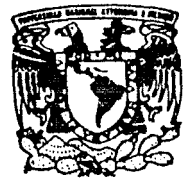

## UNIVERSIDAD NACIONAL AUTONOMA DE MEXICO

## FACULTAD DE INGENIERIA

## METODOLOGIA DE PROGRAMACIÓN **FN AMBIENTE WINDOWS**

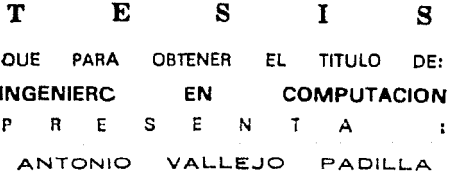

DIRECTOR: ING. ALBERTO TEMPLOS CARBAJAL

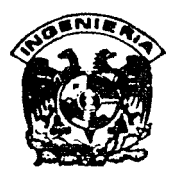

MEXICO, D. F.

TESIS CON FALLA DE ORIGEN OCTUBRE DE 1993

 $\frac{1}{2}$ 

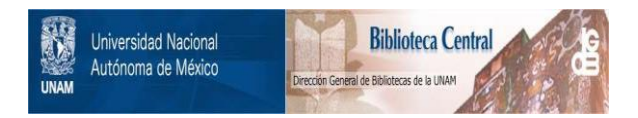

## **UNAM – Dirección General de Bibliotecas Tesis Digitales Restricciones de uso**

## **DERECHOS RESERVADOS © PROHIBIDA SU REPRODUCCIÓN TOTAL O PARCIAL**

Todo el material contenido en esta tesis está protegido por la Ley Federal del Derecho de Autor (LFDA) de los Estados Unidos Mexicanos (México).

El uso de imágenes, fragmentos de videos, y demás material que sea objeto de protección de los derechos de autor, será exclusivamente para fines educativos e informativos y deberá citar la fuente donde la obtuvo mencionando el autor o autores. Cualquier uso distinto como el lucro, reproducción, edición o modificación, será perseguido y sancionado por el respectivo titular de los Derechos de Autor.

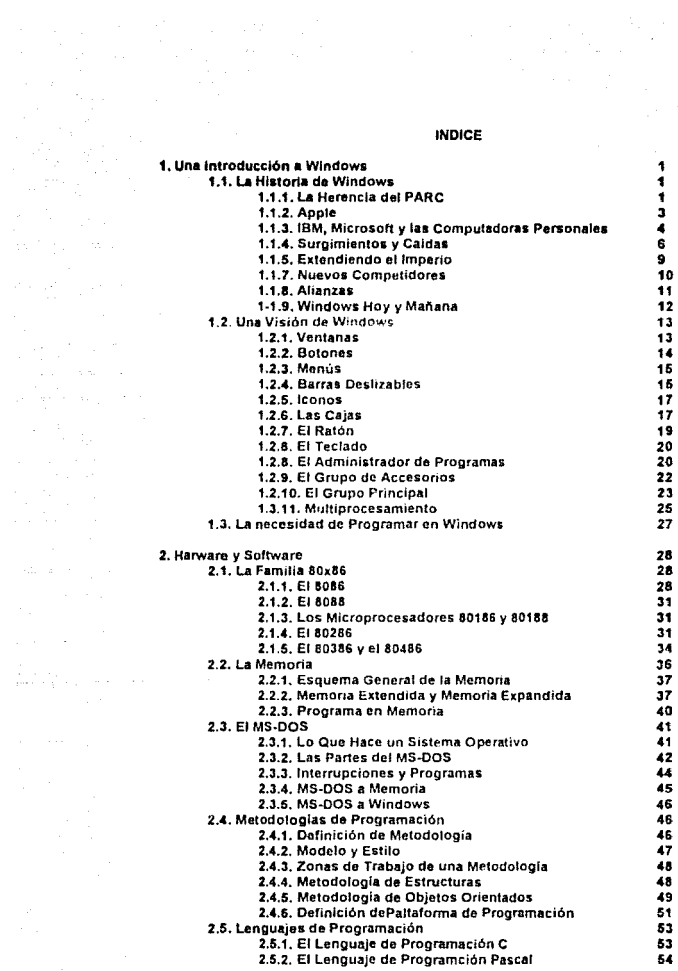

 $\begin{aligned} \frac{1}{2} \left( \begin{array}{cc} 1 & 0 & 0 \\ 0 & 0 & 0 \\ 0 & 0 & 0 \end{array} \right) & = \left( \begin{array}{cc} 0 & 0 & 0 \\ 0 & 0 & 0 \\ 0 & 0 & 0 \end{array} \right) & = \left( \begin{array}{cc} 0 & 0 & 0 \\ 0 & 0 & 0 \\ 0 & 0 & 0 \end{array} \right) & = \left( \begin{array}{cc} 0 & 0 & 0 \\ 0 & 0 & 0 \\ 0 & 0 & 0 \end{array} \right) & = \left( \begin{array}{cc} 0 & 0 & 0 \\ 0 & 0$ 

### **INDICE**

 $\label{eq:2} \begin{split} \mathcal{L}_{\text{max}} &= \frac{1}{2} \sum_{\mathbf{q} \in \mathcal{Q}} \frac{1}{2} \sum_{\mathbf{q} \in \mathcal{Q}} \mathcal{L}_{\text{max}} \\ \mathcal{L}_{\text{max}} &= \frac{1}{2} \sum_{\mathbf{q} \in \mathcal{Q}} \frac{1}{2} \sum_{\mathbf{q} \in \mathcal{Q}} \mathcal{L}_{\text{max}} \\ \mathcal{L}_{\text{max}} &= \frac{1}{2} \sum_{\mathbf{q} \in \mathcal{Q}} \frac{1}{2} \sum_{\mathbf{q} \in \mathcal{Q}} \mathcal{$ 

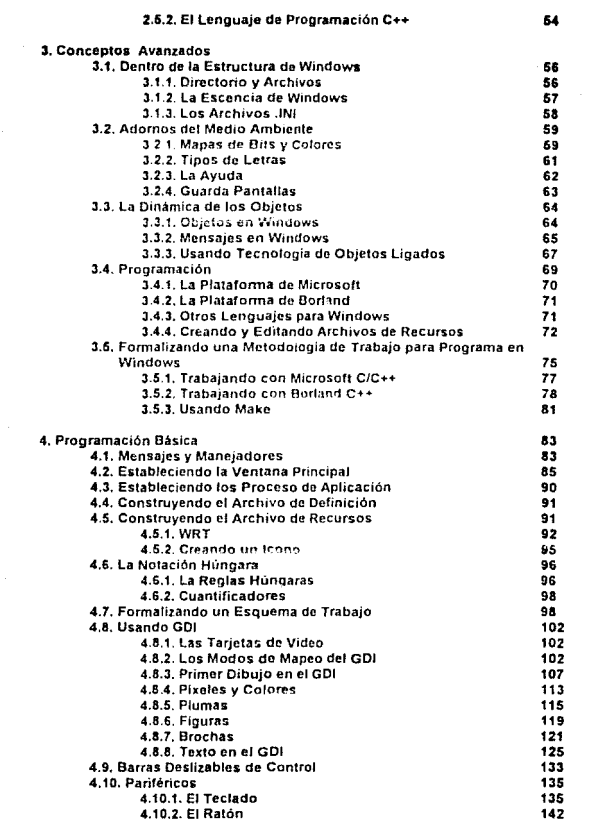

5. Usando Recursos

148

 $\label{eq:2.1} \begin{split} \mathcal{L}_{\text{max}}(\mathbf{r},\mathbf{r})&=\mathcal{L}_{\text{max}}(\mathbf{r},\mathbf{r})\left(\mathbf{r},\mathbf{r}\right)\\ &\times\mathcal{L}_{\text{max}}(\mathbf{r},\mathbf{r})\left(\mathbf{r},\mathbf{r}\right)\\ &\times\mathcal{L}_{\text{max}}(\mathbf{r},\mathbf{r})\left(\mathbf{r},\mathbf{r}\right)\\ &\times\mathcal{L}_{\text{max}}(\mathbf{r},\mathbf{r})\left(\mathbf{r},\mathbf{r}\right)\\ &\times\mathcal{L}_{\text{max$ 

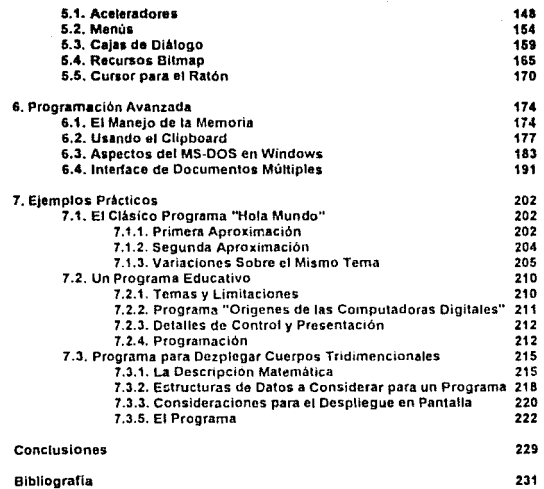

## Una Introducción a Windows

Windows es una interface grafica diseñada por la compañía Microsoft para un mejor control de programas y penféricos en computadoras personales basadas en la arquitectura del 80x86. En Windows se utiliza la estructura ventana-menú-icono controlada preferentemente por ratón y combinaciones de teclas de control. En la actualidad la mayor parte de las computadoras personales son vendidas incluvendo tanto el MS-DOS como el Windows, lo cual esta causando más y más adeptos a esta interface gráfica.

### 1.1. La Historia de Windows

Para compreder mejor el origen y evolución de Windows se deben considerar los adelantos más notorios en software y en hardware acontecidos en los últimos veínticinco añns

### 1.1.1.1 a Herencia del PARC

A finales de los 60's, la compañía Xerox fundó el PARC (Paío Alto Research Center) -Centro de Investigaciones de Palo Alto-) en California. Estados Unidos. El objetivo del PARC fue y es, pues continua funcionando hasta la fecha, el de crear nuevas tecnologías en software y hardware, de tal forma que se permita el uso de las computadoras a cualquier clase de persona.

En los primeros días en que inicio sus labores el PARC, la mayor parte de la programación se reglizaba por medio de tanetas perforadas: algunos equipos contaban con terminales que permitian una mejor interacción hacia el usuario o el programador; pero, para tal comunicación, el operador de computadoras debía aprender los complejos comandos del sistema operativo y de los compiladores que existían dentro de un sistema de cómouto.

í

El PARC atacó esta problema desarrollando la filosofía WYSIWYG (What You See Is What You Get -Lo Que Tu Ves es lo Que Tu Obtienes-). La base fundamental de esta filosofía era que "una imágen dice más que mil palabras", por lo que se fijo el objetivo de crear sistemas de software usando símbolos que significaran comandos y procesos. Estos simbolos no necesitaban ser parte de un idioma, podrían ser señales de tránsito o finuras de objetos; lo cual implicó el desarrollo de hardware para permiti gráficos completos. A este sistema de software se le llamó GUI (Graphic User Interface -- Interface Gràfica para el Usuario-)

Durante et desarrollo de los primeros sistemas GUI, los investigadores del PARC. encontraron las deficiencias en el uso del teclado para controlar los procesos que requirieran supervisión del usuario en forma muy directa. Por ello, entre sus nomeros desarrollos en bardware el PARC rediseño el dispositivo conocido como ratón, inventado por Doug Engelbart en 1963.

Otras de las deficiencias que el PARC atacó fue la forma de programar de su época. A principios de los 70's comenzaba a generalizarce el concepto "programa" estructurado y modular". Pero este concepto solo permitia un mejor uso de las rutinas de control de un lenguaje de programación y una forma primitiva de dividir los procesos internos

Un investigador del PARC, Alan Kay analizó que las GUIs necesitaban ser programadas en una forma en la que cada parte, procesos internos y generados por el usuario, se comportarán como un indivíduo. Este concepto llevó a Kay a reevaluar un viejo lenguaje de programación llamado Simula; en el que se podían definir estructuras de datos que se comportaran como un objeto individual. Como resultado de todo esto, Kay fundamento el concepto de programación orientada a obietos: y desarrollo Smalltalk, un lenguaie de objetos orientados y primero en usar GUI

Los avances en GUI y en la programación prientada a objetos continuaron durante toda la década de los 70's. En forma paraleta a la evolución que sutrio Smalitalk en su interface hacia el usuario y en su estructura de programação, el PARC decorrollo etros sistemas de software con GUI: tales como Interliso, Informal y Bravo, este ultimo antecesor. de los actuales procesadores de palabras

Entre otros desarrollos importantes en hardware, el PARC generó el principio de las redes locales y la impresora de sistema laser.

En abril de 1981, la Xerox lanzó al mercado el resultado concreto de casi diez años de trabajo ininterrumpido del PARC: la estación de trabajo Star 8010, figura 1-1, La Star 8010, fue la primera computadora comercial con la capacidad de conectarse en red, manipular GUI por medio de ratón y permitir la programación orientada a objetos en Smalltalk. La anarción de la Star 8010 fue poorting para que el PARC obtuviera un lugar preferencial en la historia de las computadoras, antes de que esta fuera opacada por la rivalidad de Apple e IBM.

 $2 -$ 

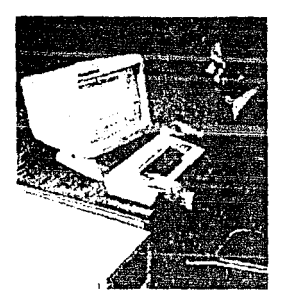

Figura 1-1: Demostración del Sistema Star 8010.

### 1.1.2. Apple

En 1976, Steve Jobs, un exdiseñador de circuitos de la naciente compañía Atan, radicado en la Ciudad de San Francisco, había observado que la tecnología de la microelectrónica no había logrado brindar aún al "hombre de la calle" una computadora personalizada y de bajo costo. Por lo que Jobs se dió a tal tarea en sociedad con Steve Wozniak, un diseñador de calculadoras de la Hewilet-Packard. Hasta ese momento no existían computadoras personales en el nicitado, la computadoras más pequeñas eran del tamaño de un escritorio y tenía un costo promodio de 11000 délares. Algunos intentos para lograr computadoras pequeñas se habían realizado por entusiastas en electrónica, pero los resultados no pasaban de ser simples calculadoras grandes, caras y difíciles de programar. figura 1-2.

# <u> Popular Electronics</u>

PROJECT BREAKINGOUGH! World's First Minicomputer Kit to Rival Commental Models... "ALTAIR 8800" SAVE OVER \$1000

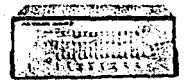

Figura 1-2: Un anuncio para construir una computadora "casi" personal.

Entre 1976 y 1977, Jobs y Wozniak diseñaron una computadora compacta usando el microprocesador de 8 bits MOS Tecnology 6502. La computadora fue bautizada como Apple, y poseía una. RAM de 4 Kbytes; un interprete de BASIC en ROM, el teclado formaba parte del módulo principal de la computadora, a este módulo se le podían conectar como periféricos una grabadora de cassets y un pequeño monitor monocromático. Las pomeras computadoras Apple fuerón manufacturadas en forma casera en el garage de Jobs. El impacto de aceptación de las computadoras Apple fue tremendo, y puesto que Jobs y Wozniak vivian cerca de Silicon Valley, les fue posible conseguir equipo electrónico a precio de mayoreo, con lo que lograron bajar el costo de su computadora de 2000 a 1000 défares. En 1978, Jobs y Wozniak fundaron formalmente la empresa Apple Computer, Para 1979, va establecida en talleres especiales. Apple Computer lanzó al mercado mundial la Apple II+. La Apple II+ usaba el mismo microprocedasor de la primera Apple, pero se le había agregado una unidad de disco flexible, aumentado la memona a 64 Kbvtes e instalado un BASIC de punto flotante para realizar programas que requirician speraciones complejas

Muy pronto surgieron competidores y aliados de Apple. El nuevo mercado de las computadoras personales comenzó a afectar el mercado de las grandes computadoras sobre todo el de IBM.

Temiendo que la grandes compañías, como IBM. Hewlett-Packard y AT&T, poseedoras y creadoras de la tecnología electrónica mundial, bloquearán el futuro de Apple. Steve Jobs decidió buscar una fuente de inovación tecnológica para incorporarla a su empresa, por lo que visitó el PARC a finales de 1979. Fue tanto su asombro hacia los avances en hardware y, sobre fodo, en software que ahí se habían alcanzado, que decidio formar un grupo con parte de los mismos investigadores del PARC, para que transladaran todos sus conocimientos al diseño de las futuras computadoras Apple, Algunos aceptaron, y con ellos: Jobs inicio el desarrollo de una computadora que conjuntara todos los años de investigación del PARC: la computadora Apple Lisa, el primer sistema personalizado con GUI.

### 1.1.3. IBM, Microsoft y las Computadoras Personales

A principios de 1980, IBM tuvo que reconocer la supremacia de Apple como el mayor fabricante de computadoras porsonales en el mundo, y sabedora de los planes de Jobs, comprendió que pronto Apple tendría una tecnología propia que la haría una rival muy poderosa. Por ello. la IBM inicio el diseño de una computadora que compiliera con el de la Apple. Así, en agosto de 1981, la IBM lanzó al mercado una computadora basada en el microprocesador Intel 8086, la computadora personal XT, figura 1-3. La XT de IBM contaba con un microprocesador 8088 de 8 bits a 4.77 MHz de velocidad de reloi, una memoria RAM de 64 Kbytes, dos unidades de disco flexible y una tarieta de video de texto que a futuro podría ser sustituida por otra que permitiera gráficos y cinco canales expasión (slots). La computadora incluía como software el sistema operativo PC-DOS (Personal Computer Disk Operating System), desarrollado por una compañía de software desconocida hasta ese momento: Microsoft.

 $\epsilon_{\rm eff}$  programs as

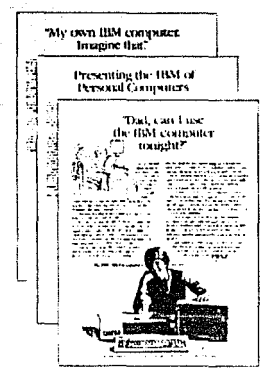

Figura 1-3: Primer anuncio oficial de la computadora XT de IBM.

Microsoft había sido fundada en 1975 por Bill Gates y Paul Allen, dos extraordinarios programadores. Sus primeros trabajos fueron el de adaptar interpretes de Basic para las nacientes microcomputadoras. Mucho antes de que IBM convocara a concurso al fabricante del software para la XT; Gates y Allen habían trabajado en una versión del sistema operativo CP/M para computadoras basadas en el 8086, pero esta no era muy adecuada para los lineamientos que pedía IBM. Por lo cual decidieron comprar los derechos sobre un sistema operativo llamado 86-DOS desarrollado para tarietas de control industrial que usaran el 8086. Modificando y uniondo rutinas. Gales y Allen crearon el PC-DOS que derrocó al rey de los sistemas operativos a nivel personal de aquel momento: CP/M. A pocas semanas de ser lanzada comercialmente la XT. Microsoft firmó un contrato. casi en exclusividad, con IBM para el desarrollo de cualquier provecto relacionado con sus computadoras personales.

La XT fue muy bien recibida y pronto ganó adentos. Microsoft había incorporado. como software adicional al PC-DOS, cuatro compiladores, un ensamblador y un ligador de código: con lo que se ofrecía al usuario la oportunidad, de crear programas de aplicación. Sin embargo, ni toda la publicidad a nivel mundial, ni la planta robotizada que IBM contruyó. para ensamblar una XT por minuto; lograron derrocar a la Apple del liderato del mercado de la computadoras personales. Para 1982, IBM se enteró de los detalles sobre el diseño de GUI en la siguiente generación de computadoras Apple, por lo que solicitó a Microsoft el desarrollo de un sistema de software semeiante para su modelo XT. Bill Gates se negó. alegando que el hardware que conjuntaba al modelo XT no era lo suficientemente favorable para implantar un sistema de tal indole

En 1983, la nueva computadora Apple Lisa hizó su aparición en el mercado mundial con su atractiva GUI y su exorbitante precio de 10000 dólares, figura 1-3.

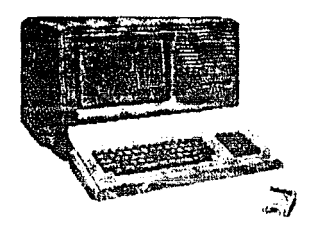

Figura 1-4: Computadora Apple Lisa.

Con el tanzamiento de la Lisa, IBM comprendio que su XT nunca atcanzaria en el momento inmediato la tecnología que ofrecia Apple, así que opto por liberar la licencia de fabricación de su computadora personal. Dado que la XT habia sido diseñada en forma modular, al liberar la licencia permitiria que una buena parte de los fabricantes de equipo de cómputo, incluyendo los competidores de IBM y de la misma Apple, desarrollaran productos y computadoras basándose en la arquitectura de la XT, usando sus propios recursos y tecnologias. El resultado de esta estrategia fue inundar el mercado de computadoras personales tipo IBM XT y dando origen a lo que hoy se conoce como computadoras clones. El beneficio económico de IBM fue la reducción del costo de investigación y fomento al desarrollo de elementos tales como los discos duros y fas tanetas gráficas de video de alta resolusión. Sin embargo, el verdadero efecto a nivel mundial, fue la caida del precio de las computadoras personales

De joual forma, IBM liberó el sistema operativo PC-DOS, bajo el acuerdo con Microsoft de conocerlo comercialmente como MS-DOS. Antes de finalizar 1983. IBM logròconvencer a Microsoft para el desarrollo de una interface gráfica para la XT (que para entorices va se vendía con disco duro). La razón por la cual aceptó Microsoft, fue el pelloro que corría de ser dezolazada del taventismo de IBM por la compañía VisiCorp. la cual, si había logrado desarrollar una modesta interface gráfica llamada VisiOn. El desarrollo de Windows estaba en marcha.

### 1.1.4. Surgimientos y Caidas

A mediados de 1983, la Apote comenzó a sentir los tembles efectos de la liberación de la licencia de la XT. Por ello, previendo la caída de la computadora Lisa, empezó trabajar en el desarrollo de una nueva computadora; no tan compleja como la Lisa, pero si, de una inovación tecnológica igualmente comparable y de bajo costo: La Macintosh, figura 1-5.

6

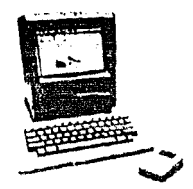

#### Figura 1-4: Macintosh.

La computadora Macintosh anareció comercialmente en febrero de 1984 a un precio de 2500 dólares. Usando el microprocesador Motorola 68000 a 7.8 Mhz de velocidad de reloj, con una memoria RAM de 128 Kbytes, una unidad de disco de 31/2" con capacidad de 400 Kbytes, un monitor monocromático de fondo blanco y con una resolución de 512 x 312 pixeles (todo esto integrado en una sola unidad), la Macintosh fue anunciada como el "Hermano Mayor" de los sistemas personales. Al igual que la Lisa, la Macintosh contaba con GUI controlada plenamente por ratón. La aparición de Macintosh marca el inicio de los "Apple-Brands", es decir, hardware y software diseñados exclusivamente por Apple. Entre estos productos cabe resaltar el HyperCard, una plataforma de programación para el ambiente gráfico de la Macintosh

IBM contratacó con un nuevo modelo de computadora personal, el modelo AT, en diciembre de 1984. El nuevo modelo AT fue diseñado para trabajar con el microprocesador 80286, que hene un pos de dirios de 10 bils y la capacidad de accesar 10 Megabytes de RAM y totalmente compatible con el software de la "vieja" XT. En noviembre de 1985, IBM y Microsoft anunciaren la satida comercial de la versión 1.01 de Windows. Está primera versión formal de Windows fue diseñada para correr en computadoras con microprocesador. 8088, una memoria RAM de 256 Kbytes y dos unidades de disco flexible. En Windows 1.01 se podía tener varias ventanas translapadas y accesarlas en cualquier momento por medio del ratón: las ventanas contaban con botones deslizables, que permitían mover los contenidos en alguna ventana específica arriba-abajo o izquierda-derecha; los iconos eranmuy llamativos y cumplian con el objetivo de simbolizar una acción, los menús permitian un control más eficientes de las acciones. Ce proveía al usuano de programas tales como Paint, Clipboard, Write y Clock. Una característica interesante de esta versión, es el hecho de funcionar para la gran mayoría de periféricos comerciales. Sin embargo, en Windows 1.01 no existía ninguna forma viable de desarrollar software para este entorno gráfico; por lo que muchos usuarios no lo consideraron un digno rival para el software de la Macintosh

Quizás, el único efecto relevante que ocacionó Windows 1.01, fue el estusiamo de usar ventanas y menús controlados por ratón. Por lo que a partir de 1985, la mayor parte de los fabricantes de software para computadoras personales IBM comenzaron a incluir en su software ventanas y menús como parte de su medio ambiente, figura. 1-5. Dado que el manejo de un entorno en modo gráfico ocupa demasiada memoria; la mayor parte de los fabricantes desarrollaron su software en modo texto; explotando los novedosos monitores y tarietas gráficas, productos recien lanzados al mercado; y que junto con las primeras tarjetas

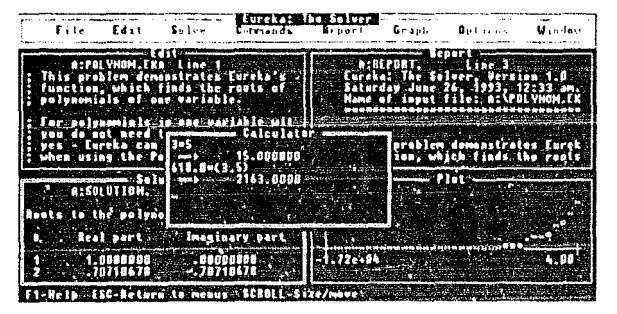

para conectar las computadoras personales en red, causaron toda una expansión en los mercados.

Figura 1-5: Eureka, de Borland, uno de los primeros paquetes en usar ventana.

Durante 1986 se fortalecieron muchas compañías norteamericanas de hardware y software, tales como Borland, Lotus, Compaq y Dell. Microsoft lanzó la versión 3.2 de DOS, el procesador de palabras WORD y un compilador de C. En aquel momento, todo el software diseñado para la AT no sobrepasaba los 512 Kbytes de RAM: el máximo de RAM permitido en la computadora era 640 Kbyles. Por la importancia que estaban tomado fas computadoras AT, pronto sería imperativo crear programas más complejos y que sobrepasaran los 640 Kbytes

Aunque et 80286 por su diseño permite un acceso a RAM de 16 Megabytes; IBM e Intel no consideron que se alcanzaria a romper la "barrera de los 640" en un corto plazo; por lo que el microprocesador fue diseñado para trabajar de dos formas. Modo Real y Modo Protegido. El modo real permite el acceso de memoria no mayor de los 640 Kbytes, para que cualquier programa diseñado para un 8088, pueda correr normalmente en un 80286. El modo protegido permite el uso de RAM ubicada mas allá del 1 Mbytes y el multiprocesamiento. Para lograr pasar al modo protegido es necesaria la intervención del sistema operativo, y por supuesto, el DOS, en aquel momento, carecia de tal función. Esta fue la razon por la que la compañía Compaq inicio el desarrollo independiente de una computadora personal basada en el microprocesador Intel 80386, sin tomar en cuenta la "supervisión creativa" de IBM. Otras compañías, en especial las japonesas, siguieron el ejemplo de Compaq.

Con un obietivo parecido al de Compag, la compañía Lotus presionó a Intel y a Microsoft para generar un medio que facilitara el uso de la memona RAM más alta de 640 Kbytes. Como resultado se creó el LIM EMS ( Lotus/Intel/Microsoft Expanded Memory Specification - Especificación de Memoria Expandida-), una serie de interrupciones que permiten al software, diseñado bajo ciertas normas, correr en una memona RAM de hasta 32 Mbytes en computadoras AT. Microsoft tomó muy encuenta el problema de la "barrera de

los 640" para sus futuras versiones de Windows, Mientras ocurrian estas "microconspiraciones" en contra de los lineamientos de IBM: la Compañía Apple enfrentó una crisis más severa que la competencia con IBM

Hasta 1986, Apple logro recuperarse del tracaso de la computadora Lisa. La nueva Macintosh Plus, con 1 megabyte de RAM y capacidad para conectarse en red, tuvo un buen éxito comercial. Sin embargo, estadísticamente había 12 computadoras personales tipo IBM por una de Apple; por lo que Steve Jobs pidió la adición de nuevos recursos de investigación para el desarrollo de una computadora que desplazará de una vez por todas a la IBM y fabricantes seguidores del mercado de las computadoras personales. El entonces presidente de la compañía, John Sculley, consideró que la petición de Jobs erá lotalmente descabellada y ordenó que fuera despedido de Apole, Ironicamente, Sculley ingresó a Apole. por recomendación de Jobs. Despedido Jobs. Apple se estanco en la producción de la Macintosh Plus y de Apple II por dos años. IBM no perdio el tiempo

### 1.1.5. Extendiendo el Imperio

En 1987, IBM lanzó al mercado un nueva serie de computadoras personales: la serie PS/2 (Personal System/2 -Sistemas personates 2-). La serie PS/2 consto de seis modelos, vease tabla 1-1. En forma paraleja, JBM desarrollo una nueva nama de software. para una gran varieada de aplicaciones, desde programas para usarse como agendas, hasta paquetes complejos de diseño asistido por computadora. Por su parte, Microsoft también desarrollo una nueva generación de productos, entre los cuales estaba la versión 3.3 del DOS.

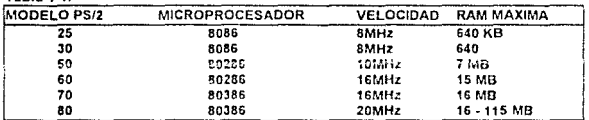

 $Table 4.4$ 

La característica principal de la serie PS/2, es la adición del Micro Canal, un sistema en hardware que permite conectar penténcos de 16 à 32 bits: es decir que el tamaño del bus de datos es variable. Puesto que el microprocesador 80386 fue diseñado con un bus de datos de 32 bits; el enfoque de IBM fue que las futuras computadoras diseñadas con la familia 80x86 fueran compatibles en sus periféricos sin importar el tamaño. del bus de datos a usar.

Como parte de esta idea de compatibilidad. IBM anunció el desarrollo de un nuevo sistema operativo compatible con cualquier sistema de cómputo, que permitiera el uso normal de la memoria RAM de cualquier tamaño, implementar multiprocesamiento y llevar a cabo control de acceso a red. Este sistema operativo sería realizado en conjunto por IBM y Microsoft y su nombre sería OS/2 (Operating System/2 - Sistema Operativo 2- ). Sin embargo, para lograr el pleno desarrollo del OS/2; Micorsoft debía lanzar primero su nueva versión de Windows y tener éxito. Windows versión 2.0, conocido mejor como Windows 2, apareció en septiembre de 1987. Esta yez. Microsoft se esforzó en proveer al sistema de una interface de aplicaciones para que programadores independientes pudierán crear sus

propios programas explotando las características de la GUI de Windows. Una nueva característica de Windows lue el concepto Intercambio de Datos Dinámico: el cual permite compartir los mismo datos entre diferentes programas de aplicación.

Para demostrar las ventajas de trabajo en Windows 2. Microsoft rediseño su procesador de palabras WORD y creó la hoja de cálculo Excel. La aceptación de Windows 2 durante un mes en el mercado, alento a Microsoft a introducir una versión de Windows conocida como Windows/386. Esta versión solamente podía funcionar en computadoras basadas en el microprocesador 80386, su característica principal es el permitir multiprocesamiento tanto en programas desarrollados para Windows, como aquellos desarrollados en DOS Windows/386 asombró tanto, que incluso compañías que diseñaban software para Macintosh, decidieron rediseñar sus productos para correr en Windows.

El tazo entre Windows 2 y OS/2 se debe a la introducción de las normas SAA (Systems Application Architecture -Arquitectura de Aplicación de Sistemas-) y CUA (Common User Accer -Acceso Común al Usuano-). La SAA permite la comunicación entre las computadoras personales tipo IBM con maintrames. El CUA marca el establecimiento de bibliotecas conteniedo funciones y estructuras comunes entre los sistemas para permitir una estandanzación entre el diseño y programación de sistemas. Microsoft uso una parte de las normas para la creación de Windows/386 partiendo de la estructura de Windows 2; con lo que se comprobaba, en parte, la eficacia de la SAA y del CUA para el translado de software "simple" a más "complejo". Sin embargo, IBM no planeo que Windows fuera la interface principal para OS/2, y por ende de la SAA y pasandose en la estructuración de Windows/386 inició el desarrollo del Presentation Manager, el "Windows" de OS/2,

El aparente desinteres de IBM hacia Windows 2, inició la separación de Microsoft de los provectos del OS/2 y del Presentation Manager. Microsoft inició la nueva y titánica tarea de hacer de Windows el verdadero y único sistema operativo compatible para todas las computadoras.

Mientras tanto, en una forma de recuperar mercado, la Apple lanzó al mercado nuevos modelos de Macintosh usando los microprocesadores 68020 y 68030, y con puerto de bus abierto, es decir un puerto para conectar perdencos que no neuesquariturita fueran-"Apple-Brands", con este nuevo diseño Apple pretendió iniciar la liberalización de una parte de su arquitectura. Entre los diversos productos que se derivaron de la arquitectura de bus abierto fueron los sistemas, tanto en hardware como software, para permitir correr programas de computadoras personales tipo IBM. Para muchos seguidores de Apple, la anarición al mercado de lales productos "compatibles" sionifico la bandera de tregua entre 1BM y Apple

### 1.1.7. Nuevos Competidores

Microsoft colaboró con IBM para generación de la primera versión de OS/2. quedando lista para ser presentada a mediados de 1987. Al principio, OS/2 no sorprendió mucho, y algunos la consideraron demasiado lenta, loualmente, en la mayor parte de las presentaciones que se realizaron en Estados Unidos, IBM nunca pudo demostrar la compatibilidad del OS/2 con otros sistemas. Microsoft aprendió bastante de esta experiencia, y prácticamente fue el último trabajo formal con IBM. Irónicamente, aún una buena parte de las publicaciones se refieren a OS/2 como MS-OS/2; a pesar que la más reciente versión del sistema operativo esta prácticamente diseñada por IBM.

Para lograr el objetivo de convertir a Windows en un medio ambiente poderoso. Microsoft no solamente debla enfrentarse a IBM y Apple; sino también a otros fabricantes de computadoras que nunca habían considerado al MS-DOS como una plataforma lo bastante eficiente para programar. Desde la aparición de la Star 8010, varias compañías se dedicaron a la creación de estaciones de trabala cuya sistema operativo era el legendario. UNIX, Y, al joual que Apple e IBM, habian diseñado GUI's para un mejor control de los procesos. El GUI más difundido entre los fabricantes de la estaciones de trabajo era, y aún lo es X Windows

El X Windows había sido creado en el MiT a mediados de 1984, postencimente fue adoptado y estandarizado por las empresas diseñadoras de grandes equipos, como AT&T. DEC y Sun Microsystems. Sus primeros usos estuvieron ligados al control de CAD/CAM vía mainframes. Gracias a X Windows las nuevas estaciones de trabajo pudieron evolucionar hasta convertirse en extenciones de los mainframes a los que se conectaban; y, de alguna forma, habían mantenido con vida el interes por el uso de UNIX.

Por lo tanto, para que Microsoft pudiera alcanzar tales terrenos debía de desarrollar, primero que nada, un DOS tan eficiente como UNIX, y, partiendo de ese punto, desarrollar toda una nueva filosofía sobre el uso de Windows

### 1.1.8. Alianzas

La década de los 90's se inició con grandes sorpresas en la industria de las computadoras. IBM y Apple firmaron acuerdos de colaboración e investigación para el desarrollo de nuevas tecnologias en hardware y sottware; la meta principal: computadoras personalizadas "inteligentes" usando multimedia. Posteriormente, a este acuerdo se les unió Motorota.

Hicieron su aparición nuevas computadoras basadas en los microprocesadores 80486 (IBM) y 68040 (apole), cuyas arguitecturas permitieron alcanzar velocidades entre los 40 y 50 MHz. Sin embargo, el surgimiento de las computadoras con 80486 no se gepe a IRM, sino a un orupo independiente de fabricantes de computadoras personales. Este grupo, usando sus propios recursos, creó las normas de diseño ISA (industry Standard Archiclecture) y EISA (Extended Industry Standard Archiclecture), en una forma de competir con el Micro Canal. El éxito de EISA ocasionó una nueva baia en el precio de las computadoras personales

Microsoft lanzó Windows 3.0 y MS-DOS versión 5.0 en 1991. En ambos sistemas se presentaban nuevas características para poder usar los modos real y protegido sin afectar considerablemente la forma de trabajo de la computadora. En Windows 3.0, Microsoft construyó un medio para correr programas que hubieran sido diseñados para MS-DOS; to cual significaba que un usuano podría conservar el software "vicio" sin tener la necesidad inmediata de buscar programas para Windows. Por otra parte, Windows 3.0 fue diseñado para trabajar tanto en el modo protegido, como en modo normal.

Nuevas versiones de OS/2 y Program Manager también hicieron su aparición. aunque no con mucha aceptación. De hecho la poca aceptación a OS/2, motivo a Microsoft a generar la versión 3.1 de Windows a menos de un año de haber aparecido la 3.0.

Un oigantesco trecho separa a Windows 3.0 de 3.1. En Windows 3.1 se han agregado partes para controlar periféricos tales como aparatos de sonido e imagen, con lo

cual se introduce a Windows en plano de Multimedia. Gracias a este aspecto, el medio ambiente es menos suceplible a los cambios e inovaciones tecnológicas que puedan flevarse a cabo de aqui a dos años. En su arquitectura principal, Windows 3.1 permite el uso del concepto de objetos ligados, por medio de los cuales dos o más aplicaciones pueden actuar sobre un conjunto de datos específicos

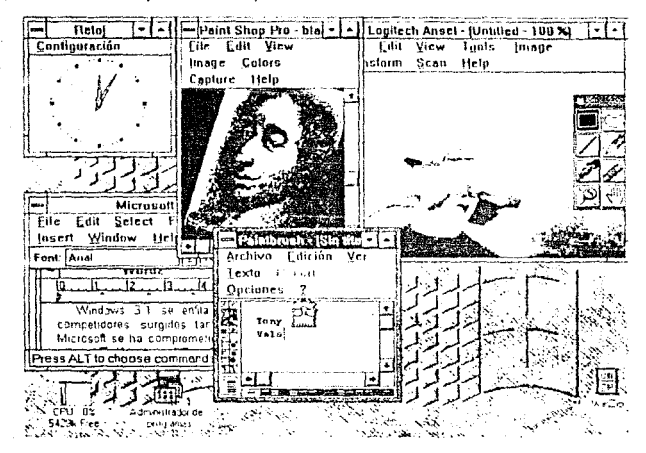

Figura 1-6: Windows 3.1.

### 1.1.9. Windows Hov v Mañana

Windows 3.1 se enfila a derrocar a OS/2 y a Program Manager, así como a otros competidores surgidos tanto on Estados Unidos, como en Europa. Para lograr esto, Microsoft se ha comprometido en lanzar cronto al mercado una version de Windows conocida como NT. Windows NT oodría correr en sistemas personales y en mainframes: con lo que se podría llegar a una estandarización del software y la portabilidad eficaz de los programas (algo con lo que IBM ha soñado desde los 60's). Recientemente, en el primer semestre de 1992. Microsoft lanzó al mercado mundial dos nuevos elementos naracomplementar el medio ambiente Windows: Pen y Windows for Workgroups.

Pen es un dispositivo semelante a los lectores ópticos que se utilizan para el diseño aisistido por computadora. Con Pen, un usuario puede "escribir" un texto sobre la pantalla de un monitor de una computadora, en la cual se este corriendo Windows, y el mismo

#### CARITIE O 1: LINA INTRUDUCCION A WINDOWS

sistema es capaz de reconocer los caracteres y pasarlos a cualquier tipografía del ambiente. El uso de Pen esta enfocado a funcionar en la cantación de información de las nuevas computadoras Laptops y Notebooks, y con la ligera posibilidad de eliminar el teclado en futuro cercano, figura 1-7.

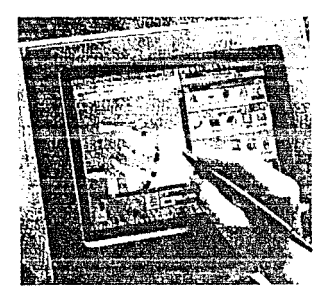

Figura 1-7: Una forma de usar Pen en monitores convencionales.

Windows for Workgroup es una extensión de las características de Windows de hacer funcionar a una ordinaria computadora como terminal inteligente. Windows for Workproups esta diseñado para trabajar en una ambiente interactivo de red; donde los usuarios compartan todos los recursos de la red por medio de un ambiente Windows. En Windows for Workgroups dos utilerias, Mail y Schedule+, permiten el lazo entre dos o mas usuarios de la red, con lo que varias personas pueden estar realizando un trabajo en forma conjunta y lejana ai mismo tiempo

Por otra parte: algunos fabricantes de hardware han iniciado la comercialización de farietas de video y de incremento de velocidad con la capacidad de hacer a Windows más vistoso y más veloz, respectivamente. Con ello, el impacto de Windows hacia el hardware. podría llegar al extremo de hacer a todas las computadoras personales, por lo menos las aparecidas en los últimos dos años, en escalables y prácticamente eternas en su vida útil.

### 1.2. Una Visión de Windows

### 1.2.1 Ventanas

Una ventana es una zona reservada de trabajo que puede contener información relacionada a procesos tales como la edición de texto e imágenes, al igual que información documental; es decir, datos referentes a otras ventanas de trabajo o tales ventanas. Una ventana en Windows, en su formato más simple, consta de una zona de trabajo llamada área de trabajo, un marco limitador y la barra de título, figura 1-8.

> $13$ the constant of the

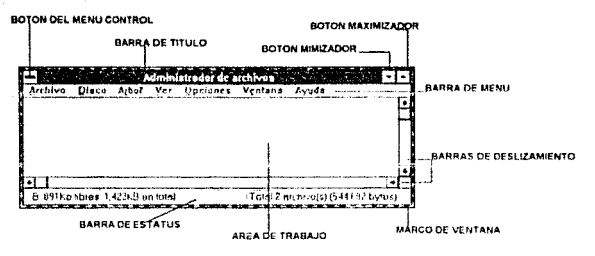

Figura 1-8: Una ventana.

En la barra del título se encuentra el escrito el nombre de referencia que recibe la ventana, según su función y contenido. En la mayoría de las ventanas, por sus caracteristicas funcionales dentro de Windows, pueden aparecer en el extremos superior izquierdo un botón llamiado menú control; jouamente dos botones en la parte superior derecha, el maximizador (flecha hacia arriba) y el minimizador (flecha hacia abajo).

Algunas venlanas pueden presentar una segunda barra en la parte baja del área de trabajo. Esta barra puede indicar alguna característica especial del área de trabajo

### 1.2.2. Botones

Un botón es un elemento de control para invocar alguna acción o comando. Windows presenta diferentes tipos de botones depediendo del proceso que se requiera. figura 1·9

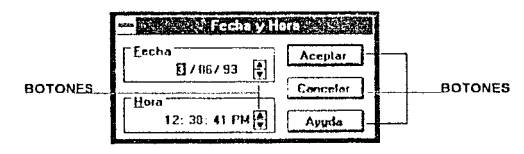

Figura 1·9: Botones.

Algunos botones pueden salirse un poco del formato clásico, figura 1-10. Los botones se activan por medio del ratón, aunque también puede ser activados por secuencias de teclas.

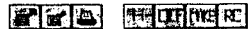

**Redired Ma** 

医同分子的

Figura 1-10: Olros tipos de botones.

### 1.2.3. Menús

Un menú es una lista comandos o de procesos disponibles en una ventana. Los menús pueden presentarse en forma horizontal y vertical. Pero, al igual que con un menu se pueden activar procesos, tambien se puede liamar a otro menu, al cuai se le conoce como menú anidado. figura 1-11

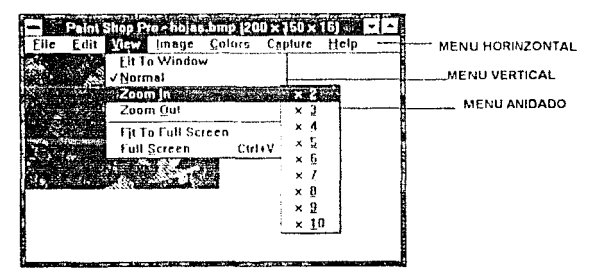

Figura 1-11: Memis,

Algunos menús pueden presentarse como un conjunto de botones, en tales caso al ... menú se le da el nombre paleta de opciones o toolbox, figura 1-12

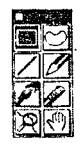

Figura 1-12: Paleta de opciones o toolbox.

### 1.2.4. Barras Deslizables

Una barra deslizable es una especie de botón que aparece cuando el contenido de una ventana no es visible en su totalidad. Dependiendo de la cantidad y tipo de información

que se dezpliegue en una ventana podremos tener barras delizables horizontales y/o verticales. En los mctremos de la zona donde se desliza la barra se encuentran dos pequeños botones con flechas, que permiten desplazamientos más lentos al ser colocado el cursor del ratón, figura 1-13.

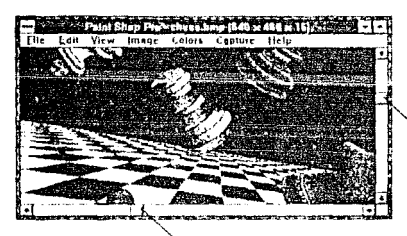

BARRA DESLIZABLE VERTICAL

16

Af'HA DLSLilJl.BLf H0~1¿0111 AL

Figura 1-13.

También pueden usarse barras deslizables para controlar algún proceso como busqueda, figura 1-14. o regulación de algúna característica de trabajo, figura 1-15.

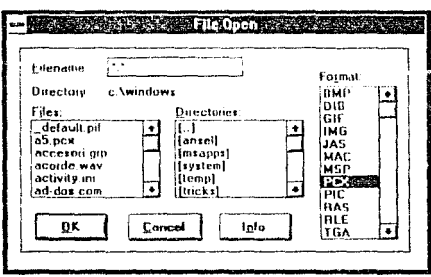

Figura *1·14:* Busqueda de archivas según formato.

and the

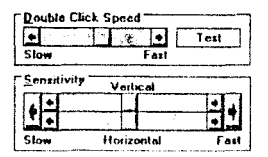

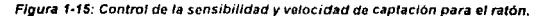

### 1.2.5. Iconos

Un icono es una representación gráfica de 32 x 32 pixeles de un elemento del medio ambiente. Un icono puede representar un programa ó un grupo de programas, figura 1-16. Igualmente, como se observa en la figura 1-16, se puenden usar iconos sobre un botón

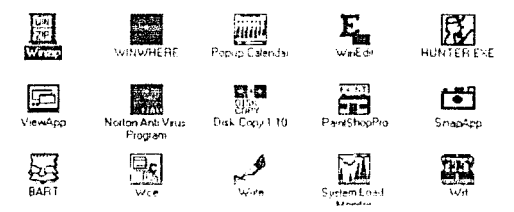

Figura 1-16: Programas representados por iconos.

Cuando se presiona el botón minimizador de una ventana, esta se reduce a un icono que el sistema o el usuado asignaron para referirse a ét. A parte de presentarse el dibuio del icono, se presenta un letrero en la parte inferior del mismo que se refiere al nombre del icono o programa al que representa. Cuando el cursor del ratón se posiciona sobre el icono, no sobre el letrero inferior, y se presiona dos veccs su batón izquierdo, se activa el menú control. Entre los procesos a elegir del menú control se encuentra el de "Restaurar", es decir, abrir nuevamente la ventana tal y como estaba antes de pasar at icono; y el de "Cerrar", o sea, cerrar el programa sin restaurar la ventana. Cuando se cierra una ventana (un proceso) desde un icono, este desaparece de la pantalla.

### 1.2.6. Las Cajas

A pesar de la tremenda sistematización que pueden presentar los procesos en Windows por medio del ratón, es un hecho que algunas acciones requieren la intervención

directa de palabras escritas por el usuario. Los elementos usados para tales situaciones se agrupan en un conjunto de pades conneidas en forma general como las cajas. Por ejemplo en la inserción de datos se utiliza el elemento conocido como caja de diálogo, donde el usuario puede escribir la información que requiera en el proceso, figura 1-17.

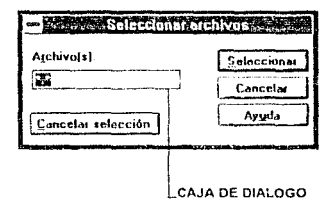

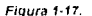

Por otro tado, afgunos apficaciones requieren comunicar al usuario sobre una posible acción a realizar, o bien, enviar un mensaje de éxito de algún proceso. Cuando se trata de alguno de los casos anterior se abre una ventana especial la cual recibe el nombre de caja de mensajes, figura 1-18.

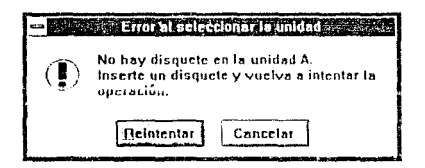

#### Figura 1-18.

Tanto las cajas de diálogo, como las cajas de mensajes, pueden presentar elementos adicionales como botones, barras deslizables e incluso menús. Un elemento interesante, y que es propio de estas cajas, es la llamada caja combo

La caja combo es una caja de diálogo asociada a un botón de su lado izquierdo. figura 1-19.

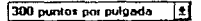

Figura 1-19.

Desde la caja combo un usuario puede escribir un dato, pero si "aprieta" el balón asociado por medio del ratón, a continuación aparecerá una especie de menú con opciones a elegir sobre el tipo de dato nocosano, figura 1-20

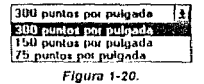

Otros elementos que podemos encotrar dentro de las cajas son los botones de radio y las cajas de chequeo, figura l-21

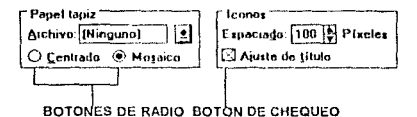

#### Figura 1-21.

Los botones de radio son una especie de botones que hacen una alegoría de este aparato. Por medio de tales botones es posible indicar alguna caracteristica deseada de la Información. En los botones de radio mostrados en la figura 1-21, se tienen dos opciones. Centrado o Mosaico, soló se puede optar por una; para el caso mostrado se ha elegido Mosalco, esto se hace "presionando" la zona circular por medio del cursor del ratón

Las cajas de chequeo son semejantes a los botones de radio, pero en ellas si se puede clegir más de una ención. Para la finura 1-21, el botón de chequeo. Ajuste de título, esta activo, dato que esta marcado con una X

### 1.2.7. El Ratón

En el ambiente Windows, ni igual que otros en s1s1ernas competidores, la mayor parte de los procesos que involucran el control de información en las ventanas se ejecuta por medio de un dispositivo conocido como ratón. En el mercado es común encontrar ratones con dos y tres botones. La mayor parte del software desarrollado para computadoras personales y que requiere raton, ha sido diseñado para trabalar con el de dos botones Windows. no es la excepción. y Blinque permite dentro de su configuración interna traba¡ar con ratón de tres botones, por lo regular se usan úmcarncnte los botones de los extremos

Por medio del ratón, el usuario puede seleccionar botones, ventanas, iconos y menús que se presenten en la pantalla, Igualmente, por medio del ratón, el usuario puede reducir y mover a sus necesidades las ventanas. Todas estas acciones se llevan a cabo presionado el botón izquierdo del ratón una o dos veces rápidamente. En algunos paquetes, como Jos procesadores de palabras y de imágenes, se puede llegar a utillzar el botón derecho. Por lo tanto, durante el presente lrabaJo al indicar •presione el botón del ratón•, ta referencia se enfocara a presicionar el botón izquierdo a menos que se indique to contrario.

### 1.2.8. El Teclado

Se puede controlar algunos apcctos de las ventanas y menús por medio del teclado, la tabla 1-2 presenta una relación de teclas y sus funciones

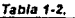

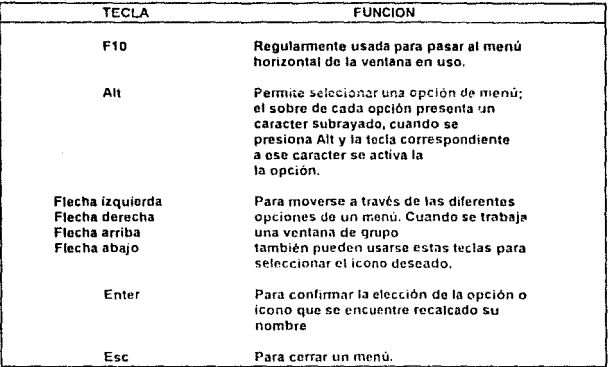

### 1.2.9. El Administrador de Programas

Et Administrador de Programas, es la nerramienta por muoio de la cual Windows permite manejar archivos dentro de su medio ambiente, de hecho es el primer y único programa que siempre permance activo mientras Windows este activo, denotándose por el icono de la figura 1-22

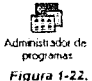

Puesto que cada programa se representa por iconos, el Administrador de Programas los agrupa en conjuntos conocidos como gnipo. Un grupo es en si una ventana, con su respectivo icono, contenida dentro de la ventana del Administrador de programas, figura 1-23. es importante a señalar que el contenido y organización de los grupos noda tiene que ver con la organización de archivos y directorios que se haya dentro del MS·OOS.

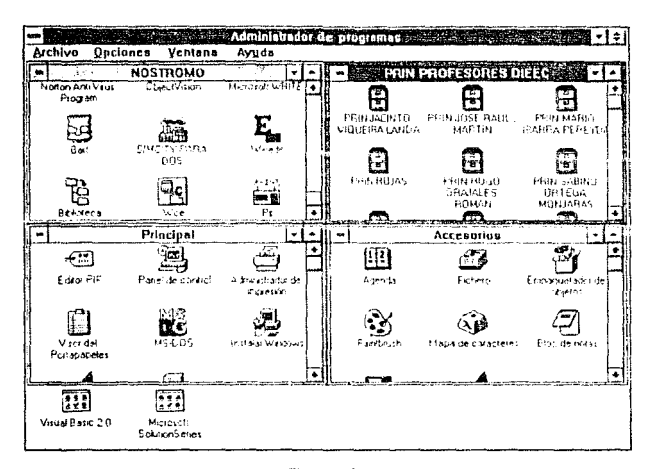

Figura 1-23.

Por medio del menú que ofrece el Administrador de Programas, se puede manejar la presentación de las ventanas e iconos de los diferentes grupos, figura 1-24

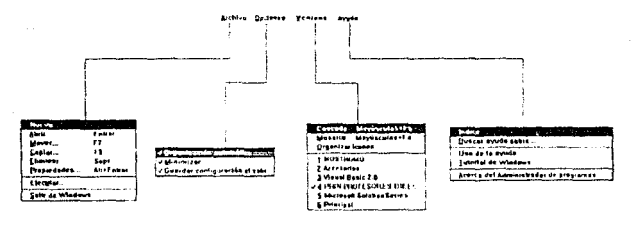

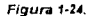

Se pueden realizar algunos efectos interesantes por medio del ratón al estar abierta la ventana del Administrador de Programas. Por ejemplo, si se desea mover un programa de un grupo a otro, hasta con colocar el cursor del ratón sobre el icono correspondiente y dejar presionado el botón del raton, después simplemente dirigir el cursor, que ahora arrastrará el icono al grupo deseado. Este efecto solo se puede realizar entre grupos, y en ningún momento se afecta las estruturas de organización archivo-directorio en el MS-DOS

### 1.3.10. El Grupo de Accesorios

El grupo de accesorios es un conjunto de programas proporcionados por Microsoft para permitir al usuano realizar tareas en 'Windows, como escribir textos, hacer calculos o incluso grabar sonidos. figura 1-25

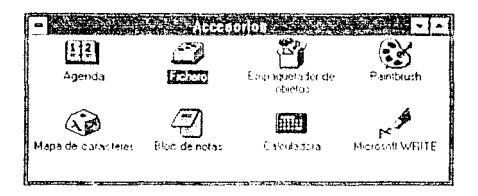

Figura *1-25.* 

La tabla 1-3 entista los nombres de los programas accesonos y su respectivas funciones

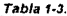

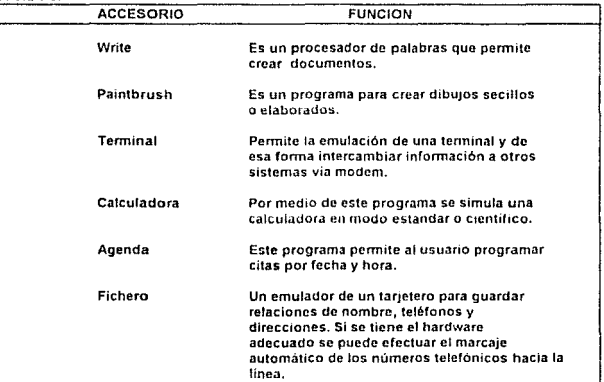

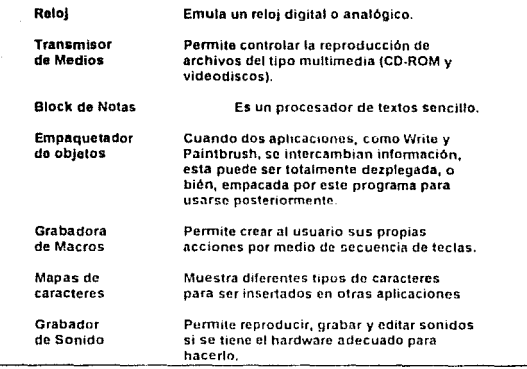

## 1.3.10. Grupo Principal

El grupo principal representa a varios programas especiales por medio de los cuales el usuario mantiene control y acceso a las cualidades gráficas y administrativas de periféricos y de la información de Windows figura 1-26. La tabla 1-4 entista los nombres de los programas del grupo principal y sus respectivas funciones.

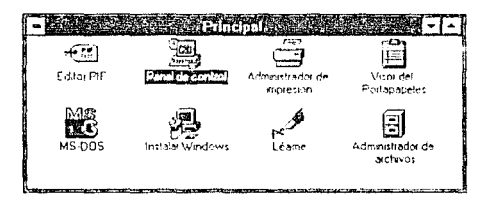

Figura 1-26.

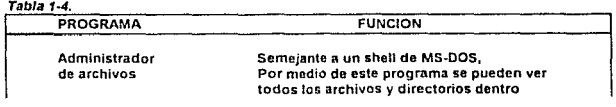

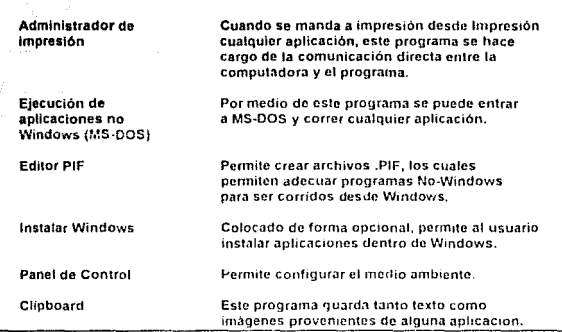

de las unidades de disco.

Una mención especial merece el panel de control pues en si no es un programa, sino un subgrupo de programas que controlan directamente los periféricos de la computadora

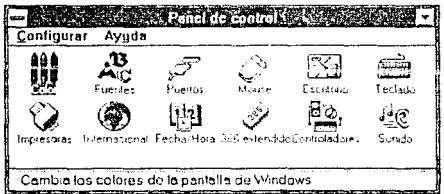

#### Figura 1-27.

La tabla 1-5 entista los nombres de los programas que comprenden el panel de control y sus respectivas funciones.

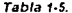

and a six

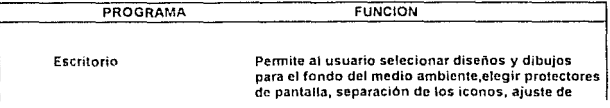

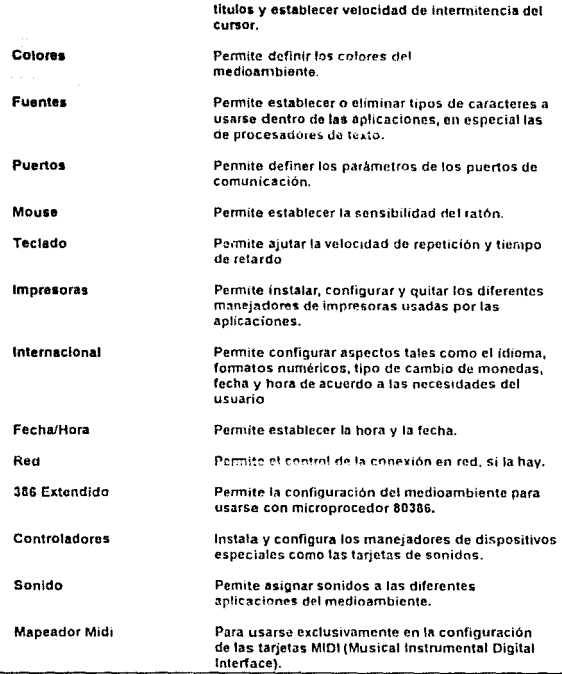

### 1.3.11. Multiprocesamiento

 $\bar{z}$ 

Wmdows presenta la característica de multiproccsamicnto, es decir, poder correr dos o más programas al mismo tiempo. Por supuesto que decir "al mismo tiempo" solo es una suposición, pues Windows, por medio del MS·DOS. obliga al microprocesador a asignar tiempos de procesamientos a los programas. El multiprocesamiento en windows esta en función del tiempo de trabajo del microprocesador y de la cantidad de memoria principal de la computadora. figura 1-28

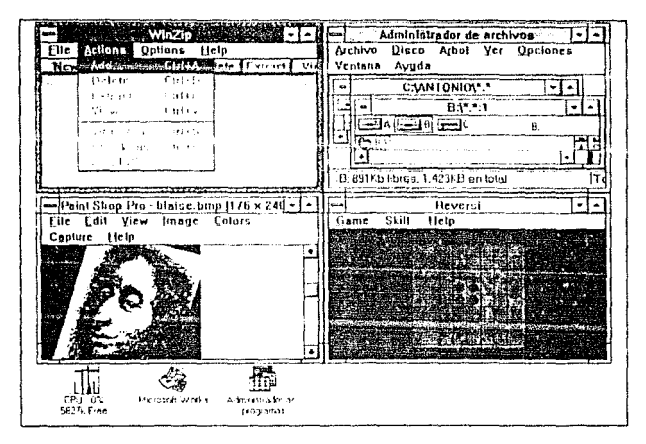

#### Figura 1-28.

Llegado el momento, un usuario puede tenei demiasidos procosos corriendo en Windows; y sin darse cuenta desperdiciando tiempo del microprocesador y memoria. Para lograr un control ante tales situaciones. Windows cuenta con la ventana Lista de fareas, la cual permite enlistar los diferentes procesos que estan cornendo en el medioamabiente y ejecutar acciones tales como hacer que termine de ejecutarse un programa (Finalizar Tareas) y ordenar las ventanas, o iconos en la pantalla (Cascada, Mosaico y Oroanizar Iconos), figura 1-29

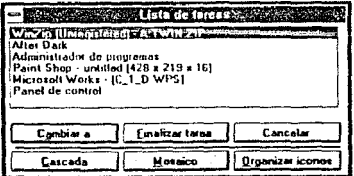

Figura 1-29.

27

Para activar la ventana de Lista de tareas basta con presionar dos veces el bolón izquierdo del ratón en una área fuera de las venlanas e iconos

### 1.4. La Necesidad de Programar en Windows

Por lo anteriormente expuesto se subraya la importancia que tiene Windows en el mundo de la computación. Actualmente, la tendencia del cambio de MS-DOS a Windows es total, ningún buen producto de software puede ofrecerse sin su versión para este medioambiente. Es muy probable que en unos cinco años todas las computadoras Windows havan sustituido al MS-DOS en el uso cotidiano, y aunque Windows tolera apticaciones de MS-DOS no cabe duda que las ventajas dentro del medicambiente son más atractivas.

Por ello se hace necesario formalizar la enzeñanza de los principios básicos para programar en Windows. Es común que los estudiantes a nivel universitano se les dificulte la compresión de un sistema operativo como MS-DOS, y la situación empeora cuando se intenta programar: tanto en modo texto como en modo gráfico. Así, en los siguientes capitulos se pretende formalizar una metodología de programación para Windows esperando le sea útil a futuros programadores universitarios.

#### PITULO 2: HARDWARE Y SOF

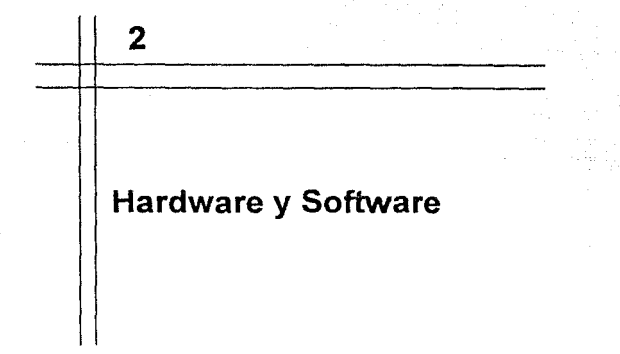

Para poder comprender mejor el funcionamiento y programación en el medio ambiente Windows en las computadoras personates es necesario presentar algunos aspectos de hardware y de sofware usados en las computadoras personales.

### 2.1. La Familia 80x86

La familia de microprocesadores 80x86, diseñada por la compañía Intel, ha sido el corazón de las computadoras personales tipo IBM por más de 10 años. Una gran parte de su evolución ha estado tigada a resolver los diversos problemas y deficiencias que encontraron los usuarios de las computadoras personales.

### 2.1.1. EL 8086

El microprocesador 8086 tiene un bus de datos de 16 bits y un bus de direcciones formado por 20 lineas. Así, por medio del bus direcciones el 8086 es capaz de manejar una memoria máxima de 1,048,576 direcciones. Una parte importante a considerar en el 8086, es que las 16 lineas correspondientes al bus de datos comparten las primeras 16 patas que perfenccen al bus de datos; es decir, en el 8086 el bus de datos y el bus de direcciones estan multiplexados.

Se podría pensar que la memoria al conectarse al 8086 tiene en cada una de sus direcciones 16 bils: pero no es así. Cuando el 6086 accesa una dirección, en realidad accesa dos; una que correspondería al primer byte del bus de datos y la otra, que es la continua de la primera, para completar el segundo byte de los datos. De esta forma, dependiendo del tipo información a manejar en la memoria, el 8086 es capaz de optar por manejar datos de 8 ó 16 bits; con un mismo tiempo de acceso en ambos casos. Por lo tanto se puede afirmar que la memoria máxima en las computadoras basadas en el 8086 es de un 1 Megabytes (1.048.576 bytes).

En su parte interna, el 8086 esta dividido en dos unidades de oroceso: la unidad de ejecución (EU), la cual lleva a cabo la ejecución de las instrucciones, y la unidad del bus de interface (BIU), que es la responsable de la comunicación del microprocesador cun el exterior, figura 2-1. La EU contiene ocho registros de 16 bits de longitud cada uno para llevar a cabo las operaciones lógicas y anméticas del microprocesador. A cuatro de estos regitros se les denomina como grupo de registros de datos; los cualos son: el registro acumulador (AX), el registro base (9%), el registro de conten (CX) y el registro de datos (DX), Los cuatro registros de este grupo pueden ser manipulados como datos de 16 bits o dos datos separados de 8 bits cada uno. Los primeros 8 bits de cada uno de los registros se le llama parte baja, y a los ocho restantes parte baja. Así, por ejemplo i nodemos tener un acumulador "alto" (AH) y un acumulador "baio" (AL) dentro del acumulador general (AX).

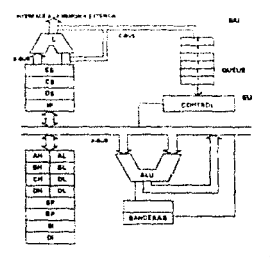

Flgura 2-1: Arquitectura del 8086.

Otros dos registros en la EU son el apuntador de pila (SP) y el apuntador de base (BP); constituyen el llamado grupo apuntador. Los registros del grupo apuntador manipulan la pila de memoria que permiten las llamadas de rutinas en los programas. Un tercer grupo esta formado por el registro de índice destino (DI) y el registro de índice fuente (DS), los cuales se encargan de operaciones relacionadas con las cadenas de caracteres. Los tres grupos pasan a formar lo que en la arquitectura de computadoras se le conece como registros de uso general.

Dentro de la EU también encontramos la sección conocida como la unidad aritmética-lógica (ALU) ligada al registro de banderas (FLAGS) y operandos (OPERANDS); usados para indicar las condición de los resultados de la ALU.

En la sección correspondiente a la BIU econtramos cinco registros especiales. Ellos son el tegistro de segmento de código (CS), el registro de segmento de pila (SS), el registro de segmento extra (ES), el registro de segmento de datos (OS) y el registro apuntador de instrucciones (IP): todos ellos de 16 bils. La función de los registros de segmento es administrar la ubicación de los datos y programas usados por el 8088. Igualmente dentro de

#### CAPITULO 2: HARDWARE Y SOFTWARE

la zona de la BIU, esta la cadena de encolamiento (QUEUE) y una unidad sumadora (E). La cadena de encolamiento es un grupo de seis registros de 1 byte cada uno, puesto la BIU es la encargada de las comunicaciones con el exterior; cuando se lleva la carga de información esta se va almacenado en los registros de la cola. Dado que siguen una política de pila. cuando se ha completado la información a procesar (una intrucción); la BIU la pasa al sistema de control, en EU, para que se ejecute. La unidad sumadora de la BIU se usa para calcular la dirección de la memoria a accesar

Cuando el 8088 funciona, organiza la memoria exterior en cuatro zonas de 65.538 bytes (64 Kbytes) cada una. Estas zonas reciben el nombre de segmentos. Cada uno de estos segmentos representa un lugar para almacenar infomación relacionada con un musmo programa, las variables usadas por el programa, la pila (stack) para permitir el llamado de subrutinas y variables extras para cálculos. La dirección de inicio de estas partes son almacenadas por los registros de segmentos según sea el caso

En atounas ocasiones, un programa para el 8086 puede llegar a ser tan pequeño que no sobrepase los 64 Kbyles, en casos como estos, el microprocesador permite el translape de los segmentos

La forma en que los registros apuntadores y los regitros de segmentos trabajan para poder accesar la información de alguna dirección en especial de la memoria esta dada por la suma de los valores contenidos en ellos. Pero esta suma es muy especial. Supongames que pretendemos obtener 1 byte ubicado en la dirección 38ABAH, dentro del segmento de código, figura 2-2 (a)

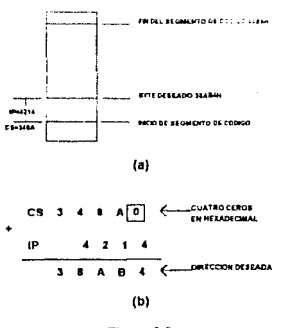

#### Figura 2-2.

El registro apuntador que usamos para este caso es el IP y el registro de segmento CS. El IP contiene la distancia, en hexadecimal, que guarda la dirección del dato entre la dirección de inicio del segmento, cuyo valor es almacenado en CS. La suma de los valores de IP y CS, se realiza considerando el contenido de CS comdo cuatro bits a la izquierda. Como resultado obtenemos el valor de la dirección del byte, figura 2-2 (b). A este forma de accesar memoria se le llama modo real y es común en toda la familia 80x86.

El modo real funciona por igual para el resto de los registros de segmentos, siendo normal que se presente la dirección de la forma xxxx:yyyy; donde xxxx representa la dirección en hexadecimal del inicio del segmento (valor de algún registro de segmento) y yyyy la distancia entre valor deseado y el inicio del segmento. A la parte xxxx se le llama segmento y a la parte yyyy ajuste; al formato general xxxx yyyy, se le conoce como dirección absoluta.

La ventaja del Modo Real es el ahorro de cuatro líneas internas: de no sor así, a la estrutura de los registros apuntadores y de datos se le haria una adición de cuatro líneas extras a cada uno.

### 2.1.2 EL8088

El microprocesador 8088 es idéntico en funcionalidad al 8086, pero varia en ciertos aspectos de su arquitectura. Así, el 8088 posse un bus de datos separado del bus de direcciones, lo que permite una configuración más sencilla en sus conexiones a los elementos exteriores. Sin embargo, su bus de datos es únicamente de 8 bits, por lo que presenta el doble de tiempo de acceso que el 8086; por lo tanto, debe realizar dos veces los accesos de 16 bits. Para complementar todavía su "lentitud", el 8088 posee una cadena de encolamiento de 4 byles.

A pesar de este retroceso en comparación con 8086; el 8088 fué el microprocesador que eligió IBM para el desarrollo de sus primeras computadoras personales por su fácil configuración y su baio costo.

### 2.1.3. Los Microprocesadores 80186 y 80188

A principios de los ochentas, Intel decidió crear una nueva clase de microprocesadores que incluyeran controladores de memorias y periféricos en una misma pastilla. A la nacionte familia 20x29 le correspondieron el 80186 y 80188. Prácticamente son los mismos microprocesadores 8086 y 8088; con la única diferencia de contar con sus controladores integrados a si mismos y de agregar un grupo intrucciones especiales para realizar las conexiones con el exterior. Los primeros usos de 80186 y del 80188 dentro de las computas oras personales, fue el de ser el circuito controlador de las primeras tarjetas de red discñadas para las AT.

### 2.1.4. EI 80286

El microprocesador 80286 presenta grandes avances en su arquitectura interna y externa en comparación con el 8086 y el 8088. El 80286 tiene un bus de datos de 24 tineas, lo que le permite un acceso a memoria de 16 MBytes. Su bus de datos sigue siendo de 16 bits, pero al igual que el 8088 se encuentra separado del bus de direcciones; permitiendo una mejor conectividad con la memoria. En su arquitectura fundamental conserva los mismos registros que el 8086, figura 2-3, pero a pesar de presentar el modo real, el 80286 posee otro modo de direccionamiento muy adecuado para direccionar la memoria superior a 1 Mbyte. A esta nueva forma de direccionamiento se le llama modo protegido
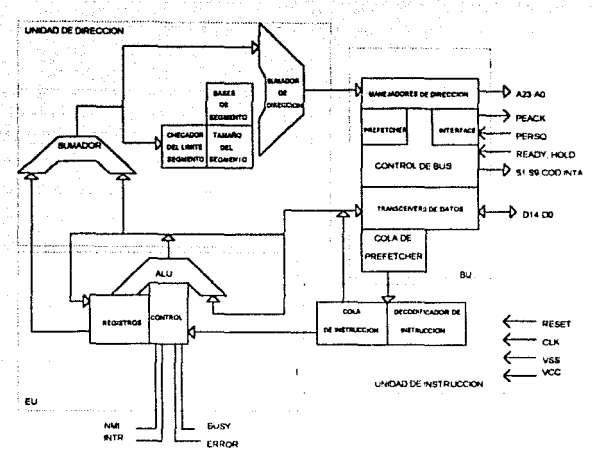

FIQUr8 2-3: Arquitectura del 80286.

El modo protegido es la respuesta de lntel de dotar a la familia 80x86 de un miembro capaz de soportar mulliprocesamienlo. Para que el 80266 pase del modo real al modo protegido, este debe ser activado por medio del sistema opera!lvo en que se encuentre funcionando el microprocesador. El mismo sistema operativo debe garantizar al 80286 que al pasar al modo protegido encontraré una zona de la memoria reservada para llevar un registro de los posibles programas a correr. A esta zona se le llama *segmento de*  tablas descriptoras; y a su vez se divide en otras tres zonas: tabla descriptora global (GDT), tabla descriptora local (LDT) y tabla descriptora de interrupciones (IDT).

Las tablas descriploras pretenden dar al microprocesador una descripción y prioridad de uso de cualquier programa a correr. Cualquier programa en 60x66 posee, aún en modo protegido, segmentos de dalos, de código y de pila. Pueden existir varias tablas descriptoras locales para igual número de programas contemdos en la memoria. La GOT lleva el registra de las diferentas tablas locales y es úmca. La IDT se encarga de evaluar la estrategia a seguir cuando dos o más programas solicitan servicio de interrupciones al sistema operativo. La idea del modo protegido es permitir que varios programas se difundan en diferentes partes de la memoria con ciertas privilegios de cortidas y estancias; tas zonas de privilegio se pueden imaginar como círculos concéntricos, figura 2-4.

32

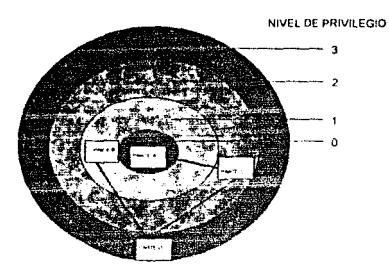

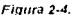

Para llevar a cabo el acceso de alguna dirección en el modo protegido, el microprocesador se ville de un rcgislro especial 11arnado apuntador Este regislro es de 32 bits, y esta dividido en dos partes de 16 bits cada una, figura 2-5. Estas partes son el selector y el ajustador y poseen la dirección de las tablas descriptoras de la parte que se pretende accesar. Dependiendo de la circunstancia de la tablas descriptoras, se enviará un valor a un registro conocido como dirección de segmento de base El valor conlenido la dirección del segmento de base le indica al microprocesador el inicio de segmento a que debe accesar y este se suma, en forma directa, con el contenido en la parte de ajuste del puntero se suma.

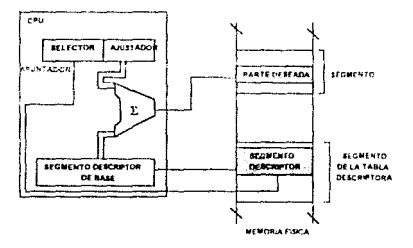

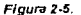

A pesar del muy bien mtencionado ob¡etivo de dotar a las computadoras personales de un microprocesador con multiprocesamiento, al 60286 le toco una etapa de transición para lograr cambiar los viejos y muy bien fundamentados patrones del 8086. Por otra parte, el modo protegido fuó planeado para traba¡ar con sistema operativo con las características

 $34$ 

de UNIX, por lo que resultó poco práctico para el MS-DOS. La aceptación del 80286 al medio fué el hecho de presentar velocidades de hasta 25 Mhz...

## 2.1.5. El 80386 y el 80486

Los microprocesadores 80386 y 80486 son un punto y aparte dentro de la familia BDx86. Ambos microprocesadores han formado un subditudo dentro de la familia con características totalmente diferentes al 8086 y 80286. Estos microprocesadores tienen un bus de datos y direcciones de 32 bas de longitud, por lo que son canades de accesar memoria de hasta 4 Gigabytes ( 4,294,967,296 bytes). Quizás la única diferencia severa entre el 80386 y el 80486, en lo que respecta a su arquitectura interna, es que 80486 posee dentro de su misma pastilla un conrocesador matemático 80387, figuras 2-6, 2-7 y 2-8. Del 80386 y del 80486 se han derivado los grupos SX y DX. lo cuales son variaciones en tecnología de los mismo procesadores. Así, mientras un 80386 ó un 80486 "normates" pueden alcazar velocidades entre los 25 y 33 MHz; un 80486 DX2 puede funcionar de 33 hasta 66 MHz

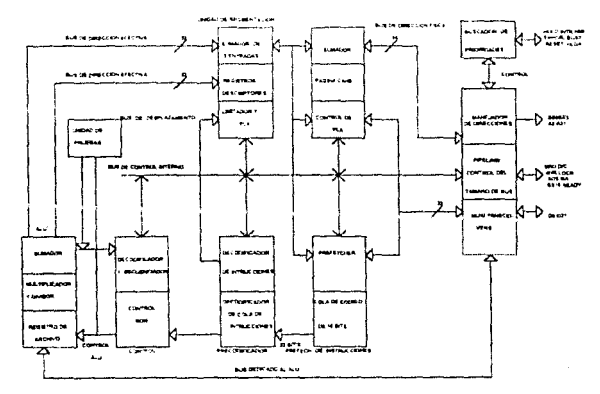

Figura 3-6: Arquitectura del 80386.

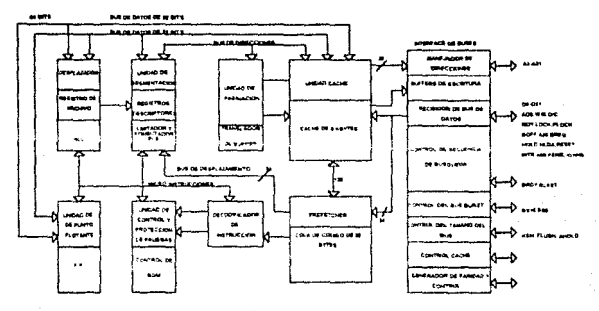

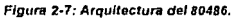

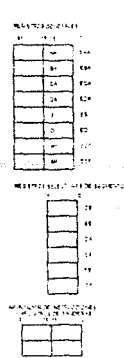

#### Figura 2-8: Registros típicos del 80386 y del 80486.

Una variación del 80386, es el llamado 386SX, que es una versión corregida y aumentada del 80286. El 386SX posee un bus de datos de 18 bits, pero conserva el bus de drecciones de 32 bits. La estructura de direcionamiento también a cambiado radicalmente; aunque se siguen conservado los modos real y protegido; siendo interesante recalcar que tanto el 80386, como el 80486, funcionan siempre en modo protegido, pero poseen la

cualidad de fragmentar zonas de la memoria para "simular" el modo real, figura 2-9. De esta forma, cualquier tipo de software efaborado para el 8088, el 8086 y el 80286 pueda correr sin ninguna dificultad en computadoras con 80388 y 80486. Esta característica de simular un 8086 recibe el nombre de modo virtual 66. Dentro del mismo concepto de "virtual", el 80386 y 80486 pueden crear una memoria RAM virtual usando las unidades de disco. La potencialidad de esta característica permité correr apticaciones de tamaños severamente mayores de 1 megabyles. Ver labla 2-1

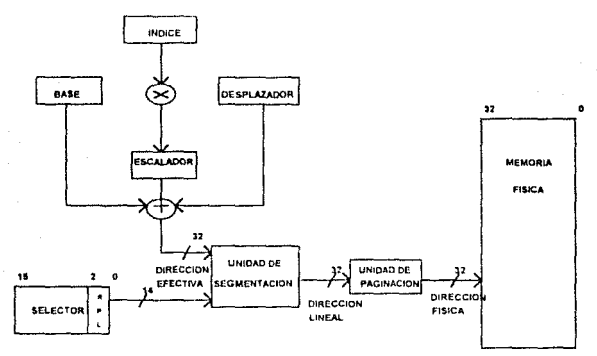

Figura 2-9:Estructura para trabajar el modo protegido y el modo virtual 8086.

**TABI A 2-1** 

| LOS CUATRO MODOS DE TRABAJO DEL 80386 Y DE 80486 |                                                                                         |
|--------------------------------------------------|-----------------------------------------------------------------------------------------|
| Modo Real                                        | lqual que el 8086/88, pero más rápido.                                                  |
| Mado Protegido (16 bit's)                        | loual que el 80286.                                                                     |
| Modo Protegido (32 bit's)                        | Transmisión de la información duplicada en<br>comparación con el 80286.                 |
| Modo Virtual 86                                  | Corridas múltiples, aparenta estar en modo<br>real pero se encuentra en modo protegido. |

## 2.2. La Memoria

La primera computadora personal IBM, la XT, tenía una memona RAM de 64 Kbytes, versiones posteriores permitieron un crecimiento de 256 a 640 Kbytes. El surgimiento del modelo AT permitio abrir un nuevo horizonte de megabytes y gigabytes, sin

embargo, la arquitectura de los inicroprocesadores 80286, 80386 y el 80486, así como la misma a arquitectura de la AT, a limitado en muchos aspectos la ruptura de la barrera de los 640 K.

## 2.2.1. Esquema General de la Memoria

Por las secciones anteriores sabemos que que un 80x86 pagde accesar un bloque de memoria de 1 Mbyte, figura 2-10 (a). Sin embargo, dentro de la arquitectura de la Computadora Personal IBM el acceso a la memoria queda fragmentada en dos partes. La primera parte abarca desde la dirección 0000H hasta la dirección EEEEH, totalizando 640 Kbyles: a esta zona se le llama memoria convencional y es usada para programas del sistema operativo y del usuario. La otra parte, que abarca de la dirección A000H hasta la dirección 10000H, recibe el nombre de memoria superior y usada para direccionar la ROM. las tarietas de video y otros elementos de hardware.

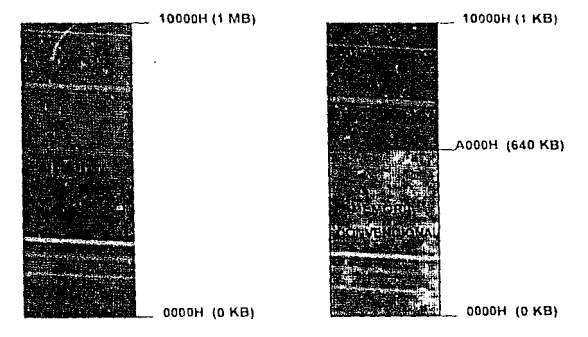

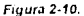

## 2.2.2. Memoria Extendida y Memoria Expandida

En las computadoras AT, que usan 80286. £0386 y 80486, el esquema de la memoria varia muy poco. La arquitectura de la AT y su diseño les puede permitir el acceso a memoria situada mais alla del 1 Mbytes, donde recibe el nombre de memoria extendida, figura 2-11. Sin embargo, para manejar la RAM mas alta del 1 Mbyte, los microprocesadores deben de pasar al modo protegido, y una gran parte del software no puede trabajar en este modo.

ng.

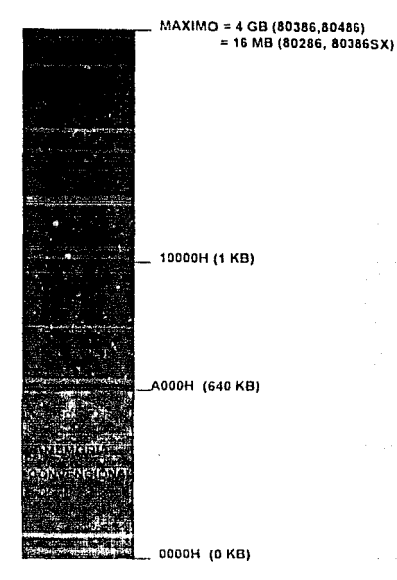

#### Figura 2-11.

Otra forma de manejar más RAM, sin tener que pasar al modo protegido, es empleando la norma de trabajo LIM-EMS (Lotus-Intel-Microsoft Expanded memory System). La LIM-EMS se funda en el necho de que dentro de la memoria superior existen zonas no ocupadas por los buffers de video y/o red: por lo tanto es posible colocar una tarjeta diseñada con un buffer que mapee zonas de memoria totalmente ajenas a la RAM original de la arquitectura, a esta zona se le llama memoria expandida

provided a control of the contract can be on their concentration programs within a subgraduate a sa mga kalawang kalawang kalawang pangalawan ng mga kalawang kalawang kalawang kalawang kalawang kalawang ka

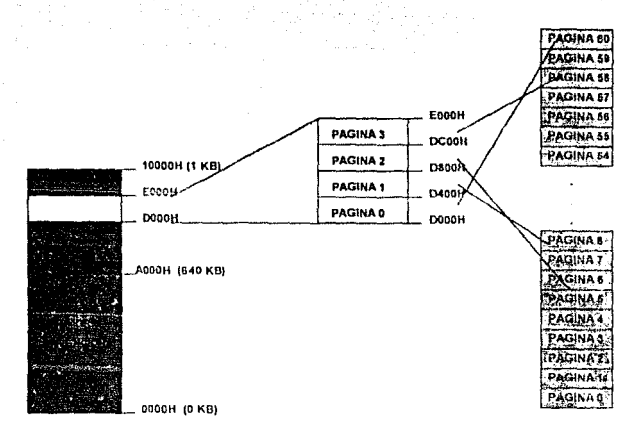

#### Floura 2-12.

En la figura 2-12 se muestra un ejemplo de funcionamiento de la memoria expandida por medio del LIM-EMS. Un segmento de 64 Kbytes ubicado en la memoria superior sirve al LIM-EMS para mapear la memoria expandida, que es colocada como una tarjeta adicional en las ranuras de la tarjeta madre, de una computadora AT, La zono de 64 Kbytes de se (presupone que no es ocupada por ningun otro elemento de hardware y/o software) es particionada por el LIM-EMS en páginas de 16 Kbytes cada una, loualmete, el LIM-EMS debe haber localizado la memona expandida y particionarla en páginas de 16 Kbytes. En nuestro ejemplo, suponemos que la memoria expandida se particionado en 64 páginas, lo que nos da un total de 1 Mbyte. El LIM-EMS mapea las páginas de la memoria expandida a las páginas ubicadas en la memoria superior; y por medio una tabla dentro de la memoria convencional, el sistema operativo puede mapear la páginas que se requieran. La LIM-EMS versión 4.0 permite mapear páginas que se incluyan dentro de la memoria convencional

La memoria expandida manejada por LIM-EMS puede ir desde lo 8 Mbytes (versión 3.2) hasta tos 32 Mbytes (versión 4.0). Una norma competidora de la LIM-EMS es la norma EEMS (Enhanced Expanded Memory Specification) de las compañías Ashton-Tate y Quadram. La EEMS fué la primera en presentar el mapeo dentro de la memoria convencional y náginas de longitud variable: pero, prácticamente a sido derrocada por los manejadores de memona que emplean LIM-EMS. Un manejador de memoria es un programa encargado de supervisar el control de la memoria expandida en forma casi invisible para el usuario. Entre los dos manejadores de memoria más empleados estan el QEMM/386, de Quaterdeck y EMM386 de Microsoft. Este ultimo usado dentro del MS-DOS. v Windows

## 2.2.3. Programas en Memoria

Como anteriormente se trato, un programa esta divido en partes conocida como segmentos. En la figura 2-13 se muestra un esquema idealizado de un proprama.

> SEGMENTO DE DATOS NO INICIALIZADOS SEGMENTO DE PILA **SEGMENTO DE DATOS DEL PROGRAMA** SEGMENTO DE CONGO PARTE PREFIJA PARA EL CODIGO

PARTE ALTA

PARTE BAJA

#### Figura 2-13.

El segmento de datos no inicializado es conocido como Heap y es usado para las variables dinámicas. Durante los primeros años de vida del microprocesador 8086, efesquema de memoria de la figura 2-13 se fiio en 64 Kbyles, fragmentados en segmentos cuya máxima logitud podia alcanzar 16 Kbytes. Por herencia del CP/M y sistemas operativos similares; al entrar el MS-DOS, los programas de un tamaño de 64 Kbytes. obtuvieron la extensión COM. Al ir aumentando las necesidades de memoria de los programas se plantearon nuevos esquemas de tamaño para los segmentos

Los conceptos de paginación y overlays eran conocidos y usados desde mediados. de los 70's en microprocesadores tanto de intel como de sus competidores. Intel y Microsoft replantearon su tales conceptos y como resultado se establecieron los llamados módelos de memoria.

Los modelos de memoria son las formas en que un programa puede poseer sus segmentos de un tamaño más grande que los 64 Kbytes. Para la familia 80x86 se tienen 6 diferentes modelos de memoria que afectan de alguna forma la velocidad de un programa. tabla 2-2

#### Tahia 2-2

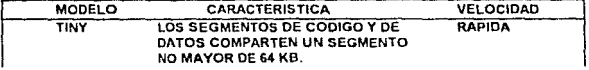

 $1.1141$ 

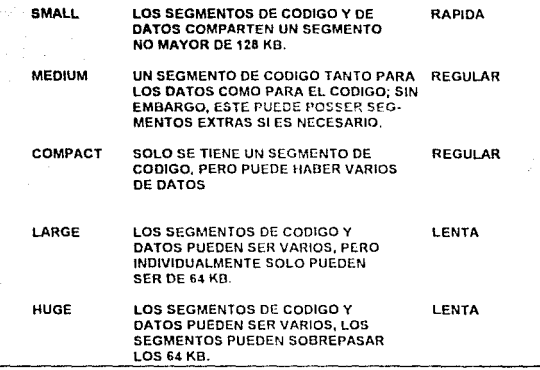

De esta forma; usando el modelo de memoria adecuado, el programador puede Asequrar que su programa no desperdiciara inempria. Los programas que usen los modelos Tiny y Small al ser compilados pueden poseel la extensión .COM y una longitud máxima de 256 kbytes; pero al usar alguno de les modeles posteriores, se obtiene la extensión. EXE y las longitudes pueden sobrepasar los 1 Megabytes. Los modelos Large y Huge son usados para programas que corran en modo protegido

## 2.3. EI MS-DOS

A la par de las computadoras personales, ha surgido y evolucionado el MS-DOS. Actualmente las versiones 5.0 y 6.0 han sido bien recibidas al incorparar manejadores de mumoria extendida y expandida, contraladores de periféricos (como impresoras laser) y una interface oráfica.

## 2.3.1. Lo Que Hace un Sistema Operativo

Un sistema operativo es un cojunto de programas supervisores que controlan los procesos de una computadora. Las características generales de un sistema operativo son:

- \* Almacenamiento de información.
- \* Control de procesos.
- \* Seguridad.
- \* Interface usuario-computadora

Los sistemas operativos pueden clasificados en tres categorias: monitores sistemas operativos tradicionales y medioambientes operativos

Un monitor les un programa simple que se coloca en la ROM de una computadora. joualmente simple, para el control de acceso de periféricos. El monitor es muy usado en tos aparatos que requieren el uso de microcontroladores, tales como válvulas, homos de microondas, máquinas de escribir electricas, cámaras fotográficas automáticas, etc.

Un sistema operativo tradicional se construye como una parte envolvente de un programa monitor, adheriendo nuevas características de carga, ejecución y almacenamiento de datos a la memoria procipal qui sistema y a sas perdénces. El MS-DOS es un sistema operativo tradicional

El medicambiente operativo, también se construye como una parte envolvente del programa de sistema operativo tradicional. La característica escencial del medioambiente operativo es de proveer al usuano de una interface más eficiente. Windows es un medioambiente operativo.

Por lo anterior podemos imaginar la estructura de cualquier sistema operativo como círculos concentricos que van creciendo en complejidad y en funciones dirigidas al usuario. figura 2-14

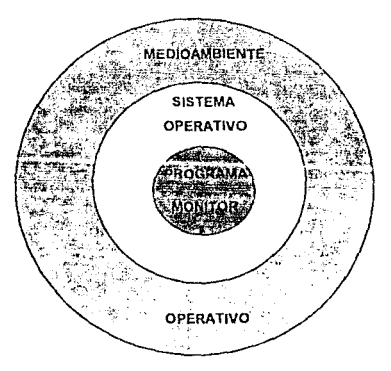

Figura 2-7.

## 2.3.2. Las partes del MS-DOS

Los componentes del MS-DOS son las siguientes:

- · Rutina cargadora
- · El BIOS (Basic Input/output System Sistema básico de entradas/Salidas)
- \* El núcleo (Kernel)
- \* La interface al usuano (Shell)
- <sup>a</sup> Archivos de sonoite

La rutina cargadora es un pequeño programa al nivel del BIOS, su trabajo el de cargar a la memoria RAM de la computadora las partes superiores del sistema operativo: el núcleo y la interface al usualie. Puesto que los primeros sistemas operativos tradicionales se encontraban cargados directamente en la memoria ROM, esto hacía compleio su cambio a nuevas y diferentes versiones. Así, por medio de la rutina cargadora, la computadora es capaz de cambiar la versión del MS-DOS levendo partes del mismo desde disco flexible o duro. Estas partes son dos archivos, invisibles al usuario, llamados. MSDOS SYS e IO SYS. (o IBMDOS e IBMIO SYS, respectivamente, en caso de PC-DOS).

El BIOS es el programa monitor contenido en la ROM de toda computadora personal, sin embargo, se encuentra incompleto. La parte complementaria del BIOS es el archivo IO.SYS. Cuando la rutina cargadora encuentra y situa en la memoria RAM al IO.SYS, este se enlaza al BIOS y lo dota de una nueva rutina cargadora, el SYSINIT, que será usada para cargar la parte del núcleo. Al unirse el BIOS con el IO SYS se establecen los manejadores para los diferentes penféricos y puertos de la computadora, de tal forma que el SYSINIT pueda solicitar. la ruta de búsqueda del núcleo.

El núcleo se encuentra contenido en el archivo MSDOS.SYS. Al ser cargado por el SYSINIT a RAM, el MS-DOS es completado en los aspectos de control de procesos, manero de memoria, interface entre programas y control de archivos. Un segundo archivo es cargado por SYSINIT a continuación del MSDOS.SYS, el CONFIG SYS. Por medio del CONFIG SYS se le comunica a SYSINIT donde buscar el archivo COMMAND COM, que es la interface al usuario e instalar manejadores adicionales para el control de los periféricos y la memoria, figura 2.15. El archivo CONEIG SYS es visible, y modificable por el usuario

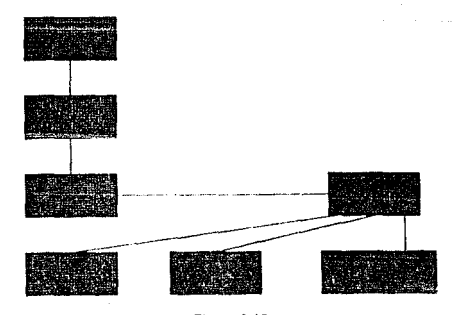

Figura 2-15

La función del COMMAND.COM es la comunicación del usuario con el sistema operativo por medio de una serie de comandos propios del MS-DOS. El COMMAND COM tiene tres partes la porción residente, la porción en tránsito y la porción de inicialización. La norción residente se encarga de recibir las señales de "rompimiento de programa" tales como Ctrl-C y Ctrl-BREAK. La porción en tránsito es la encarga de recibir y vigilar que se lleven a cabo los comandos como DIR. TIME, DATE y PROMP. La porción de inicialización se carga cuando la computadora inicia su funcionamiento, tiene como función flamar al archivo AUTOEXEC BAT para cargar atributos predefinidos por el usuario.

Los archivo de soporte son programas y tablas de información diseñados para colaborar con el MS-DOS en control de perdéricos y la memoria. Entre los programas se encuentran se encuentran el CHKDSK, el FORMAT y DISKCOPY, Las tablas de información, meior conocidas como manejadores, se reconocen por la extensión SYS, Así, CONFIG SYS es la primera tabla de información que accesa el MS-DOS permitiéndole saber las características de trabajo que desea el usuano.

## 2.3.3. Interrupciones y Programas

Cuando un programa corre en el MS-DOS, puede solicitar una serie de servicios como acceso de perifericos y control de archivos. El MS-DOS puede establecer una comunicación directa con el programa para permitir la elecución de comandos o el uso de un conjunto de programas conocido como servicios del MS-DOS y BIOS, figura 2-16

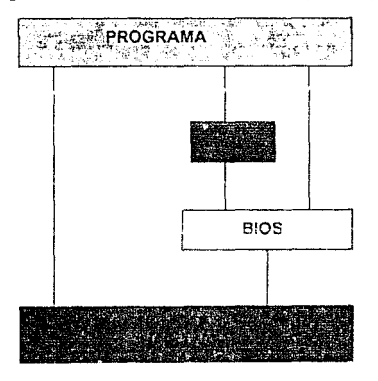

Figura 2-16.

44

Los servicios de MS-DOS y del BIOS usan interrupciones, es decir, un conjunto de programas contenidos en ROM y que interactuan directamentre con el hardware del sistema, por medio las interrupciones se pueden atender los entradas y salidas de las unidades disco; las comunicaciones vía modern de las computadoras; los colores de caracteres, generación de electos de sonido y control de la impresora; entre otras cosas

## 2.3.3. MS-DOS a Memoria

La distribución del MS-DOS dentro de la RAM se investra en la figura 2-17, como se cargan las diferentes partes del sistemas operativo, en forma transistiva, figura 2-17(A), y el estado final figura 2-17(E).

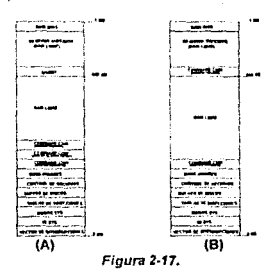

Algunas computadoras pueden poser modulos de memoria en la zona superior a 640 KBytes, por lo que algunos programas, comerciales o del mismo sistema operativo, pueden transladar una parte del sistema operativo a esa zona y permitir más RAM libre. figura 2-18.

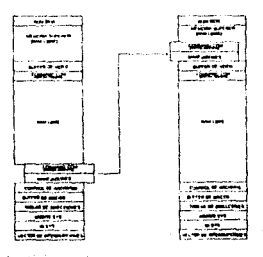

Figura 2-18.

## 2.3.4. MS-DOS a Wlndows

Para permitir que Windows se envuelva al MS-DOS, este le proporciona el acceso a cuatro archivos de sopone HIMEN SYS, EMM386 EXE, ZMARTDRV EXE y RAMDRIVE.SYS

HIMEN SYS es un manejador de memoria extendida que permite, entre otras cosas. pasar una parte del MS-DOS de la memoria convencional a la memoria alta.

EMM386 EXE es un manejador de memoria expandida que es usado para ubicar programas en esa zona de memoria

SMARTOVR EXE es un emulador de memoria cache, lo que permite la adquisión de datos desde las unidades de disco más rápido de lo normal.

RAMDRIVE SYS permite emular una unidad disco extra en RAM, tanto en la zona extendida como en la expandida

Windows a su vez, explotando el concepto do máquina virtual, permite invocar al DOS desde el medioambiente gráfico y proporciopnarte una ventana. Desde esa ventana el usuano puede correr programas del DOS, aunque no es muy recomendable y funciona! al corre programas en modo gráfico, figura 2.19

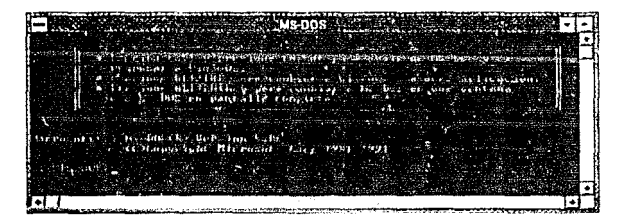

*Figura 2-19.* 

## 2.4. Metodologías de Programación

## 2.4.1. Definición de Metodología

Una metodología es un conjunto de procesos y tecnicas aplicadas en el ciclo de vida de un sistema de programación. Una metodología se basa en una "filosofía de trabajo" con la que se familiarizan un grupo de programadores durante el periódo de desarrollo de algún programa; si la filosofía es realmente buena (desde el punto de vista del grupo) esta podré ser usada en futuros proyectos y pasar a otros grupos de programadores. En la ingeniería de software la filosofía de trabajo recibe el nombre de modelo. En los ultimos 30

años una gran variedad de metodologías se han desarrollado, algunas por accidentes y otras más derivadas de metodologías anteriores, tabla 2-3.

#### Tabla 2-3: Algunas Metodologias.

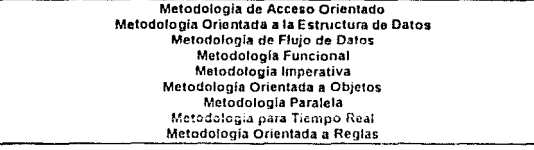

Muchas metodologías se ocupan dentro de áreas específicas de la Ciencia de la Computación, lo cuál las convierte en inadecuadas para otras áreas. Sin embargo, algunos autores en ingeniería de software consideran que las metodolgías son comunes unas a otras. y que por lo tanto solo son variaciones sobre el mismo tema (modelo). Esto los ha llevado a considerar solo tres "únicas" metodologías: Metodología de Estructuras, Metodología de Datos a Manejar y Metodología de Objetos Orientados

#### Esta clasificación, también, consideral las siguientes características.

Notación: Toda metodología debe tener una notación particular en forma escrita y/o gráfica. que permita establecer una abstracción del problema y la solución a seguir.

Arquitectura de Soluciones. Cualquier metodología debe establecer una o varias rutas para resolver un problema. El concepto clásico para poder resolver un problemas es dividido y obtener un grupo de soluciones, los que reciben el nombre de módulos.

Arquitectura de datos: Una metodología debe formalizar el uso de las diferentes estructuras de dates a unar en un pregramo y de obi portir para formalizar, si os necesario. sus propias estructuras de datos

Herramientas: El éxito de la aplicación de una metodología dependera del uso de las herramientas con las que se cuente para resolver un problema. Las herramientas pueden ser programas y lenguajos de programación que permitan usar. Las características antes mencionadas.

Modelo: Todas las características antes mencionadas deban de girar alrededor de un modelo único y bien definido

## 2.4.2. Modelo y Estilo

El modelo (filosofía de Trabajo) es la base por medio del la cual el programador procedera a resolver un problema, y plantear tal solución en instrucciones para la computadora. El modelo es una forma de interpretar el medio ambiente. Todos los indivíduos entendemos nuestro entorno de una forma diferente, por lo que es muy difícil que un modelo, y por lo mismo una melodología, sea aceptado para reemplazar otro. Por ello,

muchos programadores que se ven forzados a aceptar un nuevo modelo, lo hacen pero conservando parte del estilo del modelo anterior.

El estilo es un conjunto de reglas simples e individuales, que ha concebido el programador para realizer mejor su trabajo. Un estilo puede estar ilmitado a funcionar dentro de la codificación de un programa, sin embargo, puede tener repercusiones en etapas posteriores como es la prueba o el manteniemiento. Algunos estilos pueden llegar a ser tan eficientes que son adoptados por otros programadores, y con el tiempo pueden pasar a ser parte de algun modelo y/o metodología. Entre algunos de los estilos más comunes se encuentra el de colocar comentarios antes de alguna función, procedimiento o definición de variables: el de usar nombre coitos para la definición de variables: y el de escribir las líneas de un programa con sangrías que denoten su ubicación profunda dentro del proceso.

## 2.4.3. Zonas de Trabajo de una Metodología

Aunque una metodología puede influenciar todo el ciclo de vida de un programa, la parte que por lo general es la más afectada es la de discão. Y, esto se debe a que dentro del ciclo de vida, la fase de diseño de un programa es la que mas bemoo de lleva. Sin embargo, dentro de una metodología pueden encontrarse procesos que se usan en las estapas de análisis, codificación, prueba e integración

Así por elemplo, en la metodología de objetos orientados encontramos el análisis orientado a obietos (AOO), el diseño orientado a obietos (DOO) y la programación orientada a objetos (POO); tres fases de trabajo distintas, pero un mismo modelo.

### 2.4.4. Metodología de Estructuras

La metodología de estructuras es un gigantesco grupo que abarca las siguientes melodologías

- \* Programación estructurada .
- · Programación Modular.
- \* Diseño Ton-Down.
- · Discho Botton-Up.
- \* El Método de Michel Jackson

El modelo en las que se fundamentan estas metodologías es "divide y venceras". Así, cualquier problema a resolver por medio de un programa es dividido en pequeños problemas: y de esa forma se les da una solución particular, figura 2-20. La forma en hacer la división puede ir de lo más simple a lo más complejo (Botton-Up), o de lo complejo a lo más simple (Too-Down).

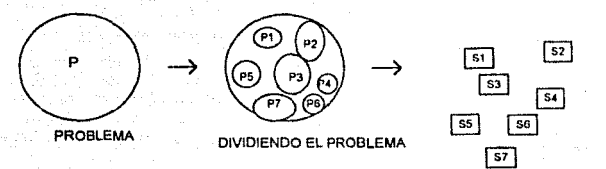

OBTENIENDO SOLUCIONES

#### Figura 2-20.

De igual forma, la manera de relacionar las soluciones puede ser muy variada dependiendo del tipo de problema a tratar. El método de Michel Jackson trata este tema, considera que es lo que entra y que es lo que sale, figura 2-21.

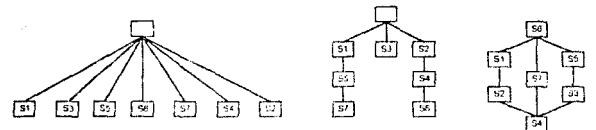

figura 2-21: Algunas formas de relacionar las soluciones.

Una vez que se ha construido la relación de soluciones, y ntro pasos de diseño, se puede proceder a la implementación del programa. Para esta fase, la programación estructurada y la programación modular aportan eficiencia en la nedificación del programa Así, la programación estiucturada aporta el uso eficiente de las estructuras de renetición. selección y proceso. La programación modular establece la creación de módulos que sean capaçes de usarse después en futuras implementaciones. Tales modulos son procedimientos y funciones, que a su vez pueden ser contruidos con otros módulos Partiendo del concepto de crear y usar módulos, la misma programación modular a generado otra metodologia conocida como programación recusiva, muy conveniente para procesos repetitivos.

## 2.4.5. Metodología de Objetos Orientados

En la metodología de objetos orientados el modelo se basa en tratar de crear una estructura que represente características y funciones de algún objeto. Así , por ejemplo, el objeto auto, podria tener como caraterísticas:

-Número de puertas. -Número de nasajeros -Capacidad de gasetina. -Precic.

-Capacidad de carga. alahoM. -Color y diseño de las vestiduras. -Caballos de fuerza desarrollados por el motor. -Velocidad máxima a alcanzar.

Entre la funciones, donde intervienen en forma directa las características. podríamos establecer:

«Gasto de pasolina en un recorrido con duración de x tiempo. -Depreciación del precio en función del tipo de modelo.

Por supuesto, que el desolose de características y funciones de un objeto estará en función de lo que pretende alcanzar el programador. Así, el desglose de un objeto auto para un programa de juego podría ser muy simple en comparación para un programa de simulación de rendimiento. De igual forma puede intervenir una muy particular visión del programador respecto al objeto, pudiendo limitar el resultado funcional. A esta unión de características y funciones de un objeto se le llama encapsulado

Para sobrellevar tales visiones y limitaciones, dentro del mismo modelo de los objetos orientados se incluven los conceptos de clase y herencia. En nuestro ejemplo antenor, el objeto auto cuerta con carácterísticas y funciones que podríamos usar para otro obieto: el obieto camión. Y, si pretendieramos introducir otro objeto como el obieto bicideta y el objeto motocicleta; concluiriamos que pretendemos manejar un conjunto de objetos correspondientes al tipo vehiculo. La mejor táclica para la creación de objetos con características comunes es el de crear una estructura general, la clase; de la cual se derivarán subclases que hereden una parte de las características de la clase general.

El lazo de herencia entre las clases y las subclases se puede llevar hasta varias generaciones de objetos diferentes e incluso con la agregación de características y funciones de otras clases distintas. Así, la clase vehículo, para lograr más detalle en las descripción de sus objetos derivados, puede heredar características y funciones de las clases correspondientes a motores y sistemas electricos, las cuales a su vez también podrían tener subclases, figura 2-22.

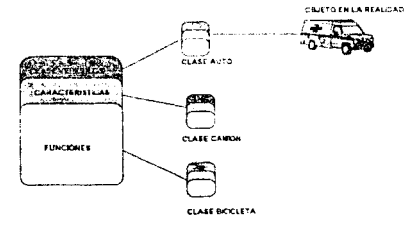

Figura 2-22.

Formadas las clases y subclases del objeto, se procede a crear variables y/o constantes que representen en el programa al objeto u objetos: a esto se le llama instancia El manejo de las instancias dentro de la estructura de un lenguaje no debe ser muy diferente del maneio de variables y constantes que en lenguajes tradicionales como BASIC o FORTRAN: sin embargo algunos lenguajes orientados a objetos implementan mecanismos especiales para lograr un mejor control de las instancias.

Dado que los objetos pretenden ser una representación del mundo real, y que todo en la realidad esta conectado de alguna forma, se establece el concepto de mensaja. Un mensaje es un medio por el cual un objeto se comunica con otros. El mecanismo de mensaje es armado por el programador por medio de funciones muy ligadas a las características del objetos, para de esta forma tener una evaluación de las instancias.

Otro concepto de los objetos orientados es el de polimorfismo, por medio del cual se establece la contrucción de funciones con un mismo nombre pero con diferente estructura de trabaio. De tal forma, que en las ocasiones en que el programador debe hacer referencia a procesos semejantes, pero con datos de entrada distintos, en lugar de asignarle a cada proceso un nombre diferente, puede escribir el mismo nombre para cada proceso. Por supuesto, la idea es facilitar el programador la escritura de su programa para evitar equivocaciones en las llamadas de procesos comunes.

La metodología de objetos orientados en los ultimos ocho años ha tomado una fuerza tremenda en la creación de los programas, apesar que para inuchos programadores la consideren demasiado compleja en uso de grandes sistemas. El mayor atravente de los objetos orientados son los mecanismos de clase y herencia, lo que permite a un programador el acceso de bibliotecas, formadas por clases, de las que puede tomar todo o soló lo que necesite sin hacer grandes cambies; lo cual no se podía hacer en las bibliotecas modulares. Varios autores sobre el tema, como Niklaus Wirth, opinan que los objetos orientados son una continuación de las metodologías de estructuras; y que por lo tanto es lógico que la ingeniería de software actual se enfoque a ellos.

## 2.4.6. Definición de Plataforma de Programación

Una plataforma de programación se define como el medigambiente, hardware y software, en que se pretende crear un programa. Algunas plataformas presentan la característica de portabilidad, es decir que puede desarrollarse un programa capaz de correrse en computadoras totalmente distintas. Esto se debe, escencialmente, a que el software presente en la plataforma onginal esta estandanzado para diferentes equipos; sin embargo, en la realidad es casi imposible encontrar un software totalmente estandar, por lo que algunas plataformas estan dotadas de programas convertidores para el caso de importación y exportación de orgoramas a otros sistemas.

Entre los aspectos importantes la considerar en hardware en una plataforma son:

- · Memoria RAM para el usuario.
- \* Velocidad del sistema
- \* Periféricos
- \* Forma de procesamiento (monousuario o multiusuario).
- <sup>e</sup> Capacidad en red.

52

#### Y en software son:

\* Sistema onerativo

· Lenguales de programación.

\* Herramientas de programación

La relación entre los apectos de una plataforma y los programadores pueden dar origen a toda una gama de comportamiento y características para el software a crear. Esta relación haya su enlace principal en las funciones y servicios que proporciona el sistema poerativo. Analicemos el caso clásico de programar un sistema mainframe, figura 2-23.

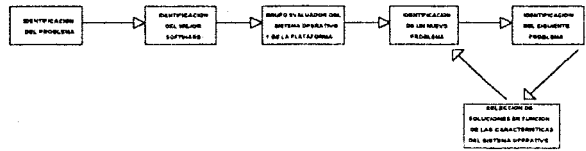

#### Figura 2-23.

Agul, la selección de elegir el softiware adecuado solo puede pasar a la siguiente etapa si el sistema operativo y las condiciones de la plataforma son favorables. Para la solución de nuevos ploblemas a presentarse en el sistema, como correcciones y actualizaciones, seguira existiendo una dependencia hacia las caracterítisca del sistema operativo.

Para el caso de las computadoras personales, el programador debe de conocer a fondo el hardware a usar y los características del sistema operativo. Dado la mediana compleiidad que quede encerrar en su arquitectura las computadoras personales es la responsabilidad del programador establecer limitaciones y variaciones para el software a crear, figura 2-24.

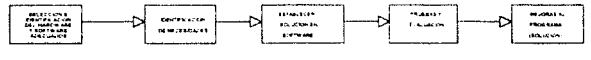

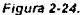

Con la introducción de las GUI para los sistemas personales la solución a un proble puede tener una variación, figura 2-25.

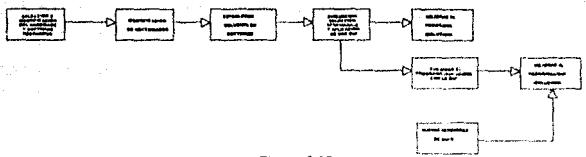

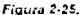

Uno de lo elemplos más interesantes sobre el caso mostrado de la figura 2-25 lo es multieditor WordPerfect. Durante casi cuatro años este programa fue considerado de los mejores paquete de media y alta edición, casi comparable con el Ventura de Xerox. WordPerfect 5.1 resultó la versión más exitosa para MS-DOS, con la tendencia que sufrio el mercado nacia Windows, la compañía desarrolladora del paquete decidio sacar una versión para el medio ambiente gráfico. Muy pocos usuarios de la versión 5.0 y 5.1 se pasaron a Windows para ganar las características de la GUI Sin embargo, otros grupos de usuarios que buscaban un editor de texto poderoso dentro de Windows, encontraron respuestas en la versión de WordPerfect para Windows. Como una forma de complacer a ambos bandos, la compañía WordPefect ha anuciado la salida de la versión 6.0 de su editor. Esta vez el multieditor proporciona su propia GUI, capaz de correr tando en ambiente. MS-DOS, como en Windows

## 2.5. Lenguaies de Programación

## 2.5.1. El Lenguaie de Programación C

El lenguaje de programación C fué desarrollado por Dennis Ritchie en el año de 1972. O fué el resultado del trabajo de Hiscine Jon Drian Kornighan en decarrollo del sistema operativo UNIX. La característica especial de C es el de combinar estructuras y procesos complejos de los lenguajes de alto nivel, como FORTRAN y BASIC, con instruciones de lenguaje ensamblador. Así, el programador puede usar intrucciones repetitivas y selectivas, que en los lenguales ensambladores suelen ser dificiles de implementar: y operaciones directas con los registros de trabajo de la computadora, que en los lenguajes de alto nivel suelen ser muy lentas.

C presenta un conjunto de palabras reservadas muy pequeño en comparación con otros lenguages, sin embargo, posee la capacidad del llamar a funciones y procedimientos de librerías creadas por el usuano; y que junto con la potencialidad de sus características de lenguaje ensamblador, logran que se vaya incrementando sus aspectos de programación.

Por lo anterior, C se ha convertido en lenguaje favorita para los grandes y complejos sistemas de programación; lo cual permite, hasta cierto punto, portabilidad de programas entre computadoras que usen el mismo lenguaje

Sin embargo, es necesario recalcar que el hecho de la portabilidad se ha idoperdiendo debido al surgimiento comercial de una variedad interminable de compiladores de C.

## 2.5.2. El Lenguaje de Programación Pascal

El lenguaje de programación Pascal, en honor del filosofo y matemático francés Blaise Pascal, fué desarrollado a finales de los 60's por el científico suizo Nicklaus Wirth. Pascal surgio como el intento de presentar la programación estructurada como una metodología ideal para programar. Durante toda la década de los 70's. Pascal fué adoptado en muchas universidades del mundo como un lenguaje para programar sistemas de mediano tamaño.

El conjunto de instruciones de Pascal es relativamente mayor al de C; pero su sintáxis es mucho más flexible. Durante la década de los 80's, varios grupos de usuarios de Pascal trataron de imponento como el tenguaje ideal para las computadoras personales, esto ocasionó una invasión de todo tipo de compiladores de Pascal, lo que provoco que fuera imposible su portabilidad.

Actualmente Pascal se continua usando para hacer pequeños y medianos sistemas de programación.

## 2.5.3. El Lenguaie de Programación C++

A principios de los 80's, Bjarne Stroustrup (un investigador de los faboratorios AT&T Bell, en Estados Unidos) realizó una investigación sobre la forma de programar de entonces. Concluyó que en un lapso de 20 años los programas de uso medio habían crecido de 10 Kbytes (1960) a 500 Kbytes (1980); y que de continuar el desarrollo del hardware al mismo rilmo de ese momento, se alcanzaría para 1990 programas de 1 a 10 Mbytes. Por lo tanto, el programar tales sistemas implicaria una gran inversión: por lo que Stroustrup se dió a la tarea de desarrollar un lenguaje de programación que permitiera solucionar tal problema

Después de hacer una evaluación de los longuajos y motodologías que en aquel mometo imperaban; Stroustrup consideró crear un lenguaje híbrido, tomando en cuenta las características del lenguaje C y la metodología de objetos orientados. El resultado fué C++

El tenguaje C++ apareció comercialmente en 1986, causando una auténtica revolución sobre el software. C++ abrió las puertas, para muchos programadores deconocidas, de los objetos orientados. Practicamente con el mismo número de palabras reservadas y características del C original de Dennis Ritchie, pero conteniendo las estructuras necesarias para soportar la creación de los objetos orientados; C++ ha sido absorbido por la mayor parte de los programadoras de C.

Al igual que C, C++ a comenzado a sufrir los extragos de la comercialización de tos compiladores que ofrecen al usuario "el meior C++". Sin embargo, los fabricantes de tales compiladores han tratado de mantener una forma estándar.

Para un gran sector de programadores, el lenguaje C++ pueder ser el único tenguale que sobreviva a los grandes cambios de las interlaces en computación como serían los reconocedores de voces y sistemas semejantes al Pen. En la tigura 3-26 se presenta una reseña, según Stroustrup, de los aspectos que han acompañado ha cada generación de lenguajes de programación.

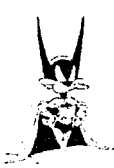

SOFTWARE DE LOS 50 \$ 647 RANO 1 ExoTICO **SOLO PARA MENTES PRIVILEGIADAS** 

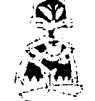

SOFTWARE DE LOS 825 MAS ACCESOR LA GENTE NORMAL **COMENZA A VOLVERSE COMUN** 

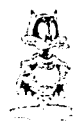

.<br>SA A TODOS A LAS PRINCIPALES ACTIVIDADES DE LA VIDA COTIDANA LA DIVERSION HA EMPEZADO.

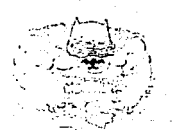

SOFTWARE DE LOS SES FRAA TODES LOS GUSTOS SIES QUE LO PUEDER PAGAR<br>GE VUELVE NECESARIO Y 4 SU VEZ ES UN ESTORBO

المي المي المدينة.<br>والتاريخ وهذه المدينة الم

55 laar Sekke Soor Land Lee

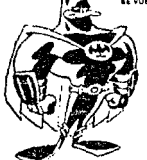

r voqe - je soo s

SOFTWARE DE LOS 40 \$ MULTIFUNCIONAL UN PROGRAMA HACE MARAVILLAS VARIOS HACEN MILAGROS

Figura 3-26.

**ULO 3: CONCEPTOS AVANZADOS** 

58

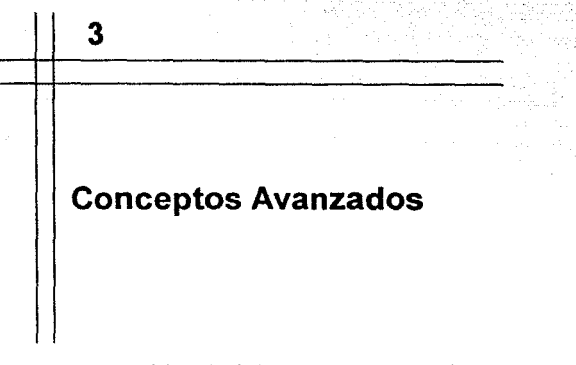

El presente capítulo explicará algunos aspectos avanzados de la estructura y funcionamiento interior de Windows, al igual que se establecerán los primeros conceptos básicos para comenzar a programar.

## 3.1. Dentro de la Estructura de Windows

## 3.1.1. Directorios y Archivos

Cuando se instala. Windows en una computadora personal, se crea el subdirectorio. orincipal WINDOWS. Dentro de este, se crearan los subdirectorios SYSTEM y TEMP. En el directorio WINDOWS se alciarán los archivos que conforman los programas accesorio, así como archivos complementarios.

En el subdirectorio SYSTEM se encuentran archivos medulares del medioambiente. tos cuales possen las extenciones EXE y DLL. Un segundo grupo, igual de importante, se aloja en subdirectorio, los archivos con extenciones CPL y DRV. Un tercer grupo de archivos es el formado por aquellos con las extenciones FOT y TTF: estos archivos corresponden a los diferentes tipos de letras a usor dentro del medio ambiente.

El subdirectorio TEMP es usado para guardar archivos de memoria virtual. Cuando un proceso sobrepasa la cantidad de memona disponible; Windows puede usar un archivo temporal como memoria virtual; Sin embargo, si en una computadora se ejecutan muchos programas que sobrepasen la capacidad de la memona podría llegarse el caso de saturar el subdirectorio de archivos de este tipo.

## 3.1.2. La Escencia de Windows

Cuando se corre Windows, se invoca desde el DOS el programa WIN. El programa WIN es del tipo COM y se encuentra en directorio WINDOWS. La función de este proprama es et de verificar el tipo de microprocesador y caracterísiticas de la memoria. Los tipos de microprocesador viables para el uso de Windows 3,0/3.1 son 80286, 80386 y 80486; para la venficación de la memoria. WIN se vale del HIMEM SYS.

Enterado del tipo de microprocesador y del tipo de memoria, WIN activa DOSX EXE, modo estándar para el microprocesador 80286; o WIN386 EXE, modo extendido para microprocesadores 80386 y 80486. Tanto DOSX.EXE, como WIN386.EXE, son maneiadores de memoria que explotan las características de los micromocesadores por lo cual se activan. A continuación se activan los programas KERNEL . USER y GDI.

El KERNEL es el corazón de Windows, controla los manejadores de memoria y del DOS a los que puede tener acceso una aplicación sobre el medio ambiente. El KERNEL se puede presentar en dos archivos. KRNL286-EXE o KRNL386-EXE senún el microprocesador

El GDI EXE, acrónimo de Graphics Device Interface, crea la interface gráfica del medinambiente. Para ello. GDL bace contato con los archivos DRV correspondientes a la tarieta de video y a la impresora conectadas a la computadora

El USER, EXE proporciona la comunicación directa entre el usuario y la aplicación activa en el medioambiente. USER maneja el resto de los archivos DRV correspondientes a teclado, ratón, puertos de comunicaciones, tarietas de sonidos, etc. Vease figura 3-1.

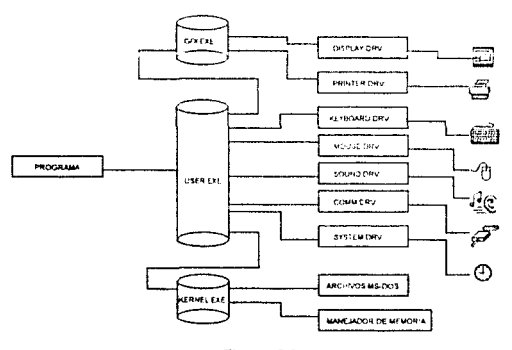

Figuras 3-1.

57

#### CAPITULO 3: CONCEPTOS AVANZADOS

## 3.1.3. Los Archivos JNI

Así como se aplicó el termino "escencia" para los programas Kernel. GDI y User. para el caso de los archivos. INI se podría aplicar el término "conciencia". Pues son gracias a estos archivos por medio de los cuates. Windows se rige y establece su presentación y comportamiento en cada nueva sesión.

Dentro de un archivo. INI se almacena información sobre la presentación, tamaño, colores, tipos de tetras a usar, tuvis y femas de comunicación hacia los penféricos. Al intalarse Windows por primera vez, son grabados cuatro archivos. INI, ver tabla 3-1. Durante la vida útil del sistema los archivos cambian de acuerdo a la información recibida por el panel de control o por programas especiales.

#### Table 3-1

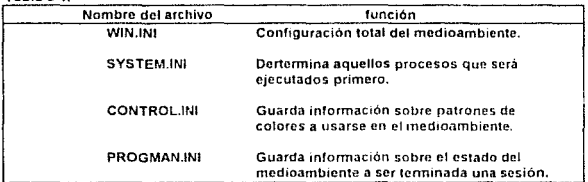

Algunos programas puede ser instalados junto con sus propios archivos. INI. indicándole al medioambiente que hacer para efectuar un inicio de corrida controlada. La estructura de un archivo INI es may fácil de entender. Cada una de las partes a contrelar, se encuentran escrita dentio de paretesis cuadrados (II), variables como coordenadas e colores manejan valores numéricos los cuales son asignndos por medio del signo igual (=) Los comentarios se escriben después de un punto y coma. El listado 3-1 muestra una parte del archivo WIN.INI.

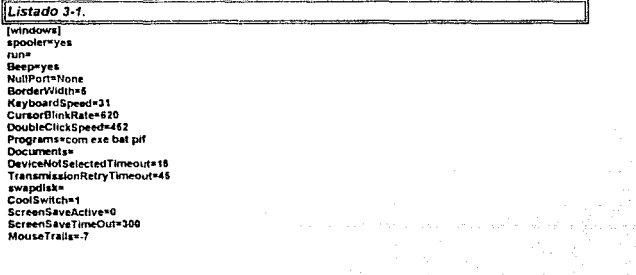

o signo co

58.11

#### CAPITULO 3: CONCEPTOS AVANZADOS

59

KeyboardDelay=0 DosPrint=no load=c:\mouse\pointer.exe device=HP LaserJet III.HPPCLSA.LPT 1:

#### (Extensions)

doc=C:\WINWORD\winword.exe ^.duc dot=C:\WINWORD\winword.exe ^.dot crd=cardfile.exe ^.crd trovierminal exe ".trm tatenotepad.exe \*.txt ini=notepad.exe ^.ini beseptushese ".per bmp=pbrush.exe ^.bmp wri=write.exe ^.wri rec×recorder.exe ^.rec ico=icondraw.exe ^.ico dsk=desktop.exe ^.dsk dndsdesknav.exe \*.dnd dpn=dialer.exe ^.pho pho>phones.exe \*.pho ZIP=C:\SAMS\WINZIP EXE \*.ZIP LZH=C:\SAMS\WINZIP.EXE ^ LZH ARC=C:\SAMS\WINZIP.EXE ^.ARC HLP=winhclp.exe ^.htp rt=C:\WINWORD\winword.exe ^.rtf wdb=C:\MSWORKS'msworks.exe ^.wdb wps=C:\MSWORKS\msworks.exe \*.wps wks=C:\MSWORKS'msworks.exe ^.wks

**fFontSubstitutes!** Heivetica=Arial Times . Times New Roman **Trus Ronn\*MS Serif** Hely×MS Sans Serif

## 3.2. Adornos del Medio Ambiente

La mayor parte de los medioambientes tratan de presentar aspectos que permitar trabajar mejor al usuario. En muchas ecaciones estos aspectos son meros adornos que crean una situación ergonomica. El mejor ejemplo para tates caso es el uso de los colores en imágenes. A cuntinuación se reseña una parte de estas cracterísticas dentro de **Windows** 

## 3.2.1. Mapas de Bits y Colores

Los mapas de bits (bitmap's) son imágenes formados por la agrupación masiva de pixeles. Los mapas de bits pueden tener diferentes usos dentro de Windows; desde la manipulación de información de imágenes en bases de datos; hasta el mero elemento decorativo como el que se usa como fondo del medio ambiente, figura 3-2.

#### CAPITULO J: CONCEPTOS AVANZADOS

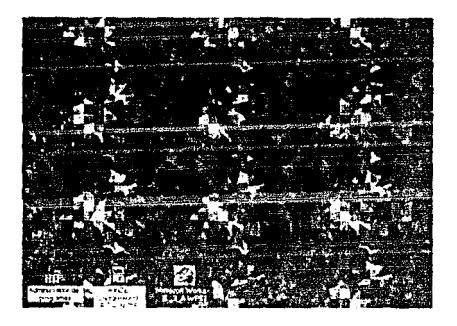

alia<br>Kata in B

ia k letan<br>Si ing<br>ganda (1971)

κÚ

Figura *3·2:* Un mapa de bits usado como foodo (papel tapiz).

Es lógico que para el mejor lucimiento de los mapas de bits y de las ventanas tiene una gran influencia la cantidad de colores que maneie el sistema. Por requíar Windows maneja 16 colores básicos, formados por diferentes tonalidades de tres colores, rojo, verde y azul. Por medio de la opción Color , del panel de control, el usuario puede manejar las diferentes tonalidades y combinaciones de estos colores, al igual que hacer las propias, figura 3.3

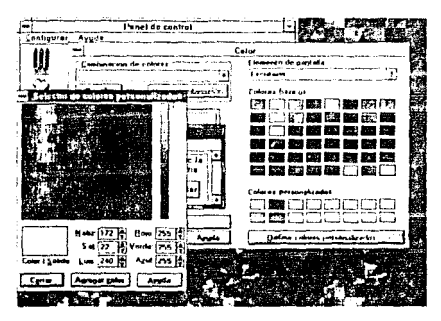

Figura J.J.

## 3.2.2. Tipos de Letras

Sin duda uno de los elementos que causa más admiración en un medioambiente oráfico son los tipos de letras que se queden maneiar. Windows maneia tres categorias de tipos de letras para computadora: Raster, Vector y True Type.

La categoría raster se refiere a letras creadas a partir de mapas de bits. La cualidad escencial de los tipos raster es que pueden ser rápidamente escalados por estar formados por pixeles, figura 3-4.

# **Facultad de** Ingeniería

#### Figura 3-4

Los finos de tetra vuctor son aquellos formados por lineas y puntos, lo cual permite una mejor presentación, pero son más lentos al ser escalados. Roura 3-5.

har thad ae

#### Finura 3-5

eria

Los True Type son tipos de letras que usan caracteríscas de raster y vector, los cual les permite ser más rapidamente escalables (como los raster) y tener más finura en el trazado de los caracteres (como los vector), figura 3-6.

## Facultad de Ingeniería

Figure 3-6.

#### CAPITULO 3: CONCEPTOS AVANZADOS

de letras de las tros categorias; aunque la mayor parte de fos usuarios se estan inclinado por preferir los True Type. Un usuario puede adquirir más tipos de letras y agregarlos a su sistema por medio de la opción del panel de control, sin embargo se debe tener cuidado en lo que respecta al tipo de tablas de caracteres que manejan los tipos de letras, pues puede fimitar los lextos en lenguajes como español, francés y alemán. Las tablas que se maneian dentro de Windows son la OEM de IBM y la ANSI, siendo esta última la que contiene el cojunto de caracteres ajenos al alfabelo inglés.

## 3.2.3. La Avuda

Uno de los elementos más sorprendentes de Windows es la parte correspondiente a la avuda. A diferencia de los despliegues de los archivos de avuda clásicos en DOS, la ayuda en Windows son programas individuales de aquellos que los mandan a llamar cuya compleiidad de presentación puede superar a uno que otro programa similar.

Una ventana de ayuda posee un menu de opciones para editar e imprimir las partes interesantes. Además, posee una barra de botones que permiten al usuario avanzar o retroceder, motrar un glosano palabras reservadas sobre el texto, mostrar un historial de los temas vistos en la presente consulta y un botón para regresar al punto de partida inicial (el Indice), Figura 3-7.

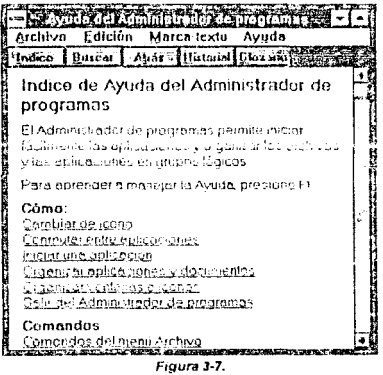

Por si fuera poco, la misma ventana de ayuda proporciona su propia ventana de avuda. Socre el texto mismo se pueden encontrar ciertas partos de color distinto, y una ves sobre ellas el cursor cambia su forma de flecha y pasa a convertirse en una figura similar a la de una mano; lo cual significa que existe una socción que explica en profudidad esa parte y sólo se debe presionar el ratón para accesarla, a este concepto se la llama hypertexto.

#### CAPITULO 3: CONCEPTOS AVANZADOS

Por último, la programación de una ventana de ayuda es tan diferente y compleia que incluso posee su propio compilador comercial de programas de ayuda, totalmente separado de los que se podrían usar para crear un programa en Windows.

## 3.2.4. Guarda Pantallas

Los quarda pantallas son efectos animados programados por medio del la opción escritorio del panel de control, el objetivo de estos programas es el de activar una animación después de un tiempo de no estar usando el sistemia, de esa forma se evita el marcaje del medioambiente sobre la pantalla del tubo de rayos catódicos del monitor.

Windows posee, en la opción de escritorio del panel de control, su propios quada pantalla. También existen paquetes comerciales, fraira 3-1, que al ser instalados pasan a formar parte de las opciones de Escritorio

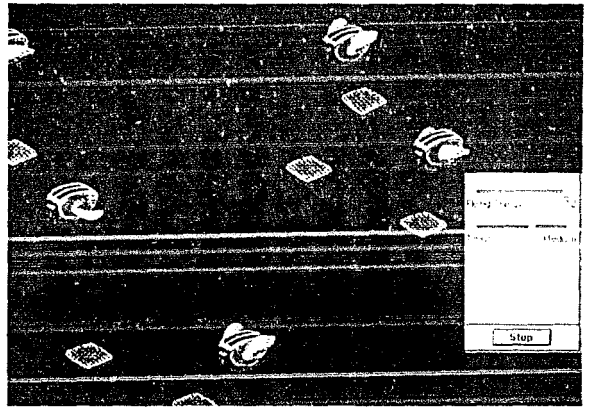

Figura 3-8: Flying Toasters, programado por Bill Stewart para Berkeley System.

Como parte del mismo concepto de protección, los guarda pantallas pueden ser programados para desactivarse por medio de una clave. Así, si un usuario deja su máquina "protegida" por un guarda pantalla, y una persona ajena trata de usar la computadora, el programa no lo dejara entrar y mucho menos le permitira ver que se esta procesando en ese momento.

## 3.3. La Dinámica de los Objetos

## 3.3.1. Objetos en Windows

A partir de Windows 2.0, Microsoft introdujo el concepto de los objetos orientados en sus sistemas. Microsoft define para los programas en Windows dos tipos do clases de objetos: La clase ventana principal y la clase proceso de trabajo. La clase proceso de trabajo se divide en dos subclases, la clase de gráficos y la clase generada por el programador, figura 3-9.

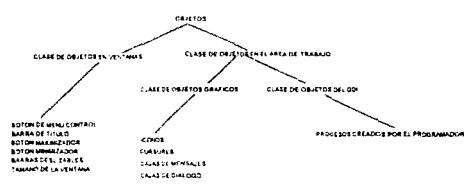

Figuras 3-9.

La clase ventana principal, como su nombre lo indica, es donde se lleva acabo el desarrollo de la aplicación. La clase ventana principal cuenta con una serie de características tales como el botón de menú control, la barra de título, el botón maximizador, el botón minimizador, las barras deslizables y capacidad de variación de tamaño por medio del cursor del ratón. Otras ventanas podrían abrirse heredando las características del ventana principal, pero no así el control del programa. A estas ventanas se le llama ventanas hijas (child windows), figura 3-10.

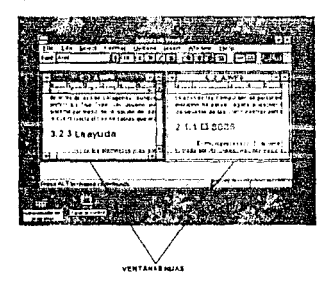

Figura 3-10.

### CAPITULO 3: CONCEPTOS AVANZADOS

La clase proceso de trabajo representa los efectos de los objetos la deplegarse en el área de trabajo de la ventana. La subclase de objetos gráficos engloba a elementos tales como iconos, cajas de mensaje, cajas de diálogos y formas de presentar el cursor del ratón. La subclase generada por el usuario, puede llegar a englobar más de una clase, pues es la parte donde el usuario desarrollará procesos tutalmente a ajenos a windows.

## 3.3.2. Mensaies en Windows

Cuando se corre un programa en Windows, los objetos que forman la ventana principal y los procesos de trabajo establecen una tínea de comunicación hacia el USER. A esta línea se le llama canal de mensales y es bidireccional, y os procesada por el **DESPACHADOR** 

El DESPACHADOR tiene como función entular los mensajes hacia los correspondientes periféricos, servicios al MS-DOS y zonas de memoria a los que el programa requiera. Así, al iniciarse la corrida de un programa, la parte de la ventana principal envia un mensaje hacia el GDI, para que le indique bajo que normas pretende dezplegarse en la pantalla (colores, tamaño, etc.). La misma ventana principal también comunica los mensajes generados por los elementos en ella contenidos: menú control. barra título, botones, menú de procesos etc. figura 3-11.

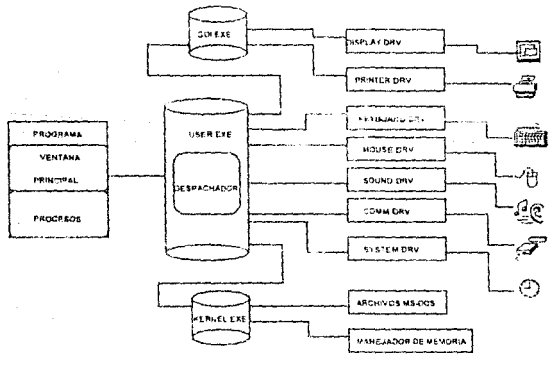

#### Figura 3-11.

Usando la misma linea de comunicación los procesos de trabajo diseñados por el programador también se comunican con el DESPACHADOR. El DESPACHADOR tiene una tremenda responsabilidad, pues al estar trabajando Windows en multiprocesamiento debe

#### CAPITULO 3: CONCEPTOS AVANZADOS

**AB** 

enrutar correctamente los mensales de las diferentos ventanas. Para lograr esto, Windows mantiene un estricto contato con el MS-DOS y este a su vez con las tablas descriptoras del modo protegido del microprocesador. Sin embargo, si puede ocurrir errores cuando dos o más programas requieren el uso de un periferico o área de memoria. Para solucionar este problema. Windows procede a eliminar a alguno de los procedimientos. Figura 3-13.

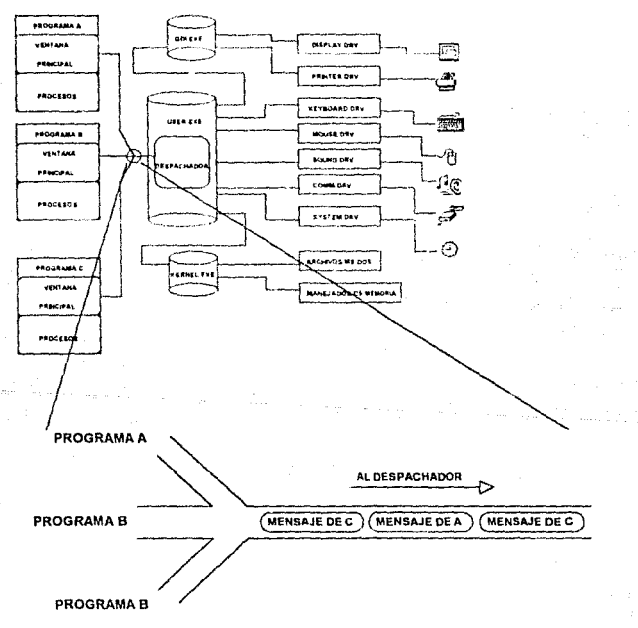

Figura 3-13.

67

## 3.3.3. Usando Tecnología de Objetos Ligados

Microsoft dotó a Windows de complejas formas de enlazar información entre aplicaciones. En el sentido más estricto, este tipo de enlaces no es más que el hecho de compartir un conjunto de datos, por dos o más aplicaciones, a esto se le llama objetos. Dentro de Windows se manejan tres estilos de compartir datos: objetos por liga, intercambio dinámico de datos (DDE), vinculación e incrustación de obietos (OLE -Obiect Linking and Embedding-).

El estilo de objetos por líga es una forma primaria de transportar datos de una aplicación a otra por medio del programa capogard. El clipboard sirve ceme una memoria temporal cuando se realizan en algún programa instrucciones copia o corte por zonas. En clipboard se pueden almacenar (anto caracteres como imágenes Cuando desde otra aplicación se invoca la instrucción pegar, es decir, colocar lo que hay en el clipboard, este descargará en la aplicación su contenido, Figura 3-14

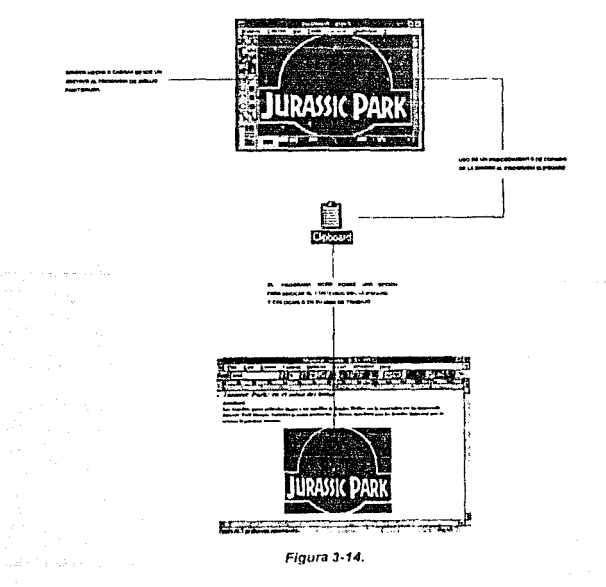
68

Para el caso del intercambio dinámico de dalos también se utiliza el estilo de los objetos por liga; sin embargo, la gran diferencia es que los objetos al ser cambiados desde la aplicación que la originó, pueden pasar dichos cambios a la nueva aplicación donde fueron transferidos, figura 3-15.

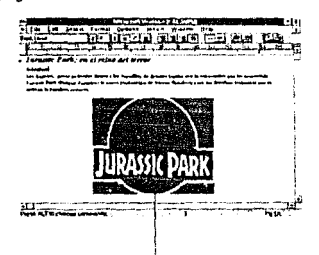

v mor ---Complete A candidate

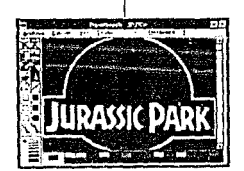

Figura 3-15.

Ahora bien, para el caso vinculación e incrustación de objetos, el estilo empieza donde acaban los DDE, pero ahora se puede llamar desde la aplicación receptora, en cualquier momento que se necesite, a la aplicación que generó el objeto y hacer los cambios necesarios, figura 3-16

ngun isp

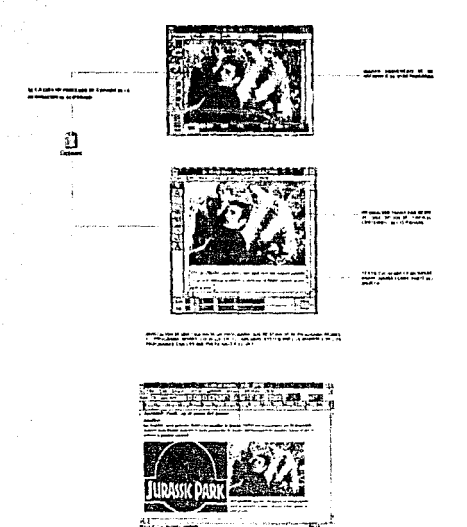

Figura 3-16.

El uso de DDE y OLE permite hacer que programas básicos como el Write (procesador de texto) y Paintbrush (editor de imágenes) se conviertan en avanzadas herramientas de edición, en programas especializados, OLE permite el intercambio y elección de nuevas partes del editor más avanzadas o que ocupen menos memoría. En este útimo punto, la memoria, es el único problema que presentan la tecnología de los objetos dinámicos; pues al corgar en el clipboard aplicaciones se comienza a saturar la memoría, lo cual puede limitar las intenciones de manejar DDE y OLE.

# 3.4. Programación

Se presenta a continuación los principios de la filosofía para programar en Windows, lo cual será el punto de partida de para entrar al capítulo 4.

## 3.4.1. La plataforma de Microsoft

Para construir programas que corran en Windows, Microsoft propuso la creación de tres archivos:

#### \*Archivo fuente. "Archivo de recursos. \*Archivo de definición.

El archivo fuente puede ser un archivo escrito, escencialmente, en C. Este archivo contierne los procesos para la ventana principal y los procesos del usuario. El archivo de recursos contiene instruciones especiales para permitir la aparición y maneio de elementos tales como iconos, cajas de mensaje, cajas de diálogo, menús de procesos y formas del cursor del ratón. El archivo de definición contiene un registro de información sobre las características de memoria y nombre con que se llamará a la ventana principal.

El archivo fuente es procesado por un compilador correspondiente al lenguaie usado; el resultado es un archivo objeto, el cual es ligado junto con el archivo de definición. El resultado del ligador es un archivo. EXE, que a pesar de ser funcional para Windows podría presentar problemas de control al no tener los recursos. El archivo de recursos es procesado por el llamado compilador de recursos (RC); el resultado de esta compilación es un archivo con extensión .RES, el cual se compila nuevamente con el RC, pero ahora uniendo el archivo. EXE, obtenido con los archivos objeto y de definiciones. El resultado del RC sera un programa plenamente ejecutable en Windows. La figura 3-17 muestra lo ateriormente expuesto.

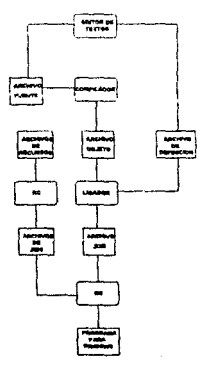

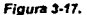

70 ta care

Los compiladores de los archivos fuente y de recursos, liaador y otros programas de apovo fueron desarrollados por Microsoft y comercializados en un paquete llamado Software Develoment Kit (SDK) desde la aparición del Windows 2.0. Microsoft eligió el lenguaio C como el lenguaje fuente para el desarrollo de programas en Windows por su versatitidad en el manejo de bibliotecas y por ser el más difundido en desarrollo de programación de sistemas, además, como una características adicional, los primeros compiladores desarrollados para el SDK permitian ligarse con programas obietos escritos en pascal o lenguaje ensamblador para ser mas atractivos para los programadores. Esta catacterística aún persite en el actual compilador C/C++ versión 7.0 de Microsoft, pero, como su nombre lo indica, a dado paso al uso de las ventajas de los objetos orientados permitiendo el uso opcional de estructuras de C++

Esta idea de "opcional" para los objetos orientados es verdadera, pues la biblioteca que se usa para la creación de ventanas. WINDOWS H, es usada como una biblioteca normal de C, lo que ayuda al programador inexperto en objetos orientados a mantener un estilo de forma estruturada y de fácil entendimiento.

En los manuales del SDK, el cual , también, se comercializa como parte del compilador C/C++ versión 7.0, se asegura que puede usarse cualquier compilador de C para desarrollar los archivos fuentes. Sin embargo, tanto el ligador, como el compilador de recursos deben de seguir siendo los que se ofrecen en el SDK.

## 3.4.2. La Plataforma de Borland

La compañía Borland International, el competidor más severo en Estados Unidos de Microsoft, también desarrollo una plataforma de programación a raíz de la aparición de Windows 3.0, el nombre de esta plataforma es Borland C++. Literalmete, Borland conservó el mísmo esquema de programación del SDK: pero, ofrece a los programadores varias herramientas como el uso de un medioambiente integrado (editor, compilador, ligador y compilador de recursos; todo en uno) y un depurador de programas en Windows, para usarse mientras estos corren en el medioambiente. Al igual que Microsoft, Borland uso los lenguajes. C y C++ para diseñar los programas fuentes a los que adhinó una serie de bibliotecas de (en objetos y sin objetos) que la canvierten en una de las plataformas de orogramación más poderosas y baratas en el medio comercial

Una de estas bibliotecas es la conocida como OWL.H, que contiene un conjunto de clases que trabajan directamente con la biblioteca de WINDOWS H (copia corregida y aumenta por Borland de la biblioteca que ofrece el SDK). Usando OWL H el programador se ve forzado a usar la programación orientado a objetos y, en cierta forma la seguir un nuevo estilo de programación (el que propone Borland).

Pero, sin usar la biblioteca OWL H, se pueden obtener trabajos de igual calidad al de SDK-C/C++ y permitir la portabilidad de los archivos fuente, de recursos y de definiciones entre ambas plataformas.

## 3.4.3. Otros Lenguajes para Windows

Usando SDK-C/C++ y Borland C++, el programador debe hacer sus desarrollos en MS-DOS y después pasarse a Windows para probar los resultados. Al usar un lenguaje y, mejor aún, una plataforma diseñada para poerar dentro del ambiente Windows, el programador obtiene un gran número de elementos para mejorar su oroducto, tales como:

\* Uso de la memoria y tipos de impresora

· Tener Integrado editor, compilador, ligador y RC en una misma ventana

\* Poder trabalar con varios archivos fuentes al mismo tiempo

\* Depuración en el medioambiente

Actualmente exiten muchos lenguajes y compiladores diseñados para el ambiente Windows tales como Actor, Smalltalk V, Quick C para Windows, Visual Basic para Windows, Turbo C++ para Windows, Turbo Pascal nara Windows v Realizer Unlimited.

Actor es un exótico lenguage de objetos orientados que explota al máximo esta metodología. Smalitalk V es una versión desarrollada para Windows del legendario Smalltalk del PARC, se distribuye en varias versiones según la compleiidad del desarmito a la que se desee llegar. Quick C para Windows es desarrollado por Microsoft, es una combinación del SDK y un compilador de C. Visual Basic para Windows también es desarrollado por Microsoft, es lenguaie BASIC, pero usando un enfoque de objetos orientados: es muy fácil de aprender y de usar. Turbo C++ y Turbo Pascal, ambos para Windows, es la respuesta de Borland hacia el Quick C y Visual Basic; ambos incluyen la biblioteca OWL, pero de igual forma que el BORLAND C++, permiten programar en un estilo estructurado. Realizer Unlimited, diseñado por la compañía Whitin Technologies, es un lenguaie semelante a BASIC; pero que combina aspectos estructurales semelantes a los de C, y con una sintáxis mucho más flexible que la de Visual Basic.

## 3.4.4. Creando y Editando Archivos de Recursos

Los archivos de recursos proporcionan al programador una serie de elementos muy necesarios para elevar la calidad de presentación y, muchas veces, de control. Un archivo de recursos puede ser escrito desde un simple editor de palabras para depués ser compilado: por supuesto que para lograr tal tarea es deber del programador aprender un nuevo tenguale y su sintáxis. Un elemplo de un archivo de recursos aparece en el listado  $3.2.$ 

### Listado 3.2. í. # TODOWIN.RC  $\boldsymbol{u}$ Copyright (c) 1991 by Borland International  $\mu$ All Rights Reserved.  $\boldsymbol{u}$  $\mathbf{u}$

Nortula cuindowe by Mactude "tododefs.h"

**TodoMenu MENU** osom **POPUP "AFIL"** 

REON MENUITEM "ANew", IDM NEW LIST, MENUITEM "&Open...". IDM OPEN. **KENUITEM "&Save"** IDM SAVE. MENUITEM "Save &As...", IDM SAVEAS, **MENUITEM SEPARATOR** MENUITEM "EAXII", IDM QUIT END POPUP "&Edit" **BEGIN** MENUITEM "&Edit Entry...", IDM EDIT

## MENUITEM "&Insert Entry...", IDM NEW ENTRY MENUITEM "&Delete Entry...", IDM, DEL, ENTRY

## END

```
POPUP "AHelp"
BEGIN
   MENUITEM "&About Todo List", IDM, ABOUT
Evn
```
#### END

```
AboutBox DIALOG 22, 17, 144, 75
CAPTION "About Todo"
STYLE WS BORDER I WS CAPTION I WS DLGFRAME I WS POPUP
BEGIN
        CTEXT "Borland International", -1, 0, 6, 144, 8
        CTEXT "Todo List", -1, 0, 14, 144, 8
        CTEXT "Version 1.0", -1, 0, 34, 144, 8
        CONTROL "OK", IDOK, "BUTTON", WS_GROUP, 56, 51, 32, 14
```
#### ean

```
OpenFile DIALOG 10 10, 148, 116
CAPTION "Select File"
STYLE WS BORDER I WS CAPTION I WS DLGFRAME I WS POPUP
BEGIN
        CONTROL "File Name:", -1, "static", SS LEFT (WS CHILD, 2, 4, 78, 10)
        CONTROL **, IDD_FNAME, "edit", ES_LEFT | WS_BORDER | WS_TABSTOP | WS_CHILD, 2, 18, 144,
12CONTROL "Files in", -1, "static", SS_LEFT | WS_CHILD, 2, 40, 38, 10
        CONTROL "", IDD_FPATH, "static", SS_LEFT | WS_CHILD, 44, 40, 98, 12
        CONTROL **. IDD FLIST. "listbox", LBS NOTIFY IWS BORDER IWS VSCROLL IWS_CHILD, 2, $4,
75.52
        DEFPUSHBUTTON "OK", IDOK, 98, 62, 80, 14
        PUSHBUTTON "Cancel", IDCANCEL, $8, $6, $0, 14
ENO
TodoEdit DIALOG $6, 35, 159, 143
CAPTION "To Do"
STYLE WS BORDER (WS_CAPTION (WS_DLGFRAME | WS_POPUP
```
73

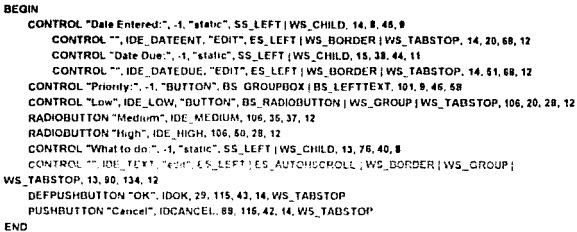

El formato se asemeja mucho al de un programa en Pascal; sin embargo, una sene de complicaciones pueden presentarse cuando el archivo pretende ser utilizado en un sistema complejo. Para resolver este problema, Microsoft introdujo los creadores y editores de recursos, es decir, una serie de programas herramienta por medio de los cuales el programador puede diseñar, desde Windows, el tipo de recurso que desea. Por lo tanto para la clase de recursos descritos anteriormente; como iconos, cajas de diálogo, cajas de mensaje y formas del cursor del ratón: existirán su correspondientes programas para crearlos y editarlos. Al ser salvado cada uno de los diferentes recursos, generaran archivos RC; los cuales serán procesados por el compilador de recursos, de la misma forma que lo hace un compilador con los programas fuente. Para evitar manejar varios programas, los archivos .RC pueden fucionarse en uno solo

El SDK-C/C++ y Borland proporcionan programas para crear y editar recursos por separado, Igualmente, algunas compañías de software independientes han lanzado af mercado una serie de programas que proporcionan al usuário la creación de varios tipos de recursos. Algunos elemplos de esto paquetes son el. Resource Toolkit, de Whitewalter Group y el Resourse Worshap de Borland, figura 3-18.

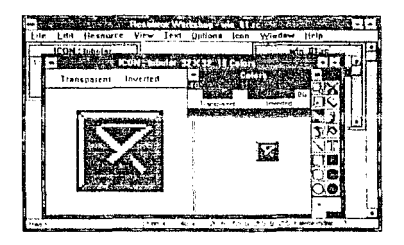

Figura 3-18.

Este tipo de programas han adherido la creación y edición de otros elementos ajenos al grupo de recursos como menús y tipos de letras para edición. Incluso dentro del SDK-C/C++ existe un editor de ventanas, por medio del cual el programador puede diseñar sus propias ventanas: lo que le permite salirse un poco del estándar ofrecido por Windows.

# 3.5. Formalizando una Metodología de Trabajo para Programar en Windows

El problema, desde un punto de vista personal, para programar computadoras es el hecho de elegir correctamente un lenguaje adecuado para hacerlo. Un sin número de lenguaies van y vienen entre los grupos de programadores; y cuando algún lenguaje es aceptado, se inicia una explosión de versiones "corregidas y aumentadas" que terminan generando algún otro lenguaje.

Para el presente trabajo se ha decido seguir los lineamientos porpuestos por Microsoft: esto es, usar un compilador de lenguaje C para realizar los archivos fuente. Las plataformas de Microsoft y Borland son compatibles en muchos aspectos, por lo que un programador puede construir programas que puedan ser movidos entre ambas plataformas sin preocupación de incompatibilidad, la figura 3-17 se modifica y queda comformada por la estructura que se muestra en la figura 3-19.

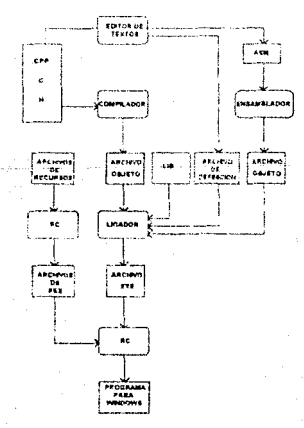

#### Figura 3-19.

Se debe observar que la estructura continua planeada para usar compiladores y utilerlas de línea. El compilador a usar puedo ser el Micorsott CIC++ versión 7 O. MSC/C++ o Borlnnd C++ , BCC, en sus versiones 2 O. 3 O y 3 1 Se ha agregado en la figura 3·6 una parte para combinar módulos realizados en lenguaje ensamblador: para obtener archivos ,OBJ generados de tales módulos se puede usar el Microsoft Assemblcr. MASM. o el Turbo Assembler de Borland, TASM, Para ligar los programas es muncho más conveniente usar el Turbo Link, TLINK, que el Microsoft LINK (MSLINK), pues el TLINK ofrece muchas más opciones y es más rápido que el de Microsoft. El compilador de recursos a usar se encuentra en función del figador que se uso anteriormente

Para crear los archivos de recursos, el programador puede elegir entre los Microsoft Oeveloment Too1s, MSOT: o Rcsource Too!s. RT. y Resourco Workshop. RW. dtstríbuídos Los MSOT son programas que trabajan por separado para crear exclusivamente algun tipo de recurso. EL RT , .c.: *PW son programas semelantes a los del-*MSDT, pero integran en un soló módulo las diferentes herramientas para crear los recursos. MSDT, RT v RW generan por igual archivos .RC con la mismas caracteristicas. igualmente corren en ambiente Windows.

Los archivos LIB son tiibliotecas secundanas propias del lenguaje y otras desarrolladas por las compañlas. toles como las anteriormente cameladas a la b1bl!otecas WINDOWS H y OWL. H. En si, el estilo de trabajo propuesto se encamina a usar los compiladores de línea. no es muy conveniente usar medioambientes integrados, a menos que se encuentren en diseñados para Windows como es el caso de Borland C++ 3.1 y OuickC para Wmdows

Así, como una forma de auxiliar al programador, algunas compañías han diseñado. cierto tipo de editores en Windows capaces de realizar llamadas a los compiladores y ligadores de línea (aunque estos trabajen dentro de DOS), figura 3-20.

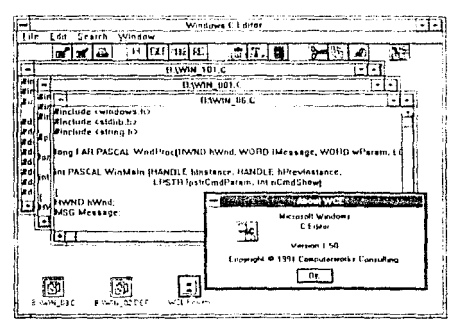

Fígura 3·20.

## 3.5.1. Trabajando con Microsoft C/C++

Se podría afirmar que trabajar con Microsoft C/C++ no tiene ningún privilegio en especial. El compilador y el ligador en linea poseen una gran vanedad de comandos para ser utilizados cuando se realiza el proceso de volver ejecutable un programa. En la figura 3- 21 se muestra un formato genérico para poder trabajar con el compilador Microsoff C/C++.

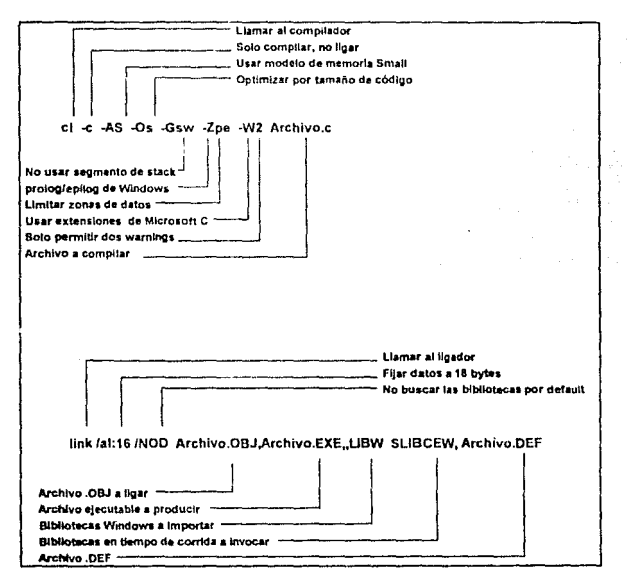

*Figunt 3·21:Formato* genérico para C/C++.

Una parte especial a cuidar, no solamente para este compilador sino para cualquier otro es verificar ta direcciones de los directorios donde se buscaran las diferentes bibliotecas y establecer un directorio especial para los programas a crear. tabla 3·2.

| Opción     | Descripción                                                               |
|------------|---------------------------------------------------------------------------|
| AC         | Seleciona el modelo de memoria                                            |
|            | compacto. Con esta opción se usan<br>las bibliotecas LIBW.LIB.CLIBCAW.LIB |
|            | <b>y CLIBCEW.LIB.</b>                                                     |
|            |                                                                           |
| -AH        | Seleciona el modelo de memoria huge.                                      |
|            | Con esta opción se usan las bibliotecas                                   |
|            | LIBW.LIB, HLIBCAW.LIB v HLIBCEW.LIB.                                      |
| -AL        | Seleciona el modelo de memoria large.                                     |
|            | Con esta opción se usan las bibliotecas                                   |
|            | LIBW.LIB. LLIBCAW.LIB v LLIBCEW.LIB.                                      |
|            |                                                                           |
| -AM        | Seleciona el modelo de memoria                                            |
|            | medium. Con esta opción se usan las                                       |
|            | bibliotecas LIBW.LIB, MLIBCAW.LIB y<br>MLIDCEW.LIB.                       |
|            |                                                                           |
|            | Seleciona el modelo de memoria small.                                     |
|            | Con esta opción se usan las bibliotecas                                   |
|            | LIBW.LIB, SLIBCAW.LIB y SLIBCEW.LIB.                                      |
|            | Solo compilar. Compilador cl. posee en                                    |
|            | su estructura un ligador, pero no puede                                   |
|            | generar programas ejecutables para                                        |
|            | Windows.                                                                  |
| <b>FPa</b> | Indica al compilador generar código                                       |
|            | para el manejo de intrucciones de punto                                   |
|            | flotante. Para ello se llama a las                                        |
|            | bibliotecas                                                               |
|            | CLIBFA.LIB, SLIBFA.LIB, MLIBFA.LIB o                                      |
|            | LLIBFA.LIB, dependiendo del modelo de                                     |
|            | memoria elegido.                                                          |
| -Fo        | Indica al compilador la ruta a seguir para                                |
|            | colocar el archivo .OBJ.                                                  |
| -Gs        | Indica al compilador que no genere                                        |
|            | código que use el segmento de pila                                        |
|            | (stack).                                                                  |

Tabla 3-2: Anunas opciones del compilador de C/C++ de Microsoft.

an Barbara 11 S

Mayn.

ing ng Kabupatèn

## 3.5.2. Trabajando con Borland C++

Usar el paquete Borland C++ puede parecer mucho más agradable que el de Microsoft. Bortand ofrece al programador la opción de trabajar con un compilador y ligador de linea o en un ambiente integrado. Actualmente la versión 3. 1 de Bor1and C++ viene

dividida en programas de ambiente integrado para correr tanto en MS-DOS como en Windows. En la versión para MS-DOS, el ambiente integrado se encuentra en dos formas: BC, para modo real, y BCX, para modo Protegido. En cualquiera de las dos formas, el ambiente integrado se presenta con menús y ventanas en modo texto, clásicos del sofware de Bortand.

Ahora bien, si eptamos por usar el formato de compiladores y ligador en línea (lo cual es lo más recomendable dado el poco espacio que se ocupa en disco) se tendrá que usar un formato genérico como el que muestra en la figura 3-22

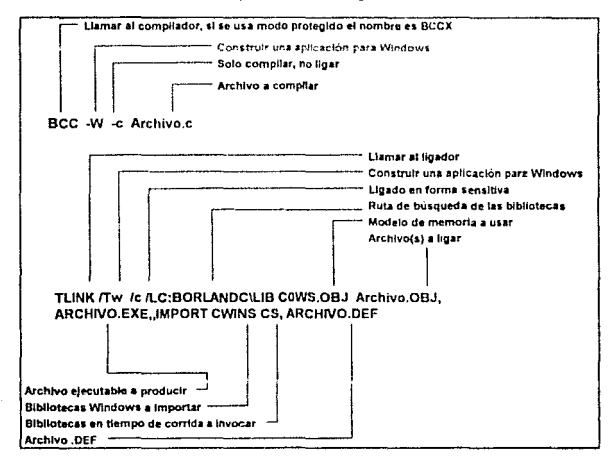

### Figura 3-22: Formato genérico para Borland C++.

Sin embargo, las opciones del compilador y el ligador de linea de Borland son muy variadas la tabla 3-3 meciona algunas de las más requeridas por los progamadores.

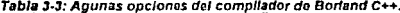

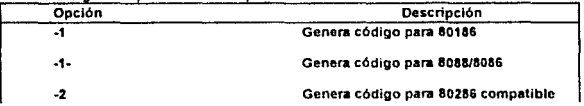

79

**DERE** 

ESTA TESIS HO

SALIB EE LA BIBLIOTECA

para modo protegido.

Compila y llama partos en ensamblador.

comentarios anidados.

Solo compila, no hace el ligado automatico.

Crear variables lejanas (far) automaticamente.

Crear variables lejanas (far) automáticamente, pero fijando un tamaño.

Emular punto flotante (por default).

No hacer emulación de punto flotante.

Generar código para B087.

Generar código para 80287.

Optimiza para la velocidad.

Optimiza la generación de código.

Detener compilación a los n wamings.

Usar modelo de memoria compact

Usar modelo de memoria huge

Usar modelo de memoria large

usar modelo de memoria medium

Usar modelo de memoria small (por default).

Crear un .OBJ con todas las funciones exportables.

Crear un .OBJ con todas las funciones para ser ligadas a un OLL.

Crear un .OBJ con todas las funciones para ser ligadas a un OLL y que sean exportables.

-Ft-tamano  $\overline{4}$ + -187 ·1287 -G

.ff

Are.

æ æ c

-G- -gn

-me

-mh -mi

-mm -ms

w

WD

WDE

eo

## 3.5.3. Usando Make

Make es una herramienta originaria de Unix que se usa para procesar secuencias de intrucciones de compiladores y ligadores en línea. Borland y Microsoft proporcionan dicha herramienta para avudar a los pregramadores de Unix a establecerce en DOS. Lo que hace Make parece ser muy simple, recibe un programa, semejante a los DAT de MS-DOS. v comienza a ejecutar las diferentes instrucciones, que nos son más que comados del sistema operativo y llamadas de programas.

Pero, a diferencia de un programa. BAT, al ejecutar Make un archivo diseñado para compilar y ligar un programa; Make hace una serie de detecciones específicas para determinar cuales son las partes son los archivos o versiones más nuevas para cambiarlas por nuevas. De esta forma Make, se asegura de bacer solo las nartes que han cambiado. recientemente y que no poseen archivos de salida (OBJ y. EXE).

Dentro de los archivos dirigidos a Make pueden usarse un grupo de direcítivas, y tablas, para crear una forma más eficiente sobre la manera de compilar y ligar un programa.

## Tabla 3-4: Directivas de Make.

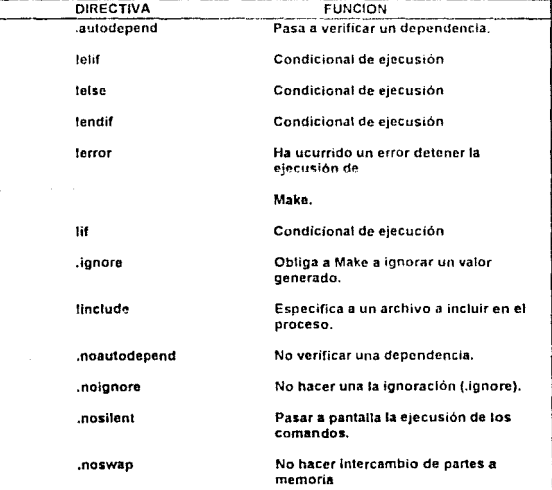

81

82

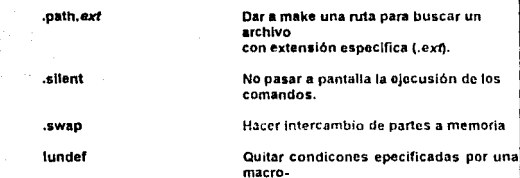

# **Programación Básica**

En este capitulo se plantearán las bases para realizar programas que trabajen en Windows usando el lenguaje C. Al conjunto de funciones que Microsoft agregó a C para crear programas bajo Windows se le conoce como API (Aplications Programming Interfacing); y son un total de 600 funciones. Por lo cual, tratar de explicar todas las funciones de la API escapa muy notablemente al objetivo del presente trabajo, por lo cual nos concretaremos a resumir las principales funciones y su alcances dentro de un programa.

# 4.1. Mensajes y Manejadores

Como se vià en el capitulo antener, un programa en Windows se comunica con el despachador de USER usando mencajes. Los diferentes mensajes que controla un programa estan definidos por medio de constantes contenidas en el archivo WINDOWS.H. La tabla 4-1 muestra algunos mensajes usados en un programa típico, igualmente se presentan su valor correspondiente, en hexadecimal y su significado.

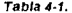

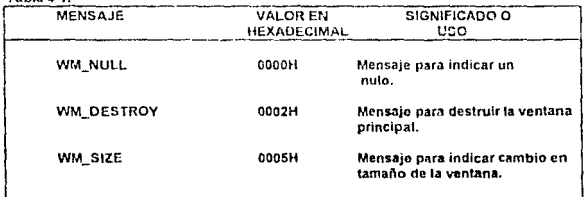

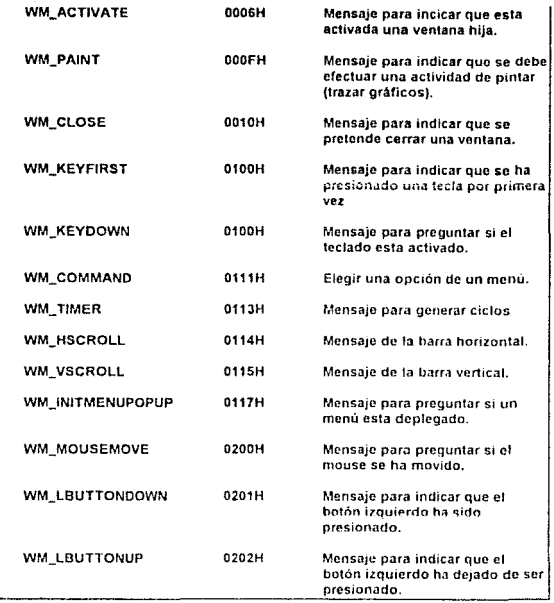

Hay alrededor de 200 mensajes diferentes dentro de WINDOWS H y son dividos en vanas categorias según su aplicaciones La tabla 4-2 muestra los diferentes upos y el prefijo con el que son nombrados los monsales

Tahin 4.2

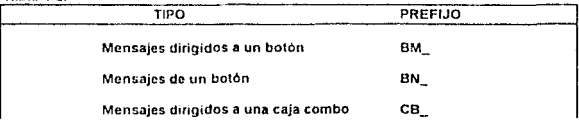

84

contained a

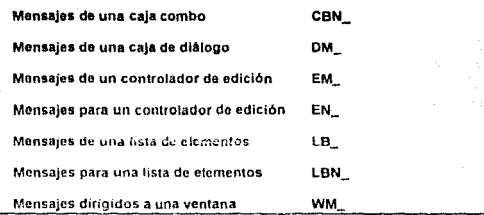

Los manejadores son una especie de apuntadores que direccionan los objetos contenidos en un programa. Los manejadores son vistos como tipos de datos de 18 y 32 bits y se encuentran definidos dentro de WINDOWS H. Los siete manejadores más comunes en un programa son HANDLE, HWND, HDC, LPSTR, MSG, LONG Y WORD, Otros manciadores se irán definiedo conforme se avance en este capitulo.

## 4.2. Estableciendo la Ventana Principal

Dentro de un programa para windows escrito en C, la parte "ventana principal" es referenciada como la función WinMain, siendo establecida de la foma

#### int PASCAL Win Main( HANDLE hinstancia, HANDLE hPreInstancia, LPSTR LpCmdLine, int NCmdShow).

Los parámetros blastencia y ePrefestancia corresponden al estado de los objetos en el momento de correrse. Puesto que Windows permite el multiorocosamiento usa los valores filostancia y hPreinstance para asignar prioridades de comda y asignación. Al correimás de una vez un mismo programa, Windows sólo carga una vez el código, pero asignadiferentes partes de la memona para los datos de las correspondientes corridas. A hintance se le asiga un número de uso y un lugar para el sistema, mientras que hProllistance es usada para indicar que exiten otras versiones del programa corriendo. Cuando solo exiSte una versión del programa en ejecución hPreinstance recibe el valor de cero. LoCmdLine es un parámetro por medio del cual se reciben érdenes para alterar el estado de la ventana NGmúShow indica si la verstana esta abierta o en estado de icono, la patabra reservada PASCAL es usada convencionalmente para permitir el paso de tos parámetros a la función usando el formato del lenguaje Pascai.

La definición del cuertio de WinMain se inicia con el establecimiento de tres variables locales escenciales para la creación de la ventana principal.

MSG msg; HWND hWnd; **WNDCLASS ClassVentana:** 

86

La variable msg es del tipo MSG, que es una estructura compleia usada para contener los mensajes de programa. La estructura MSG es la siguiente

.<br>HWND Hwnd: WORD Message: **WORD Woaram:** LONG Lparam; **DWORD Time:** POINT Pt: **IMSG:** 

hWnd es el manejador asignado para la ventana principal. La variable ClaseVentana es del tipo WNDCLASS, que corresponde a una clase que define las características deseadas de la ventana. La clase WNDCLASS se estrutura de la siquiente formal

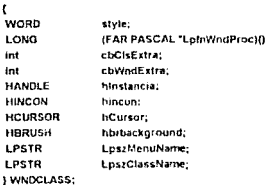

HICON, HCURSOR y HBRUSH son manejadores correspondientes a los objetos icono, cursor y tondo de la pantalla, respectivamente, que se manejan dentro de la ventana. Estos son apuntadores de 16 bil's, la siguiente estructura dentro del cuerpo de WinMain... ejemplifica como se establecen los lineamientos de creación de la ventana.

#### if (thPreinstancia)

 $\mathbf{C}$ 

ClaseVentana.style=CS\_HREDRAW | CS\_VREDRAW; ClaseVentana.lpfnWndProc=WndProc, ClaseVentana.coClsExtra%01 ClaseVentana.cbWndExtra=0; ClaseVentana.hinsiance=hinsiancia; ClaseVentana.h!con=LoadIcon(hinstancia,"lubular"). ClaseVentana.hCersor=LoadCursor(NULL,IDC\_ARROW); ClaseVentana.hbrBackground=GetStockQbiect(WHITE\_BRUSH); ClaseVentana.lpszMenuName=NULL; ClaseVentana.lpszClassName="WIN\_UNO";

if (!RegisterClass(&ClaseVentana)) exit<sub>(FALSE)</sub>;

 $\overline{\phantom{a}}$ 

En esta parte se definen las características de presentación de la ventana principal. Lo primero que se hace es preguntar si WinMain tenía una presentación anterior (una instancia anterior). Si es la primera ves que se crea la ventana hPrevinstancia tendrá un valor 0 y entrará en el bloque del if. Dentro del bloque se procederà a la asignación de la variable del tipo WNDCLASS de todos aquellos valores necesarios para su estructura. Para confirmar que se ha completado la asignación de las características de la variable ClaseVentana, se usa otro bloque if y la función RegisterClass, la cual proporciona una respuesta booleana. La asignación enónea e incompleta puede causar que la ventana principal nuca sea creada y por lo tanto que el programa falle al ser eleculado

Establecidas las características, se procede a darte al maneiador las instrucciones en las que deberá aparecer la ventana; tales como el nombre de la ventana, el mensaje en la barra de título. posición, tamaño y menús. El código es el siguiente:

hWnd=CreateWindow("WIN\_UNO"

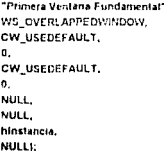

La función CreateV/indows contiene los siguientes parámetros y tipo de salida.

HWND CreateWindow(LPSTR IpClassName,

LPSTR IpWindowName, DWORD dwStyle. int X. int Y. int nWidth. int nHeight. HW1D hWndParent, HMENU hMenu. **HANDLE Islantance.** LPSTR (pParam)

La tabla 4-3 resume las cualidades de los diferentes parámetros de CreateWindow

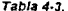

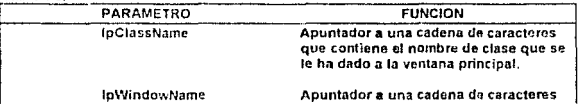

que contiene el nombre de la ventana principal.

Por medio de este argumento se determina el estilo de presentación de la ventana: marco simple y/o usando barras de control. Los valores estan predefinidos dentro de WINDOWS.H. tates como WS\_CHILD y WS\_HSCROLL. Para efectuar las diversas combinaciones de presentación se usa el operador 1.

Valor entero que fija la posición horizontal de la esquina de la ventana al ser dezplegada en la pantalla. Puede usarse el valor CW\_USEDEFAULT para que Windows "decida" donde colocar la ventana.

Valor entero que fija la posición vertical de la esquina de la ventana al ser dezplegada en la pantalla, Puede usarse el valor CW\_USEDEFAULT para que Windows "decida" donde colocar la ventana.

Valor entero que fija el tamaño del ancho de la ventana al ser dezplegada en la pantalla. Puede usarse el valor CW USEDEFAULT para que Windows decida" el valor adecundo.

Valor entero que fila el tamaño de la altura de la ventana al ser dezplegada en la pantalla. Puede usarse el valor CW\_USEDEFAULT para que Windows "decida" el valor adecuado.

Abuntador que la ventana usa para direccionar la ventana madre; si se trata de la misma ventana madre el valor debe ser NULL

Apuntador del menú de ventana. Si no se mancia menú el valor debe ser NULL.

Apuntador que recibe el valor de la ventana (instancia).

Apuntador de características generales

malidth

dwStvle

nHeight

hWndParent

hMenu

hinstance

IpParam

de la ventana. Por lo general se maneia con el valor de NULL<sup>-</sup>

Hasta este momento se ha defindo la ventana principal, sin embargo, no se ha dezolegado en pantalla. Para asegurarse de la creación correcta de la ventana principal, el programador puede agregar la siguiente condición:

#### If (INWod) return(FALSE):

Así, se verifica que la variable hWnd este apuntado a la información adecuada, de no ser el caso, simplemente el programa se detiene. De estar todo bien, se procede, a dezolegar la ventana principal por medio de la función:

#### ShowWindow(hWnd,nCmdShow);

A continuación se establece un mecanismo de comunicación entre el programa, o más bien, la ventana principal y el USER. Este mecanismo esta formado por la siguiente estructura y fuciones:

while(GetMessage (&Message.NULL.0.0))

```
\mathbf{f}TranslateMessage(&Message);
  DispatchMessage(&Message);
\overline{\mathbf{3}}
```
return Message wParam; x,

La estructura While crea un ciclo controlado por GetMessage, función encargada de detectar y enrurar los mensajes del exterior al interior del programa: la variable participante de este lazo es Message. La sintáxis paramétrica de GetMessage es la siquiente:

### BOOL GetMessage(LPMSG toMsg, HWND hWnd, WORD MIN, WORD MAX)

El tipo LPMSG corresponde a un apuntador encargado de vaciar toda la información necesana del monsaje; en este caso a la variable Message. El siguiente parámetro corresponde al apuntador de la ventana à la que se enviará el mensaje; puesto que sólo existe una ventana de control, el valor que recibe es el de NULL. MIN y MAX corresponden a parámetros para filtrar cierto tipo de mensajes; recordando que los mensajes son en realidad valores binarios, MIN correspondería a la parte baja de los mensajes y MAX a la alla. Puesto que se desea pasar todos los tipos de mensajes a MIN y MAX se le da el valor de cero. El valor de regreso de la función GelMessage cuando se detecta el mensaje WM\_QUIT es cero, lo que ocasiona la salida inmediata del ciclo, pura cualquier otro mensaje el valor es diferente de cero.

Dentro del ciclo, la función TranslateMessage se encarga de hacer una conversión del mensaje "vía teclado" a un mensaje en forma de cadena de caracteres; y

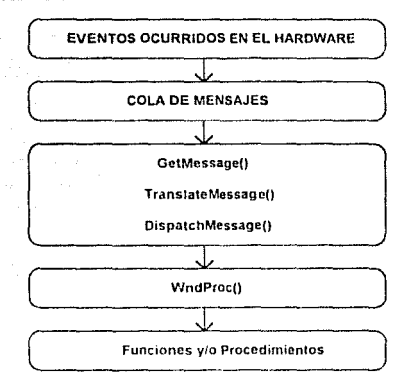

DispatchMessage to envia hacia los procesos de aplicación. La figura 4-1 resume to expuesto en esta sección.

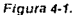

# 4.3. Estableciendo los Procesos de Aplicación

Los procesos de aplicación parten de una función base. WhdProc: cuyo trabaro es el de enviar los diferentes mensales que recibe de la ventana poncipal a los procesos o funciones necesarios. La estructura de esta función es la siguiente:

#### long FAR PASCAL WhdProc(HV/ND hWnd, WORD (Message, WORD wParam, LONG IParam)

```
ŧ
switchfildessage)
    \mathbf{r}case WM_DESTROY:
             -<br>PostQuitMessage(0):
              break;
    default:
              return DefWindowProcihWnd.Message.wParam.iParam);
    ï
         return(0L):
```
,

Por medio de la variable iMessage y de switch-case, WindProc enruta los diferentes casos correspondientes al mensajo recibido. Cada área de caso (case) puede describir un proceso, o bien llamar a un proceso externo.

# 4.4. Construvendo el Archivo de Definición

El archivo de definición es una especie de tarieta de presentación del orograma hacia el sistema de hardware; pues por megio de este archivo se le asignan al programa ciertas características de manejo sobre la memoria y la información que ahí será colocada (código y variables). De igual forma, el archivo de definición indica cuando un programa es un ejecutable normal o una DLL. Un archivo típico de definición se presenta a continuación:

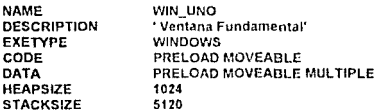

La columna situada al lado izquierdo representa los condicionamientos de la presentación del programa, a continuación se explica su significado.

NAME define el módulo donde se abica WinMain y WndProc.

DESCRIPTION define un fetrero de identificación.

EXETYPE es una indicación para el ligador, establece el tipo de programa a crear (WINDOWS)

STUB (no mostrado en el ejemplo) es una indicación para que el programa, una vez siendo ejecutable, al ser invocado desde DOS pueda a sí mismo llamar a Windows y ejecutarse automáticamente. Para esto Microsoft usa el programa WINSTUB.EXE.

CODE establece la forna en que se introducirá y manejará la parte del código en la memoria... (segmento de cádida). Los posibles valores para este caso son PRELOAD, FIXED. MOVEABLE y DISCARABLE.

DATA establece la forma en que se manejarán los datos en su segemento. Los posibles valores pueden ser PRELOAD, MOVEABLE y MULTIPLE.

HEAPSIZE establece el tamaño, del heap de las variables de programa.

STACKSIZE establece el tamaño de la pila (stack) del programa

EXPORTS (no mostrado en el ciemplo ) establece si el programa se ligara hacia otros programas individuales

## 4.5. Contruyendo el Archivo de Recursos

Como se menciono en el cápitulo anterior, para construir el archivo de recursos es extremadamente recomendable usar algún programa diseñado para tales tareas. En el presente trabajo nos concentraremos en et uso del Whitewater Resourse Toolkit (WRT) versión 3.01; aunque es conveniente señalar que muchas características de trabajo del WRT se encuentran en otros programas de tal indole.

## 4.5.1. WRT

El WRT esta incluido como parte del Bor1and C++ 2.0 y es c¡ccutable desdo Windows, donde se presenta por medio del Icono que semeja a una caja de herramientas. figura 4-2 (a). Activado, el WRT se presenta en una ventana cuyo tamaño no puede ser cambiado figura 4-3 (b).

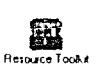

#### Figura 4-2.

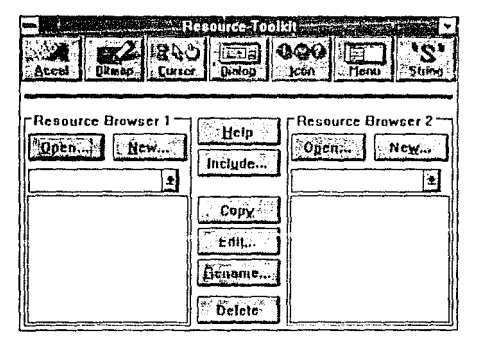

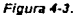

En la parte superior de la ventana, se ubican siete botones que describen la creación de algún recurso en especial. Ocupando la principal área de la ventano encontramos dos zonas separadas por una serie de seis botones colocados en forma vertical. Cada éree tiene su nombre en la parte superior, Resourse Browscr 1 y Rcsourse Browser 2, y poseen una pareja de botones, Open y New. La razón por la que existen las Arcas anteriores, *y* no una, es para permitir al usuano cargar un archivo de recursos, Resourse Browscr 1. y copiarlo a airo. Resourse Browser 2, para el momenlo en que se le hagan las modificaciones adecuadas En la práctica es muy común que un solo archivo de recursos derive otros agregándosele nuevas cararacterísticas.

En WRT se iniciará un nuevo archivo partiendo del área de Resource Browser 1. para ello se puede elegir el botón Open, para cargar un archivo anteriormente construido, o New, para crearlos.En ambos casos se abrirá una ventana similar a la de la figura 4-4, cuya variación principal será su título. Cuando se carga un archivo (File Open) el programador debe proceder a elegir, por medio del cursor algunos de los archivos o con Alt-F, algunos de los archivos situados en la caja con el título de Eiles. Se puede "navenar" hacia otros directorios por medio de la caja Directories, o bien, escribir el nombre del archivo deseado en la caja de diálogo Filename, dado el nombre, se procederá a buscar el archivo en el directorio concurrente. La razón por la que se puede recurrir a este método es debido a que el WRT restringe la entrada a los archivos que no puede manejar, por ello en el la caja titulada File Type, las diferentes extensiones que maneja el programa, y solamente las que este remarcadas nodran ser carcadas

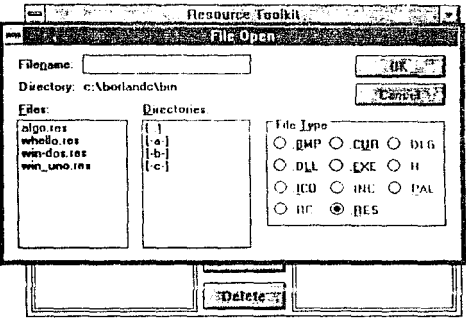

Floura 4-4.

La parte de File Type debe ser observada con mucho cuidado, pues WRT nos permite crear tanto archivos. RC, como archivos. RES. Igualmente nos permite separar los diversos recursos contenidos en archivo .EXE como .DLL (biblioteca de liga dinâmica).

El funcionamiento del caso New es bastante similar al anterior, con la torrida diferencia de que al escribir un nombre en la caja de diálogo, se intepretará como un archivo a crear. Al cargar o crear un archivo .RES, ocurrirá un cambio al regresar a Resource Browser 1. Los botones Open y New habrán sido sustituidos por uno llamado Close y en la parte superior se mostrará el nombre del archivo con el que se piensa trabajar y su ruta de acceso. En las cajas situadas abajo de Ctose, cuando se trata de un archivo creado con anterioridad, deberán aparecer los diferentes elementos que forman ese archivo de recursos. En la figura 4-5, se ejemplifica con el archivo de recursos win\_uno res, el cuat contiene la descripción de un solo recurso, Icon, es decir, un icono. En la siguiente caja aparece la palabra TUBULAR, la cual se refiere al archivo donde se encuentra almacenado el icono de nombre TUBULAR.

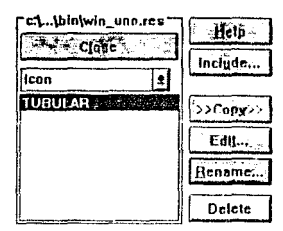

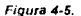

Si hubiese otros elementos en el archivo, usando el ratón se accesarían facilmente. Accesado un elemento, es decir, que estuviese remarcado: se puede usar el botón de editar (Edit...) para entrar en alguno de los módulos de recursos. Tales módulos se encuentran en la parte superior de la ventana del WRT como botones del medioambiente, figura 4-6

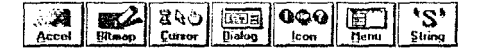

#### Figura 4-6.

Por medio de los médulos de racursos se confecuona un archivo (RES, si se esta creando un nuevo archivo. Tos módulos son activados como simples botones. Los módulos se describen a continuación

Accel por medio de este módulo se ouede crear una interface de control de procesos del programa. La interface se crea por medio de secuencias selecionadas de teclas.

Eltmap permite crear mapas de bits.

Cursor con este módulo el usuano puede crear sus propios cuisores de ratón para ser usados en sus programas

Dialog es un interesante módulo que permite la creación de cajas de diálogos. La mejor parte de todo, es que el programador genera su caja de diálogo directamente, eligiendo tamaño y tipo de botones de control

[con permite crear iconos

Menu es un módulo para generar la estructura de los diferentes menús a usar en su programa.

955 P.O.S. L. Ltd.

Strlng por medio de este módulo se pueden generar cadenas de caracteres especiales para ser usadas en mensajes de error del programe (un ejemplo de esto, puede ser cuando ocurre una división entre cero dentro del programa).

## 4.5.2. Creando un Icono

Para la creación e indentificación de los fuluros programas o diseñarse en el presente capítulo se requerirá hacer un archivo de recursos que contenga la descripción de un icono. Usando WRT se crea el archivo WIN\_UNO, mecionado para el caso de la figura 4-7. Usando la sección lcon, se entra a una ventana de diseño exclusiva de iconos Semejante a un programa de dibujo, Icon nos presenta una paleta de colores, una sección de dibujo del icono y una zona del tamaño real del ícono. Además, se cuenta con dos menús, uno formado por letreros en presentación horizontal, y otro descrito por iconos que presentan diferentes opciones para dibuiar el ícono.

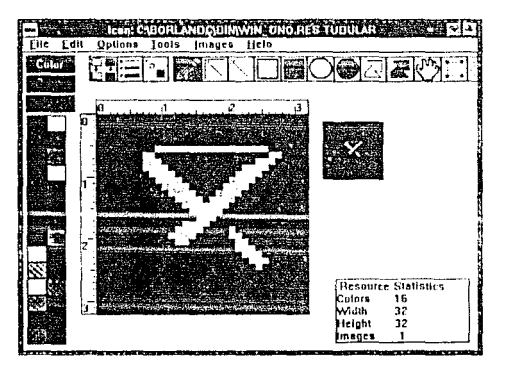

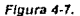

El menú iconográfico permite crear un Icono fácilmente por medio del ratón. La figura 4-8 muestra los diferentes iconos del menu y sus funciones.

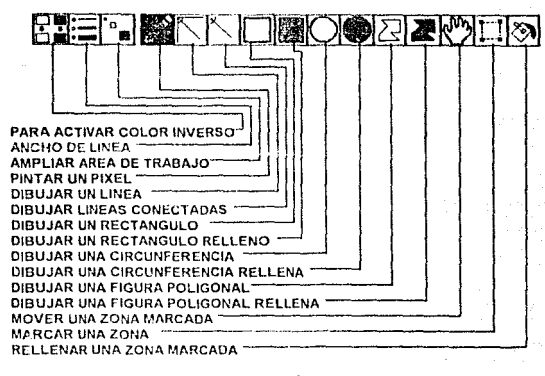

#### Figura 4-8.

## 4.6. La Notación Húngara

En los fragmentos de listados antenores se puede observar una curiosa forma de escribir los nombres de vanables, constantes y tipos dentro de la estructura de C; a esta forma se le conoce como notacion humana. Desarrollada por Charles Simonyi a principios de 1970, la notación húngara es un estilo de escribir variables con elementos estandanzados deritiu de un programa sin importar el tipo de lenguaje que se use. Diversos equipos de programación dentro de Xerox. Apple, 3Com y, por supuesto, Microsoft: la ban incorporado en sus estilos internos de trabajo. La influencia de la notación húngara se encuentra presente en la biblioteca Windows h, y por lo tanto, el no entender este estilo quede acarrear dificultades en la compresión de los futuros listados de programas usados en el presente trabajo y en los de la referencia bibliográfica

## 4.6.1. Las Reglas Húngaras

Las reglas para seguir la notación húngara son simples, pero complejas para los programadores novatos. La primera regla establece que toda variable debe escribirse con una o más letras minúsculas, que representen las correspondientes letras iniciales del tipo alque pertenece la variable. Así, variables tales como IpClassName, dwStyle hWndParent, hMenu y hInstancia; derivan el inicio de su nombre de los tipos de datos LPSTR, DWORD, HWND, HMENU y HANDLE, respectivamente. La siguiente parte de la escritura del nombre de una variable, es la de escribir nombres claves con referencia al uso u origen de la variable. Se pueden realizar contracciones cuando son nombres refendos a dos o más palabras, como en el caso de hWndParent, que proviene de Windows Parent. Obsevese que para este ejemplo, para denotar el uso de palabras se escribieron tetras

97

mayúsculas. El número máximo de caracteres usados en el nombre de la variable debe ser filado cor el programador

La senunda regla establece que cuando se crean en algún lenguaje nuevos tipos de datos, sus nombres sean escritos en mayúsculas, como ejemplo, LPSTR, DWORD, HWND. HMENU y HANDLE. La tercera regla se refiere a la escritura de procedimientos y funciones la cual no dista mucho de la forma en que se escriben las vanables; pues en espencia los nombres son creados por contracciones de palabras claves referidas con mayúsculas en su inicio, pero siguen una estructura de escritura.

### (Tipo de salida del procedimiento) (Accion a realizar) (Parámetros de efectos)

Por suppesto, que si se sigue tal estructura con mucha exigencia puede escribirse un nombre demasiado largo y complejo: por ello se recomienda usar formatos simples y fáciles de recordar. Como ejemplo tenemos.

#### WodProcft PostQuitMessage() DefWindowProc()

Pese a lo que se pudiera pensar, la notación húngara no establece el uso del caracter : la mayoría de los programadores sequidores de la notación, sólo lo este caracter usan para referenciar constantes. Algunos grupos de programadores tienden a desechar el empleo de letras claves para establecer vanables del tipo entero o real; otros tienden a asignar nombres comunes en el sentido matemático, así fas variables que se refieren a coordenadas espaciales se le asignan los nombres de X. Y o Z. A través del tiempo, diferentes grupos de programadores de la notación húngara han establecido ciertos. prefilos comunes para usarse en la construcción de nombres de variables; algunos ejemplos generales se muestran en la tabla 4-4.

Table did

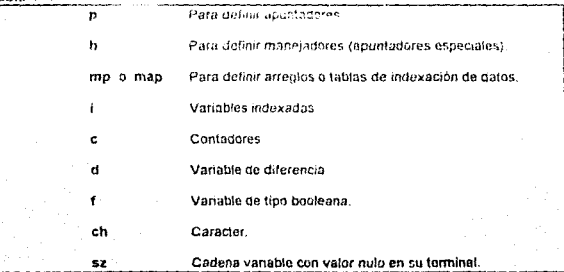

# 4.6.2. Cuantificadores

 $\frac{1}{2}$  ,  $\frac{1}{2}$  ,  $\frac{1}{2}$  ,  $\frac{1}{2}$  ,  $\frac{1}{2}$ 

 $\mathbf{f}$ 

en en van de statistike

Los cuantificadores son aquellas variables que se usan para llevar la cuenta o control de elementos dentro de un programa. Entre los usuarios de la notación húngara se han establecido cierto tipos de nombres comunes, basados en el idioma inglés, para usarse en cualquier tipo de programa sin importar el tenguaje, tabla 4-5

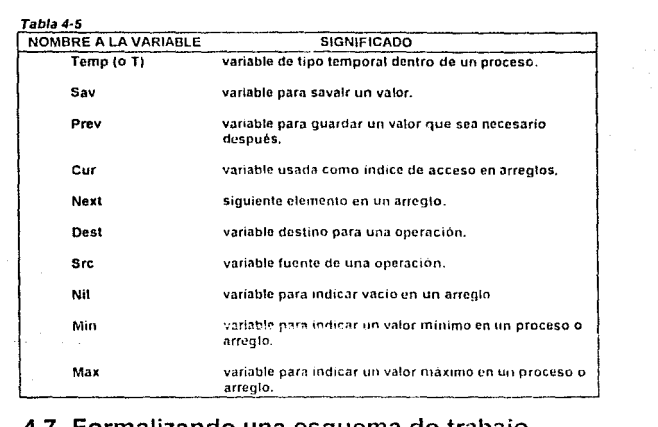

## 4.7. Formalizando una esquema de trabajo

Por la antener pedemes derivar un esquema básico para comenzar a programar en Windows usando lenguaje C, listado 4-1.

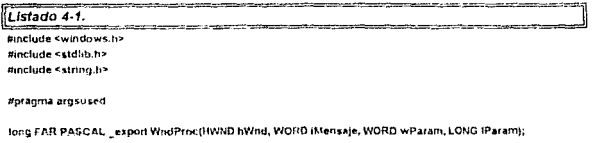

int PASCAL WinMain (HANDLE hinstancia, HANDLE hPrevinstancia, LPSTR InstrCmdParam, int nCmdShow)

98

#### **HAND hWnd: MSG Mensaie:**

#### if (thPravinstancial

ť

**WNDCLASS WndClass:** 

wClaseVentana.cbClsExtra=0;

wClaseVenlana.cbWndExtra=0;

wClaseVentana.hbrBackground=GetStockObject(WHITE\_BRUSH);

wClaseVentana.hinstance=hinstancia;

wClaseVentana.hCursor=LoadCursor(NULL.IDC\_ARROW);

wClaseVenlana.hicon=Loadicon(hinstancia,"fubular");

wClaseVentana.lpfnWndProc=WndProc:

wClaseVentana.lpszClassName="WIN\_UNO";

wClaseVentana.tpszMenuName=NULL;

wClaseVentana.style=CS\_HREDRAW | CS\_VREDRAW;

#### If (!RegisterClass(&wClaseVentana)) exit(FALSE);

<sup>1</sup>

hWnd=CreateWindow("WiN\_01",

"Primera Ventana Fundamental". WS OVERLAPPEDWINDOW. CW USEDEFAULT, 0. CW USEDEFAULT. ò, NULL. tana, hinstancia,  $N(HL)$ ;

ShowWindow(hWnd,nCmdShow); while(GetMessage (&Mensaje,NULL,0.0))

 $\epsilon$  $\lambda$ 

TranslateMessane/&Mensaler DispatchMessage(&Mensaje);

return Mensajn.wPoramj)

long FAR PASCAL WindProc(HWND hWnd, WORD IMensale, WORD wParam, LONG IParam)

 $\mathbf{r}$ 

switch(iMensaje)

```
t
```
Case WM DESTROY: PostQuitMessage(0);

breek:

default: ĭ

return DefWindowProc(hWnd,iMensaje,wParam,IParam);

return(0L):)

99

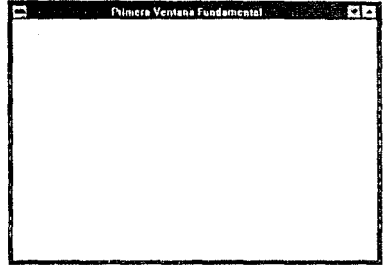

Genera la ventana presentada en la figura 4-9.

an agencies

de ekonomia (Kanada).<br>Peristiwa

and the company

#### Figura 4-9.

Al présionar el menú control, este deberá desplegarse con las diferentes opciones tipicas de una ventana normal, figura 4-10.

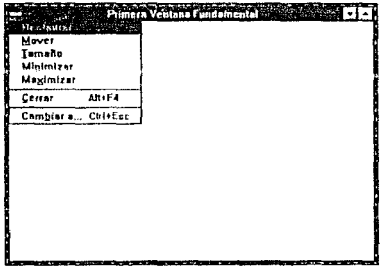

#### Figura 4-10.

El icono asignado a esta ventana es TUBULAR.ICO, figura 4-11, y fue creado por medio del WRT.

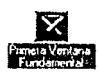

#### Figura 4-11.

### El archivo RC, WIN 01.RC, contiene la información

#### tubular ICON tubular.ico

Si no se desea asignar un ícono al programa, se puede alterar el valor en la sección donde se le asignan las características a la variable WhdClass.

### wClaseVentana.hlcon=Loadicon(hinstancia."tubular"):

En lugar del nombre "lubular", se le asigna el valor "End"; el resultado será un icono "transparente". O bien, También puede usarse un icono propio del sistema, para ello se escribe:

#### wClaseVentana.hlcon=LoadIcon(hinstancia,IDI\_APPLICATION);

Lo qual significara que se use un icono propio del sistema, como puede ser el de la figura 4-12

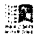

#### Figura 4-12

La siguiente parte del programa es el archivo. DEF que se muestra a continuación en listado 4-2.

Listado 4-2,

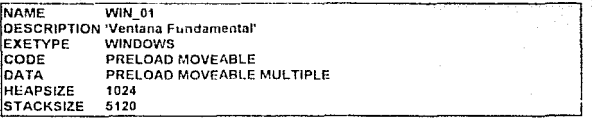

El nombre que se escriba en registro NAME deberá concidir con el que se asigne en la función CreateWindow, ver siguiente listado. De no concidir, aunque la compilación y el ligado sea exiloso, no ocurrira nada al intentar correr el programa.

self-as a turned by a company of a

**Country Committee** 

101

# 4.8. Usando el GOi

Antes de proceder a usar el área de trabajo de una ventana es necesario mencionar las características que ofrece el manejador de interface gráfica (GDI) tanto para escribir textos como gréficas

## 4.8.1. Las tarjetas de video

A diícrencin do trabajar con cualquier tarjeta do video; CGA/RGB (640x350}, HERCULES (720x348) o VGA (800x350, 400, 480), Windows proporciona cieno sentido estándar en el despliegue de los pixeles. Windows 3.0 podía trabajar con tarjetas de baja resolución como CGA o HERCULES; donde esta última, a pesar de tener una buena resolución Solamente se presentaba en forma monocromática. La tarjeta recomendada para usar Windows 3.0, para una buena presentación, era la VGA.

La actual versión 3.1 a relegado al VGA como la resolución básica para un despliegue del medioambiente Windows, mientras tarjetas corno SVGA (1024x768) o creadas especialmente para el medio ambiente (5-3, 1280x1024), permiten el uso de señales de video Interactivas con Wmdows

## 4.8.2. Los modos de mapeo del GDI

Los modos de mapeo son aquellas formas en que se depliegan los pixeles en el área de trabajo. El GOi presenta ocho modos de mapco para dozp!cgar gráficos {no olvidar que los caracteres de alguna forma también son considerados como gráficos). tabla 4-6

### Tabla 4-6.

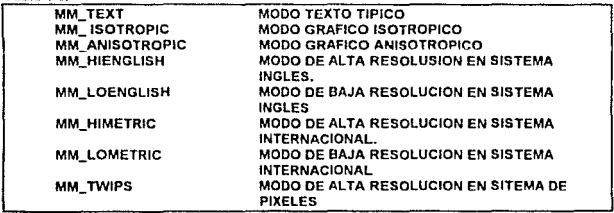

El modo MM\_TEXT podemos considerarlo como el "c!ásico", pues el despliegue de los gráficos se basa en los pixeles propios de la tarieta graficadora. A su vez, los modos MM\_ISOTROPIC Y MM\_ANlSOTROPlC, se basan directamente en MM\_ TEXT. pero con variaciones en referencia al tamatio de la ventana. Para explicar las propiedades de estos modos usaremos el programa GOi Test desarrollado por FutureSoft, figura 4-13

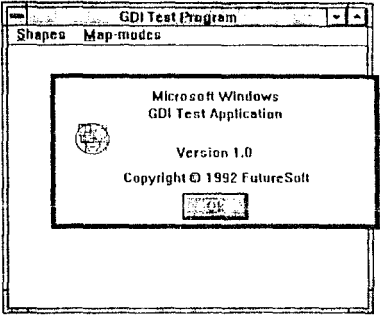

Figura 4-13.

El GDI Test es un programa que trabaja con los modos MM\_TEXT, MM\_ISOTROPIC y MM\_ANISOTROPIC. Para ello permite desplegar cuatro dibujos: un cuadrado, una elipse, un rectangulo con esquinas redondeadas y un arco, figura. 4-14.

|                          | <b>CDITESI Program</b> |
|--------------------------|------------------------|
| Shanadi Map-modes        |                        |
| <b>Bectangle</b>         |                        |
| <b>Round Rectangle</b>   |                        |
| <b>Ellipse</b>           |                        |
| Arc                      |                        |
| Exit                     |                        |
| About GDI Test           |                        |
|                          |                        |
|                          |                        |
|                          |                        |
|                          |                        |
|                          |                        |
|                          |                        |
|                          |                        |
|                          |                        |
| <b>PERSONAL PROPERTY</b> | a m                    |

Figura 4-14.

Ahora bien, supongamos que estamos en el modo de mapeo MM\_TEXT, figura 4-15, y desplegamos las cuatro formas del menú Shapes.

×
104

and a statement of the statement of the context

**Contractor** 

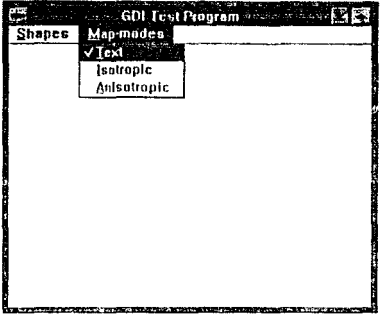

Figura **4-15.** 

Si variamos el tamaño de la ventana, las figuras permanecerán iguales y solamente se mostrarán aquellas que queden dentro de la nueva área de trabajo, figura. 4-16

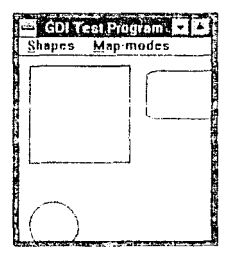

فترو وبالد

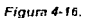

Ahora bien, seleccionemos la opción MM\_ISOTROPIC , conservando los cuatro dibujos anteriores. Existirá un pequeño ajuste en el tamaño de los objetos, pero no desaparecerán, figura **4-17.** 

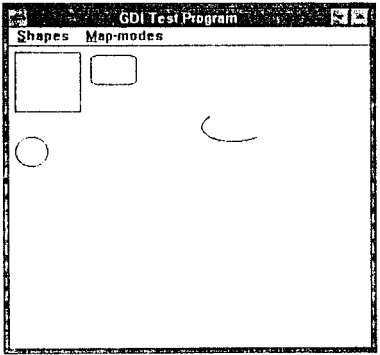

# Figura 4-17.

Ahora bien, si se redujerá nuevamente la ventana, ocurrirá que los dibujos se escalan sin deformarse a las nuevas características de tamaño, figura 4-18

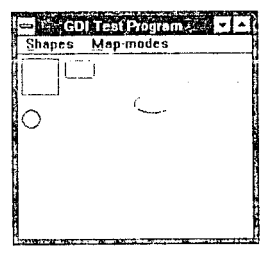

وللمتعاون المتما  $\sim 100$ 

# Figura 4-18.

Entoces, en MM\_ISOTROPIC, se esca!an automáticamente los dibujos en función del tamaño de la ventana sin que se deformen o se pierda su simetría. Pasemos ahora al modo de mapeo MM\_AN!SOTROPtC. figura 4-19

gregory

**Contractor 106** 

 $\gamma_{\rm{max}}$  ,  $\gamma_{\rm{max}}$  , and  $\gamma_{\rm{max}}$  ,  $\gamma_{\rm{max}}$  ,  $\gamma_{\rm{max}}$  , and  $\gamma_{\rm{max}}$  ,  $\gamma_{\rm{max}}$ 

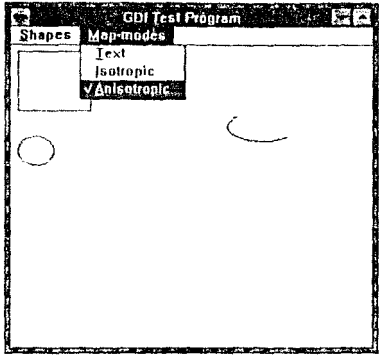

Figura 4-19,

En este modo no se respeta la forma de los dibujos al variar el tamaño de la ventana, es decir, se pierde el aspecto del radio de dibujo, figuras 4-20 y 4-21.

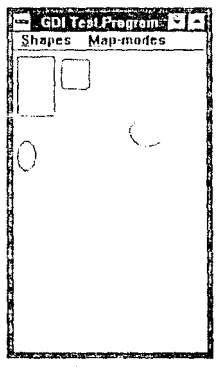

 $\label{eq:1} \mathbb{E}\left[\max_{\lambda\in\mathcal{P}}\lambda(\lambda)\right] \leq \max_{\lambda\in\mathcal{P}}\left[\lambda(\lambda)\right] \leq \mathbb{E}\left[\lambda(\lambda)\right]$ 

Figura 4-20.

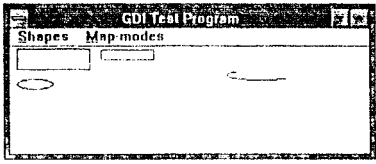

#### Ficura 4-21.

Tanto MM\_ISOTROPIC y MM\_ANISOTROPIC construyen su dibujos en forma de pixel. como MM TEXT. el resto de los modos de mapeo crean pixeles en función de aspectos específicos especiales de la tarjeta de video y el monitor. Asi MM\_HIENGLISH debe de crear pixeles de 0.001 pulgadas; MM\_LOENGLISH de 0.01 pulgadas; MM HIMETRIC de 0.01 milimetros; MM LOMETRIC de 0.1 milimetros y MM TWIPS 1/1440 de pulgada Por lo general, el modo de mapeo más usado es MM\_TEXT, seguido de MM\_ISOTROPIC y al final MM ANISOTROPIC. El resto de los modos no es conveniente emplearlos si no se tiene el hardware adecuado

# 4.8.3. Primer Dibuio en GDI

Para indicar en un programa que se desea proceder a dibujar sobre una ventana se usa el mensaje WM\_PAINT, el cual es colocado dentro de la estructura switch-case perteneciente a la funcion de procesos de aplicación. Sin embargo nos basta con establecer la linea del mensale. El área de trabajo, es en si una área de memoria y también debe ser direccionada por maneiador.

El manejador es del tipo HDC, y para establecer una liga directa entre el área de trabajo y lo que se protende "pintar" se usa una variable del tipo PAINTSTRUCT; la estructura de tal tipo es la siguiente

typedef struct tagPAINTSTRUCT ( HDC hdc: **BOOL IErase. RECT rcPaint; BOOL Restore: BOOL Finctionate: BYTE** rabReservel 161:

**FAINTSTRUCT:** 

A.

and the second company of the

La parte hdc se encarga de apuntar a la zona especifica de memoria de la pantalla para activar un pixel, fErase es usado para indicar si un pixel será activado o no, rePaint es una estructura interna que contiene los valores de las esquina supenor-izquierda e inferior-derecha del área de trabajo, fRestore, fincUpdate y mbReserve[16] son usados por el GDI para efectuar el encendido. Dentro de la terninología de Microsoft se le llama Dispositivo de Contexto (Divice Context) a la zona de trabajo donde se realizan todas las operaciones de gráficas.

A continuación se muestra una sección de la función de procesos preparada para el caso WM\_PAINT:

long FAR PASCAL WndProc(NWND hWnd, WORD IMessage, WORD wParam, LONG IParam)

HDC HDC: PAINTSTRUCT PhitaEstr;

#### switch(iMessage)

 $\mathbf{I}$ 

**Case WM PAINT:** 

hDC=BeginPaint(hWnd,&PintaEstr);

. . .  $\ddot{\phantom{a}}$ . . . EndPaint(hWnd.&Pt\$tr): return 0;

Se observa en primer término, la definición de las variables hDC y PintaEstr, para establecer contacto con el dispositivo de contexto (DC); el uso de las funciones BeginPaint y EndPaint indica el principio y el fin del bloque destinado a intrucciones que se comuniquen hacia el DC.

La función SetMapMode establece el modo de mapeo con el que se desplegaran los dibujos en la ventana; se puede omitir esta instrucción dado que por default el modo de mapeo es MM. TEXT. Es muy importante el papel que juega. la variable hDC, pues toda función de dibujo es el unico medio para comunicarse con el DC. Después que se a pasado BeginPaint. esta función le direcciona a hDC las características del DC tales como el modo de mapeo (mencionado anteriormente), coordenadas y colores de desplicque, la tabla muestra las diferentes características del DC al ser direccionadas por primera vez por el hDC.

#### Tabla 4-7.

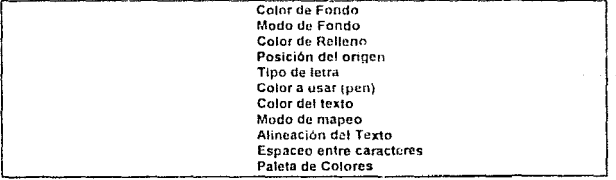

Entre las cosas que se deben de tomar en cuenta para desplegar un dibujo por computadora esta el como esta distribuido el sistema de coordenadas. Windows conserva el sentido clásico de iniciar desde el ángulo superior izquierdo, figura 4-22; sin embargo, es posible cambiar esta situación para comodidad del programador.

108

# 砸 **Box 200 Miles** ÷¥ 10.01

# CAPITULO 4: PROGRAMACION BASICA

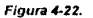

Para ello es necesario conocer la situación en la que se encuentra la ventana. Para esto se introduce una nueva estructura dentro del sistema: RECT. Esta estructura es bastante sencilla en su definición como se muestra a continuación:

# type struct tagRECT {

int left: int top: int right: int bottom:

# **IRECT:**

Por medio de RECT su crean variables para el trazo y control de rectángulos. Ahora bien, analizemos el siguiente trozo de programa que podría estar contenido entre BeginPaint y . EndPaint del listado anterior

# RECT rect:

GetClientRect(hDC, Arect); SetViewportOrg(hDC,0,-rec.bottom);

Per medio GetClientRect, se le entregan las condenadas de las esquinas superiorderecha e izquierda-inferior a la variable rect; la función SetViewportOrg se encarga de ajustar un nuevo origen al DC; al seguir estas intrucciones obtendriamos un efecto como el que se muestra en la figura 4-23.

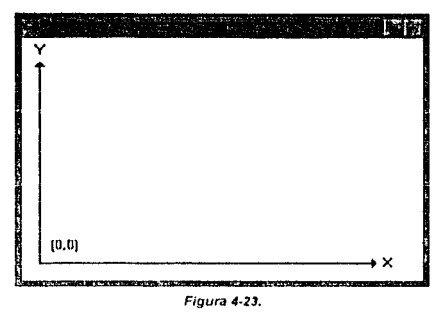

Un efecto más fructifero de usar las instrucciones anteriores sería el siguiente

# RECT rect;

# GetClientRect(hDC, &rect); SetViewportOrg(hDC,rect.right/2,rect.bottom/2);

Donde obtenemos una situación más apegada a los efectos matemáticos, figura 4-24.

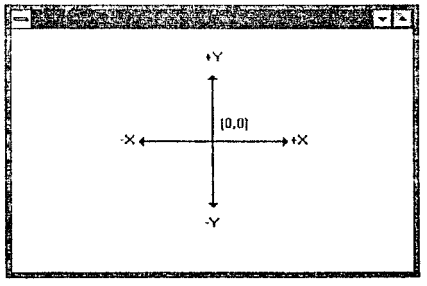

Figura 4-24.

Usando parte del programa del listado 4-1, podemos obtener una ventana con la siguiente salida, figura 4-25.

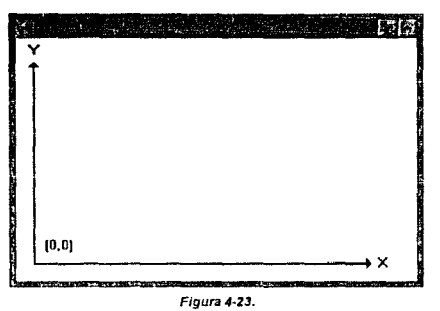

Un efecto más fructifero de usar las instrucciones anteriores sería el siguiente

**RECT rect:** 

GetClientRect(hDC, &rect); SetViewportOrg(hDC,rect.right/2,rect.bottom/2);

Donde obtenemos una situación más apegada a los efectos maternáticos, figura 4-24.

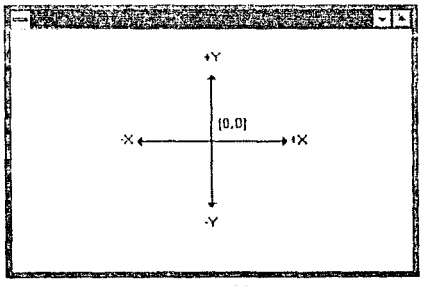

Figura 4-24.

Usando parte del programa del listado 4-1, podemos obtener una ventana con la siguiente salida, figura 4-25

111

 $p_{\rm c} = 2 \pi \times 10^{10}$  M

showing the art

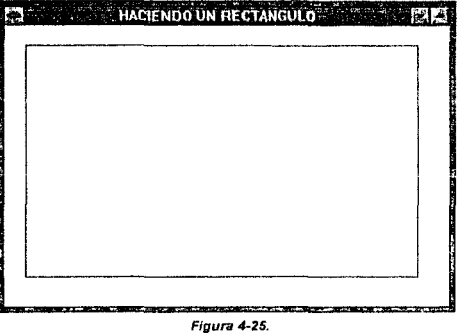

El listado 4-3 muestra el programa fuente que da origen a la ventana de la figura 4-25.

# Listado 4-3. #include <windows.h> #include <stdlib.h> #include <string.h> #pragma argsused long FAR PASCAL\_export WndProc(HV/ND hWnd, WORD IMensaje, WORD wParam, LONG IParam); IIII PASCAL WINMain (HANDLE Ninklancia, HANDLE hPrevinstancia, LPSTR (pstrCmdPatam, int nCmdShow) HWND hWnd: **MSG Mensaje:** if (thPrevinstancia) WNDCLASS wClaseVentana; wClaseVentana.cbClsExtra=0; wClaseVentana cbWndExtra=0; wClaseVentana.hbrBackground=GetStockObject(WHITE\_BRUSH); wClaseVenlana.hinstance=hinstancia; wClaseVentana.hCursor=LoadCursor(NULL,IDC\_ARROW);<br>wClaseVentana.hCursor=LoadCursor(NULL,IDC\_ARROW); wClaseVentana.lpfnWndProc=WndProc; wClaseVentana.lpszClassName="WIN\_REC"; wClaseVentana IpszMonuName=NULL; wClaseVentana.style=CS\_HREDRAW | CS\_VREDRAW; if (IRegisterClass(&wClaseVentana)) exit(FALSE);  $\pmb{\ }$ hWnd=CreateWindow("WIN\_REC",<br>"HAGIENDO UN RECTANGULO",<br>WS\_OVERLAPPEDWINDOW,

CW USEDEFAULT. CW USEDFFAULT. o. Mid 1 **MILL** hinstencia NULL); ShowWindowthWnd.nCmdShowt: while(GetMessage (&Mensaie.NULL.0.0)) TranslateMassage(&Mensaje); DispatchMessage(&Mensaje); return Mensale.wParam. ٠ long FAR PASCAL WndProcinWND hWnd. WORD IMensale, WORD wParam, LONG IParami  $\mathbf{f}$ HOC HDC: **PAINTSTRUCT PIStr:** RECT rect: switch(iMensale) t **Case WM PAINT:** hDC=BeginPaint(hWnd,&PtStr); SetMapMode(hDC,MM ANISOTROPIC); GetClientRect(hWnd,&rect); Rectangle(hDC,20,20,rect.right-30,rect.boftom-30); EndPaint(hWnd,&PIStr); return 0. case WM\_DESTROY: PostQuitMessage(0); break: default: DefWindowProcchWind.jMensaie.wParam.jParam); return J. return(0L):

El archivo. DEF se muestra en el listado 4-4.

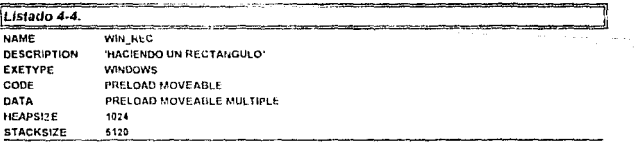

Es importante señalar una característica de los elemetos usados en la zona de WM, PAINT, Cuando en un programa se desea usar una variable de estructura PAINTSTRUCT. implica que se pretende "repintar" los elemetos cada vez que la ventana sufra una modificación de tamaño.

Cuando la acción de "repintar" requiera una supervisión más compleja y controlada, el programador debe sustituir las funciones BeginPaint() y EndPaint() por las funciones GetDC() y ReleaseDC(), respectivamente; usándose la siguiente forma:

HDC HDC vitchliMessage ŧ

Case WM PAINT-

**hDCsGarDCrhWork** 

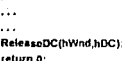

# 4.8.4. Pixeles y Colores

Como se tratará más adelante, las figuras como rectángulos, circulos y elipses son fáciles de dibujar en una ventana, sin embargo, cuando se trata de "pintar" un pixel pueden ocurrir ciertas complicaciones. Para poder hacer dicha acción se procede a usar la función SetPixel cuyos argumentos son una variable del tipo HDC, manejador del dispositivo de contexto; dos variales enteras, la x y la y de las coordenadas; y una variable del tipo COLORREF. El tipo COLORREF es una estructura interna para controlar el color con el que desea deplegar uno o varios pixeles. Para obtener el valor del tipo COLORREF se usa la función RGB, la cual permite controlar tonalidades combinadas de roio, verde y azul.

Como argumentos, RGB adminte solo tres valores enteros de 0 a 255, así obtenemos 16.777.216 de posibles colores, pero en la mayoría de los casos, dependiendo de la tarjeta, monitor y circustancias físicas; para el usuario muchos de los colores de tales combinaciones pareceran iquales.

Unas posibles instrucciones para usar combinaciones en nuestro esquema podrían ser las siguientes:

SetPixel(hDC, 100, 100, RGB(255,0,0); SetPixel(hDC, 100, 101, RGB(0,255,0); SetPixel(hDC, 100, 102, RGB(0,0,255); SetPixel(hDC, 100, 103, RGB(255,255,255); SetPixel(hDC, 100, 104, RGB(0,0,0);

/\* Un pixel roio \*/ /\* Un pixel verde \*/ " Un pixel azul "/ /\* Un pixel nearo \*/ / Un pixel blanco'/

113

Como una forma de ejemplificar lo anterior, podemos crear el efecto que aparece en la figura 4-26.

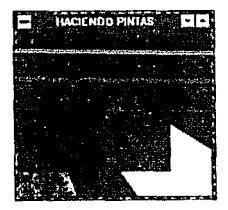

Figura 4-26.

 $\frac{1}{2}$  ,  $\frac{1}{2}$  ,  $\frac{1}{2}$  ,  $\frac{1}{2}$  ,  $\frac{1}{2}$  $\sim 100$ Â,

ita<br>Silaya

 $\tau_{\rm{max}}$  , and the space of the space of the space of the space of the  $\tau_{\rm{max}}$ 

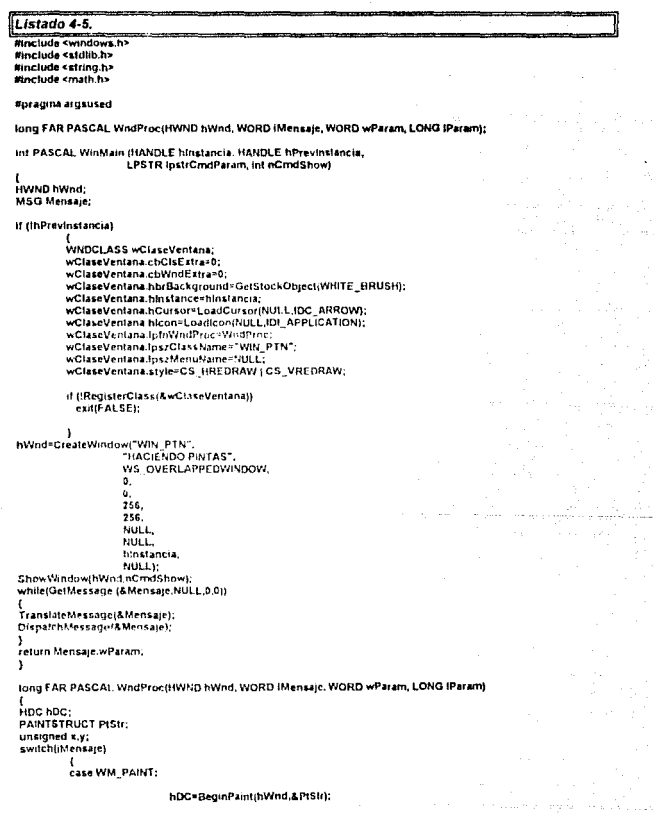

is skriv

La figura anterior se obtiene usando los siguientes los listados 4-5 y 4-6.

```
for 1 x=0; x<268; x++1
                            for ( y=0; y<256; y++)
                            setPixel(hDC, x, y, RGB(x,y,abs(x,y)));<br>EndPaintihWnd,&PIStri:
                            return 0cate WM DESTROY:
                            ..<br>PostQuitMessage(0):
                            benak-
         deterit-
                            relurn DefWindowProcihWnd.iMensain.wParam.iParami-
         \mathbf{r}caturatit to
Listado 4-6,
NAME
                   WIN PTN
DESCRIPTION
                   HACIENDO PINTAS
FXETVPE
                  WINDOWS
CODE
                  PRELOAD MOVEABLE
DATA
                  PRELOAD MOVEARLE MULTIPLE
HEAPSIZE
                   1024STACKSIZE
                  5120
```
# 4.8.5 Plumas

Ahora bien, cuando se trata del trazo de lineas en una ventana, la situación es más variada que en el caso de los pixeles. Para iniciar el trazo de un símple recta se usan dos funciones típicas de las bibliotecas de gráfico en otros naquetes; MoveTo y LineTo MoveTo sirve para enviar el cursor de dibujo a alguna coordenada en especial. LineTo para trazar una línea desde la posión del cursor de dibujo, hasta una nueva coordenada que recibe como arquimento. La estructura básica de ambas funciones se muestra a continuación

> DWORD MoveTo (HDC hDC, int X, int Y): **BOOL** LineTo (HDC hDC, int Y, int Y);

El valor que regresa la tunción MoveTo corresponde a la posición anterior donde se encontraba el cursor de dibujo; mientras que el valor booleano que regresa LineTo corresponde a la verificación de si se pudo o no hacer la línea

En esta parte se introduce el concepto de "cursor de dibaio" para indicar un cursor imaginano que dibuja las figuras. En lenguajes tales como Logo el concepto de "cursor de dibujo" pasa a ser conocido como pluma (pen) y es usado alegoricamente en todas aquellas funciones para dibujar figuras. En la biblioteca WINDOWS H existen una serie de funciones que basan su funcionamiento en el de una pluma. Estas funciones se encargan de dibujar líneas con distintos tipos de colores y espesores: en forma semejante a las plumas que usa en dibuiante en la realidad

En si cuando se inicia un dibujo, existe una pluma predefinida de color negro y espesura sencilla (de un pixel). Un usuario no solo puede alterar las características de la pluma, sino también crear diferentes tipos como si fueran variables. Para crear una pluma se usa la función CreatePen, la descripción de sus parámetros se muestra a continuación

HPEN CreatePentint Estilo, int Espesor, COLORREF Color)

116

HPEN corresponde a un tipo de apuntador especial; ese el tipo del que se crean fas variables. Para el Estilo se pueden usar valores predefinidos dentro de la biblioteca WINDOWS.H: estos valores se muestran en la tabla.

Tabla 4-8.

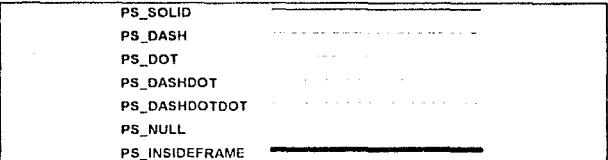

Los valores usados para el espesor corresponden a números enteros de 0 a 16 trecomendado como posible máximo), cuando escribe el espesor con valor 0, en realidad la pluma traza con espesor de un pixel.

Como se mencionó apleciarmente, es posible definir varias vanables del HPEN, para indicarte al DC que se pretende usar alguna se utiliza la funcion SelectObject; la estructura de se muestra a continuación:

# HPEN SelectObject(HDC hDC, HPEN Pluma)

Cuando se le asigna al DC una nueva pluma, la función SelectObiect entrena como resultado la pluma anterior.

Cuando se desea deshechar una pluma, se invoca a la función DeleteObject, su estructura se muestra a continuación

#### BOOL DeleteObiect(HPEN Pluma)

SelectObject y DeleteObject son usadas para seleccionar y borral otros tipos de vanables usadas dentro del DC, su funcionamiento es igual al de crear vanables dinámicas, es decir que cuando se usa SelectObiect se esta creando en memoria la variable y con DeleteObject se borra

Existe otra forma de crear variables del tipo HPEN usando la función CreatePenIndirect, cuya estructura es la siguiente:

# HPEN CreatePenIndirect(LPLOGPEN LogPluma)

Con esta función se usa un tipo especial, la cual se muestra a continuación:

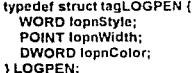

La estructura POINT se define de la siguiente manera:

# typedef struct tagPOINT {

int x: int y: 1 POINT:

La forma de usar CreatePenIndirect es definiedo las variables de la siguiente forma:

LOGPEN InPlumaRola: InPlumaRola.loonStvie=PS\_SOLID: InPlumaRoja.topnWidth.x=5; fpPlumaRoja.fopnColor=RGB(255.0.0);

**HPFN hPlumaRola:** 

#### HPlumaRoia=CreatePenindirect(&lpPlumaRoia):

O bien, de la siguiente forma

#### LOGPEN InPlumaRoia = (PS SOLID, S. 6, RGB(255.0.0));

#### **HPEN hPlumaRola:**

# HPlumaRoja=CrearePenIndirect(&lpPlumaRoja);

Se debe notar que la parte TopnWidth,y no tiene un uso relevante. Ahora bien, WINDOWS.H tiene definidas tres plumas BLACK\_PEN, WHITE\_PEN y NULL\_PEN. La BLACK\_PEN es la pluma con la que siempre inicia toda ventana. Para poder instalar, o reinstalar cualquiera de esta plumas se debe usar la función GetStockObject, de la siguiente forma

# GetStockObiect(BLACK PEN)

Al igual, que SelectObject, GetStockObject también regresa el valor de la pluma antecion

En la figura 4-27 se muestra un rectangulo parecido al de la figura 4-25, pero dibujado con una "pluma" más gruesa y de otro color.

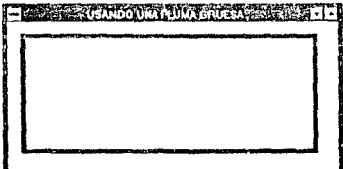

# Figura 4-27.

rummer and

 $\sim$ 

si co

118

**COLL** 

Los listados 4-7 y 4-8 muestran le programa y archivo .DEF generadores de la figura 4-

27.

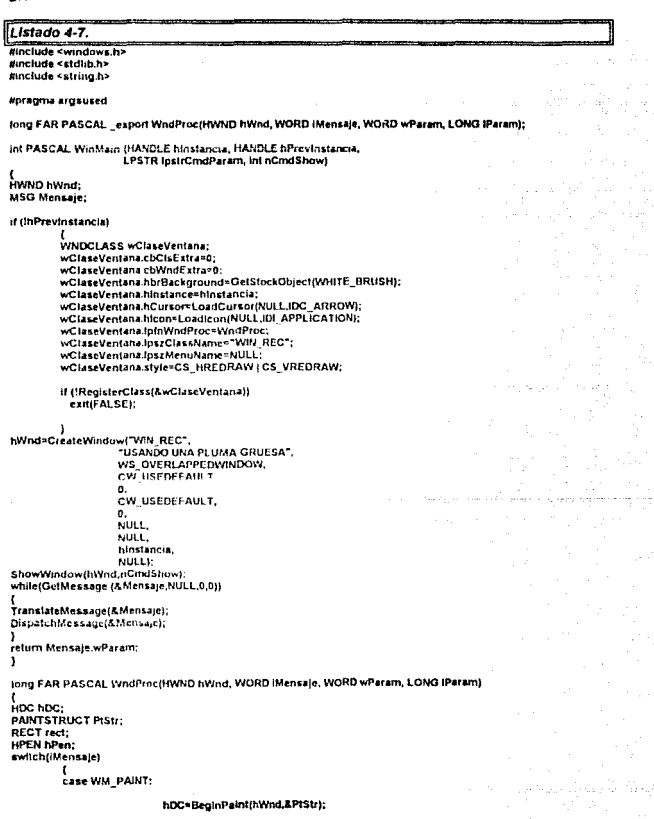

```
SelMapMode(hDC,MM ANISOTROPIC):
                             hPen=CreatePen(PS_SOLID,6,RGB(0,0,200));<br>SelactObject(PIStr.hdc,hPen);
                              GetClientRect(hWnd,&rect);
                              Rectangle(hDC,20,20,rect.right-30,rect.bottom-30);
                              EndPaint(hWnd,&PtStr);
                              return 0;
           ase WM DESTROY
                              ...<br>PostQuitMessage(0);
                              break;
          default:
                             return DeWindowProcthWnd.iMensaie.wParam.tParami:
          Þ
                    return(DL);
Figura 4-8.
```
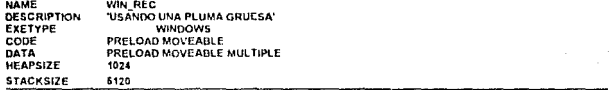

# 4.8.6. Figuras

A parte de rectángulos, en una ventana pueden dibujarse elipsoides, arcos, rebanas de circunferencias (pie), rectangulos con esquinas redondeadas y polígonos. Las funciones para crear dichas figuras se muestran a continuación

Ellipse(HDC hDC, int X1, int Y1, int X2, int Y2)

Chord(HDC hDC, int X1, int Y1, mt X2, int Y2, int iniX, int iniY, int finX, int finY)

Piet(HDC hDC, int X1, int Y1, int X2, int Y2, int iniX, int iniY, int finX, int finY)

Arc(HDC hDC, int X1, int Y1, int X2, int Y2, int iniX, int iniY, int finX, int finY)

RoundRect(HDC hDC, int X1, int Y1, int X2, int Y2, int ElipseA, int ElipseL)

Polygon(HDC hDC, LPPORT Futiles, int NumPuntes)

Las funciones Ellipse, Chord. Pie y Arc contruyen sus figuras dentro de un rectángulo, invisible para el usuario. Los primeros cuatro valores enteros que reciben como argumentos corresponden a las coordenadas de las esquinas superior-izquierda e inferior-derecha de dicho rectangulo. Los últimos cuatro valores enteros, en el caso de Chord, Pie y Arc, corresponden a coordenadas del mismo rectàngulo que permiten la abertura; ver figuras 4-28 y 4-29

# **CAPITULO 4: PROGRAMACION BASICA** (X1.Y1) (X2.Y2) Figura 4-28. (iniX iniY) (X1.Y1) (finX.finY) (X2.Y2) Figura 4-29.

Para el caso de la función RoundRect los últimos enteros corresponden a los diámetros de una elipse invisible con la que se forman las partes curvas de las esquinas de la figura 4-30.

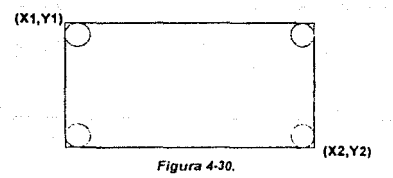

Para el caso de la función Polygon aparece un tipo, LPPOINT, el cual resulta ser un apuntador de la estructura POINT. Esto es porque Polygon, para poder realizar una figura, debe recibir un conjunto de pares puntos. Así, la mejor manera de escribir un polígono es escribiendo sus puntos dentro de un arregio del tipo POINT, el siguiente fragmento de listado nos ejemplifica lo anterior:

POINT p[3] = {150,20, 250, 125, 25, 125}; Polygon(hDC, p. 3);

El último vator corresponde al número de parejas de puntos que se desean unir.

# 4.8.7. Brochas

El concepto de brocha (brush) en las bibliotecas gráficas se refiere a aquellas funciones usadas para rellenar figuras. Al igual que las plumas, existe una brocha prodeglinida dentro del DC y un manejador para tal efecto dentro Windows.h. el HBRUSH.

Los tinos de brochas predefinidos son siete y se muestran en la tabla 4-9.

# Tabla 4-9.

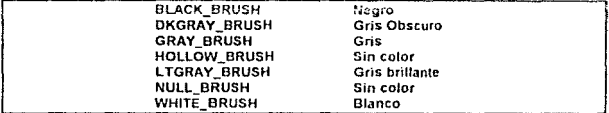

Por default la brocha de una ventana es WHITE BRUSH Para hacer uso de las otras brochas se usan las funciones GetStockObject y SelectObject de la siguiente formar

**HBRUSH hbBrocha:** hbBrocha=GetStockObject(GRAY\_BRUSH); SelectOblect(bDC, bbBrocha); Rectangle(hDC.x1.x2.x3.x4);

Así, una figura, un rectángulo, sera rellenado de color gris. Ahora bien, el programador quede crear sus propias brochas por medio de cinco funciones: CreateSolidBrush, CreateHatchBrush, CreatePatternBrush, CreateBrushIndirect v CreateDIBPPatternBrush.

Por medio de la función CreateSohdBrush se puede crear la "brocha" que uno desea, el formato es muy similar al orientes con ton divotent

# HBRUSH\_hbBrochaRoia=CreateSolidBrush(RGB(255, 0, 0);

Iqualmente para la asignación del DC se usa SefectObiect.

Tambien se pueden crear brochas que rellenen de determinadas formas de sombreado. Para ello usarnos CreateHatchBrush, cuva estructura es la siguiente

#### CreateHatchBrushfint TipoSom, COLORREF Cotor);

Los tipos de sombreados dentro del sistema se entistan en la tabla.

# Table 4.10

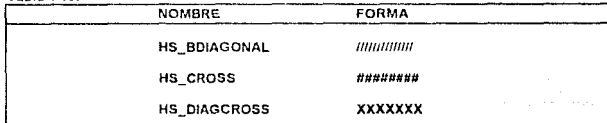

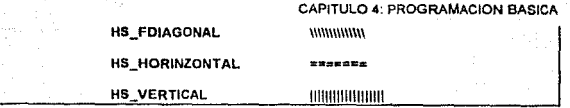

Otra forma de crear variables "brocha" es por medio de la función CreateBrushIndirect; su estructura es la siguiente:

# HBRUSH Creale8rushlndlrec:t(LPLOGBRUSH LogBrush)

Donde el 11po LPLOGBRUSH tiene la siguiente estructura:

typedef struct tagLOGBRUSH { WORO lbStyle; DWORD **IbColor;**<br>int lbHatch: lbHatch; J LOGBRUSH;

Al igual que con las plumas, también podemos dar características por medio de una estructura, en este caso LPLOGBRUSH. Un posible formato se enlista a continuación:

LOGBRUSH lbBtocha; lbBrocha.lbSlyle=BS SOLIO; lbBrocha.lbColor=RG8(200,0,0); HBRUSH= CrcateBrushlndirect{&lbBrocha);

El valor que rec1be la parte lbStyle. es un valor predefinido semejanle al de tos tipos de brochas parn uso exclusivo de la estructura LOGBRUSH. en la labla 4-11 se cnlistan 1ales valores.

Tabla 4·11.

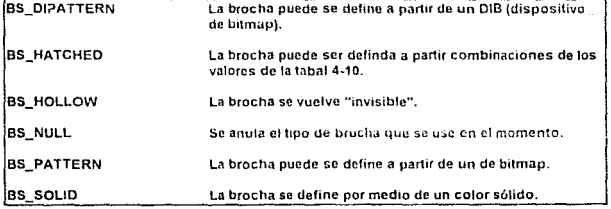

En la figura 4-31 se muestra un relleno un rectángulo generado por una brocha diseñada por el programador.

> 122 42, 52,

123

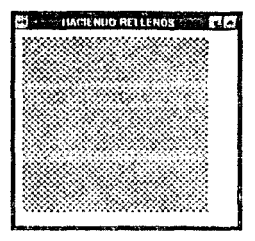

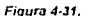

Los listado 4-9 y 4-10 muestran el programa y el archivo de .DEF respectivamente.

```
--------
Listado 4-9.
Rinclude <windows.h>
#include <stdlib.h>
success - string h>
Finclude <math.h>
#pragma argsused
long FAR PASCAL WindProc(HWND hWind, WORD (Mensaje, WORD wParam, LONG (Param);
int PASCAL WinMain (HANDLE hInstancia, HANDLE hPrevinstancia,
                   LPSTR (ustrCnxdParam, int nCnxdShow)
\iotaHWND hWnd:
MSG Mensaje:
if (BPrevinstancia)
        ,
         WNDCLASS wClaseVentana:
        wClaseVentana.cbClsExtra=0;
        wClaseVentana.cbWndExtra=0;
        wClaseVentana.hbrBackground=GetStockObject/WHITE_BRUSH);
         wClaseVentana hinstance=hinstancia;
         wClaseVentana.hCursor=LoadCursor(NULL,IDC_ARROW);
        wClaseVentana.htcon=Loadicon(NULL.IDi APPLICATION);
        wClaseVentana.lpfnWncProc=WndProc.
         wClaseVenlana.lpszClassName="WIN_RYN";
         wClaseVentana.lpszMenuNanie#NULL;
         wClaseVentana.style=CS_HREDRAW | CS_VREDRAW;
        if (!RegisterClass(&wClaseVentatia))<br>exil(FALSE);
hWnd=CreateWindow("WIN_RYN",
                  "HACIENDO RELLENOS".
                  WS OVERLAPPEDWINDOW.
                  Ω.
                  o,
                  300.
                  300.
                  NULL
```
#### **NULL** hinstancia, NULLY.

ShowWindow(hWnd.nCmdShow): while(GetMessage (&Mensaje,NULL.0.0))

{<br>|FranslateMessage(&Mensaje); DispatchMessage(&Mensaje);  $\lambda$ 

return Mensale.v.Param: ì

long FAR PASCAL WindProc(HWND hWnd, WORD IMensale, WORD wParam, LONG IParam) HDC hDC: **PAINTSTRUCT PIStr:** 

RECT rRect: **HBRUSH** hBrush:

switch(iMensaje)  $\epsilon$ 

> ¢ ¢

case WM\_PAINT:

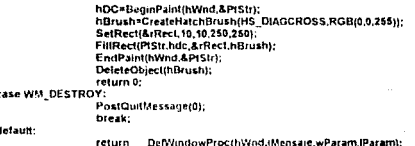

return(0L);

Listado 4-10 **NAME** WIN KYN **DESCRIPTION** EXETYPE **WINDOWS** COD€ PRELOAD MOVEABLE DATA PRELOAD MOVEABLE MULTIPLE **HEAPSIZE** 1024 **STACKSIZE** 5120

Por supuesto, en la ligura 4-31 se ha rellenado una zona de forma rectángular, pero ¿dónde esta el perimetro del susodicho rectángulo? Pues simplemente no se ordenó que se "pintara". Para que se ejecute tal caso basta agregar las siguientes instruciones.

SelectObject(PtStr.hdc,hBrush); Rectangle(PtStr.hdc.10.10.260.250):'/

Así la zona de WM\_PAINT queda de la siguiente forma:

case WM\_PAINT:

hDC-BeginPaint(hWnd,&PtStr); hDrush=CreateHatchBrush(HS\_DIAGCROSS.RGB(0,0,256)); SelectObject(PIStr.hdc.hBrush);

124

Rectangle(PtStr.hdc,10,10,250,250);"/<br>SetRect(&rRect,10,10,250,250); FillRect(PtStr.hdc,&rRect,hBrush); EndPaint(hWnd,&PtStr); DeleteObject(hBrush); return 0;

Esto origina la ventana de la figura 4-32

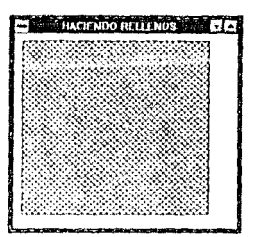

Figura 4-32.

# 4.8.8. Texto en el GDI

Para poder escribir un texto dentro de una ventana, el GDI debe ser preparado. Para ello se usa la sección del mensaje WM\_CREATE para posteriomente pasar a WM\_PAINT, donde existirán las principlaes intrucciones del texto.

Las cinco funciones frindamentales para escribir texto se muestran en la fabla 4-12

Tabla 4-12.

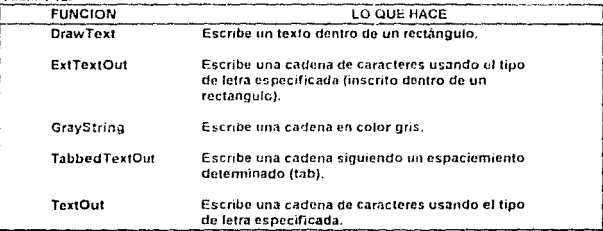

También existen las funciones wsprintfly wsvprintfl que son versiones para Windows de la legendaria printf y vsprint, respectivamente, que se usan dentro de C.

A su vez, estas funciones dependen indirectamente de otro grupo de funciones que son las que se escriben dentro de la zona del WM CREATE. Dentro de este grupo tenemos la función GetTextMetrics, cuya estructura es la siguiente:

# GetTextMetrics(HDC hDC.foMetrics LPMETRICS)

Por medio de esta función es posible establecer características de tamaño de las letras que conformen el texto dentro de una ventana. El tipo ipMetrics corresponde a un apuntador de la estructura TEXTMETRIC cuva definición se muestra a continuación:

# typedef struct tagTEXTMETRIC {

short int imHeight: short int tmAscent: short int ImDescent: short int trainternalLeading: short int tmExternalLeading; short int tmAveCharWidth: short int tmMaxCharWidth; short int tmWeight: **Byte Imitalic:** Byte tmUnderlined; Byte tmStruckOut; Byte ImFirstChart Byte tmLastChar: Byte tmDefaultChar: Byte tmBreakChar: Byte ImPitchAndFamily: Byte tmCharSet; short int tmOverhang: short int tmDigitizedAspectX: short int ImDigitizedAspectY;

# ) TEXTMETRIC:

Cuando se dibitia una letra, esta se crea dentro de un rectángulo dividio en tres zonas. figura 4-33.

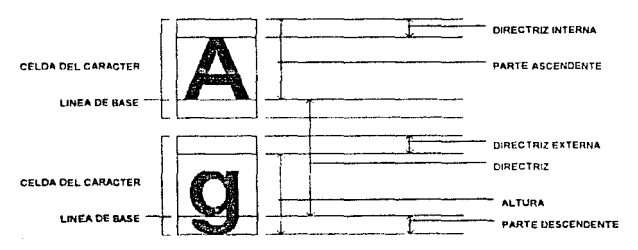

Flaura 4-33.

126

Asi dentro de la estructura TEXTMETRIC, los elementos que la forman controlen los siguientes aspectos que se muestran en la tabla 4-13.

T11bla .... *u.* 

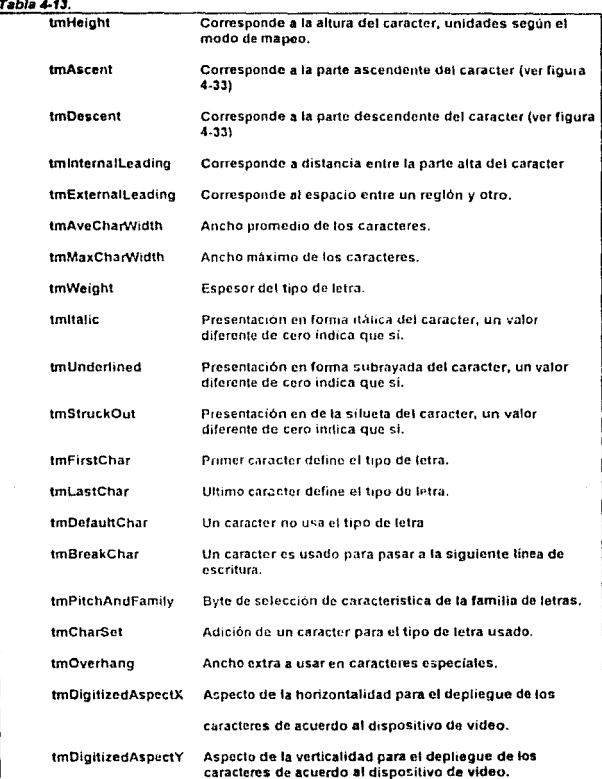

..

Ahora bien. si se desea manejar diferentos tipos de letras, el usuario debe proceder a usar tipos, funciones y variables semejantes a las usadas para el caso de las plumas y brochas.

Así, para poder desplegar un texto usando algun tipo de letra se definen vanables que representen "las plumas para escribir" con el tipo de letras. El manejador que se usa para estas definiciones HFONT, de igual forma se vuelve a usar para las funciones GetStockObject() y SeleciObject(). El valor que recibe GetStockObject corresponde a valores constantes de tipos de letras contenidos en Windows h en la tabla 4-14 muestra tales tipos de letras.

# Tabla4-14

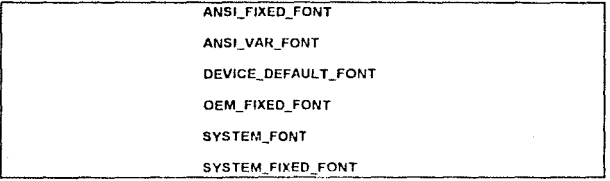

Pero, también pueden ser usados tipos de letras externos, como lo usa Windows en algunas de su aplicaciones. Cuando se toman tipos de letras externos debemos ser explicitos en lo que se refiere a su tamaño y estilo de despliegue (subrayado, negritas, forma itálica). Dentro del programa que pretende usar tipos externos se considera que los tipos se encuentran claslficados en fam1flas. y son ros nombres de lates farmhas por medio de los cuales so hacen referencias en la estructura de programa al tipo a cargar. La tabla 4-15 nos muestra el nombre común de tipos de letras tipicos en Windows 3.1, la farnilia con la que se le reconoce y un ejemplo de su depliegue.

#### Tabla 4-15.

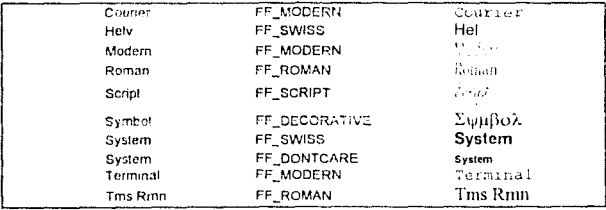

La funciones para indicar el uso de tipos de letras externos son CreateFont *y* **CreateFont indicare de CreateFont** es la siguiente.

HFONT CreateFont(int Height, int width,int Escapement, int Orientation, int Weight, BYTE Underline, BYTE StrikeOut, BYTE Outpulprecision, BYTE ClipPrecision, BYTE Quality, BYTE PitchAndFamily, LPSTR FontName);

Todos los argumentos que maneia CreateFont son necesarios para otorgársele a ta variable de tipo HFONT las características de despliegue. Al contrario. CreateFontIndirect es mucho más simole:

HFONT CreateFontIndirect(LOGFONT FAR \* lpLooFont)

Donde la estructura de LOGFONT es la siguiente:

typedef struct tagLOGFONT (

short int ifHeight: short int ItWidth; short int IfEscapement: short int ifOrientation; short int IfWeight: **BYTE Intatic: BYTE IfUnderline: BYTE IIStrikeOut: BYTE IfCharSet; BYTE IfOutPrecision: BYTE IfClipPrecision: BYTE IfPitchAndFamily:** BYTE IfFaceName(LF FACESIZE);

**I LOGFONT:** 

Y los significados de sus partes se muestran a continuación:

IfHeight altura prometio del tipo de letra en unidades del modo de mapeo.

IfWidth anchura promedio del tipo de letra en unidades del modo de mapeo.

IfEscapement angulo entre la horizontal de la pantalla y la linea escape del caracter.

IfOrientation ángulo entre la horizontal de la pantalla y la línea base del caracter.

IfWeight el espesor de tipo de letra con que será dezplegado.

Ifitalic indicador para desplegar el tipo de letra en forma itálica (con valores diferentes de cero).

IfUnderline indicado: para desplegar el tipo de letra en forma subravada (con valores diferentes de cero).

IfStrikeOut indicador para desplegar et tipo de letra con una línea central (con valores diferentes de cero).

IfCharSet conjunto de caractres que podría manejar el tipo de letra.

IfOutPrecision presidión (resolucion) con la que podría parecer el tipo de letra.

IfClipPrecision tipo presición en la apariencia física de los caracteres.

IfPitchAndFamily calidad en la presentación del tipo de letra.

# IfFaceName caracter nulo.

Un programa que ejemplique un despliegue básico se muestra a continuación en la figura 4-34

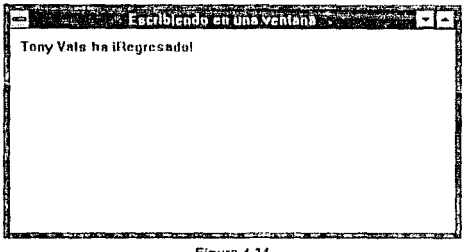

Figura 4-34

El listado 4-11 crea el programa de la figura 4-34

Listado 4-11. Minclude <windows.h> Minclude <stdlib.h> #include <string.h> long FAR PASCAL \_export WindProctHWND hWnd, WORD (Message, WORD wParam, LONG (Param); int PASCAL Wintdain (HANDLE binstance, HANDLE hPrevinstance, LPSTR IpstrCmdParam, int nCmdShow) HWND hwnd. MSG Message: Il (!hPrevinstance) WNDCLASS WhdClass: WndClass.cbClsExtra=0; WndClass.chWndExtra=0; WindClass.htmBackground=GetStockObject(WHITE\_BRUSH); WindClass hinstance - hinstance, WindClass.hCursor=LoadCursor(NULL,IDC\_ARROW); WndClass.hicon=Load(con)hinstance.IDI\_APPLICATION); WndClass.lpfnWndProc=WndProc; WndClass.lpszClassName="WIN\_LET"; WndClass.tpszMenuName=NULL WndClass.style=CS\_HREDRAW | CS\_VREDRAW; if (!RegisterClass(&WndClass)) exit(FALSE): ß hWnd=CreateWindow("VIIN\_LET", "Escirbiendo en una ventana". WS\_OVERLAPPEDWINDOW. CW USEDEFAULT, o, 130

 $\mathcal{E} \rightarrow \mathcal{E}$ 

فبدو

ц.

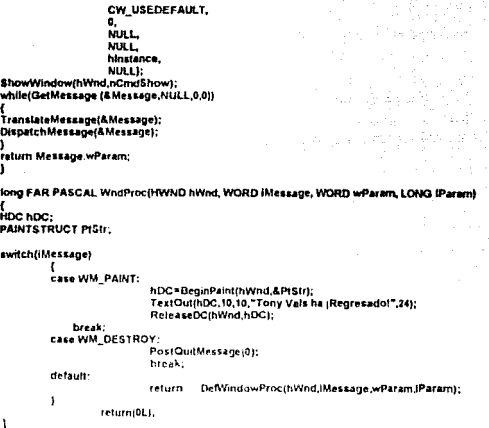

Practicamente, niquinade las funciones relacionadas con texto pueden llamar a algún tipo de letra en especial, excepto por la fonción TextOut() que es usada para desplegar el fetrero. La sintáxis de esta función es la siguiente:

```
FektOut( HDC hDC, in MANEJADOR*)
int x.
                P COORDENADA X PARA DE SPLEGARY
int y,
               IT CORDENAUA Y PARA DESPLEGARY
LPSTR cadena,
               PLETRERO A DESPLEGARY
               F TAMAÑO DEL LETRERO A DEZPLEGARY
int cont
Y.
```
Cuando no se selenciona ningún tipo de letra en especial. Windows otorga al texto desplegado el tipo System

El programa del listado 4-12 crea un tipo de fetra especial, nuevamente se usa la función TextOut, la ventana generada se muestra en la figura 4-35.

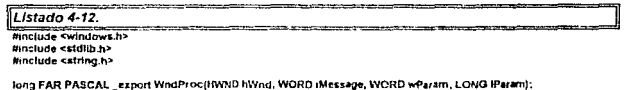

int PASCAL WinMain (HANDLE hiristance, HANDLE hPrevinstance, LPSTR InstrCmdParam, int nCmdShow)

HAND hand-MSG Message:

If (thPrevinstance)

 $\overline{\mathbf{a}}$ 

WNDCLASS Whitelast WindClass children and WndClass.chWndExtra=0; WindClass.hbrBackground=GetStockObject(WHITE\_BRUSH); WodClass.hinstance\*hinstance: venouss.minister.com/stance/<br>WhitGlass.hCurker=LoadGurser(NULL,IDC\_ARROW);<br>WhitClass.hIcon=Loadicon(hInstance,IDI\_APPLICATION); WndClass.tpfnWindProc=WhgProc; WindClass.lpszClassName="WIN\_FON"; WndClass.tpszMenuName=NULL: WndClass.style=CS\_HREDRAW | CS\_VREDRAW,

if (!RegisterClass(&WndClass)) exil(FALSE);

hWnd=CreateWindow("WIN FON",

"Creando un nuevo tipo de letra", WS\_CVERLAPPEDWINDOW, CW USEDEFAULT.  $\overline{\mathbf{0}}$ CW USEDEFAULT.  $\bullet$ . tiuLL.

MIN L<sup>1</sup> hinstance, NULL);

ShowWindow(hWnd,nCmdShow); white(GetMessage (AMessage NULL.0.0))

TranslateMessage(&Message); DispatchMessage(&Message);

,<br>relum Message.wParam:

١

J.

lung FAR PASCAL WodProc(HWND hWnd, WORD iMessage, WORD wParam, LONG IParam).

HDC HDC; **HFONT hFom: PAINTSTRUCT PISIT:** 

switch(iMessage)

case WM PAINT:

```
hDC=BeginPaint(hWnd,&PtStr);
hFont=CreateFont(24,16,0,0,400,0,0,0.
TextOut(hDC,10,10,"Tony Vals ha |Regresado!",25);
ReleaseDC(hWnd,hDC);
DeleteObject(hFont);
```
break; case WM\_DESTROY:

PostQuitMessage(0); break: default: DefWindowProc(hWnd,iMessage,wParam,tParam); return Þ

return(0L);)

132 one success a capacity

and a service.

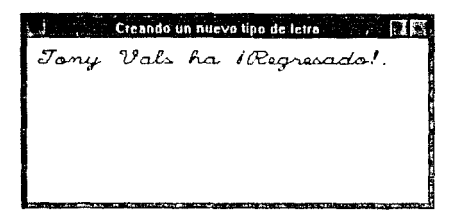

Figura 4-35.

# 4.9. Barras Deslizables de Control

Las barras destizables de Control son las partes más interesantes dentro de la programación, no solo dentro de Windows, si no en cualquier medio ambiente que maneio ventanas. Los mensajos que se encargan de los botones de control son WM\_VSCROLL (para el movimiento vertical) y WM\_HSCROLL (para el movimiento honzontal). Un tercer mensaje es considerado. WM SIZE, el cual se encarga de los cambios ocurridos sobre el tamaño de la ventana principal.

Ahora bien, podemos tener seis formas primarias de realizar el movimiento de una barra de control vertical:

Subir una linea Baiar una linea Subit utta pagina Baiar una páoina Subir hasta la parte más superior Bajar hasta la parte más inferior

Las cuatro primeras estan en función de las líneas que se encuentren desplegadas en el área de trabajo, sin considerar el modo de mapeo. Los restantes movimientos se pueden realizar por medio de funciones especiales que conozcan el total de líneas. Por supuesto que por el momento estamos considerando que solo se esta desplegando texto en la ventana; así que podemos establecer un séptimo movimiento de la barra uno que se base en las unidades del modo de mapeo: movimiento por unidades de pantalla.

Todos estos movimientos son manejados como mensajes contenidos en una estructura switch-case de la parte de WM\_VSCROLL La tabla 4-16 muestra los mensajes correspondientes a los movimientos antes mencionados.

#### Tabla 4-16.

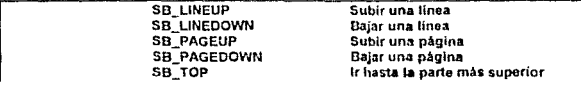

# SB\_BOTTOM **SB\_THUMBPOSITION**

Ir hasta la parte más inferior Movimiento por unidades dadas

Para el caso de WM\_HSCROLL se consideran los mismos mensajes, pero tomando en cuenta las consideraciones mostradas en la tabla 4-17.

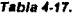

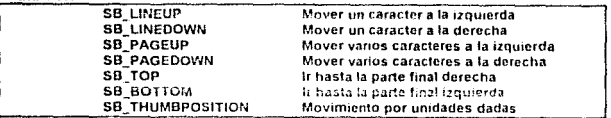

En la figura 4-36, se puede observar las partes que afectan los mensajes en una ventana.

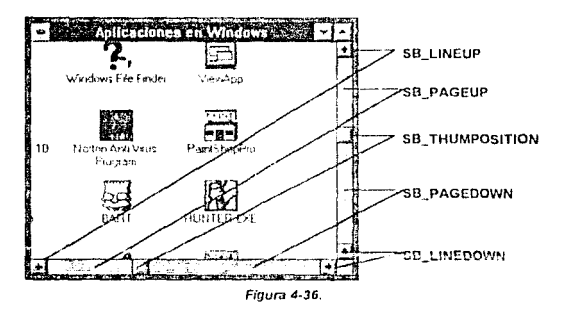

Las funciones comunes para las barras de control se muestran en la tabla 4-18.

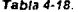

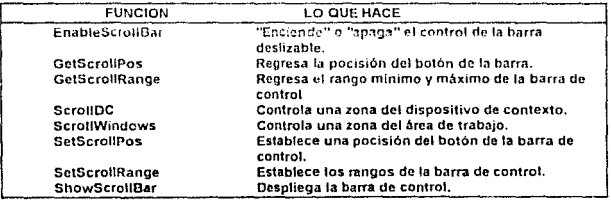

El uso de las barras de control implica controlar las características directas de la ventana principal, sin embargo puede ser necesario crear ventanas hilas donde se elecute la barra (ventana de edición); por ello es muy común usar la función CreateWindow() dentro de WndProc para tales fines.

# 4.10. Periféricos

# 4.10.1. El Teclado

Los mensajes provenientes del tectado pasan por medio de los parámetros. IParam y wParam. Por medio del IParam pasan los códigos de las teclas que podemos considerar puras; es decir letras, números y caracteres especiales (no incluyen símbolos extranieros), a este tipo de teclas se dice que pertenecen al sistema. Por medio de wParam se detectan los códigos de las teclas virtuales, esto es, aquellas teclas usadas para propositos especiales. En la tabla 4-19 se muestran los diferentes mensajes a usar según se trate de teclas del sistema o virtuales

#### Tabla 4-19.

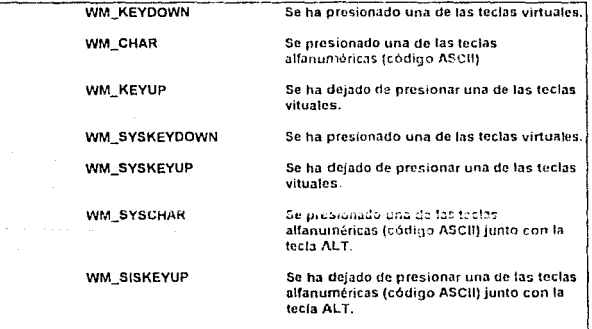

Los mensajes son colocados como parte de la estructura switch-case del WinProc. a cui vez puede ser construída otra estructura para distribuir los casos según la tecla deseada, para esto, existen una serie de constantes definidas dentro de Windows h según la tecla, tabla 4-20.

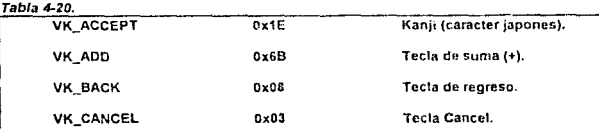

135

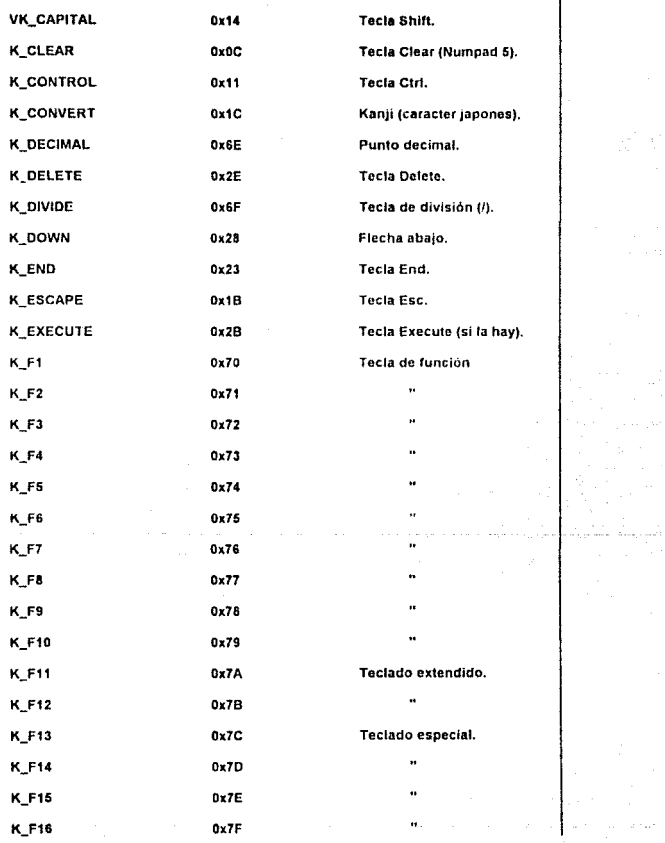

 $\sim 10^{-1}$  .

الي المسا**عدة 136**<br>محمد على مقامة معامل منها معتقد من المدينة المدينة المدينة المدينة المدينة المدينة المدينة المعامل المدينة المد

 $\sim$  100  $\pm$ 

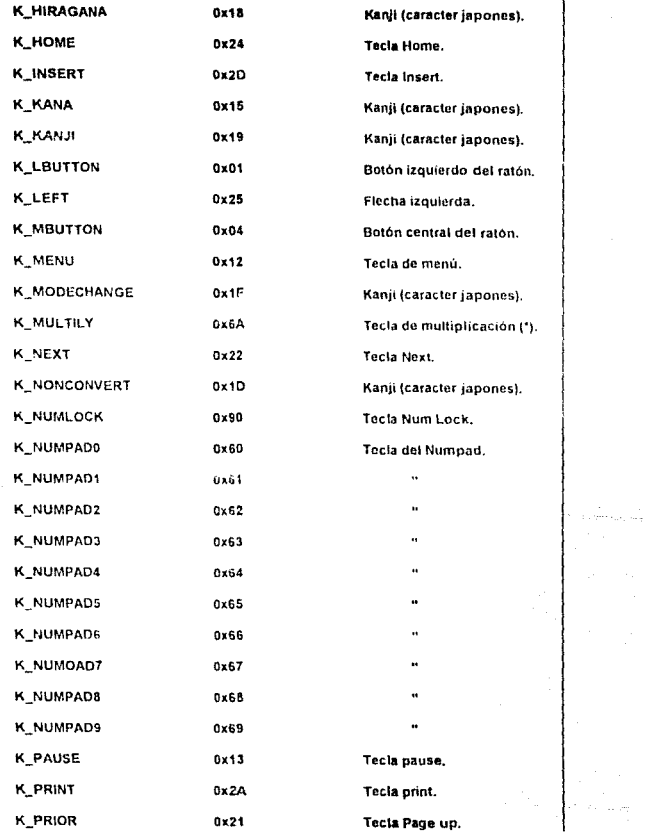

 $\mathcal{A}_{\text{max}}$  1377 and  $\mathcal{A}_{\text{max}}$ 

**British** 

138 in an

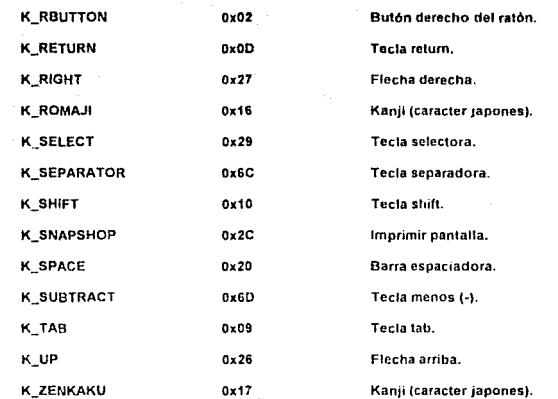

El programa mostrado en el listado 4-13 es un editor primitivo escrito por James McCord (ver bibliografía), en donde se ejemplifica el uso de mensajes provenientes del teclado. Una ventana de salida se muestra en la figura 4-37.

#### Listado 4-13.

Finclude <windows.ht sinclude <stdllb.h><br>sinclude <stdllb.h>

long FAR PASCAL export WindProc(HWND hWnd, WORD intessage, WORD wParam, LONG IParam);

Pyoid NEAR PASCAL CaretPos(HWND hWnd, int nArrayPos, char "cCharBuf, int "xCaret, int "yCarel, int nCharWidth)."

int PASCAL WinMain (HAMDLE hinstance, HANDLE hPrevinstance, LPSTR lustrCmJParem, int nCmdShowl

HWND hWnd: MSG Message:

If (IhPrevinstance)

**CONDICT ASS WHICHAST** WndClass.cbClsExtra=0; WindClass.cbWndExtra=0; WndClass.htmlackground=GetStockObject(WHITE, BRUSH); WndClass.hinstance=hinstance; WndClass.hCursor=LoadCursor(NULL.IDC\_ARROW); WindClass.hicon=Load(con(NULL.ID) APPLICATION); WndClass.lpfnV/ndPrnc=WndPron;
139  $\tau_{\rm L} \approx 0$ 149

WndClass.tpszClassName="WIN\_TEC"; WndClass.lpszMenuName=NULL: WndClass.style=CS\_HREDRAW.ICS\_VREDRAW:

if (:RegisterClass(&WndClass)) exit(FALSE):

<sup>3</sup>

hWnd=CreateWindow("WIN\_TEC", TEL TECLADO", THE ...<br>TEL TECLADO", WS\_OVERLAPPEDWINDOW, CW USEDEFAULT. ō. CW USEDEFAULT.  $\pmb{0}_i$ MILL. NULL. hinstance. NULL):

ShowWindow/hWnd.nCmdShow): UpdateWindow(hWnd); while(GetMessage (&Message,NULL,0,0))

TranslateMessage(&Message); DispatchMessage(&Message);

return Message.wParam: j.

void NEAR PASCAL CarefPos(HWND hWnd, int nArrayPos, char "cCharBuf, int "xCaref, int "yCaret, int nCharWidth)

DWORD dWord; HDC hDC:

t

hDC=GetDC(hWnd); dWord=GetTextExtent(hDC.cCharBuf.nArrayPos); ReleaseDC(hWnd.hDC); \*xCaret=LOWORD(dWord)+eCharWidth; SetCaretPos("xCaret,"vCarett:  $\mathbf{I}$ 

long FAR PASCAL WndProc(HWND hWnd, WORD iMessage, WORD wParem, LONG IParam)

adefine BuffSize 400 static unsigned char cCharbuffBuffStref; static unsigned linea=1; static int nNumChar=0; static int nArrayPos=0; static int nLnHeight, static int nCharWidth: static int xCaret, yCaret; int x; HDC hDC **TEXTMETRIC Im: PAINTSTRUCT PIStr;** 

switch(iMessage)  $\mathbf{f}$ 

**Case WM\_CHAR:** 

if (wParame=VK\_BACK)

```
if InAfravPos==01
                       MessaueBoxthWnd."No ouedo espaciar".NULL.MB_OK):
               Alan
                       nArrayPos*nArrayPos-1;
                       CarelPos(hWnd.nArrayPos,cCharBuf,&xCaret,&yCaret,nCharWidth);<br>for (x=nArrayPos;x<nNumChar;x=x+1)
                       cCharBul[x]=cCharBul[x+1];
                       InvalidateRectinWod.NULL.TRUE):
                       ï
               break;
               Ñ
              U IMParame=VK BACKI
               t
                       MessageBox(hWnd,"trate otra tecta",NULL,MB_OK);
                       break:
                A.
                t InNumChar>~400)
               i
                       MessageBox(hWnd,"Euffer lieno",NULL,MB_OK);
                       brenk:
                <sup>1</sup>
                fortx=nNumChartx>nArrayPos;x=x-1)
                       cCharBuflx1=cCharBuflx-11;
                cCharBuf[nArrayPos]=tunsigned cliar)wParam;
                nArrayPos=nArrayPos+1;
                nNumChar=nNumChar+1;
                CaretPos(hWnd,nArrayPos.eCharBuf,&xCaret,&yCaref,nCharWidth)
                InvalidateRect(hVmd,NULL,TRUE);
                break:
Case WM CREATE:
                hDC=GetDC(hWnd);
                GetTextMetrics(hDC.&tm);
                nt.nHeight=tm.tn:Height+Int.tn:ExternalLeading:
                nCharWidth=Im.tmAveCharWidth;
                 yCaret=nLnHeight;
                ReleaseDC(hWnd,hDC);
                f,
                break:
Case WM SE1FOCUS:
                 CreateCaret(hWnd,0,0,nLnHeight),
                 CaretPosthWnd. n/urayPos.cChartlut.&xCaret.&yCaret.nCharWidth);
                 ShowCaret(hWnd):
                 break;
case WM KILLFOCUS:
                 DestroyCaretti;
                 hreak:
case WM_KEYDOWN:
                 \mathbf{t}switch(wParam)
                       case VK_END:
                                nArrayPossnNumChar:
                                CaretPosihWnd.nArrayPos.cCharBuf.&xCaret.&yCaret.nCharWidth);
                                break;
                       case VK_HOME:
                                .<br>- nArrayPos=0;<br>- CaretPos(hWnd,nArrayPos,cCharBuf,&xCaret,&yCaret,nCharWidth);
                                break:
                       case VK_DELETE:
                                if(nArrayPos==nNumChar)
                                MessageBox(hWnd, "Fin del Buffer",NULL.MB_OK);
                                else
                                for(x=nArrayPos;x<nNumChar;x=x+1)
                                cCharBuf[x]=cCharBuf[x+1];
```
ı

nNumChar=nNumChar-t;<br>invalidataRect(hWnd,NULL,TRUE); .<br>break: Case VIC LEFT: IlinArrayPos>0)  $\mathbf{t}$ 、<br>nArrayPos=nArrayPos-1;<br>CarefPos{hWhd,nArrayPos.cCharBuf,&zCaret,&yCaret,nCharWidth}; ĭ else MessageBox(hWnd,"No se puede mover a la izquierda",NULL.MB OK); break: case VK RIGHT: if(nArrayPos<nNumChar) nAttayPos=nAttayPos+1; CaretPos(hWnd.nArrayPos.cCharBuf.&xCaret.&yCaret.nCharWidth); j alse. MessageBox(hWnd,"en ei fin dei buffer" NULL,MB OK); break: case VK RETURN: hnea++: break: break: **CASE WIM PAINT:**  $\mathbf{I}$ hDC=BeginPaint(hWnd,&PtStr); TextOut(hDC,nCharWidth,nLnHeight"lines,cCharBuf,nNumChar); EndPaint(hWind,&PtStr); D break. case WM\_DESTROY: PostQuitMessage(0); break. detauft: return DefWindowProcthWnd,IMessage,wParam,IParam); return(0L): - BECAUSE COMPANY AND RESIDENCE . VINE VIDE VICE NAPOLEON 1806F

Þ

Figura 4-37.

## 4.10.2. El Ratón

El control del ratón puede estudiarse de dos formas; por control de la forma cursor por zona y por detección de un mensaje generado por uno de los botones del ratón. Las diferentes formas del ratón dentro del sistema se detallan en la tabla 4-19

## Tabla 4-19.

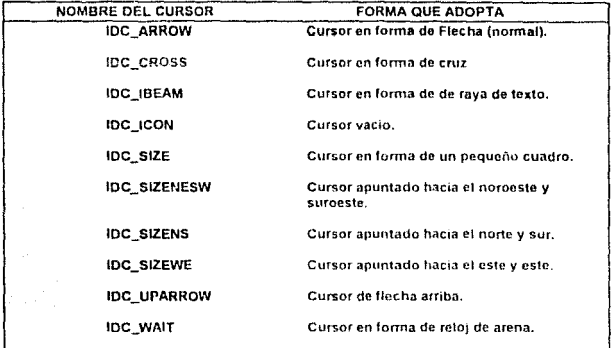

Para crear nuevas formas se usa un tipo especial de recurso, el cual será detallado en el siguiente capitulo. El programador puede alterar la forma del cursor del ratón definiendo el manejador adecuado, HCURSOR, y usado la función LoadCursor. Para tales casos, el programador debe saber en que lugar se encuentra el cursor del ratón para hacer los cambios, para ello. Windows permite la comunicación continua entre el programa y periférico y uso una serie de mensales especiales para detallar la ubicación, tabla 4-20.

 $Table 4.20$ 

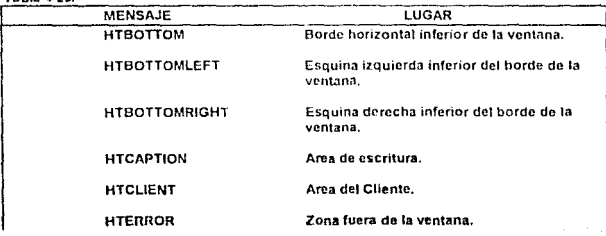

and a

 $\mathbf{I}$ 

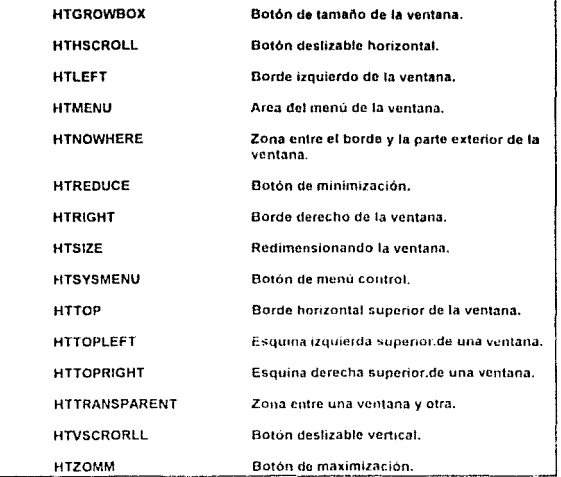

Para los mensajes ubicados dentio del switch-case de WinProc; se usan, según el caso, lo que muestra la tabla 4-21.

Tabla 4-21

 $\sim$  100  $\pm$ 

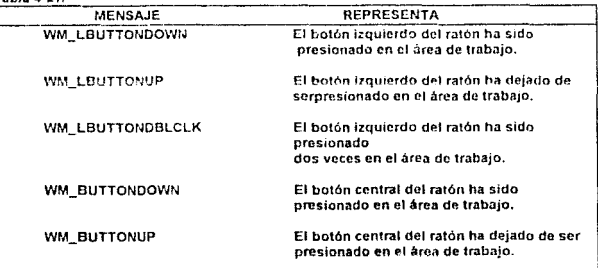

 $\ddot{\phantom{0}}$ 

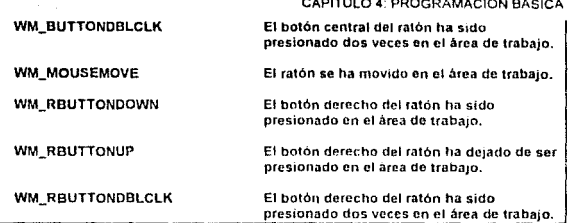

Para el caso de carecer del ratón puede usarse el teclado usando teclas preprogramadas que actuen como lo bolones del ratón. Los mensajes a usar en tal situación cambian, tabla 4 -22.

Tabla 4·22.

| <b>MENSAJE</b> | REPRESENTA                                                         |
|----------------|--------------------------------------------------------------------|
| MK CONTROL     | La tecla de control (Ctri) esta siendo<br>presionada.              |
| MK LBUTTON     | Tecla programada para aparentar ser botón<br>izquierdo del ratón   |
| MK MBUTTON     | Tecla programada para aparentar ser el<br>botón medio del ratón    |
| MK REUTTON     | Tecia Programada para aparentar ser el<br>botón derecho del ratón. |
| MK SHIFT       | La tecla de control (Ctri) esta siendo<br>presionada.              |

El listado 4-14 es paracrear una ventana dividida, invisiblemente, en seis zonas; cuando el cursor del ra!on pasa de una zona a otra cambia de forma según sea el caso La formas de cursor que se usan son las especificadas en la tabla 4· 19

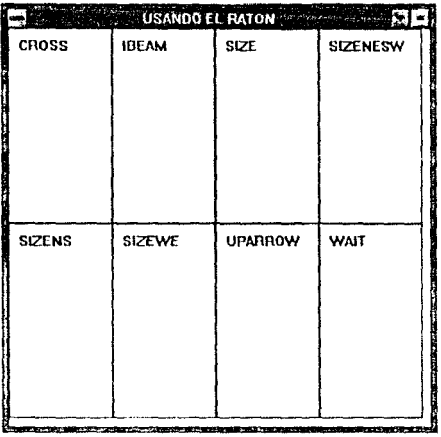

145 operations for the profit

Figura 4-38.

.<br>1979 - Landscar A.C. yn Ysgodd Annab Philippin (maeth a chwart a fforfail a chwart a fforfail a fforfail a ff

Listado 4-38. mnclude <windows.h> Minclude <stdlub.h> #include <string.h> long FAR PASCAL\_export WodProc(HWND bWnd, WORD IMessage, WORD wParam, LONG IParam); Int PASCAL WinMain (HANDLE binstance, HANDLE hPrevinstance, LPSTR InstrCmdParam. int nCmdShow) HWND hWnd: MSG Message; if (!hPrevinstance) WNDCLASS WndClass: WndClass.cbClsExtra=0; WndClass.cbWndExtra\*0; WindClass.hbrBackground=GetStockObject(WHITE\_BRUSH); WndClass.hinstanceehinstance: WindClass.htms.ance-minister.com/MULL/DC\_ARROW);<br>WindClass.htms.com/LoadCursor/MULL/DC\_ARROW);<br>WindClass.htcon=LoadIcon(NULL/DI\_APPLICATION); WadClass.lpinWadProc=WadProc; WndClass.lpszClassNane="WIN\_RAT"; WindClass.ipszMenuName=NULL;<br>WindClass.ipszMenuName=NULL;<br>WindClass.style=GS\_HREDRAW | CS\_VREDRAW;

if (!RegisterClass(&WndClass))

### exit(FALSE);

ŗ hWnd=CreateWindow("WIN\_RAT", "USANDO EL RATON". WS\_OVERLAPPEDWINDOW. CW\_USEDEFAULT, CW USEDEFAULT. 420. 440. NULL, NIA.L hinstance. NULL): Shop Window(I)Wnd.nCmdShow); while(GetMessage (&Message,NULL.0.0))

TranslateMessage(&Message); DispatchMessage(&Message); h return Message.wParam;

 $\cdot$ 

long FAR PASCAL WodProc(HWND hWod, WORD (Message, WORD wParam, LONG IParam)

PAINTSTRUCT ps: **PHDC hDC: 1** WORD A.Y. HCURSOR hCursor:

#### switch(iMessage)

ŧ Case WIM PAINT:

BeginPaint(hWnd,&ps); Rectangle(ps.hdc,0,0,100,200); Reclange(ps.hdc, 100, 0.200, 200): Rectangle(ps.hoc.200.0.300.200); Rectangle(ps.hdc,300.0.400,200);

Rectangle(ps.hdc,0,200,100,400); Frectangle(i s.hdc, 100.200,200.490); Rectangle(os.hdc.200.200.300.400); Rectangle(ps.hdc,300,200,400,400);

TextOut(ps.hdc,10,10,"CROSS 7,10);<br>TextOut(ps.hdc,10,10,"CROSS 7,10);<br>TextOut(ps.hdc,210,10,"SIZE 7,10);<br>TextOut(ps.hdc,210,10,"SIZE 7,10);<br>TextOut(ps.hdc,10,210,"SIZENS 7,10);<br>TextOut(ps.hdc,210,210,"SIZEWS 7,10);<br>TextOut TextOut(ps.hdc.310,210, WAIT 10);<br>TextOut(ps.hdc,410,210, "CROSS 1,10); EndPaint(hWnd.&ps);

break: case WM MOUSEMOVE:

x=LOWORD(IParam); y=HIWORD(IParam);

if (2>=0 88 x <= 400 88 y>=0 88 y<= 500)

if (x>=0 && x<=100 && y>=0 && y<=200)

 $\mathbf{I}$ hCursor=LoadCursor(NULL,IDC\_CROSS); SetCursor(hCursor);

### if (x>=100 && x<=200 && y>=0 && y<=200)

hCursor=LoadCursor(NULLIDC\_IBEAM); SetCursor(hCursor); <sup>1</sup>

## If (1>=200 && 1<=300 && y>=0 && y<=200)

hCursor=LoadCursor(NULL,IDC\_SIZE); SetCursor(hCursor);  $\overline{\mathbf{r}}$ 

## if (2>\*300 && x<=400 && y>\*0 && y<\*200)

hCursor=LoadCursor(NULL,IDC\_SIZENESW); SetCursor(hCursor); ¥

if (x>=0 && x<=100 && y>=200 && y<=400)

hCursor=LoadCursor(NULL,IDC\_SIZENS); SetCursorthCursor):

#### if (x>=100 && x<=200 && y>=200 && y<=400)

hCursor=LoadCursor(NULLIDC\_SIZENWSF)-SetCursorthCurson:  $\lambda$ 

if (x>=200 && x<=300 && y>=200 && y<=400)

hCursor=LoadCursor(NULL,IDC\_SIZEWE); SetCursor(hCursor); ٠

#### If (x>=300 && x<=400 && y>=200 && y<=400)

hCursor=LoadCursor(NULL,IDC\_UPARROW); SelCursor(hCursor); Y

if (22=400 && x<=500 && y>=0 && y<=200)

hCursor=LoadCursor(NULLJDC\_WAIT); SetCursor(hCursor);

if (x>=400 && x<=500 && y>=200 && y<=400) ŧ

hCursor=LoadCursor(NULL,IDC\_CROSS); SetCursor(hCursor);

return(0);

case WM\_DESTROY:

...<br>PostQuitMessage(0); break:

 $\mathbf{f}$ 

 $\epsilon$ 

default:

 $\omega\rightarrow\frac{1}{2}\omega_{0}^{2}/\omega$  .

in collection

#### return DefWindowProc(hWnd,iMessage,wParam,IParam);

return(OL):

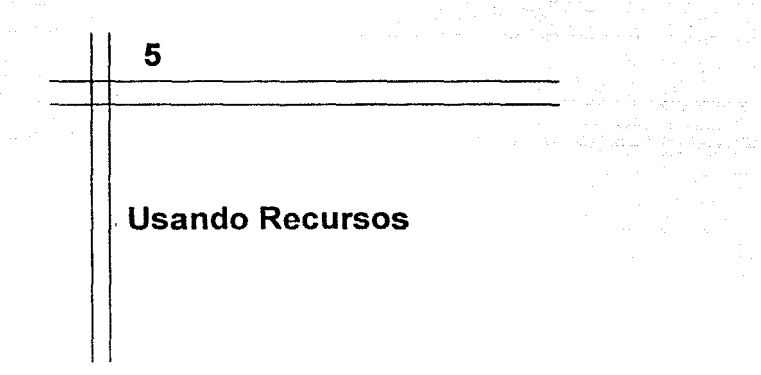

En este capitulo se continuara con el uso del WRT como parte creadora de los recursos a usar en un programa ba¡o Windows. Debe recordarse que el uso del WRT es sólo como parte ejomplificadora, y aunque este editor de recursos es considerado como uno de los mejores siempre podrán aparecer otros muy superiores.

## 5.1. Aceleradores

Como se comentó en el capítulo antener, los aceleradores se refieren a ciertas combinacionaciones de teclas que permiten activar determinados procedimientos, Los aceleradores son maneiados por grupo. y estos grupos son definidos en los archivos .RC. Por lo tanto para poder manejar uno o mas grupos de aceieradores se necesita usai un programa creador y editor de recursos.

Para crear un grupo de aceloradores procedemos a teclear el botón mostrado en la figura 5-1.

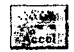

### Figura 5-1.

Al "oprimir" el botón apareceré una ventana como la que se muestra en la figura 5-2.

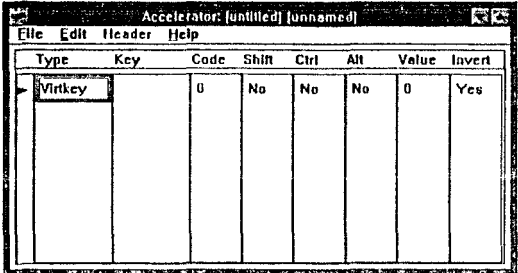

### Figura 5-2.

Sobre las siete columnas se describen, de manera horizontal, las teclas o combinaciones de tectas y les valores con lo que deberán ser indentificados dentro de un programa. A continuación de explica cada columna.

Type define la forma en que se manejará el acelerador. Hay dos valores para esta columna Virtkey y ASCII, Así, por ejemplo, si pretendieramos crear un acelerador formado por las teclas Ctrl S. y si el valor fuera Virtkey se tendría S; mientras que para el caso de ASCII se tendría ^5.

Key muestra el caractor "acelerador". Para el ciemplo anterior se procede a escribir (presionar) solamente el caracter (tecla) S para Virtkey; y en caso de ASCII se procede a escribir (presionar) los caracteres (teclas) Ctrl y S para obtener ^S.

Code, en esta calumna aparecerá un valor númerico correspondiente a la secuencia de teclas, y será por medio de este valor que dentro del programa se identifique la secuencia especificada

Shift, en esta columna se especifica si la secuencia incluirá la tecla Shift. Solamnte se cuenta con dos valores Yes y No

Ctrl, en esta columna se especifica si la secuencia incluirá la tecla Ctrl. Solamente se cuenta con dos valores Yes y No.

Value, en esta columna el usuario otorga un valor a la secuencia, y será por medio de este valor que dentro de programa se identifique la secuencia especificada.

Invert por medio de esta columna se otorga al área de menú el comportamiento de invertir sus colores al activar un acelerador

Para ejemplificar el uso de los aceleradores, supongamos que pretendemos escribir un programa y que al presionar ciertas teclas se active una ventana de aviso, indicando que se ha activado un acelerador. La edición del recurso en cuestión, se mustra en la figura 5-3 la forma en que se escribe la secuencia de teclas para activar la ventana.

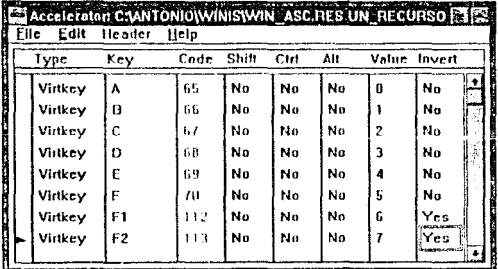

## Figura 5-3.

Se puede observar en la figura 5-3 que las teclas elegidas como aceleradores son A, B, C, D, E, F, F1 y F2; siendo estas dos últimas del tipo inversor. Al salvar esta parte se genera el archivo .RC con el siguiente contenido:

```
UN_RECURSO ACCELERATORS<br>BEĞIN
 "A", 0, VIRTKEY, NOINVERT
 "B", 1, VIRTKEY, NOINVERT
 "C", 2, VIRTKEY, NOINVERT
 "E", 4, VIRTKEY, NOINVERT
 "F", 5, VIRTKEY, NOINVERT
 VK F1. 6. VIRTKEY
 VK F2, 7, VIRTKEY
```
END

En la primera línea se puede lecr UN RECURSO, siendo esta palabra el nombre que se le a otorgado a este grupo de aceleradores. El listado 5-1 es muy semejante al listado 4-1 (ver capitulo 4), pero con algunas variaciones.

```
Listado 5-1
```
Enstated of the Ensuing #include <stdlib.h> minclude <string.h>

long FAR PASCAL \_export WndProc(HWND hWnd, WORD iMessage, WORD wParam, LONG IParam);

<u> 1986 - Antonio Americano del Carlo</u>

Int PASCAL WinMain (HANDLE hinstance, HANDLE hPrevinstance. LPSTR IpstrCmdParam, int nCmdSliow)

HWND hWnd: MSG Message; **HANDLE hAccel:** 

if (!hPrevinstance)

WNDCLASS WOODSEE

 $\mathcal{L}$ 

a colorado

WndClass.cbClsEstra=0: WodClass.cbWodExtra=0: WndClass.hbrBackground=GetStockObiect(WHITE\_BRUSH); WodClass.hinstance=hinstance: WndClass.hCursor=LoadCursor(NULL.IDC ARROW); WndClass hiron=Loadtcon(hinstance.tDl\_APPLICATION); WndClass.lufnWndProc=WndProc: WndClass.lnszClassName="WIN\_ASC": WndClass.lpszMenuName=NULL; WndClass.style=CS\_HREDRAW | CS\_VREDRAW;

If (!RegisterClass(&VindClass)) exit(FALSE):

<sup>1</sup> hWnd=CreateWindow("WIN\_ASC", "USANDO ACELERADORES". WS OVERLAPPEDWINDOW CW USEDEFAULT.  $\mathbf{a}$ CW USEDEFAULT. ō. NULL. **NEO F Nortings** NULL):

ShowWindowinWird.nCnxdShow);

hAccel=LoadAccelerators(hinstance."UN\_RECURSO"):

white(GetMessage (&Message,NULL.0.0))

if {!TranslateAccelerator(hWnd,hAccel,&Message)}

TranslateMessage(&Message); DispatchMessage(&Message);

return Message.wParam:

long FAR PASCAL WindProctHWND hWnd, WORD IMessage, WORD wParam, LONG IParam)

char letrero[40];

 $\overline{\mathbf{b}}$ 

switch(ilitessage)  $\left\{ \right.$ ease WM. COMMAND-

wsprintf(letrero,"Aceterador (D=%d",wParam); MessageBox(hWnd,lotrero, Acelerador",MB OK); return 0;

break;

case WM DESTROY: ..<br>PostQuitMessage(0); break; defaun:

return DefWindowProc(hWnd,iMessage,wParam,IParam);

<sup>1</sup> return(01.1)

En WinMain se ha agregado una variable con el nombre de hAccel, que es un manejador de tipo HANDLE. Por medio de hAccel se conducira el recurso acelerador dentro del programa. Posteriomente a la definición de la ventana principal aparece una nueva funcion

LoadAccelerators(), con la que se cargará al recurso acelerador específico dentro de la instancia del programa, esto se muestra en la linea descrita de la siguiente forma:

### hAccel=LoadAccelerators(hinstance."UN\_RECURSO");

La última estructura por lo respecta a los aceleradores dentro de WinMain es una condicional para transferir, con prioridad, la señal de las secuencias de tectas marcadas en el recurso, esta es:

## if (!TranslateAccelerator(hWnd.hAccel.&Message))

Para este ejemplo, se pretende que al presionar las teclas aceleradoras se despliegue una pequeña ventana indicando el valor de las teclas. Usando el mensaje WM\_COMMAND se coloca la siguiente secuencia de código:

### case WM COMMAND:

wsprintf(letrero,"Acelerador ID=%d",wParam); MessageBox(hWnd,letrero,"Acelerador",MB\_OK); return 0:

## break:

La función MessageBox() es una interesante rutina con la que se puede crear una ventana con un botón de control. La sintaxis de MessageBoxO se muestra continuación:

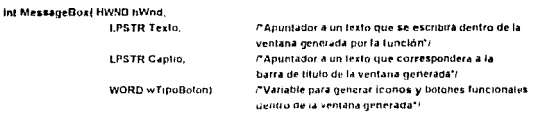

La ventana generada por MessageBox entra en la categoria de caja de diálogo, por ello el argumento wTipoBoton puede generar iconos y botones. La tabla 5-1 muestra varios de los posibles valores que puede recibir este argumento, con sus respectivas funciones.

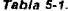

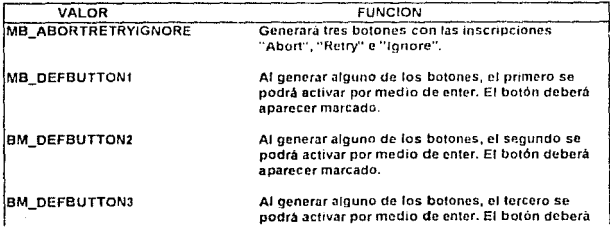

 $153<sup>2</sup>$ 

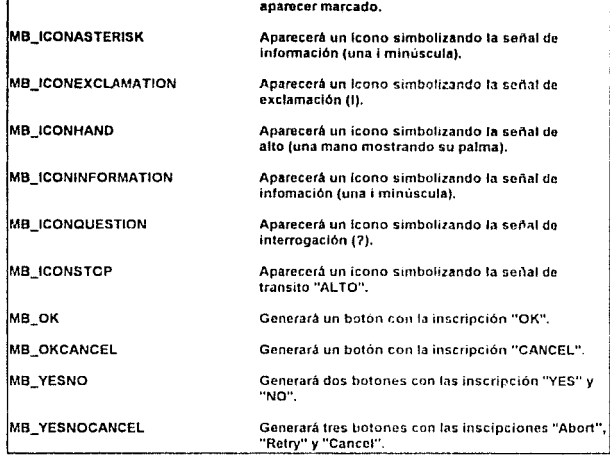

Es posible combinar estos valores usando el operador (

MessageBox() regresa un valor en función del tipo botón que se haya "presionado", en

 $\overline{a}$ 

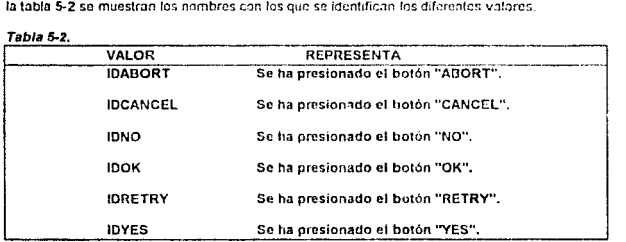

El resultado final del programa se piiede apreciar en la figura 5-4

Tabla 5-2.

154

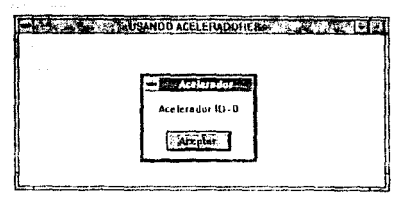

Figura *5.4.* 

## 5.2. Menús

Uno de los recursos más socorridos dentro de Windows es el de tipo menú, el cual es creado por WRT por medio del botón de la figura 5-5

*Figura 5·5.* 

La ventana editora de menús puede ser interpretada como dos zonas; el Test Menu, donde se muestra la forma en la que se presentarán los menús y la de Menú, donde se crearán los diferentes niveles de los menús, figura 5-6.

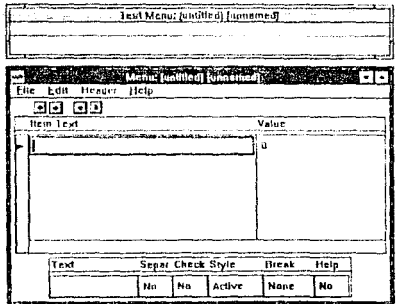

Figura 5-6.

En la parte Menú, el rectángulo del centro se encuentra dividido en dos zonas: Item Text y Value. En Item Text se escribirán los diferentes letreros que corresponderan al menú a desplegar, al igual que los posibles submenús que podrían desplegar cada una de las opciones. Una parte común entre los editores de menús es usar el simbolo & para indicar las letras con las que se pueden activar las opciones del menú desde el teclado. La parte Value sirve para darte un valor de indefificación a las diferentes opciones del texto. WRT detecta los valores iquales en tos mismos níveles de jerarouía

El rectángulo inferior es usado para especificar la forna de despliegue del letrero de una poción elegida. En la figura 5-7 se muestra un menú generado y editado por esta parte del WRT.

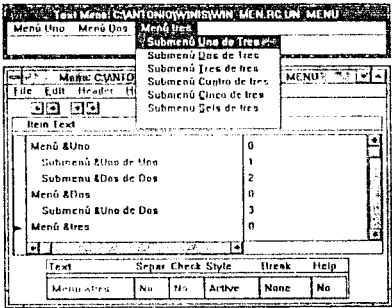

Flaura 5-7.

El archivo .RC generado contiene la siguiente información:

```
UN_MENU_MENU LOADONCALL MOVEABLE PURE DISCARDABLE
BEGIN
 POPUP "Menu & Uno"
 BEGIN
  Menultem "Submenú &Uno de Uno", 1
  Menuitem "Submenu &Dos de Dos", 2
 END
 POPUP "Menu &Dos"
 BEGIN
  Menultern "Submenú &Uno de Dos", 3
 END
 POPUP "Menu &tres"
 BEGIN
  Menuitem "Submenú &Uno de Tres", 4
  Menultern "Submenú &Dos de Tres", 5
  Menultern "Submenú & Tres de tres", 6
  Menuttern "Submenù Cu&atro de tres", 7
  Menuffism "Submenú &Cinco de tres", 8
  Menuttern "Submenu &Seis de Ires", 9
  Menultern **, 0
 END
```
media and

La primera palabra, UN\_MENU, es el nombre con el que se identifica este menú dentro del archivo. Esto quiere decir que es posible tener varios recursos de menú para un mismo programa.

El listado 5-2 muestra ceino introducir el uso del recurso menú dentro de un programa

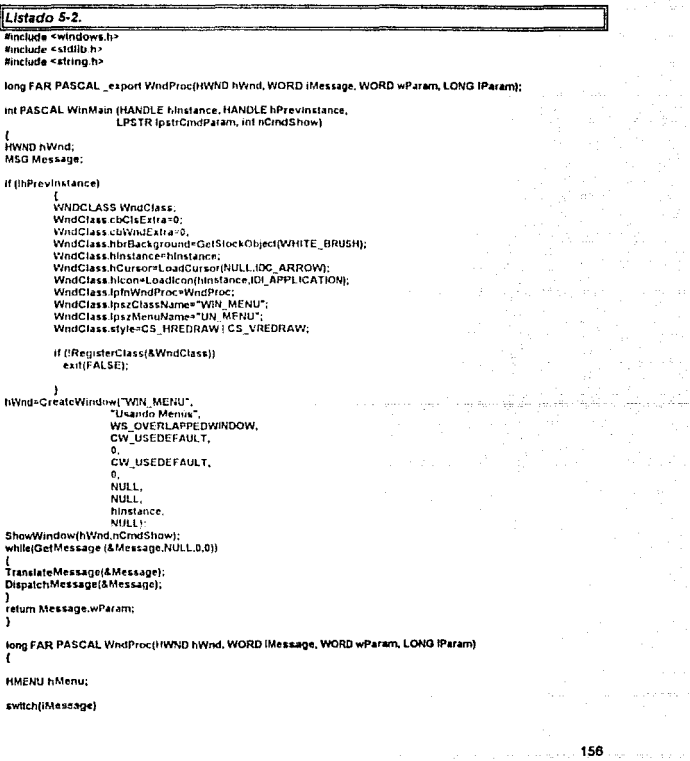

END

Case WM COMMAND:

hMenu=GetMenu(hWnd);

switch(wParam)

s<br>case 1:MessageBox(hWnd,"Selecionaste la opción 1 de 1", "Resultado del Menú". MB ICONASTERISKIMB OKI:

break:

case 2:MessageBox(hWnd."Selecionaste la oncuòn 2 de 1 ". "Resultado del Menú". **MB CONASTERISKIMB OKI-**

#### break:

case 3:MessageBox(hWnd,"Selecionaste la opción 1 de 2", "Resultado del Menu". **MB ICONASTERISKIMB OKY:** 

break:

case 4:MessageBox(hWnd,"Selecionaste la opción 1 de 3". "Resultado del Menu", **MB ICONASTERISKIMB OK),** 

#### break:

case 6:MessageBox(hWnd,"Selectonaste la opción 2 de 3", "Resultado del Menu", **MB ICONASTERISKIMB OKI:** 

#### tireak:

case 6:MessageBox(hWnd,"Selecionaste la opción 3 de 3". "Resultado del Menu", **MB ICONASTERISKIMB OK1:** 

#### break:

#### case 7: MessageBox(hWnd,"Selecionaste la opción 4 de 3", "Resultado del Menú", MB ICONASTERISKIMB OK):

Dreak:

case B:MessageBox(hVmd,"Selecionaste la opción 6 de 3", "Resultado del Menu", MB ICONASTERISKIMB OKI:

breaks

case 9:MessageBox(hWnd,"Selecionaste la opción 6 de 3 º, "Resultado del Menú", MB\_ICONASTERISK|MB\_OK);

break:

ï hreak: case WM\_DESTROY PostQuitMessage(0); break: default: return DefWindowProc(hWind,IMessage,wParam,IParam); -3

return(01):

Analizando el listado anterior se tiene que en la definición de la ventana principal, en la parte WridClass.lpszMenuName, recibe ei valor "UN\_MENU"; es decir et nombre del recurso menú que se le asignará. Postenormente, dentro de la función WhilProc. se ha agrenado un manejador de menú, HMENU, el cual servirá de enlace para recibir los diferentes mensajes de

**158** 

activación de las opciones del menú. Para ello se parte de la zona correspondiente a WM\_COMMAND, una opción switch-case dentro de esta zona será escrita para encaminar los diferentos mensajes del menú a sus correspondientes partes del programa. Por medio de la función GetMenu0 se establece el correspondiente recurso de menu hacia el maneiador de WodProc. Debe observarse que los mensajes pasan por medio de la variable wParam, y cada poción case usa el número con el que fueron asignadas cada una de las opciones del menu al ser creadas. La ligura 5-8 muestra las diferentes opciones generadas por el menú "UN. MENU" ya dentro del programa. La figura 5-9 muestra un ejempio de la activación de una de esas llamadas.

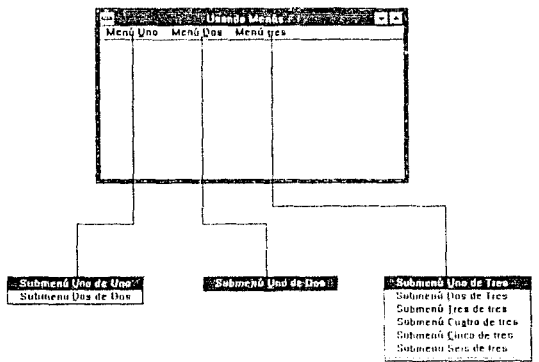

Listado 5-6.

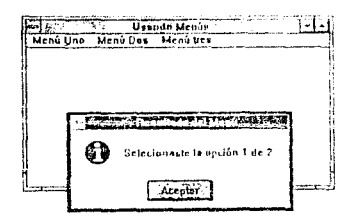

Listado 5-9.

## 5.3. Cajas de Diálogo

Quizás el recurso más comolejo y en el cual se fundamenta la interface entre un programa y un usuario sea el de las cajas de diálogo. Y, oor supuesto, su editor no podía ser menos compleio, el cual se activa desde el WRT con el bolón de la figura 5-10.

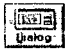

Figura 5-10.

Recordemos que una caja de diálogo es usa para pedir instrucciones, durante la corrida de un programa, sobre la forma de continuar el proceso que se ejecuta. Botones y zonas para escribir mensales proporcionan al programa la información que su estrutura requiere para determinar un comportamiento especial. Una caja de se diálogo clásica es, por ejemplo la que aparece para cargar un programa en los editores de palabras, figura 5-11.

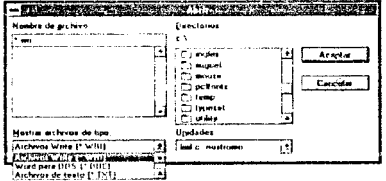

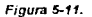

Además de botones y zonas de textos, otros aditamentos pueden aparecer en la caja de dialogo tales como barras de control e iconos que representen botones. El editor de cajas de díalogo de WRT, figura 5-12, es muy complejo de usar.

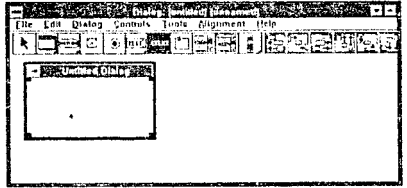

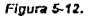

160

La mayor parte de los procesos para crear una caja de diálogo se pueden elegir desde el menú de paleta, que de alguna forma resume las capacidades del editor, figura 5-13

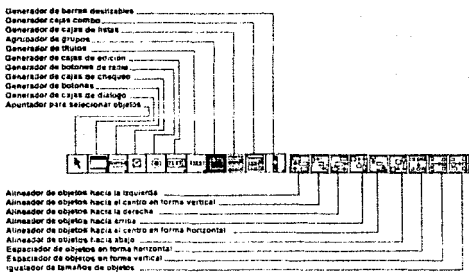

Figura 5-13.

Si observa con cuidado la figura 5-13, aquellos iconos que tienen un pequeño relieve en la esquina inferior derecha, son de opciones multiple. Para proceder a ejemplificar un el uso de recurso con caia diálogo es necesario crear un programa en cierta forma complejo. Así, el programa que se usará tendra un menú con dos opciones, uno para invocar la caja de diálogo y otro para cancelar la ejecución del programa, tigura 5-14.

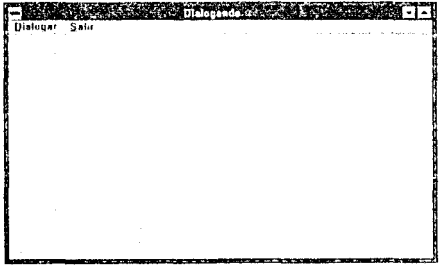

Figura 5-14.

El archivo .RC para el menú es el siguiente

## CARITH O 5: HSANDO RECHRSOS

 $161.777.7$ 

UN MENU MENU LOADONCALL MOVEABLE PURE DISCARDABLE BEAIN Manuitem "&Diatoger", 1 Menultern "&Salir", 2 END

Para este ejemplo supongamos, que lo único que se haga con la caja de diálogo sea desplegar un bolón para desactivar la misma caja. La edición de la caja de diálogo es enfonces rápida, figura 5-15

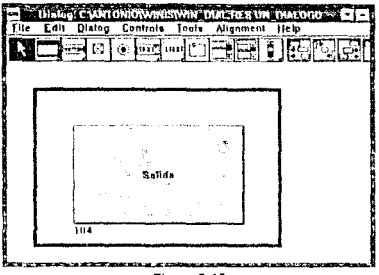

Figura 5-15.

El número 104 que aparece a un lado del bolón es el de indentificación del objeto sobre la caia. El letrero "Salida" fue escrito por medio de la opción Afributes del menú Control. Desafortunadamente el WRT no genera archivo. RC de las calas de diálogo; pero para este ejemplo es sencillo ejemplificarlo de la siguiente manera

```
UN DIALOGO DIALOG LOADONCALL MOVEABLE DISCARDABLE 10,18,139,75
STYLE WS_DLGFRAME | WS_POPUP | WS_CAPTION
FONT 10. "Hely"
BEGIN
        CONTROL "SALIDA", 104, "telluo",
```
BS\_DEFPUSHBUTTON | WS\_TABSTOP | WS\_CHILD, 45, 50,36, 12

END

Al igual que en otros recursos, la primera palabra del archivo pertenece al nombre del recurso, para este caso el nombre es "UN\_DIALOGO", Las palabras posteriores indican el tipo de recurso, DIALOG, y sus características de aparición en la pantalla, incluyendo la posición de la caja de diálogo y el tipo de ietra con la que serán desplegados los fetreros.

La zona de elementos, limitada por BEGIN-END, describe cada uno de los posibles clementos dentro de la caja de diálogo. Para este caso sólo se describe un botón.

El programa del ejemplo se ha complicado en varios aspectos, listado 5-3.

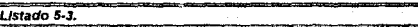

the late candoms in #include <stdib.h> #include <string.h>

#define IDM\_DIALOGAR 1 **Bdefine IDM SALIR 2** 

int ghinstance;

long FAR PASCAL export WindProctHWND hWnd, WORD IMessage, WORD wParam, LONG IPatam);

int PASCAL WinMain (HANDLE Minstance, HANDLE hPrevinstance, **LPSTR InstrandParam. Inf namidiate** 

HWND hWnd: **MSG Message:** 

ghinstance@hinstance;

## if (InPrevinstance)

 $\lambda$ 

(<br>WNDCLASS WndClass: WndClass.cbClsExtra=0; WndClass.cbWndEstra=0; WindClass.hbrBackground=GetStockObject(WHITE\_BRUSH); WindClass.hinstance=hinstance; WndClass.hCursor=LoadCursor(NULL.IDC\_ARROW); WndClass.hicon=Loadicon(hinstance.iDI\_APPLICATION); WndClass.ipmWndProc=WndProc; WndClass.lpszClassName="WW DIAL": WndClass.lpszMenuNamer"UN\_MENU"; WndClass.style=CS\_HREDRAW | CS\_VREDRAW;

if (!RegisterClass(&WndClass)) exil(FALSE).

hWnd=CreateWindow("WIN\_DIAL", 'Dialistando' WS OVERLAPPEDWINDOW. **CW\_USEDEFAULT.** 'n CW USEDEFAULT.  $\overline{0}$ NULL. NULL. hinstance. NULL<sub>1</sub>: ShowWindow(hWnd,nCmdShow);

while(GetMessage (&Message,NULL.0.0))

TranslateMessage(&Message); DispatchMessage(&Message);

return Message.wParam: ١

BOOL FAR PASCAL ProceDiálogo(HWND hWnd, WORD IMessage, WORD wParam, LONG IParam)  $\epsilon$ 

switchfildessage)

t **Case WM\_COMMAND:** syntch(wParam)

## O 5: USANDO RECURSOS

```
EndDlatog(hWnd,NNLL);
raturn TRLIE:
braak:
```
tum FAI SF-

long FAR PASCAL WndProctHWND hWnd, WORD IMessage, WORD wParam, LONG IParam) static FARPROC LlamatProcDial; switch(iMessage) t case WM\_COMMAND: switch(wParam) ŧ case IDM\_DIALOGAR: LiamarProcDisi=MakeProcInstance(ProceDialogo.ghinstance); DialogBox(ghinstance,"UN\_DIALOGO",hWnd,LlamarProcDial); FreeProcinstance(LiamarProcDial); break: case IDM BALIR: DestroyVindow(hWnd): hreak:  $\mathbf{I}$ **Senato** case WM DESTROY: PostQuitMessage(0): break: default: return DetWindowProc(hWnd,iMessage,wParam,iParam); J return(0L);

Iniciando con el analisis del listado se puede observar que se han definido dos constantes:

#### #define IDM\_DIALOGAR 1 **Mdefine IDM** SALIR 2

Las cuales serán usadas para las opciones del menú. Una variable entera oblinstance. ha sido definida como global: la importancia de esta variable radica en transferir el valor de instacia de la ventana principal a la ventana de diálogo, como se puede apreciar en las primera linea de WinMain

Una nueva función ha sido agregada:

### BOOL FAR PASCAL ProceDiátogo(HWND hWnd, WORD iMessage, WORD wParam, LONG IParam)

Esta función corresponde exclusivamente a la ventana de diálogo a invocar (por cada ventana de diálogo a usar se debe tener su respectiva función). Se puede observar que los argumentos son los mismos que los de WinProc; sin embargo su respuesta es del tipo booleano.

164

a marannika o sa na

Dentro de la función de diálogo pueden definirse variables y estructuras necesarias para la ventana: la estructura generativa de switch-case es común:

#### switch(iMessape)  $\cdot$

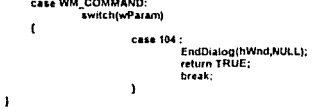

Se observa que el paso de variables hacia una caja de diálogo es primero por iMessage y después, por medio del mensaje WM\_COMMAND, se seleciona la opción invocada desde wParam. Desde el switch-case interno de WM\_COMMAND se procede a la distribución de los mensajes de los diferentes objetos de la caja de diálogo. Puesto que para el botón de nuestro elemplo, etiquetado con 104, soló debe finalizar el despliegue de la caja al ser "presionado" se tionen escencialmente dos lineas.

#### case 104: EndDialog(hWnd,NULL); return TRUE:

La función EndDiatog() finaliza cualquier tipo caja de diálogo al ser invocada; para indicar el fin de la caja de diálogo, su función debe regresar el valor de TRUE (cierto). Para WinProc corresponde la parte más compleja. Al activar una caja de diálogo es como si se activara una ventana totalmente nueva; que cubre una parte de la pantalla y que debe guardarse para recuperarse posteriomente. Por todo esto, se hace la definición de un apuntador exclusivo de la caia de diálogo

## static FARPROC LiamarProcDiat;

Cuando se llama a una caja de diálogo se le debe asignar la memoria necesaria para poder guardar la zona sobre la que va aparecer, por ello se debe asignar la memoria para la cala. MakeProcinstance(), activar la caja con su respectivo recurso y zona de memoria, DialogBox() y (posteriormete) liberar la zona ocupada por la caja de diálogo. FreeProcinstance.

case WM\_COMMAND:

switch(wParam) ł case IDM DIALOGAR: [tamarProcDial=MakeProcinstance(ProceDialogo.ghinstance); DialogBox(ghinslance,"UN\_DIALOGO",hWnd,LlamarProcDial); FreeProcinstance(LlamarProcDial): break:

El resultado se puede apreciar en la figura 5-16.

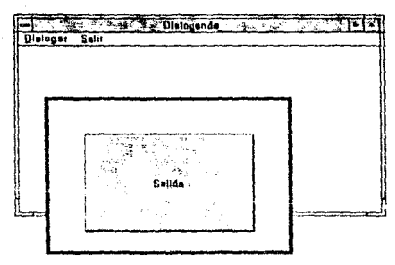

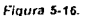

## 5.4. Recursos Bitmap

Para un medio ambiente gráfico como lo es Windows hay una gran variedad de usos para los mapas de bits (hitmaps). Este tipo especial de recursos puede ser creado por medio del botón mostrado en la figura 5.17, perteneciente al v×RT.

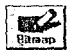

Figura 5-17.

El editor es semejante en presentación y en funcionalidad al de Iconos, figura 5-18.

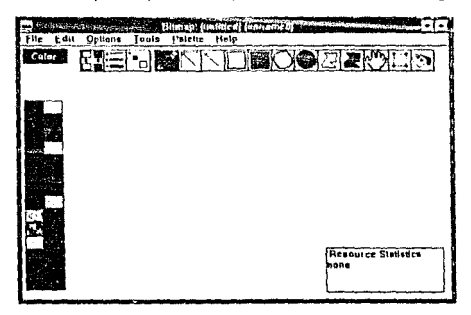

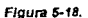

La variación más notoria entre el editor de iconos y el de bitmaos, es el hecho de ooder hacer arregios de pixeles de un tamaño vanable (el límite esta en función de la resolución de la tanela de video), para ejemplificar el uso de recursos del tipo bitmans de procederà a realizar un programa que despliegue vanos de ellos en el área de trabajo. Los bitmaps que se crearan representaran cuatro banderas individuales, figura 5-19, de los países México, Canada, Francia y Japón cuyos tamaños individuales serán 72x72 pixeles.

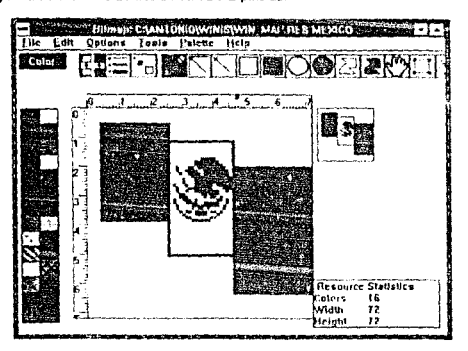

Flaura 5-19.

El archivo .RC resultante es el siguiente:

MEXICO SITMAP MEXICO.BMP **CANADA BITMAP CANADA BMP FRANCIABITMAP FRANCIA.BMP** JAPON BITMAP JAPON.BMP

Para este grupo de bitmaps no se utiliza el nombre del grupo, WIN\_MAP, por que son llamados indistintamente desde el programa principal por medio de su nombre. Al final de cada línea del archivo -RC se observa la extensión .BMP, lo que significa que por cada bitman creado se quarda su equivalente en prohivo. BMP.

El archivo fuente del ejemplo se muestra en listado 5-4.

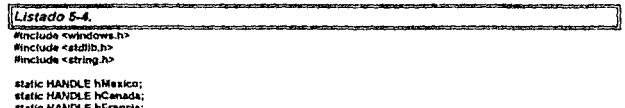

static HANDLE hFrancia: static HANDLE hJapon:

 $187...$ 

long FAR PASCAL export WodProc(HWND hWnd, WORD IMessage, WORD wParam, LONG IParam);

int PASCAL WinMain (HANDLE hinstance, HANDLE hPrevinstance, LPSTR lostrCmdParam, int nCmdShow)

iaann hwnd: **MSG Message:** 

if (inPrevinstance)

ı **WNDCLASS WndClass:** WindClass.cbClsExtra=0; WndClass.coWndExtra=0; WndClass.hbrBackground=GetSlockObject(WHITE\_BRUSH); WndClass.hinstance=hinstance: WndClass hCursor=LoadCursor(NULL,IDC\_ARROW); WndClass.hlcon=Loadlcon(hinstance,"tubular"); WndClass.lpinWndProc=WndProc; WndClass.lpszClassName="WIN 20"; WndClass.fpszMenuName=NLfLL, WndClass.style=CS\_HREDRAW | CS\_VREDRAW;

```
it (!RegisterClass(&WndClass))
 exit(FALSE);
```

```
ł
hWnd=CreateWindow("WIN_20",
         "USANDO MAPAS DE BITS (BANDERAS)",
        WS OVERLAPPEDWINDOW.
         CW_USEDEFAULT,
         \bulletCW USEDEFAULT.
        \mathbf{a}NULL.
         MILL.
         hinstance,
        NULLY:
```
MilexaurEusdBilmup@instance;""FEXICO"); hCanada=LoadBdmap(hInstance,"CANADA"); hFrancia=LoadBitroap(hinstance,"FRANCIA"); hJapon=LoadBitmap(hinstance,"JAPON"),

ShowWindow(hWnd.nCnxIShow); while(GctMessage (&Message.NULL.0.0))

TranslateMessage(&Message); DispatchMessage(&Message); ١

return Message.wParam; ١

long FAR PASCAL WndProc(HWND I/Wnd, WORD IMessage, WORD wParam, LONG IParam)

HDC hDC, hMemDC; short x,y; PAINTSTRUCT PISIT:

switch(iMessage) ł

.<br>case WM PAINT: hDC=BeginPaint(hVvnd,&PtStr); hMemDC=CreateCompatibleDC(hDC); for (y=30; y=300; y=y+80)

> .<br>SelectObject(hMemDC,hMexico); Bunn(hDC,30,y,72,72,hMemDC,0,0,SRCCOPY);

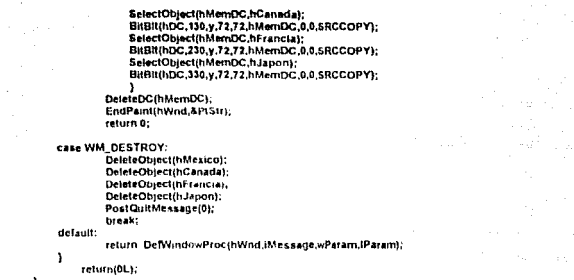

Dentro del programa, se han colocado cuatro manejadores, HANDLE, para cada uno de los bitmaps, Posteriomente, dentro de WinMain, por medio de la función LoadBitmap0 se asignan los bitmaps a sus correspondientes manejadores:

hMaxico=LoadBitmap(hinstance,"MEXICO"); hCanada=LoadBitmap(hinstance,"CANADA"); hFrancia=LoadBitmap(hinstance, "FRANCIA"); hJapon=LoadBitmap(hinstance,"JAPON");

Se debe observar la definición de un segundo manejador, hMemDC, del tipo HDC; el cual recibe un valor por medio de CreateCompatible(hDC), en la zona de WM PAINT. Por medio de la función CreateCompatible(), hMemDC se copian las características hDC, simulando una "segunda pantalla" del dipositivo de contexto. Esto es usado para lograr una dezpliegue casi instantáneo de los bitmaps, por ello, todo el manejo relacionado de los bitmaps hacia el dispusitivo de contexto tandrá como intermediario a hMemDC.

De igual forma que las plumas y brochas, para manipular un bitmap se hace uso de ---SelectObiectO:

#### tor (y=30; y<300; y=y+80)

SelectObjecliftMemDC.hMexicol: BitBlt(hDC,30,y,72,72,hMamDC,0,0,SRCCOPY); BitBl(hDC.130,y,72,72,hMemDC.0,0,SRCCOPY); SelectObject(hMemDC,hFrancia); BilBit(hDC,230,y,72,72.hMemDC.0,0,SRCCOPY); SelectObject(hMemDC,hJapon) BRBIt(hDC,330,y,72,72,hMemDC,0,0,SRCCOPY); f.

La función BitBII() es la encargada de desplegar un bitmap dentro del área de trabajo; su sintáxis es la siquiente:

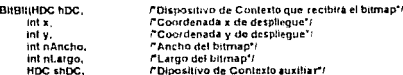

l'Coordenada x del bitmap desde donde se despiegarà" |<br>l'Coordenada y de bitmap desde donde se despiegarà" |<br>l'Forma de electo de despiiegue del bitmap" | int sx, int ay,<br>int ay,<br>DWORD dwt

El argumento que so refiere a la forma de despliegue se maneia por medio de los valores que se muestran en la tabla 5-3

Tabla 5.3.

 $\Omega$  for a second constraint  $\Omega_{\rm{max}}$ 

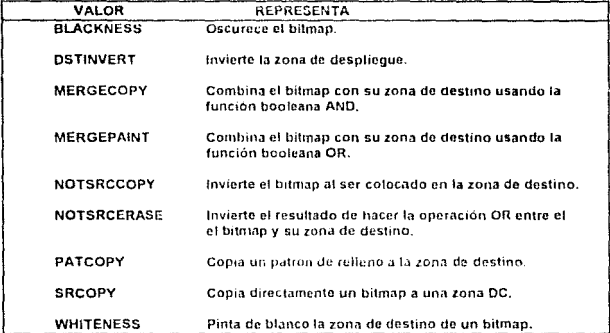

El resultado del programa se muestra a continuación en la figura 5-20

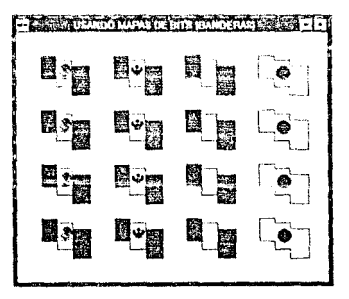

Floura 5-20.

galax, and a

## 5.5. Cursor para el Ratón

a<br>Bernard Standard (1990)

Pueden también crearse cursores para el ratón por medio de recursos. En WRT el botón que se muestra en la figura 5-21 llama a un editor para tal propósito

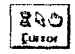

## Figura 5-21.

Y nuevamente el editor es semejante al de locaus y bitmaps, figura 5-22

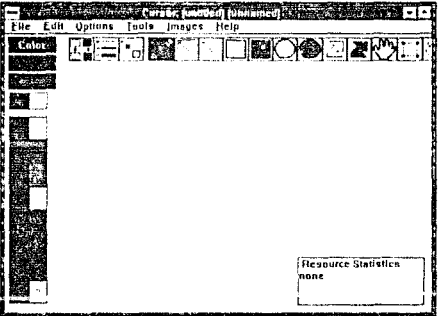

Figura 5-22.

En este caso, la variación entre los otros editores, es el hecho que nuestro dibujo sólo puede ser dibujado en negro o en blanco; el resto de los colores a usar corresponde at fondo.

Para el ejemplo de esta sección se editará un cursor en forma de nave espacial, figura 5-23.

 $\sim 10^7$ 

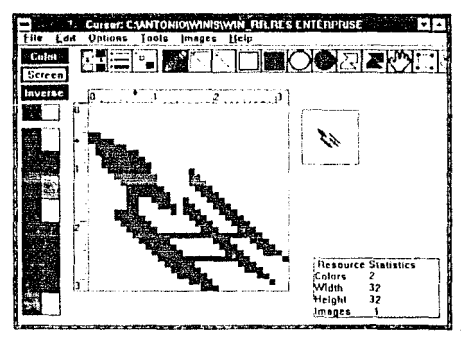

Figura 5-23.

El archivo .RC resultante es el siguiente

#### ENTERPRISE **CURSOR ENTERPRICUR**

El nombre que recibe el recurso es "ENTERPRISE", y al igual que los iconos y bitmaps también se guarda su imágen dentro de un archivo con extensión .CUR

El archivo fuente del programa se muestra en el listado 5-5

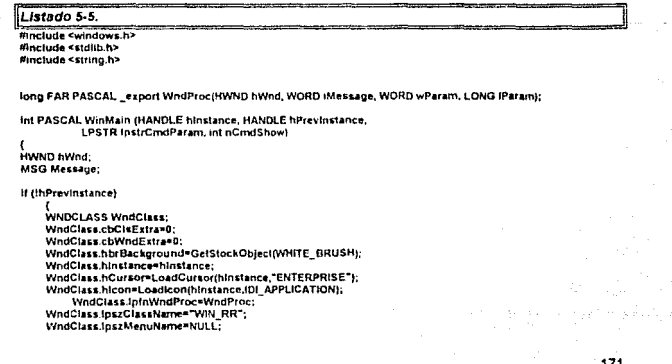

WndClass.style=CS\_HREDRAW | CS\_VREDRAW;

if (!RegisterClass(&WndClass)) exit(FALSE):

١

hWnd=CreateWindow("WIN\_RR",<br>"VENTANA PARA UN RECURSO DEL CURSOR DE RATON", WS OVERLAPPEDWINDOW CW\_USEDEFAULT, o, CW\_USEDEFAULT,  $\mathbf{0}$ NULL. NULL, hinstance, NULLY.

ShowWindow(hWnd,nCmdShow); while(GetMessage (&Message,NULL,0,0))

.<br>TranslateMessage(&Message); DispatchMessage(&Message); ١ return Message.wParam;

J

long FAR PASCAI. WhdProc(HWND hWnd, WORD (Message, WORD wParam, LONG IParam) t

switch(iMessage) t

case WM\_DESTROY:

PostQuitMessage(0); break:

de la ult:

return\_DefWindowProcthWind.iMessage.wParam.lParami.

<sup>1</sup> return(UL);

Niguna variación interesante aparece en el listado 5-5, salvo por la inserción del nombre del recursos cursor en la caracterización correspondiente de la ventana principal:

WndClass.hCursor=LoadCursorthInstance."ENTERPRISE");

El resultado del programa aparece en la figura 5-23.

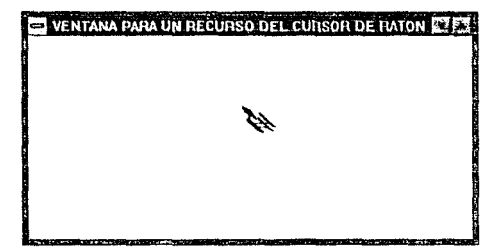

**Figura 6-24.** 

# Programación Avanzada

## 6.1. El manejo de la Memoria

Independientemente de las ventajas de los diferentes modelos de memoría con los que puede ser diseñado un programa para Windows, puede hacer uso de un grupo de funciones especialmente diseñadas para interactuar con la zona del segmento del heap y mas alla de los otros segmentos reglamentarios del programa.

Como se trato en el capitulo dos, a la zona del heap se le dió el nombre de segmento de datos no inicializados y por conveniencia la idealizamos como si se encontrara en la parte alta del esquema de un programo en memoria, figura 6.1.

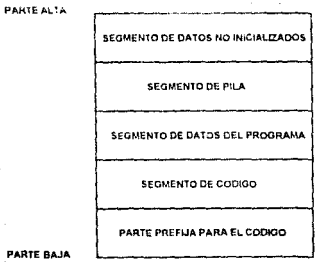

Figura 6.1.
Para Windows, el heap dentro de este esquema es llamado heap local, y que es usado para establecer variables dinámica y, si hay suficiente espacio, bibliotecas dinámicas. Cuando el programador cree que su programa deberá hacer uso de más memoria que la existe en el heap local, puede accesar otra zona de memoria totalmente fuera del área que usa el programo: esta área recibe el nombre de heap global y es administrada directamente por Windows.

El heap global puede estar dentro o fuera de la llamada barrera de lo 640 Kbyte, y inás allà de un mega de memoria. Esta es una gran vantaja para el programador, pues técnicamente resulta transparente si Windows se encuentra trabajando en el modo protegido. Las funciones que puede utilizar un programador para accesar los heap's local y global son muy semejantes a las funciones alloc() y malloc() de C, aunque existe una caracteristica muy importante ha tomar en cuenta: las funciones dedicadas al heap focal regresan direcciones de 16 bils, mientras que las del heap global regresan direcciones de 32 bits. Las tablas 6 1 y 6.2 muestran las dierentes funciones para los heap's local y global respectivamente.

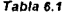

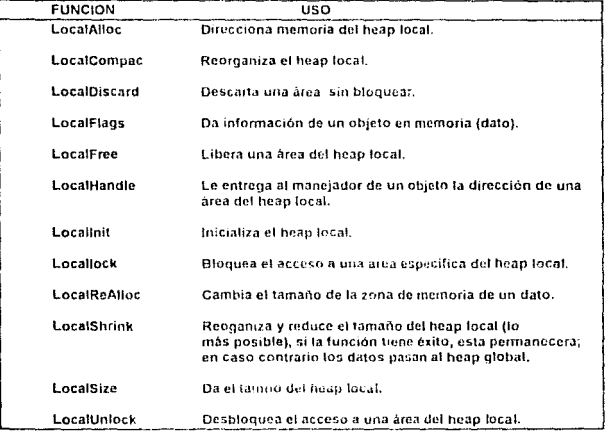

#### Tabla 6.2

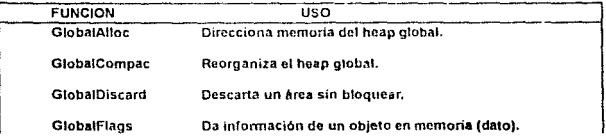

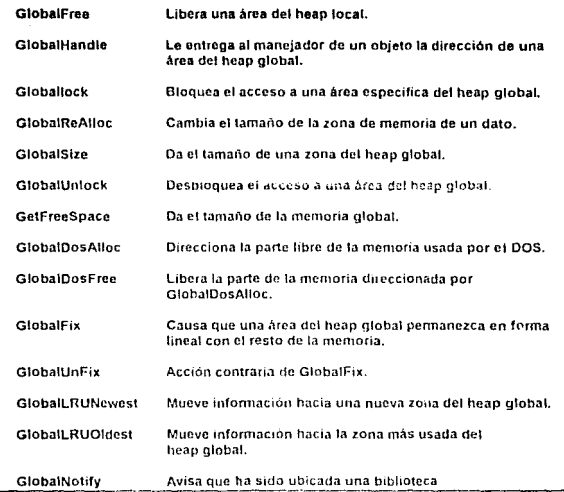

Cuando en las tumones del heap global se refleren niñera". Se debe entender que en realidad son segmentos. Por otra parte en las funciones, tanto del heap local como del global. que aparecen los prefijos Discarble, Fix, Lock y RLU, se refieren a un cierto tipo de acciones que ocurren en los heap para mantenerlos libres y de un buen tamaño. Por ejemplo, supongamos que se tiene en cualquiera de los heap tres tipos de información distinta, figura 6.2

| DATO 1               |
|----------------------|
| DATO 2               |
| DATO 3               |
| <b>MEMORIA LIBRE</b> |

Figura 6.2.

Por alguna causa en especial, el DATO 2 es eliminado, quedando la situación de la figura 6.3

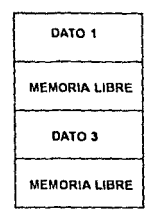

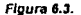

Al aplicar, según el caso, alguna de la fuciones "Fix", la situación cambia a lo que muestra la figura 6.4.

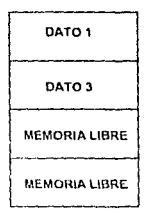

#### Figura *6.4.*

Las situaciones mostradas en las figuras anteriores pueden ocurrir aunque el programador no haya puesto las funciones; esto ocurre debido a la forma en que fueron especificados los segmentos de datos y de código en el archivo de definición del programa.

# 6.2. Usando el Clipboard

Usar el clipboard es muy semejante a usar alguno de los heap; sin embargo, presenta ventajas muy notables y mas avanzadas. El espacio del chpboard siempre esta presente y apcsar de ser parte del heap global jamés es afectado por alguna de las acciones que ahí ocurran. Las funciones SetClipboardOataQ y Gc\ClipbonrdDeta son usadas para enviar *'J*  obtener, respectivamente, inlormaci6n para et clipboard. Otras runcioncs, OpcnClípboard (abrir), EmptyClipboard (vaciar) y CloseClipboard (cerrar), son usadas durante el envio y recepción de tnfomación.

El clipboard es capaz do contener une gran variedad de datos. sin embargo, los formatos do información o guardar son limílados, aunque cubren la mayor parte de los que se usan en la programación y paquelcs de Microsoft En la tabla 5.3 so establecen el nombre de las constantes que pueden ser usndas para indicarte al Clipboerd el tipo de información que contondra

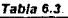

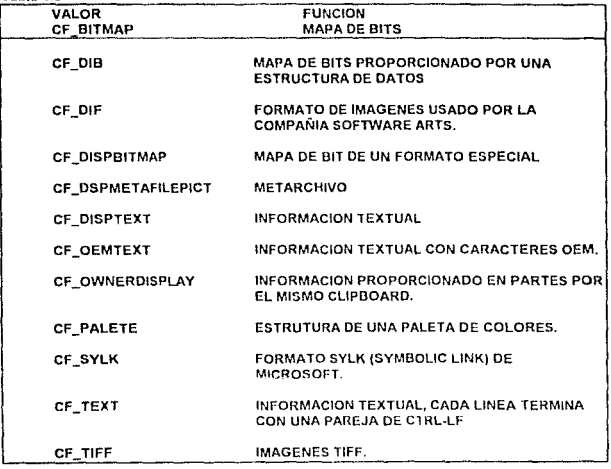

El programa clipboard ( o visor del portapapcies, en la versión en español) que es proporcionado por Microsoft dentro del ambiente Windows, es semejante a una ventana que permite al usuario "ver" to centenido en el clipbonrd, esta es su única función.

Es posible crear un programa que sustituya las funciones del clipboard del sistema. En la figura 6-5 se muestra una ventana que "imita" al clipboard.

 $\sigma$  , and  $\sigma$  , we have the compact to  $\mu$  , where  $\mu$ 

shall prove

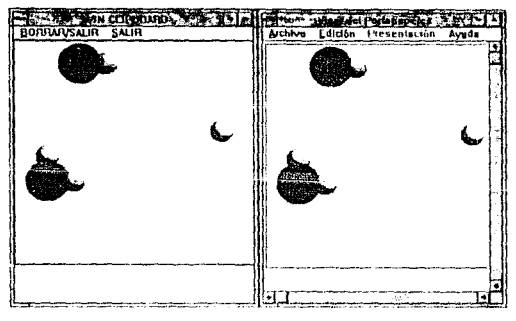

Figura 6-5.

En la parte derecha de la figura 6-5 aparece la ventana del clipboard (visor de portapapeles) que muestra una imágen transferida a la zona de memoria. En el tado izquierdo de la figura, encontramos la ventana del programa WIN\_CLIPBOARD, diseñado para funcionar de manera semejante al clipboard. Sin embargo, WIN\_CLIPBOARD posee la característica de inhibir el funcionamiento del programa clipboard para demostrar su eficaz funcionamiento. En la figura 6-6 se muestra un nuevo estado de ambos programas.

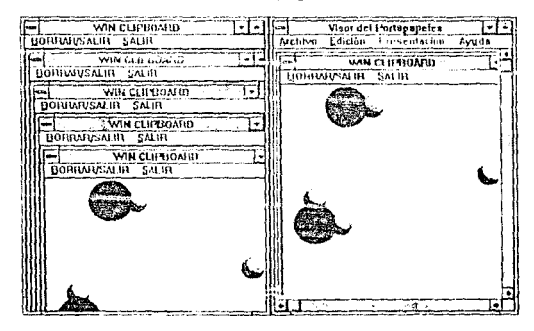

#### Figura 6-6.

Es bien sabido por los usuarios de Windows que se puede capiar la imágen de toda la pantalla a la zona clipboard usando la tecla "PrnScr" (ImpPant). Cuando se hace esto, teniendo

al mi

lab com energia l'objette en no destito, del 1871 i

en ar yw car ar yw canwr 100 a 100 a 100.<br>Ar y car ar yn y gwyr y canwr 100 a 100 a 100 a 100 a 100 a 100 a 100 a 100 a 100 a 100 a 100 a 100 a 100 a 1

la ventana del clipboard abierta, se puede observar el paso directo de la imágen a la zona de trabalo. Si se presiona varias veces la tecla, durante la corrida del programa ejemplo, el efecto en la zona de trabajo será el de imágenes anidadas. Así, en la figura 6-6, aparecen en la ventana de WIN CLIPBOARD, varias pantallas anidadas, mientras que en la ventana del clipboard su zona de trabajo esta igual que en la figura 5-5. Una parte importante de WIN CLIPBOARD es regresar el "comango" de visualización al clipboard cuando termina su ejecución: de no ser así el usuario no podra hacer uso del clipboard, por lo menos durante la presento sesión.

El listado 6-1 muestra el programa WIN CLIPBOARD, el cual se basó en un ejemplo sobre el terna presentado por James L. Conger en su libro "Windows API Bible", ver bibliografía.

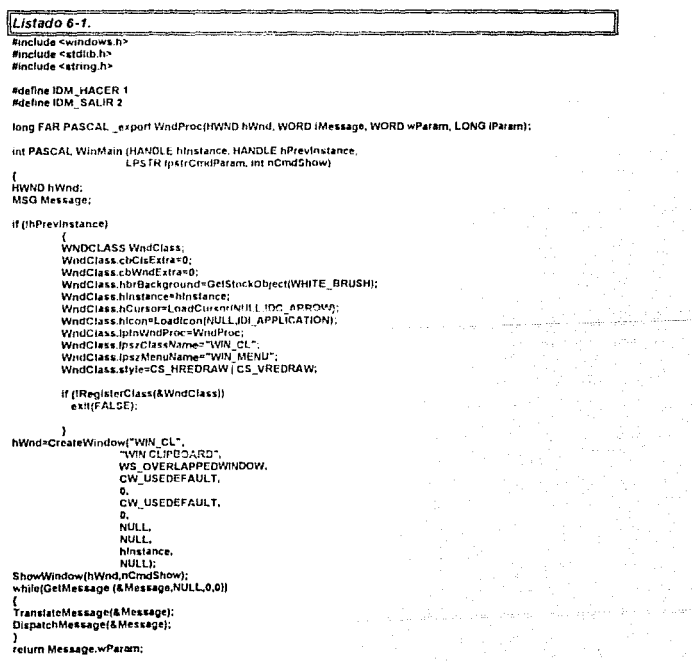

licency and we have a final

long FAR PASCAL WndProcfHWND hWnd, WORD iMessage, WORD wParam, LONG IParam)

**PAINTSTRUCT** HDC **HBITMAP** BITMAP RECT HANDLE LPSTR static HWND

x

t

more controller

ps; ps.<br>hMemOC: hBitmap; bm: rClientRect; hMem: toMum: h-lexiViewer,

#### switch(iMessage)

case WM CREATE:

hNextViewer=SetClipbo>rdViewer(hWnd); break:

case WM PAINT:

BeginPaint(hWnd,&ps); GetClientRect(hWnd, &rClientRect); OpenClipboard(hWnd): If (hMem=GetClipboardData(CF\_TEXT)) ï

InMem=GlobalLock(hMem): DrawText(ps.hdc,lpMem,-1,&rClientRect,DT\_LEFT); GlobalUniock(hMem):

.<br>else if (hBitmap=GelClipboardData(CF\_BITMAP))  $\epsilon$ 

hMemDC=CreateCompatibleDC(ps.hdc); SelectObject(hMemDC,hBitmap); GetObject(hBitmap,sizeof(BITMAP),(LPSTR)&bm); BitBit(ps.hdc,0,0,bm.bmWidth, bm.bmHeichl.hMemDC.0.0.SRCCOPY); DeleteDC(hMemDC);

break:

.<br>CloseClipboard(); EndPaint(hWnd.&ps):

case WM\_DRAWCLIPBOARD:

if /hNextViewer)

SendMessage(hNextViewer,WM\_DRAWCLIPBOARD, wParam.jParam); InvalidateRect(hWnd,NULL,TRUE):

break;

case WM\_CHANGECBCHAIN:

if (wParam==hNextViewer)

hNextViewer=LOWORD(IParam); else if (hNextViewer)

SendMessage(MextViewer,WM\_CHANGECBCHAIN,

break.

case WM\_COMMAND:

switch(wParam)

**Case IDM\_HACER:** OpenClipboard(hWnd); EmptyClipboard(); CloseClipboard(); InvalidateRect(hWnd,NULL,TRUE);<br>DestroyWindow(hWnd); break; CASE IDM SALIR: DestroyWindow(hWnd); break;

**Denator** 

181

#### CAPITULO 6: PROGRAMACION AVANZADA case WM DESTROY: PostQuitMessage(0): break: data uk return DefWindowProc/hWnd.iMessage,wParam.iParam); J return(6).):

El archivo de recursos se muestra continuación:

WIN MENU **MFM4 BEGIN MF NUITEM** "ABORRAR/SALIR" 1 **MENUITEM** "ASALIR" ż EMD

Dentro del programa, se han agregado dos cosptantes. IDM HACER e IDM SAUR, para facilitar el uso de los valores de identificación del menú. Este mismo, el menú WIN MEN es asignado a la ventana principal en la finea de procedimiento WndMain:

#### Worldtass.loszMenuName="WIN\_MENU":

En WndProc, en la zona de WM\_CREATE se utiliza la función SelClipboardViewer() para ligar al programa con el clipboard. Esta liga solo es en aspecto de "ver" (lectura). Observese que el valor de regreso es a un manejador con formato "estático". El ligamiento causa un mensaje hacia el programa para "preguntar el cómo se deberá llevar a cabo este encadenamiento"; es decir, especificar si el programa clipboard continuará siendo usado para ver el contenido. La respuesta a este mensaje es otorgado por la zona WM\_CHANGECBCHAIN:

#### case WM\_CHANGECBCHAIN:

hNextViewer=LOWORD(Param). else if (hNextViewer) ScridMessageplickcategener.com CHANGECBCHAIN, wParam. (Pararti); hreat-

Dentro de la zona WM PAINT, responsable directa de mostrar el contenido del clipboard, se establecen primero los límites de la zona de trabajo.

#### GetChentRect(hWnd, &rClientRect);

A continuación se abre y se teo el contenido del clipboard, el cual será analizado para determinar su forma de desplicque (fexta o imágen).

> OpenClipboard(hWnd); if (hMem=GetClipboardData(CF\_TEXT)) ï InMerreGlobalLock(hMern); DrawText(ps.hdc.jpMem.-1.&rClientRect.DT\_LEFT); GlobalUniock(hMem); else if in Bitman=GetClipboardData(CF\_BITMAP)) hMemDC\*CreateCompatibleDC(ps.hdc); SelectObject(hMemDC,hBitmap); GetOblect(hRitman.sizeof(BITMAP) (LPSTR)&bm); Britanniche 0.0.brn.brnWidth. bm.bmHelaht.hMemDC.0.0.SRCCOPY); DeleteDC(hMemDC));

Después del despliegue, se procede a cerrar la llamada al clipboard con la siguiente secuencia de intrucciones:

> CloseClipboard(); EndPaint(hWnd,&ps); break:

# 6.3. Aspectos del MS-DOS en Windows

Cuando Windows despliega su ventana de dialogo para quardar y salvar archivos, o invoca procesos relacionados, debe hacer uso de la parte encargada de administrar los archivos dentro del MS-DOS

En compiladores de C. tales como Turbo C. existen una gran cantidad de funciones para el manejo de archivos, directorios y liamadas especiales al BIOS, para poder lograr efectos como el de la figura 6-7

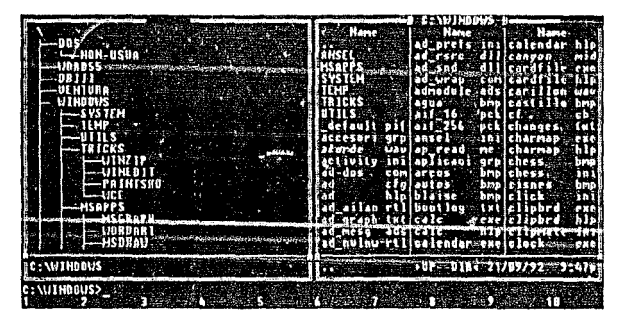

Figura 6-7.

Las funciones son variadas de un compilador a otro, y cuando se trata de programar sobre algun sistema UNIX, muchos aspectos cambian en lo que respecta al BIOS. Tomando en cuenta todo esto, Microsoft dotó a la biblioteca Windows h de una nueva serie de funciones de entrada y salida de archivos. Dentro de estas nuevas fuciones se consideron la forma de trabajo de las cajas de diálogo para la carga y descarga de los archivos controlada al antojo del usuario en Windows. Las funciones y sus significados se enlistan en la tabla 6-4.

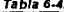

الاستوركين الغرد

wila

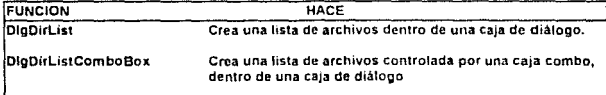

 $\ddot{\phantom{0}}$ 

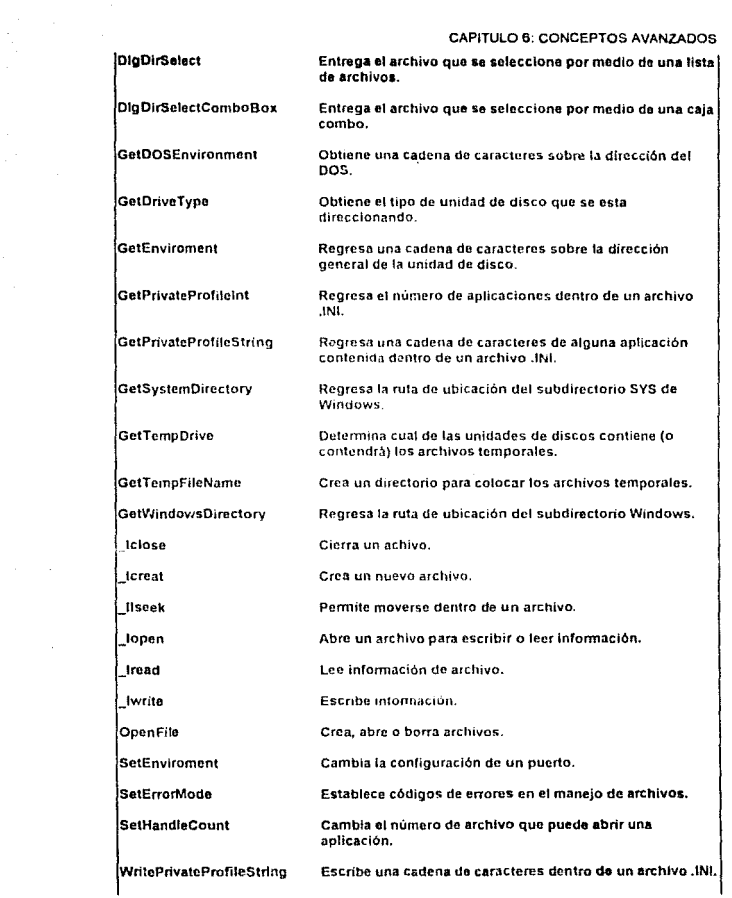

WriteProfileString

Escribe una cadena de caracteres dentro del un archivo WIN.INT.

Las funciones relacionadas con las cajas de diálogo usan los valores de la tabla 6-5 para abrir, cerrar y destruir archivos.

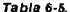

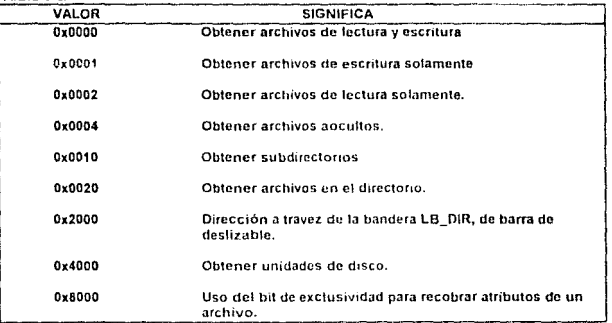

Condiderando que algunos compiladores permiten el uso de estructuras especiales para manejar archivos, Microsoft también creó una estructura interna para el manejo de características de archivos

typedef struct tagOFSTRUCT

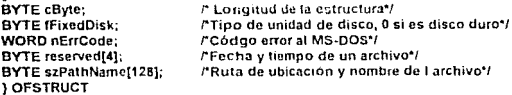

El manejo de esta estructura puede llevarse par medio de apuntadores normales, cercano y lejano

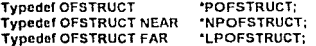

En una primera forma de aproximación a las funciones que manejan archivos se analizara el programa WIN\_DOS, cuyos diferentes estados se muestran en las figura 6-8, 6-9 y  $8 - 10.$ 

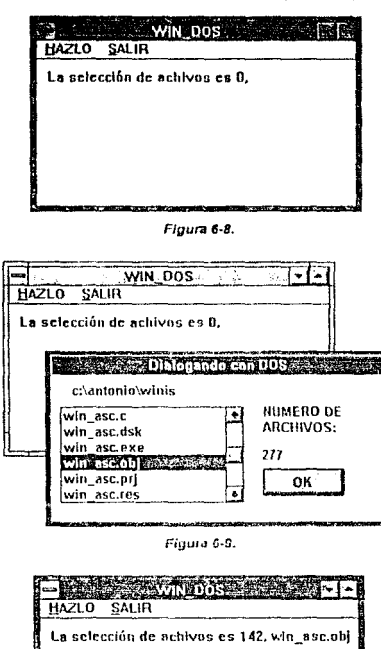

manda affinado de

 $\label{eq:2.1} \frac{1}{\sqrt{2}}\left(\frac{1}{2}\left(\frac{1}{2}\right)^2\right) \left(\frac{1}{2}\left(\frac{1}{2}\right)^2\right) \left(\frac{1}{2}\right) \left(\frac{1}{2}\right) \left(\frac{1}{2}\right)$ 

an California<br>1970 - Paris<br>1970 - Paris Barbara

Figura 6-10.

.<br>Management address and

 $\partial \sigma^2 \geq \frac{1}{2} \rho \leq \rho$  , and  $\gamma$  ,  $\rho \in$ Win\_DOS permite invocar una caja de diálogo por medio de la opción de menú HAZLO. Al invocar la caja diálogo, esta presenta una lista de archivos del directorio concurrente en disco

an to an

187 an 1992 - 1993<br>Gwelet ivez ar fallann a bref

duro durante la ejecución del programa. La búsqueda del archivo deseado puede llevarse a cabo por medio de una barra destizable asociada a la caja de la lista; por otra parte, la misma caja nos da el número de archivos del directorio y un botón para indicar que se ha selecionado el archivo deseado, figura 6-9.

Al presionar el botón, la caja de diálogo desaparece, y en el área de tiubajo de la ventana principal, se escribe la leyenda "La selección de archivo es 142, win\_asc.obj", figura 6-10. Esto significa que fue selecionado el archivo 142 de la lista, cuyo nombre es win\_asc.obj. La lista es desplegada en forma alfabética, y de esa forma el proceso que crea la lista le asigna una valor. El listado 6-2 muestra el programa WIN DOS

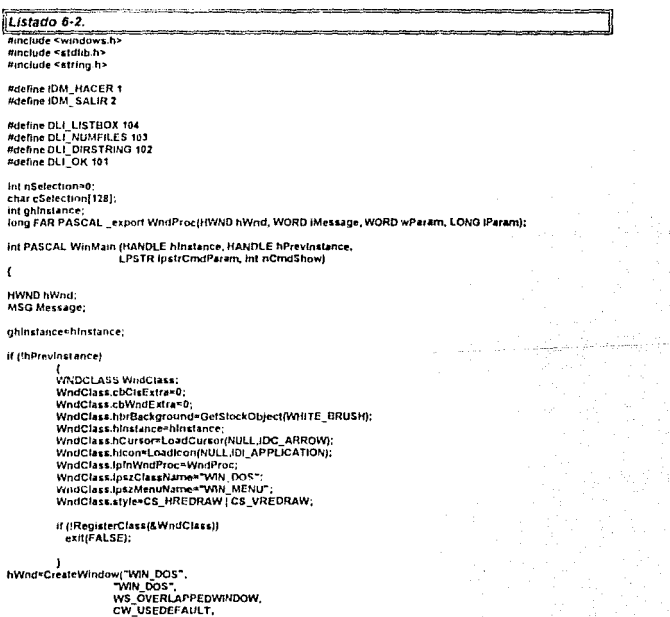

CW\_USEDEFAULT.  $\hat{\mathbf{0}}$  . NULL. NULL.

hinstance NULL): **ShowWindow(hWnd.nCmdShow):** while(GetMessage (&Message,NULL.0,0)) TranslateMessage(&Message); DispatchMessage(&Message): return Message wParam:  $\mathbf{I}$ BOOL FAR PASCAL ProceDialogo(HWND hDlg, WORD iMessage, WORD wParam, LONG IParam) int nFiles: switch(iMessage) **Case WM INITDIALOG:** DigDirList(hDig,","",DLI LISTBOX,DLI DIRSTRING,0); nFiles\*SendDigitemMessage(hDig.DLI\_LISTBOX,LB\_GETCOUNT.0,0L);<br>SetDigitemMit(hDig,DLI\_NUMFILES, nFiles,TRUE); return TRUE: CASE WM\_COMMAND: switch(wParam) -1 case DLI OK: .un.<br>EndDialog(hDlg,0); return TRUE; case DLI\_LISTBOX: If (HIWORD (IParam) << LEN\_SELCHANGE) t nSelection=SendDlgitemMessage(hDig,<br>DLI\_LISTBOX,LB\_GETCURSEL.0,0L); DigDirSelect(hDig,(LPSTR)cSelection, DLI\_LISTBOX); <sup>1</sup> ۰ return TRUE; case WM\_DESTROY: EndDialog(hDlg,NULL); return TRUE: break; Y return FALSE; <sup>1</sup> long FAR PASCAL WndProc(HWND hWnd, WORD iMessage, WORD wParam, LONG IParam) t HDC hDC; IpfnDlgProc; FARPROC PAINTSTRUCT ps; char cBuff1291: **CHMENU hMenu:\*/** switch(iMessage) case WM\_PAINT: BeginPaint(hWnd,&ps); TextOut(ps.hdc.10,10,cBut,wsprintf(cBuf, "La selección de achivos es %d, %s%",<br>nSelection,(LPSTR) cSelection)); EndPaint(hWnd,&ps); Enorainment.com<br>Case WM\_COMMAND;<br>FhMenu=GetMenu(hWnd);\*/

188

witch tu Parts п CASE IDM HACER: ipfnDigProc=MskeProcinstance(ProceDialogo.ghinstance);<br>DialogBox(ghinstance."DIALOGDOS",hWnd,lpfnDigProc); FreeProcinstance(lpfnDigProc); InvalidateRect(hWnd,NULL,TRUE); break; case IDM SALIR: DestroyWindow(hWnd); hroak: j break:< case WM\_DESTROY: PostQuitMessage(0); break<sup>.</sup> default: return DefWindowProc(hWnd,iMessage.wParam,IParam); ı return(0L):

Los recursos que forman parte del archivo. RES se muestran en el listado 6-3.

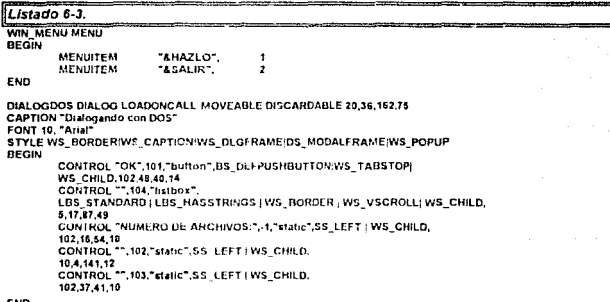

END

Dentro del listado 6-2 encontramos la adición de una serie de constantes para facilitar su uso y colocación en las partes para encaminar los mensajes del menú y de la caja de diálogo;

#define IDM\_HACER 1<br>#define IDM\_SALIR 2<br>#define DLI\_LISTBOX 104<br>#define DLI\_NUMFILES 103<br>#define DLI\_DIRSTRING 102 #define DLI\_OK 101

A continuación, se definen tres variables globales:

int nSelection=0; char cSelection[128];

> 189  $\Delta$   $\lambda$

#### int ghinstance:

nSelection quardará el número del archivo que se seleccione en la caja de diálogo; cSelection conservará el nombre del archivo seleccionado; ghinstance, desde un inicio, copiará el valor de la variable hinstance, para procurar que se conserve el direccionamiento adecuado entre la ventana principal y la amalgama Windows/DOS.

Así, dentro de WinMain se llevan a cabo las siguientes asignaciones:

#### ghinstance=hinstance;

WodClass.toszClassMane="WIN\_DOS": WodClass.lpszMenuName="will MENu":

Estas dos últimas, para ligar los recursos al programa. Para WindProc. la estructura se encamina a controlar una caja de diálogo:

#### switch(iMessage)

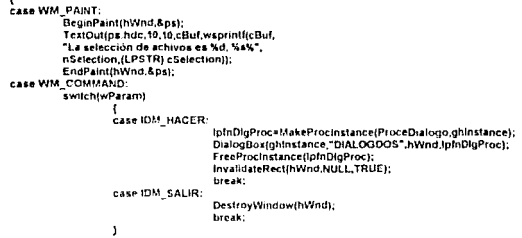

heast.

Una parte interesante, es la manera en que se lleva a cabo el despliegue de la fevenda "La selección de archivos .."; se ha usado la función TextOut(), pero combinada con la función wsprintf(), que similar a la del C normal, pero que al regresar la cadena del formato indicado, es desplegada por la función que la contiene por medio de la vanable cBuf. Dentro de wsprintf() se encuentran las variables nSelection y cSelection, esta última como un apuntador

Por lo que se puede apreciar, la responsabilidad de los archivos recae directamente dentro del procediemiento de la caja de diáleca

BOOL FAR PASCAL ProceDialogo(HV/NO hDIg, WORD (Message, WORD wParam, LONG (Param)

int nFiles:

```
switch(tMessage)
              CASE WM INITDIALOG:
                            "negut_ist(hDig,"","",DLI_LISTBOX,DLI_DIRSTRING,0);<br>DigDirList(hDig,"","",DLI_LISTBOX,DLI_DIRSTRING,0);<br>nFiles=SendDigitemMessage(hDig.DLI_LISTBOX,LB_GETCOUNT,0,0L);
                             SetDigiternint(hDig.DLI_NUMFILES, nFiles, TRUE);
              return TRUE:
             case WM_COMMAND:<br>switch(wParam)
                                           \epsilon
```
190 P<sub>ra</sub> .<br>Storie i izante

case DLI OK: EndDialog(hDig.0); return TRUF: case DLI\_LISTBOX: If (HIWORD (IParam) == LBN\_SELCHANGE) nSelection=SendDigitemMessage(hDig.<br>DLI\_LISTBOX,LB\_GETCURSEL,0,0L); DigDirSelect(hDig.(LPSTR)cSelection.DLI\_LISTBOX); return TRUE: Case WM DESTROY. EndDialog(hDlg,NULL); return TRUE: break: ł.

return FALSE: ٠

Por medio de DigDirList(hDlg."\*.\*".DLI\_LISTBOX.DLI\_DIRSTRING.0), se establecen las condiciones de la lista de archivos a desplegar. La función SendDigliemMessage() es la reponsable directa de "contestar" cuantos archivos de han listado: el valor es asignado a nFiles. La función SetDigiteminto despliega en lugar fijado por el recurso el número de archivos listados

Dentro de la zona WM COMMAND, la opción:

```
case DLI LISTBOX:
        d (HIWORD (IParam) == LBN SELCHANGE)
         nSelection=SendDigitemMessage(hDlg,
         DLI_LISTBOX,LB_GETCURSEL.0.0L);
         DigDirSelect(hDig.(LPSTR)cSelection,DLI_LISTBOX);
```
Establece lo que se debe hacer cuando se seleciona un archivo.

# 6.4. Interface de Documentos Múltiples

Un programa que usa una interface de documentos múltiples (MDI) es aquel que permite manejar varias ventanas de aplicaciones contenidas dentro de otra que funciona como supervisora. Un ejemplo de un programa con MDI, de la gran variendad que existe en Windows, es el Administrador de archivos, figura 6-11.

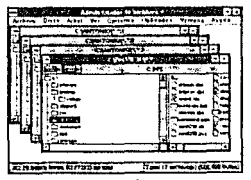

Figura 6-11.

Las ventanas dentro de la ventana supervisora reciben el nombre de ventanas hijas. Las ventanas hijas pueden ser reducidas a íconos o aumetadas hasta ocupar todo el área de trabajo de la ventana supervisora. Desde la ventana supervisora el usuario puede acomodar las ventanas, aplicar algún proceso o destruirlas todas. Aunque parezca que todas la ventanas estan activas, sólo una es suceptible de recibir los procesos del ménu de la ventana supervisora.

Escribir un programa para Windows que use MDI no es tan compleio como pudiera parecer. En la figura 6-12 se muestra un esqueina básico del control de ventanas hijas.

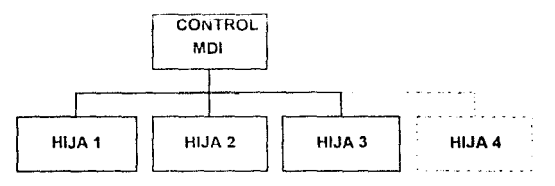

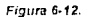

La parte control MDI supervisa las entradas y salidas de los mensajes de las diferentes ventanas, igualmente el control es único y puede crear y destruir las ventanas hijas. Dentro de la literatura sobre el tema, es común llamar a la ventana supervisora como "frame" (marco), por conveniencia sólo adoptaremos el término "frame" para variables relacionadas con la ventana supervisora. El mismo control MDI posee un grupo de mensajes especiales para comunicarse hacia el despachador. La tabla 6-6 muestra los mensajes hacia el control MDI.

Tabla 6-6.

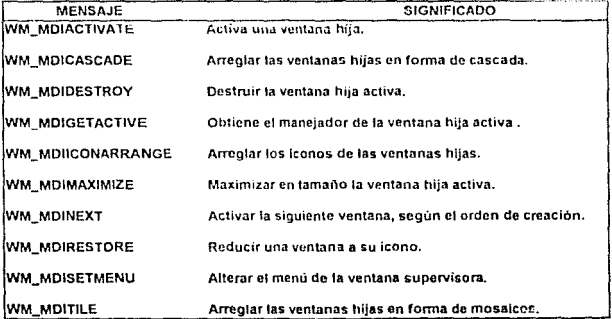

Escribir un programa que maneje MDI no es realmente dificil, pero puede resultar un poco confunso por la gran cantidad de manejadores que se usan para una tarea de este estilo. Para empezar, se deben de declarar tanto las características de la ventana supervisora, como la característica (generales) de la ventanas hijas; esto se hace dentro del procedimiento WndMain con la variable de tino WNDCLASS:

**WNDCLASS WndClass:** 

#### if (ihPrevinsiance)  $\mathbf{r}$

÷.

```
WndClass.cbClsExtra=0;
WhdClass.cbWndEstra=0
WndClass.hbtRackground=GetStockObiectiWHITE_BRUSHI:
WndClass.hinstance=hinstance;
WndCtass.hCursor=InnetHistance,
WndClass.hicon=Loadicon(NULL,IDI APPLICATION);
WndClass.ipmWndProc=FrameWndProc;
WhdClass.lpszClassName="WIN MDI FRAME":
WndClass.lpszMenuName=NULL:
WndClass.style=CS_HREDRAWICS_VREDRAW:
```
if (!RegisterClass(&WndClass)) exit(FALSE)

```
WndClass.cbClsExtra=0:
WndClass.cbWndExtra>sizeot(LOCALHANDLE);
WndClass.hbrBackground-GelStockObject(WNITE_BRUSH);
WndClass.hinstance=hinstance;
WndClass.hCursor=LoadCursor(NULL.IDC_ARROW);
WndClass.hkon=Loadicon(NULL,IDI APPLICATION);
WndClass.lpInWndProc=DocWndProc;
WndClass.lpszClassName="WiN_MDI_DOC";
WndClass.lpszMenuName=NULL:
WndClass.style=CS_HREDRAW | CS_VREDRAW;
```
if (!RegisterClass(&WndClassi) exitiFALSEI:

J.

Se puede observar en el fragmento de listado anterior, que la variable WndClass se caracteriza dos veces, resaltando diferencias en las partes fpfnWndProc y fpszClasName Cuando el compilador se "topa" con esta redundancia, "entiende" que el programador trata de establecer un MDI; así, la primera caracterización corresponde a la ventana supervisora, la siguiente caracterización establece la caracterización de todas las ventanas hijas. En la parte IpfnWndProc se establece el programa de procesos (WndProc) respectivo de cada ventana, al iqual que nombre de clase con la parte (pszClasName. En la segunda caracterización se puede observar:

#### WndClass.cbWndExtra=sizeof(LOCALHANDLE);

Lo cual significa que los datos almacenados en cada ventana pasarán a una zona reservada del heap local, para cada ventana los datos serán exclusivos de ella. Algunas veces, se podría tener la necesidad de programar ventanas hijas con características diferentes; un ejemplo concreto de esto es el paquete Works de Microsoft, en el cual se permite manejar ventanas hijas del tipo edición de textos como también lo puede hacer con hojas de cálculo. Para este caso se caracterizaran tantas veces la variable de tipo WNDCLASS como tipos de ventanas hijas se pretenda tener.

Como se decla anteriormente, uno de los problemas al programar y manejar MDI es la cantidad de maneiadores: pues se recomienda crear tantos maneiadores para la ventana supervisora como para el grupo ventanas hijas. Así, el manejador de tipo HWND que por lo general se maneja uno solo (para la ventana de procesos) de forma global, tendrá un compañero correspondiente a la área de trabajo donde aparece el MDI, como elemplo podríamos tener:

#### HWND\_ghWndFrame.ghWndClient; / manejadores globales\*/

La canalización de los mensajes puede variar, tan sólo se agrega una función especial para separar los mensajos de la ventana supervisora y las ventana hijas; en la parte correspondiente a la atención de los mensales WhdMain tenemos ahora lo siguiente:

#### while(GetMessage (&Message,NULL,0,0))

<sup>1</sup>

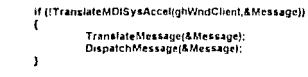

La función TranslateMDISysAccel() es la encargada de la separación, obsérvese que uno de sus arqumentos es el manejador del área de trabajo (HWND ghWndClient).

La creación de la ventana supervisora es por medio de la función CreateWindow, como normalmente se hace; la creación de las ventanas hijas se lleva a cabo en la función que se definió en la caracterización de la ventaria supervisora, para el ejemplo que estamos manejando el nombre de la función es FrameWndProc. Dentro de la función se definirán dos manejadores locales, cuvos valores esten hoados a los maneiadores olobales oftWndFrame y ohWndChent (elemplo). Un tercer manejador del mismo tipo será definido como tocal: el cual nos permitirá activar las ventanas hijos dentro del MDI. A este manejador lo flamaremos hWndChlid, Dos variables más serán necesarias para la creación de las ventana hijas usando las estructuras CLIENTCREATESTRUCT y MDICREAESTRUCT. La primera estrictura permite ligar el nombre de la ventana hija con el menti, mientras la segunda estruciura permite definir las características. generales de la ventantis hijas. Ambas estructuras son extremadamentente completas en su relación con otras funciones, por lo cual es recomendable revisar el manual del SDK para una mejor comprensión.

La preparación del área de trabajo para el MDI se realiza en la parte del mensaje WM, CREATE usando la función CreateWindow, como elemplo tenemos:

#### ghWndClient=CreateWindow("MDICLIENT","NULL" WS\_CHILD | WS\_CLIPCHILDREN | WS\_VISIBLE. 0,0,600.400,htvnd,ht/LL,ghinstance.(LPSTR) &mdi);

El manejador ghinstance, corresponde a una variable de tipo global que posee el valor de manejador hinstance definido en WndMain. El argumento mdi es la variable definida por medio de estructura MDICREAESTRUCT. Posteriomente se establecerá una "via" de comunicación entre la zona de trabajo y el despachador; esto se hace usando una función SendMessage.

La definición de las ventanas hijas se hace dentro de la zona del mensaje WM. COMMAND, dentro de una zona switch-case de selección de valores de wParam. Esto se debe a que cada ventana hija debe ser creada por medio de un comando del menú de la ventana supervisora o por secuencia de teclas. Las ventanas hijas son creadas a través de una

alan as

estructura general y enrutadas por medio de la función SendMessage; a continuación se muestra un elemplo:

#### case WM COMMAND:

## switch(wParam)

 $\epsilon$ 

case 10:

```
mdi.szClass="WIN_MDI_DOC";
mdi.sz Title="Documento";
mdi.hOwner=ghintance;
mdi.x*CW_USERDEFAULT:
mdi.y*CW_USERDEFAULT;
mdi.cx=CW_USERDEFAULT:
mdi.cy=CW_USERDEFAULT;
mdi.style=0;
mdi.lParam=NULL:
```
hWndChild=SendMessage(hWndClient,WM\_MDICREATE,0, (LONG)(LPMDICREATESTRUCT)&mdi); return 0:

El listado y figura ejemplifican un programa que usa de MDI, dicho programa se basó en un ejemplo presentado en el libro "Windows API Bible" de James L Conger (ver bibliografía).

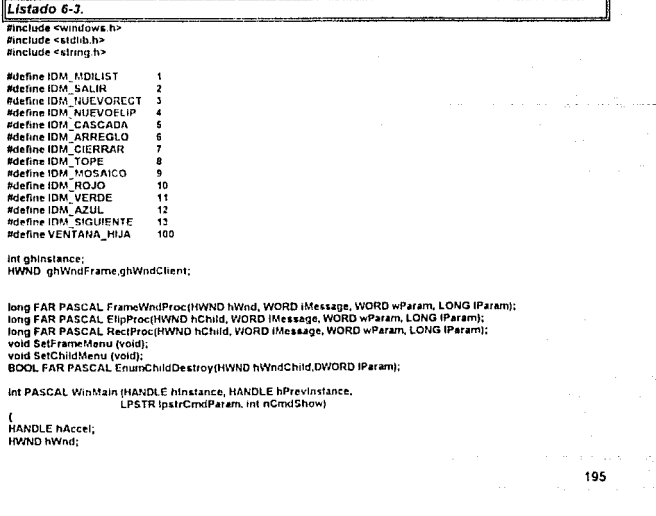

196.

**MSG Message;** WNDCLASS WodClass: **HMENU hMenu:** 

ghinstance=hinstance: hMenu=LoadMenuthinstance.TFRAMEMENU");

if (thPrevinstance)

 $\mathbf{r}$ 

WindClass.cbClsExtra=0; WndClass.cbWndEstra=0; WindClass.htmBackground=GetStockObject(WHITE\_BRUSH); WodClass.binstance=hinstance; WndClass.hCursor=LoadCursor(NULL,IDC\_ARROW); WndClass.hicon=Loadicon(NULL.IDI\_APPLICATION): WndClass.ipInWndProc=FrameWndProc; WndClass.lpszClassName="WIN\_MDI"; WndClass.lpszMenuName=NULL WndClass.style=CS\_HREDRAW|CS\_VREDRAW;

if (!RegisterClass(&WndClass)) exd(FALSE);  $\overline{\phantom{a}}$ 

ghWndFrame=CreateWindow("WIN\_MDI", "WINDOWS MDI" WS OVERLAPPEDVINDOW: WS CLIPCHILDREN, CW USEDEFAULT. CW USEDEFAULT. 600<sup></sup> 400 NULL LoadMenutghInstance, FRAMEMENU"), hinstance. NULL);

ShowWindow(ghWindFrame,nCmdShow); DrawMenuBar(ghWndFrame); UndateWindow(ghWindFrame); hAccel=LoadAccelerators\hinstance "ACCEL");

while(GetMessage (AMessage,NULL.0.0)) i

if (!Translatef/IDISysAccel(ghWndClient,&Message) && !TranslateAccelerator(ghWndFrame,hAccel,&Message)} ł TranslateMessage(&Message); DispatchMessage(&Message); j.

return Message, Param.  $\lambda$ 

long FAR PASCAL FrameWndProctHWND hWnd, WORD Message, WORD wParam, LONG IParam)

**HWND** hChild: CLIENTCREATESTRUCT **MDICREATESTRUCT WNDCLASS HMENU** FARPROC

ccs; mcs: WndClass: hisenu; loEnumFunc:

switch(iMessage)

Case WM CREATE:

ccs.idFirstChild=VENTANA\_HIJA: hMenu= LoadMenu(ghinstance,"FRAMEMENU");

ccs.hWindowMenu=GetSubMenu(hMenu,0); ghWndClient=CreateWindow("MDICLIENT","NULL", WS CHILD I WS CLIPCHILDREN I WS VISIBLE. 0.0.690.400.hlVnd.NULL.chlnstance.(LPSTR) &ccs); SendMessage(hWnd,WM\_MDISETMENU.0, MAKELONGICCs.hWindowMenu.hMenu));

WndClass.style=CS\_HREDRAW | CS\_VREDRAW; WndClass.cbClsExtra=0: WndClass.cbWndEstra=sizeof(GLOBALHANDLE) WindClass hbrBackground=GetStockObject(WHITE\_BRUSH); WndClass.hinstance=ghinstance; WndClass.hCursor=LoadCursor(NULL.IDC\_CROSS). WndClass.hicon=Loadicon(NULL,IDI APPLICATION); WndClass.lps: MenuName=NULL;

WindClass.InfriWindProc=ElipProc; WndClass.lpszClassName="Elipse", RegisterClass(&WndClass):

WndClass.lphWndProc=RectProc: WndClass.lpszClassName=Rectangulo"; RegisterClass(&WndClass); return(0):

case WM\_COMMAND: switch/wParami

continue and it

1 **Case IDM, NUEVORECT:** nics.szClass="Rectangulo"; mes.szTille="Rectangulo": mcs.hOwner=ghinstance; **MKS.X=CW USEDEFAULT:** mcs.y=CW\_USEDEFAUL1: mcs.cx=CW\_USEDEFAULT; mcs.cy=CW\_USEDEFAULT. mcs.style=0; mcs.tParam=NULL; SendMessage(ghWndClient,WM\_MDICREATE,0,<br>(LONG) (LPMDICREATESTRUCT) &mcs): break;

uase (DM) Nucs Obce):

mos.s/Class="Elipse", mcs.szTitle="Elinse": mcs.hOwner>ghinstance. mes.x=CW\_USEDEFAULT;<br>mcs.y=CW\_USEDEFAULT;

mcs.cx=CW\_USEDEFAULT; mcs.cy=CW\_USEDEFAULT;

- mcs.style=0;
- mcs IParamvNULLE
- - SendMessage(ghWndClient.WM\_MDICREATE,0, (LONG) (LPMDICREATESTRUCT) & mcs);

break:

case IDM CIERRAR:

hChild=LOWORD(SendMessage(ghWndClient,

- WIA MOIGETACTIVE 0 0LIL: SendMessage(ghWndClient,WM\_MDIDESTROY,hChild,0L);
- break:

case IDM\_ARREGLO:

SendMessage(ghWndClient,WM\_MDIICONARRANGE.0.0L); break;

case IDM\_CASCADA:

SendMessage(ghWndClient,WM\_MDICASCADE.0.0L); break:

case (DM\_MOSAICO:

SendMessage(ghWndClient.WM\_MDITILE.0.0L);

break;

case IDM\_SIGUIENTE:<br>SendMessage(ghWndClient,WM\_MDINEXT.0,0L);

وكمحان المارون

197

break: **Case IDM SALIR:** 

## TpEnumFunc=MakeProcInstance(EnumChildDestroy,

ghinstance); EnumChildWindows(ghWndChent,IpEnumFunc,0L); FreeProcinstance(lpCnumFunc); DestroyWindow(hWnd):

break: detauff-

#### hChild=LOWORD(SendMessage(ghWndClient, WM\_MDIGETACTIVE.0.0L11: if (is Window(hChild))

- SendMessage(hChild,
- WM COMMAND, wParam, IParam);

```
linesk
```
#### ١ break;

case WM DESTROY:

#### hMenu=FindResourceIghInstance."FRAMEMENU".RT MENU); hMenueLoadResource(ghinstance.hMenu): if (hMenu)

while(FreeResource(hMenu)); hMenu=FindResource(ghinstance,"CHILDMENU",RT\_MENU); hMenu=LoadResource(ghinstance.hMenu); If (hMenu)

.<br>while(FreeResource(hMenui); PostQuitMessage(0); break:

default:

DefWindowProc(hWnd.iMessage.wParam.iParam); teturn

return(0L).

long FAR PASCAL ElipProc(HWND hChild, WORD iMessage, WORD wParam, LONG (Param)  $\mathbf{I}$ 

#### RECT rClient; **PAINTSTRUCT** ps: GLOBALHANDLE hitem: luMem: LPSTR **HRRUSH** hRmsh.

#### switch(iMessage)

.<br>case WM\_CREATE: htdem=GlobalAlloc(GHND,sizeof(DWORD)); SetWindowWord(hChild,0,hMem); break: case WM\_MDIACTIVATE: ",<br>SetChildMenu(); else SetFrameMenu(); DrawMenuBar(ohWndFrame); return(0); cass WM PAINT. GetChentRect(hChild,&rClient);

hMem=GetWindowWord(hChild,0); IpMem=GlobalLock(hMem); BeginPaint(hChild,&ps); hBrush=CreateSolidBrush(RGBI\*(IpMem+1).\*(IpMem+2) .\*(IpMem+3))); GlobalUnlock(hMem); SelectObject(ps.hdc.hBrush); Ellipse(ps.hdc,10,10,rClient.right-10,rClient.bottom-10); Delete Object(hBrush);

#### EndPaint(hChild &ps);

198 والمحر

 $\overline{\omega}$ 

199

#### return(0); case WM\_COMMAND: switchiwParami ,

{<br>case iDM\_ROJO;<br>case iDM\_AZUL;<br>case iDM\_VERDE;

hMenwGetWindowWord(hChitd.0): inMem=GlobalLock(hMem); "<br>"(ipMem+1)=(wParam==iDM\_ROJO 7 255:0);<br>"(ipMem+2)=(wParam==iDM\_AZUL 7 255:0);<br>"(ipMem+3)=(wParam==iDM\_VERDE 7 255:0); GlobalUniock(hMem); InvalidateRectifiChild NIB 1, TRUEL

case IDM\_TOPE: SetFrameMenu();

**Tuesday** 

j, return(0):

case WM DESTROY: hMem=GelWindowWord(hChild,0); GlobalFree(hMem); ceturn(0):

return Ä

r<br>DeffADIChildProc(hChild.iMessage,wParam.iParam);

long FAR PASCAL RectProciHWND hChild, WORD IMessage, WORD wParam, LONG IParam) t

RECT rCtient: PAINTSTRUCT ps; **GLOBALHANDLE** hMem: fuMem: LPSTR HBRUSH hBrush:

#### switch(IMessage)

1 **Case WM CREATE:** SetWindowWord(hChild,0,hMem); break; case WM MDIACTIVATE: If (wParam) SetChildMenuti: aten. SetFrameMenut): DrawMenuBar(ghWndFrame); return(0): case WM\_PAINT:<br>GetClientRect(hChild.&rClient): hMem=GetWindowWordthChild.01; InMem=GlobalLock(hMem): BeginPaint(hChild,&ps); hBrush=CreateSolidBrush(RGB("(lpMem+1)."(lpMem+2) ,"(lpMem+3))); GlobalUnlock(hMem); SelectObject(ps.hdc.hBrush); Rectangle(ps.hdc.10.10.rClient.right-10.rClient.bottom-10); DeleteObject(hBrush); EndPaint(hChild,&ps); return(0);

case WM COMMAND:

÷.

anto con incor

200

switch/wParami

```
t
t<br>case IDM_ROJO:<br>case IDM_AZUL:<br>case IDM_VERDE:
```
hMam=GetWindowWord(hChild,0); n Merrice Constant (Constant)<br>
pherrie (Photos (Constant);<br>
"(pMerrie 1)=(wParame=roM\_AZUL 7 256:0);<br>
"(pMerrie 2)=(wParame=roM\_AZUL 7 256:0);<br>"(pMerrie 3)=(wParame=roM\_VERDE 7 266:0); GlobalUniock(hMern); InvalidateRect(hChild,NULL,TRUE);

CARD RD SetFrameMenu();

**Newake** 

```
<sup>1</sup>
return(0);
```
break:

**CASE WIM DESTROY:** hMem=GetWindowWord(hChild,0); GlobalFree(hMem); return(0): }<br>DefMDfChildProc(hChild,lMessage,wParam,lParam);

return J.

void SetFrameMenu (void)

static HMENU hMenu=NULL;

HMENU hSubMenu: **Lnt** nMenulterns;

if (IhMenu)

hMenu=LoadMenu(ghinstance."FRAMEMENU"); nMenutterns=GetMenutternCount(hMenu); hSubMenu=GetSubMenu(hMenu.nMenullems-1); SendMessage(ghWndClient.WM MDISETMENtJ.0.MAKELONG(hMenu.hSubManul): DrawMenuBar(ghWndFrame); ı

void SetChildMenu (void)

static HMENU hMenu=NULL: **HMENU hSubMenu;** ins. nMenutterns;

if (IhMenu)

hMenu=LoadMenu(ghinstance,"CHILDMENU"); nMenuitems=GetMenuitemCount(hMenu); hSubMenu=GetSubMenu(hMenu,nMenullams-1); SendMessage(ghWndClient,WM\_MDISETMENU,0,MAKELONG(hMenu,hSubMenu));<br>DrawMenuBar(ghWndFrame);  $\mathbf{r}$ 

BOOL FAR PASCAL EnumChildDestroy(HWND hWndChild,DWORD IParam) ŧ

SendMessage(ghWndCfient.WM\_MDIDESTROY.hWndChild.0L); return(TRUE);

 $201 -$ 

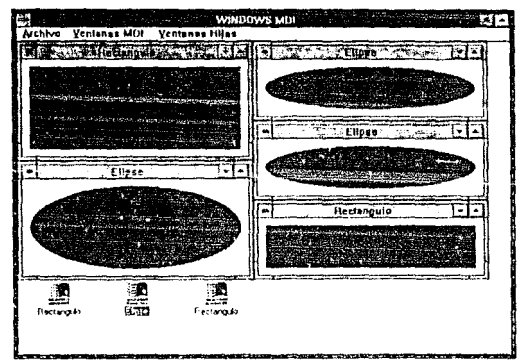

Figura 6-12.

# Ejemplos Prácticos

# 7.1. El Clásico Programa "Hola Mundo".

Un programa que se ha vuelto clásico para los programadores que se inician en el lenguaje C, es el de desplegar la cadena de caracteres "Hola Mundo". Para hacerlo, un programador de lenguaje C, puede llevarse una secuencia básica de una docena de palabras. Sin embargo para realizar esto en Windows, se debe seguir la relación WindMain-WindProc.

# 7.1.1. Primera Aproximación

il

7

Usando la función TextOut() se pundo realizar el desplierun de la cadena. El listado 7,1 muestra un programa que genera la salida de la figura 7.1

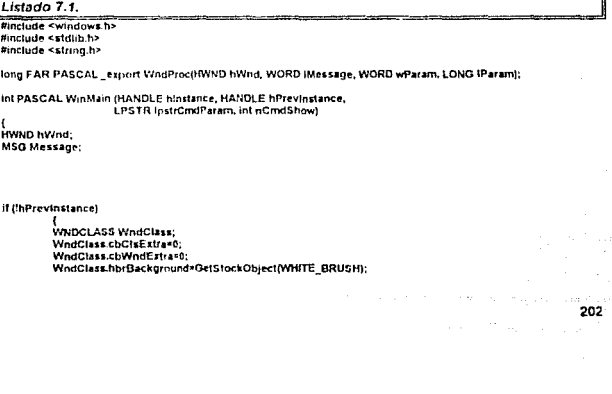

 $\epsilon$ 

```
WndClass.hinstance=hinstance;
         WindClass.hCursor=LoadCursor(NULL,IDC ARROW);
         WndClass.hicon=Load:conINULL.IDI APPLICATION):
         WndClass.jpInWndProc=WndProc:
         WndClass.ipszClassName="WIN_H1";
         WndClass.ipszMenuNane=NULL:
         WndClass.style=CS_HREDRAW | CS_VREDRAW:
         if (!RegisterClass(&WndClass))
          exit(FALSE);
         \mathbf{I}1<br>\hWnd=CreateWindow("WiN_H1",<br>^Do Clásico Programa")
                  WS_OVERLAPPEDWINDOW.
                  CW USEDEFAULT.
                  ŏ.
                  CW USEDEFAULT.
                  Λ.
                  NULL.
                  NULL,
                  hinstance.
                  NULL):
ShowWindowthWnd.nCmdShowl:
while(GetMessage (&Message,NULL,0,0))
{<br>TranslateMessage(&Message);
DispatchMessage(&Message);
return Message.wParam:
\mathbf{I}long FAR PASCAL WindProc(HWND hWnd, WORD iMessage, WORD wParam, LONG IP4ram)
HDC hDC:
switch(iMessage)
         Case WM. PAINT:
                          hDC*GetDC(hWnd);
                          TextOut(hDC,10,10,"Hola, Mundo",11);
                          ReleaseDC(hWnd.hDC):
            break-
         case WM_DESTROY:
                          ...<br>PostQuitMessage(0);
                          break:
        default:
                          return DefWindowProc(hWnd,iMessage,wParam,IParam);
        ï
                 return(01.);
```
-1

10.127

**The Country of the Country of the Country of the Country of the Country of the Country of the Country of the Country of the Country of the Country of the Country of the Country of the Country of the Country of the Country** Hola, Munda

Figura 7.1

and on 204

Debe considerarse que se ha procedido a usar un maneiador del DC (hDC): lo cual significará que solo se pintará una vez. Como contraparte pudo haberse usado una estructura PAINTSTRUCT, entonces la zona del mensaje WN\_PAINT se escubiría de la siguiente forma:

PAINTSTRUCT os:

case WM PAINT:

BeginPaint(hWnd,&ps); TextOut(hDC.10.10."Hola, Mundo",11); EndPaint(hWnd,&ps) bieak:

La diferencia en este caso es que se continuará efectuando la el proceso de dibujo en intervalos de tiempo; pero la salida seguirá siendo la misma.

## 7.1.1. Segunda Aproximación

No conformes con una simple salida de caracteres, podemos realizar un segundo programa que maneje un tipo de letra que haga el despliegue de la cadena más vistoso. Para ello procederemos a usar un manejador de tipos (HFONT) y la función CreateFont(), cuyos arquimentos nos permiten configurar a nuestras necesidades un tipo de letra, el listado 7.2 obtiene un programa con la salida de la figura 7.2.

```
Listado 7.2.
mnclude <windows.h>
minclude <stdl(b.h>
#include <string.h>
```
tong FAP PASSAL "export WhdProc(ISWID hWnd, WORD iMessage, WORD wParam, LONG IParam);

int PASCAL WinMain (HANDLE hinstance, HANDLE hPrevinstance, **LPSTR InstrCmdParam, int nCmdShow)** 

HWND hWnd: **MSG Message:** 

(fhPrevinstance)

WINDCLASS WhitClass: WndClass.ct-ClsExtra=0; WndClass.cbWndExtra=0; WndClass.hbrBackground=GetStockObiect(WHITE\_BRUSH); WndClass hinstance=hinstance: WndClass.hCursor=LoadCursor(NULL.IDC\_ARROW); WndClass.hicon=Loadicon(NULL,IDI\_APPLICATION); WndClass.lpfnWndProc=WndProc; WndClass IpszClassName="WiN\_H1"; WndClass.lpszMenuName=NULL; WndClass.style=CS\_HREDRAW | CS\_VREDRAW;

if (!RegisterClass(&WndClass)) **CXILIFALSEI:** 

1 hWod=CreateVrindow("WIN\_H1", "Un Clasico Programa",

```
WS OVERLAPPEDWINDOW.
                  CW USEDEFAULT.
                  CW_USEDEFAULT.
                  o.
                  NIBLE.
                  NULL.
                  hinstance.
                  NULL):
ShowWindow(hWnd.nCmdShow);
while(GetMessage (&Message,NULL.0,0))
TranslateMessage(&Message);
DispatchMessage(&Message);
ietum Message.wParam;
tong FAR PASCAL WndProctHWND hWnd, WORD (Message, WORD wParam, LONG (Param)
HDC HDC:
HFONT hTipo
switchfiMessagel
        ł
        CASE WM_PAINT:
                         hnc*GeiDC/hWnd\:
                         hTlpo=Create(28,20,0,0,460,0,0,0,
                                          OEM_CHARSET.OUT_DEFAULT_PRECIS,
                                          CLIP_DEFAULT_PRECIS,DEFAULT_QUALITY,
                                          DEFAULT_PITCHIFF_SCRIP,"scrip");
                         TextOut(hDC, 10, 10, "Hola, Mundo", 11);
                         ReleaseDC(hWnd,hDC);
                         DeleteOngect(hTipo);
            break:
        case WM_DESTROY:
                         PostQuitMessage(0);
                         break:
        default:
                         cotures.
                                  DefWindow Proc(hWind.iMessage,wParam.iParam);
                 returnioL);
```
 $\mathbf{A}$ 

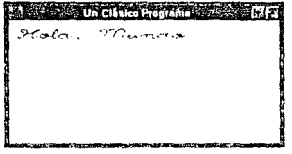

Figura 7.2.

# 7.1.2. Variaciones Sobre el Mismo Tema

Para un proceso tan simple corno el hecho de dezplegar una cadena, se puede construir una especie de muestrario de tipos y estilos de presentación de letras. Para ello, establecoremos que la forma en que se hagan los cambios será por medio de un menú semejante al que usan los editores de texto típicos de Windows. Nuestro menú deberá mostrar los tipos de letras disnonibles para cambiar la cadena de caracteres, las diferentes formas de presentación

(negrita, itálica o subrayada). También, pondríamos el tamaño de los caracteres. El menú del programa podria quedar estructurado como se muestra en la figura 7.3.

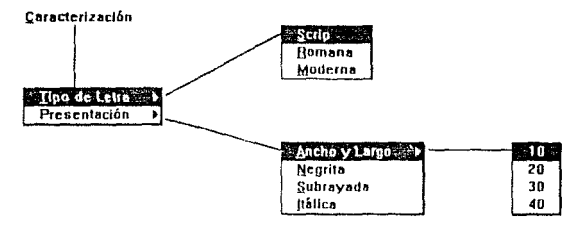

Figura 7-3.

El menú de la figura 7-3 se activa por medio de la palabra "caracterización", y permite llegar hasta tres niveles de menús verticales. El archivo RC quedaria de la siguiente forma.

```
UN MENU MENU LOADONCALL MOVEABLE PURE DISCARDABLE
RFGIN
 POPUP "&Caracterización"
 BEGIN
  POPUP "& Tipo de Letra"
  BEGIN
   ocom<br>Menultern "&Scrip", 11<br>Menultern "&Romana", 12<br>Menultern "&Moderna", 13
  END
  POPUP "Presentación"
  BEGIN
   POPUP "&Ancho y Largo"
   REGIN
```
Menullem "10", 10 Menuttern "20", 20 Menuttern 1301, 30<br>Menuttern 1301, 30 **FND** 

Menultern "&Negrita", 22 Menultern "&Sobrayada", 23 Menultern "&traica" 24

END END END

Como se observa en listado anterior, cada una de las partes del menú (Menultem) posee un número de control; se debe recordar que el usar menús o secuencias de teclas dentro de un programa implica el uso de la zona WM\_COMMAND, la cual transfiere el número de control de las partes del menú hacia una estructura switch-case por medio de wParam. Esta parte tendría un esqueleto inicial de la siguiente forma;

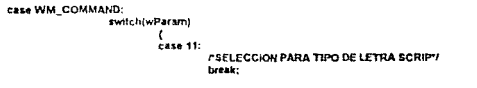

#### case 12: **FSELECCION PARA TIPO DE LETRA ROMAN'I** break:

#### case 13: FSELECCION PARA TIPO DE LETRA MODERN'I break: case 10:

- **/\*SELECCION PARA TAMAÑO DE LETRA DE 10 PIXELES\*/** break:
- case 20: *PSELECCION PARA TAMAÑO DE LETRA DE 20 PIXELES !!* break: CALD 30:
- **"SELECCION PARA TAMAÑO DE LETRA DE 30 PIXELES"** break:
- case 40: **/'SELECCION PARA TAMAÑO DE LETRA DE 40 PIXELES'/** break;
	-
- case 22: **"SELECCION DE FORMA NEGRITA"** break; rase 23:
- *PSELECCIÓN DE FORMA SUBRAYADO !!* break: case 24:

#### **"SELECCION DE FORMA ITALICA"** break:

 $\lambda$ 

#### break:

Por medio de los "case" se alterará algún valor de los parámetros usados dentro de la función CreateFont. Posteriomente, dentro de la misma zona de WM\_COMMAND, se procederá a "pintar" el cambio. Para ello se usará la misma secuencia de instrucciones que en WM PAINT, pero usando las funciones GeIDC() y RealeaseDC() por ser interactivas. El siquiente fragmento muestra dicha secuencia:

hDC=GetDC/hWndt: hFont=CreateFont(iAncho,iLargo.0,0,iNequita, IItalica, ISubraya, 0,<br>OEM CHARSET, OUT DEFAULT PRECIS, CLIP\_DEFAULT\_PRECIS DEFAULT\_QUALITY. bTipoLetra.cTipoLetral: SelectOblect(hDC.hFont); TextOut(hDC.10.10."Hola. Mundo".11); ReleaseDC(hWnd.hDC): DeleteObject(hFont);

Obsérvese que en el fragmento anterior de listado se han colocado los nombres de las variables para configurar el tipo de letra en CreateFont. Estos valores queden ser declarados como locales dentro de WinProc.

El programa en general es mostrado en el listado 7.3; un posible resultado se muestra en la figura 7.3.

207

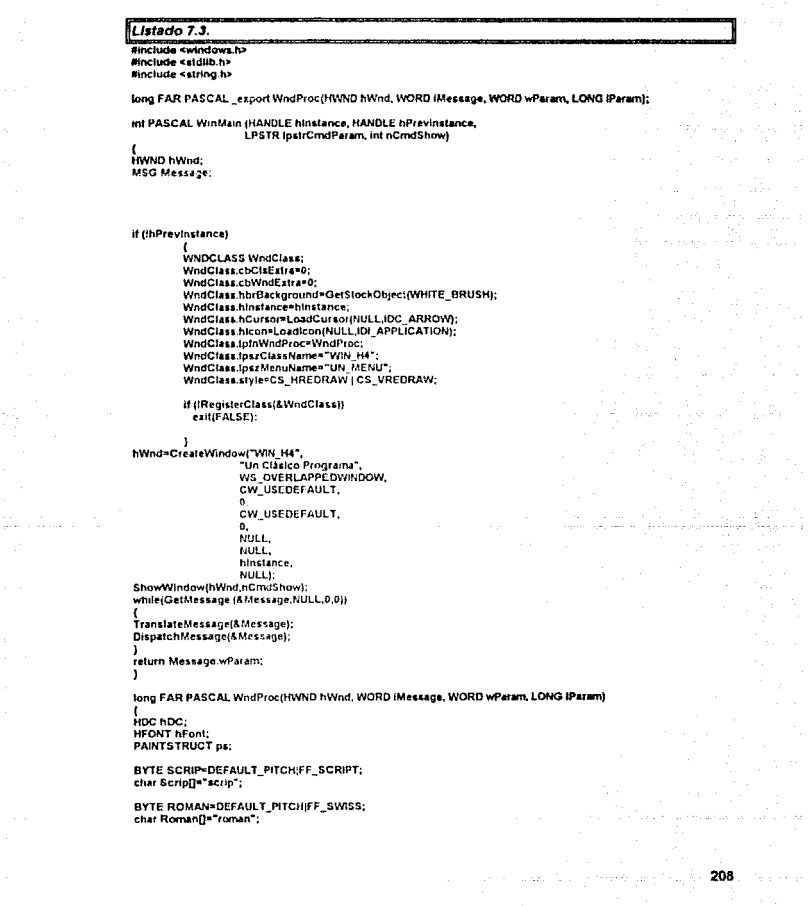

chat Roman[]="roman":

l,

209

BYTE MODERN=DEFAULT. PITCHIFF MODERN: char Modern[]" modern":

#### BYTE bTipoLetra=SCRIP: char "cTipoLetra=Scrip;

int iAncho=10; int iLarno=10: int iNegrita=400: int illatica=0: Int ISubraya=0;

**EwilchliMessage)** 

t Case WM\_PAINT:

BeginPaint(hWnd,&ps); hFont=CreateFont(iAncho,iLargo,0,0,iNegrita, (Malica, ISubraya, O, Malica, ISUS)<br>DEM\_CHARSET, OUT\_DEFAULT\_PRECIS,<br>CLIP\_DEFAULT\_PRECIS, OEFAULT\_QUALITY,<br>CLIP\_DEFAULT\_PRECIS, OEFAULT\_QUALITY, SelectObject(ps.hdc,hFont);

TextOut(ps.hdc,10,10,"Hola, Mundo",11);

EndPaint(hWnd.&ps): DeleteObject(hFont); hreak:

case WM\_COMMAND:

switch(wParam)  $\mathbf{I}$ 

case 11:

bTipoLetra\*SCRIP; cTipoLetra\*Scrip; break: case 12:

bTipoLetra=ROMAN; cTipoLetra\*Roman; break:

case 13:

bTipoLetra+MODERN; cTipoLetra=Modern: break: **Case 10:** 

iAncho=10: il.argo=10; break;

case 20: (Ancho=20:

iLargo=20: break: case 30:

Ancho=30: ILargo-30; break<sup>-</sup>

case 40: IAncho=40; it.argo=40; break:

**CASE 22:** If (iNegrita==400) iNegrita=700; else Wegritz=400;

#### break; CASA 23:

if ((Subraya==0) iSubraya=1;

else lSubraya=0;

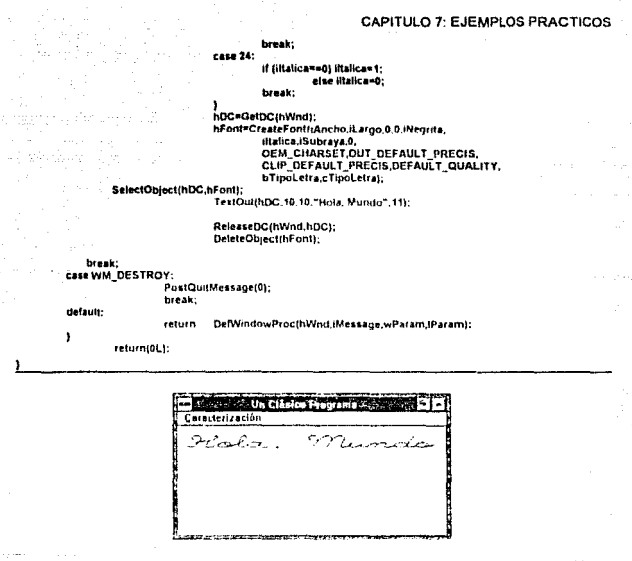

Figura 7.3.

# 7.2. Un Programa Educativo

Los programas educativos son aquellos que permiten la enseñanza a diferentes niveles. En la actualidad los programas educativos se apovan en multimedia para lograr un mejor ambiente y relación entre el usuario y el programa.

# 7.2.1. Temas y Limitaciones

Para esta parte se pretende crear un programa que muestre una seria de imágenes con una reseña. Los programas educativos y de tendencia a multimedia diseñados en DOS, son creados para desplegar imágenes contenidas en disco. Este método es el más común, pero se tona con dos inconvenientes:

\* Canacidad de imádenes

\* Tiempo de desplieque de una imágen.

and Strawber 210 (1995)
211

Una imágen altamente compleia, que sobrepase los 256 colores tipicos y un tamaño de 600 x 400, puede ocupar basta 250 Khytes; si se encuentra como Bitman, Por supuesto, se pueden elegir giros formatos de almacenamiento de imágenes, como PCX (Paint Brush) o GEM (Ventura): sin embargo, el tiempo de despliegue puede crecer mientras más compactada este una imárian

Por otra parte, un factor que influencia demasiado el diseño del programa es el tema del mismo. Un programa enfocado a nivel pre-escolar puede requerir imágenes sencillas, donde el tiempo de desplienue podría compensarse con música, pero no así un programa enfocado a un nivel universitario, como podría ser un tema médico, donde el despliegue de las imágenes debe ser ránido y mostrarse con una muy alta definición

Gracias al desarrollo de los discos compactos y de nuevas tarjetas de video, se han podido resolver los problemas de capacidad y tiempo de despliegue. Un disco compacto puede almacenar 600 Mbytes.

#### $7.2.2.$ Programa "Orígenes de las. Computadoras Digitales"

El tema para el nrograma educativo que se uso corno elemplo en esta sección es sobre los origenes de las computadoras digitales, basándose en la información propocionada en el libro "The Origins of Digital Computer" (vease bibliografia).

Dado que es un programa de ejemplo se pretende que solamente muestre diez imágenes, que contengan un breve resumen. Las imágenes son creadas antes que el programa de despliente. El proceso que se uso para cada una, fue el siguiente.

<sup>o</sup> Se seleccionaron los principales temas a tratar

\* De cada uno de los temas se buscaron dibujos ó fotografías significativas.

e Por medio de un scanner se canturaron a formato de bitmap los dibulos y las fotografías.

e Con el programa Logitech Ansel, se corrigió el tamaño y definición de las imágenes.

" Por medio del programa Paintbrush se le agregó a cada imágen su respectivo texto.

\* Desde Paintbrush cada imágen se salvó con una clave y con formato de bitmap.

Cada imágen se creó con tamaño de 600x320 pixeles. Así, en la figura 7.4 se muestra una de las imágenes creadas, donde se ha marcado cada una de sus partes, con su respectivo proceso de creación.

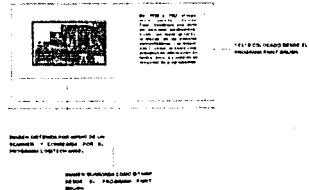

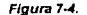

Para evitar el problema de llamar las imágenes desde disco y esperar el despliegue, se opto por colocar todas las imponees como un recurso de bitmans. De esta forma las impoenes serán parte del programa y serán cargadas a RAM, haciendo más versátil su desplegue. Por supuesto, que deberá tomarse en cuenta que el programa ejecutable alcanzará un tamaño superior a 1 Mbyte, pues las imágenes en su estado nativo tienen un tamaño de 96118 bytes Así, se debe establecer que el programa soló podrà ejecutarse en un sistema que posea 2 MBytes de RAM como mínimo

## 7.2.3. Detailes de Control y Presentación

Ahora bien, como es de suponerse el programa debe poseer una forma de controlar la continuación de imágen a imágen, al igual que un control de retroceso, y una opción para finalizar el programa. Por lo regular, para este tipo de controles pensamos en menús y botones. Usar el formato de menú no es muy convernente, pues éste estaria en la parte superior de la ventana v no es muy conveniente. Lo correcto sería usar bolones, tres para las acciones descritas anteriormente. Se establece que el programa estará siempre controlado por el ratón, lo cual es muy común en los programas comerciales de este tipo.

La ventana definitiva que se estableció se muestra en la figura 7.5.

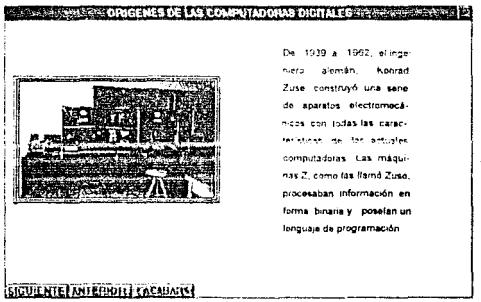

Floura 7.5.

# 7.2.4. Programación

المستنقل والأموان والمتواطئ

La parte más confusa para la realización de este programa puede ser el hecho de crear tos botones de la ventana. En realidad no hay ningún misterio, los botones se crean con la misma función con la que se caracteriza la ventana principal: CreateWindow().

Por medio de la función CreateWindow() se pueden crear elementos típicos de una ventana de diálogo (botones, barras deslizables, etc.) los cuales son manejados desde la función WridProc. Para ello, el primer argumento de la función debe recibir una contante que defina a

a la moj de la serga

213

uno de los elementos; para nuestro caso se trata de "BOTTON". A continuación se muestran las lineas que generan los tres bolones:

hButton1=CreateVindow("BUTTON","SIGUIENTE", WS\_CHILD/WS\_VISIBLE\BS\_PUSHBUTTON.<br>1,360,80,20,hWnd,201,ghinstance,NULL); ShowWindow(hButton1,SW SHOW);

hButton2=CreateWindow("BUTTON","ANTERIOR", WS\_CHILD|WS\_VISIBLE|BS\_PUSHBUTTON, ShowWindow(hBulton2,SW\_SHOW);

hButton3=CreateWindowl"BUTTON","ACABAR". WS\_CHILD WS\_VISIBLE RS\_PUSHBUTTON. 163.360.80.20.hWnd.200.ghinstance.NULL); ShowWindow(hButton3,SW SHOW);

Se puede observar, que el segundo argumento que recibe la función es el letrero de identificación del botón, parámetros restantes establecerán la presentación, lugar de aparición. tamaño. liga con el manejadador de ventana principal (hWnd), número de control e instancia del momento (ghinstance)

Con el numero de control se ligarán los botones con sus correspondientes procesos. para ello se usa, al igual que con un menú o teclado, una zona de WM COMMAND con su respectiva estructura switch-case en función de la variable wParam. En el de listado anterior, también se puede observar que cada CreateWindown regresa un valor a tres variables (hButton1, hButton2 y hButton3). Estas variables son del tipo HWND y son manejadores para establecer su aparición por medio de ShowWindow().

A continuación, en el listado 7.4, se muestra el programa completo.

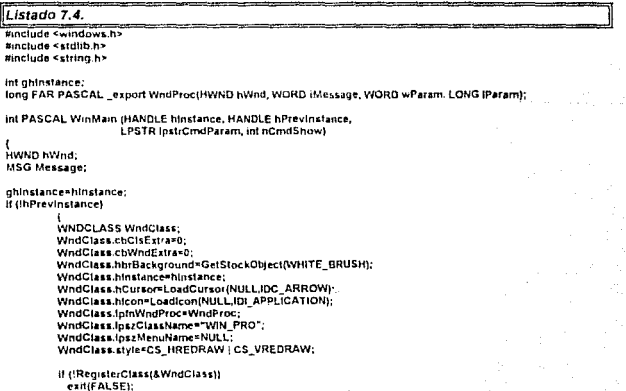

"CreateWindow("WIN\_PRO",<br>"ORIGENES DE LAS COMPUTADORAS DIGITALES". hWnd WS\_MAXIMIZE(WS\_MINIMIZEBOX 10 10. **600/CW USEDFFAIR TV.** ADDCCW USEDEFALL TY **RULL** WULL. hingtance. NULL): ShowWindow(hWnd,nCmdShow); while(GetMessage (&Message NULL.0.0)) TranslateMessage(&Message): DispatchMessage(&Message); ١ .<br>return Message wParam: ï long FAR PASCAL WhoProc(HWND hWnd, WORD IMessage, WORD wParam, LONG IParam) ł

static HBITMAP hRitman(131: static Hill international results of the Hill and the Hill and the Hill and the Hill and the Hill and the Hill and the Hill and the Hill and the Hill and the Hill and the Hill and the Hill and the Hill and the Hill and the static int cont=0;

### switchuMessage)

K case WM\_CREATE:

hButton1=CreateWindow("BUTTON","SIGUIENTE", WS\_CHILDIWS\_VISIBLE.BS\_PUSHBUTTON,<br>1,360,80,20,hWnd.201,ghInstance,NULL); ShowWindow(hButton1,SW\_SHOW);

hButlon2=CreateWindow("BUTTON","ANTERIOR", WS\_CHILDIWS\_VISIBLE BS\_PUSHBUTTON. 82,360,80,29,hV/nd,202,ghinstance.NULL); ShowWindowihButton2.SW SHOWI:

hButton3=CreateWindow("BUTTON","ACABAR", WS\_CHILDIWS\_VISIBLE BS PUSHBUTTON. 163,360,80,20,htvnd,200,ghinstance,NULL); ShowWindow(hButton3,SW\_SHOW);

hBitmap[0]=LoadBitmap(ghinstance,"C0"); hBitmap(1)=coabbitmap(ghinstance,"C1"); hBitmap[2]=LoadBitmap(ghinstance,"C2"); hBitmap[3]=LoadBitmap(ghinstance,"C3"); hBitmap[4]=LoadBitmap(ghinstance, C4"); hBitmap[5]=LoadBitmap(ghinstance, C5"); hBitmap[6]-LoadBitmap(ghinstance, C6"), hBitmap[7]=LoadBitmap(ghinstance, C7"); hBitmap[B]=LoadBitmap(ghinstance,"C8"); hBitmap[3]=LoadBitmap(ghinstance,"C9"); hBitmap(10)=LoadBitmap(ghinstance,"C10"); hBitmap[11]=LoadBitmap(ghinstance,"C11"); hBitmap[12]=LoadBitmap(ghinstance,"C12"); break:

case WM\_COMMAND:

 $\mathbf{r}$ 

switch(wParam)

case 200: DestroyWindow(hWnd); break:

214

 $1.41 -$ 

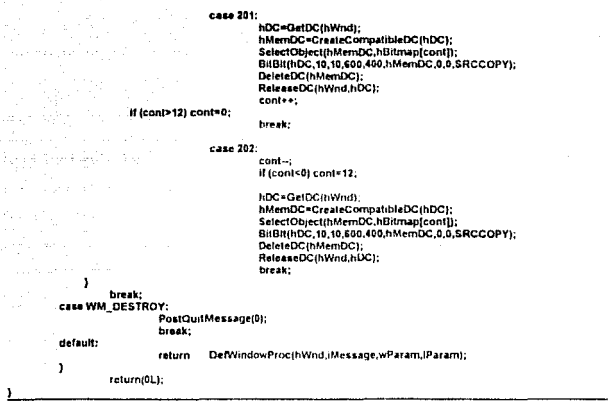

#### $7.3.$ Programa para Desplegar Cuerpos Tridimensionales

Sin duda uno de los usos más extraodinarios que se le ha dado a la computadora es el poder desplegar cuerpos tridimensionales, la cual a derivado dos nuevas ramas de estudio dentro de la computación, el Diseño Asistido por Computadora y Manufactura Asistida por Computadora.

En esta sección se mostrará un programa con la capaidad de desplegar objetos tridimensionales dentro de una ventana. El programa se basa en el artículo "Three-Dimensional" Modeling Under Windows 3.1" , publicado en la revista "The C User Journal" (vease bibliografia).

## 7.3.1. La Descripción Matemática

Se han desarrollado varios algoritmos para poder desplegar una serie de puntos ubidados en el espacio tridimensional a un espacio de dos dimensiones. El algoritmo del ojo (o de cámara, como lo concen algunos autores) es el más usado. Para el algoritmo de ojo se establece un observador viendo la proyección de un objeto tridimensional a través de una ventana, la cual representa en si el monitor de una computadora, figura 7-6

216، ت. …

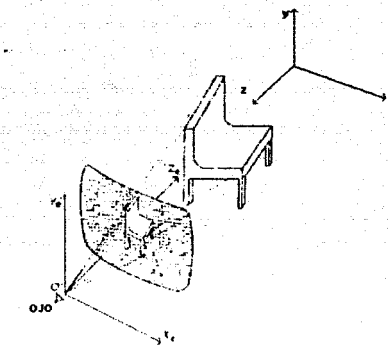

## Figura 7-6.

El ojo también se encuentra en el espacio. con sus coordenadas (Xe,Ye.Ze). donde Zo es el resultado de la sustración D - z, siendo D la distancia con respecto al origen de los ejes coordenados respectivos del objeto hacia el ojo, y z es la distancia del objeto respecto a lo ejes.

Enlences, si deseamos pasar las coordenadas del ojo, a coordenadas con respecto a los ejes del objeto podnamos establecer que

$$
(Xe, Ye, Ze) = (x, y, D-z)
$$

Pasando a una forma vectorial más conveniente, se establece la siguiente igualdad:

 $\mathbf{1}$  $\begin{bmatrix} 0 & 0 & 0 \\ 0 & 1 & 0 \\ 0 & 0 & 1 \end{bmatrix}$  $(Xe, Ye, Ze) =$ 

## $=(x,y,D-z,1)$

La malriz, a la cual disignarcmos como T. es el resultado do establcor el ojo en distintas posiciones con respecto al plano zy. Ahora bien, suponiendoe que nos colocamos en un punto del espacio ilustrado en la figura 7-6., viendo hacia el plano zy, de los ejes del obieto; podríamos establecer las relaciones de la figura 7-7.

217

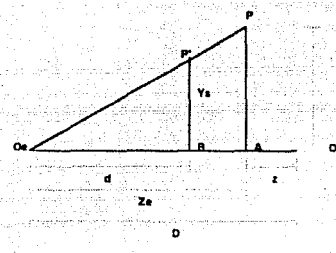

Flaura 7-7.

Así se tiene que P' corresponde al punto reflejado sobre la pantalla a P, que es un punto del objeto. Tomando en cuenta los triangulos AOeP Y BOeP', se establecen las siguientes relaciones:

> implica Ys = d Ye = d  $Y - Y$  $Ys = Ye$  $\overline{D} \cdot \overline{z}$ d Ze Ze. implica  $Xs = dXe = d$  $xs = Xe$  $\mathbf{x}$ d Ze.  $\overline{2}$  $n \cdot r$

Y, si hacemos que D tienda hacia el infinito obtendremos:

 $Xs=x$  $Y$ s= v v

A este tipo de relaciones se le llama proyección ortagonal. Pero si, cambiamos la situación a un ojo que se mueva en todo el espacio (considerando movimientos esféricos) tendremos situaciones como la mostrada en en la figura 7-8.

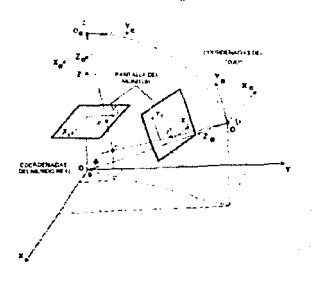

Floura 7-8.

La matriz T cambia radicamente sus componentes y establecemos lo siquiente:

sen A -cosAcosA -cosfisen A  $\Omega$ cos o  $-$ sen $0 \cos \alpha$  $-$ cos (isen  $\phi$  $\mathbf{a}$ o sin 6 -cos è ö n o b.  $\blacksquare$ 

Obteniedo que:

 $Xe = -x$  sen  $\theta + y \cos \theta$ Ye = -x cos 0 cos o - y sen 0 cos  $\phi$  + z sen  $\phi$ Ze =  $- x \cos \theta \cos \phi - y \sin \theta \cos \phi + z \sin \phi + D$ .

as relaciones obtenidas de la figura 7-7 permanecen igual:

 $Ys = d Ye$  $7<sub>0</sub>$  $Xs = dXe$ 70

## 7.3.2. Estructuras de Datos a Considerar para un Programa

Primero que nada, se debe establecer la estructura de datos a usar para guardar los datos del modelo del "mundo real". Para los programadores en C la solución inmediata es definir una estructura de tres elementos del tipo double para permiter valores de números reales. La estructura podría ser de la siguiente forma-

### typedef struct tagPUNTO3D

double x: double y: double z: **1 PUNTO3D:** 

Para guardar todos los puntos de un objeto, podemos recurrir a usar una estructura dinámica (lista doblemente ligada); sin embargo, puesto que esto es un ejemplo básico podemos recurrir a un arregio con una cantidad adecuada de elementos.

Establecido lo antenor, debemos recapacitar en que solamente homos hablado de los puntos que conforman un objeto. Para formar un objeto debemos recurrir a unir los puntos con lineas; es decir, nuestro programa debe recibir los puntos del obieto del "mundo regl" y la relación de que puntos se conectan entre si para forma una linea o superfice del obieto

Un método común para realizar la unión de puntos, fácil y rápida es la de construir una estructura que le indique al programa cuantos y cuales puntos se van a unir una vez pasadas sus coordenadas al "mundo de la computadora". Por referencia geométrica, a estos puntos se les denomina vértices.

El proceso de unir los vértices puede ser semejante a esos juegos de unir los puntos para formar una figura. Así, primero se nos muestra una secuencia de puntos numerados, los

cuales unimos según la precedencia númerica. Basandonos en esto podemos escribir en oseudocódido la forma en que el programa formará una figura:

1. Dame los puntos que desea unir.

2. Dame la secuencia de unión.

3. Hago la unión de los puntos en pantalla.

4 Si hav mas secuencias regreso al paso 1.

La secuencia de los puntos es guardada como una lista de índices del arreglo de los puntos en un arregio temporal, para dicha lista también puede usarse otro arregio que posea indices de control de secuencias. Como elemplo de lo anterior tenemos lo siguiente:

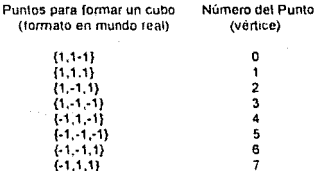

#### Mapa de puntos para formar las caras (superficies) del Cubo

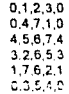

#### Forma se seguir la secuencia en el mapa de puntos

0,4, (del mapa inicie desde 0 y una los siguientes 4 puntos) 4,4. (del mapa inicie desde 4 y una los siguientes 4 puntos) 8.4. (del mapa inicie desde 8 y una los siguientes 4 puntos) 12.4, (del mapa inicie desde 12 y una los siguientes 4 puntos) 16.4, (del mapa inicia desde 16 y una los siguientes 4 puntos) 20.4. (del mapa inicie desde 20 y una los siguientes 4 puntos).

Por lo tanto considerando lo anterior, podemos establecer las siguientes estructuras de datos:

typedef struct tagSUPERFICIE

int mapindex; int noOfventices; I SUPERFICIE:

typedef struct tagOBJETO

219

# VERTICES Verlice[NUM\_DE\_VERTICES];<br>int m&p[NUM\_DE\_SUPERFICIE\_VERTICE&];<br>SUPERFICIE info[NUM\_DE\_SUPERFICIES]; ) ODJETO;

Con ta cslructura tagSuperfic1e, se guarda la información para seguir la secuencia de creación de una superficie. En ta estructura tagObjedo se guardan tanto los valores del objeto en "rr.undo real", el mapa de vértices y la información de la secuencia. NUM\_DE\_VERTICES. NUM\_DE\_SUPERFICIE\_ VERTICES. NUM\_OE\_SUPERFICIES, corresponden a tas contantes que limitan el número de puntos en el "mundo real", el número de secuencias a seguir y número de puntos a usar para crear una superficie, respectivamente.

Así, para el ejemplo del cubo, pedríamos tener una estrutura de la siguiente forma:

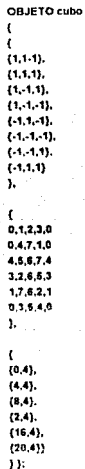

Los valores de las contantes de los arreglos serian los siguientes:

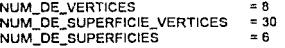

220

# 7.3.4. Consideraciones para el Despliegue en Pantalla

Cuando se pasan los puntos del "mundo real" al "mundo de la computadora", o sea, a la pantalla del monitor debemos establecer un mecanismo para que estos puedan ser gráficados de acuerdo al numero de pixeles de la tarieta de video. Trabajando en Windows poco puede ser la preocupoc1ón de incompat1bil1dad de rcsoluc16n, as! que usaremos el concepto de coordenadas homegeneas. Con coordenadas homogéneas solo se considera e! tamaño de la pantalla de despliegue, así retomando las ecuaciones para la generación de los puntos tridimensionales a bidimensionales, tenemos que:

> $Ys = dYe$ *5Zt:*   $Xs = d Xe$

Donde la S representa la longitud media del monitor de despliegue del objeto, un monitor cuadrado Por supuesto que no existen monilores cuya altura y ancho tengan el mismo valor, pero pera el medio ambiento Windows es totalmente válido este tipo de concepto cuando se fija el modo MM\_ISOTROPIC (oscolamiento automAtico en función del tamaño de la ventana). Por conveniencia podemos fijar los valores de d y S en 40 y 10, respectivamente. Dentro del programa esta relación será manejada como una constante y recibirá el nombre de VISION

Otros valores a considerar, son las coordenadas del ojo. Como se mencionó en relación a la figura 7-8, las coordenadas estan dadas en forma esférica, así que tenemos una distancia y dos ángulos. La venlaía de manciar coordenadas esféricas es el hecho de poder loc11itar el movimieto del OJO en el espacio y perm1ltr diferentes pcrpectivas del objeto Las variables esféricas del ojo, con sus respectivos valores iniciales, son las siguientes:

distancia = 75 thetaDegrados = 90 phiDegrados = 60

Las tres vanables son del tipo double. Para el caso de las vanables que maneian los ángulo, se debe recordar que se manejan las operaciones trigonometricas. por lo cual el programa cuenta con funciones de conversión de rndianes a grados y viceversa.

Ahora bien, como una forma de aprovechar mejor las variables esféricas el programa. se diseño para usar las barras de deslizables honzontal y vertical para controlar los movimientos del OJO De tal lorma, que la barra horizontal CGntrola los rncrementos y decrementos correpondientes a la variable thetaDegrados, y la barra vertical los de la variable phiDegrados. Usando la función SetScrollRange() se establecen los maximos valores a manejar las barras, esto se muestra a continuación.

SetScrollRange(hWnd.SB\_HORZ.MIN\_DEGRADOS.MAX\_DEGRADOS.TRUE); SetScrotlRange(hWnd,SB\_VERT,MIN\_DEGRADOS,MAX\_DEGRADOS,TRUE);

Donde MIN\_DEGRADOS y MAX\_DEGRADOS son constantes con los valores de 0 y 359, respectivamente. Y para establecer la posición las barras con los valores iniciales de thetaDegrados y phiDegrados, se usa la función SctScrollPos() de la siguiente forma:

SetScrollPos(hWnd.SB\_HORZ.(mi)thetaDegrados.TRUE); SetScrollPos(hWnd.SB\_VERT.(int)phiDegratios.TRUE);

-955 222

La estructura de las zonas de WM HSCROLL y WM VSCROLL quedan definidas de la slouiente forma:

case WM\_HSCROLL:

If (wParam="SB\_THUMBTRACK) break: hPos=GetScrollPos(hWnd.SB\_HORZ);

switch(wParam)  $\mathbf{r}$ 

case SB TCP. hPos=MIN\_DEGRADOS; hreak: **Case SB BOTTOM:** hPos=MAX DEGRADOS: break; case SB LINEUP: hPos-ROTAR DEGRADOS: break: case SB LINEDOWN: hPos++ROTAR DEGRADOS: break: case SB\_THUMBPOSITION: hPos=LOWORD(Parami break:

If (hPos<MIN\_DEGRADOS) hPos=MAX DEGRADOS: if (hPos>MAX\_DEGRADOS) hPos=MIN DEGRADOS;

SetScroltPos(hWnd,SB\_HORZ,hPos,TRUE); thetaDegrados=(double)hPos: InvalidateRect(hWnd.NULL.TRUE); break:

case WIM VSCROLL:

IT (wParamzzSB\_THUMBTRACK) hreak: vPos=GetScrollPos(hWnd,SB\_VERT);

switch(wParam)  $\mathbf{f}$ 

case SB\_TOP: vPos=MIN\_DEGRADOS; break: case SB\_BOTTOM: vPos=MAX\_DEGRADOS; break: case SB\_LINEUP: vPos-ROTAR\_DEGRADOS; break: case SB\_LINEDOWN: vPos++ROTAR\_DEGRADOS; break: case SB\_THUMBPOSITION: vPos=LOWORD(IParam); break;

If (vPos<MIN\_DEGRADOS) vPos=MAX\_DEGRADOS; if (vPos>MAX\_DEGRADOS)

SetScrollPos(hWnd,SB\_VERT,vPas,TRUE); phiDegrados=(double)vPos; InvalidateRect(hWnd.NULL.TRUE);

### break:

Las variables hPos, VPos son usadas para transmitir los principales cambios que ocurran en sus respectivas zonas. ROTAR DEGRADOS es una constante usada para establecer un tamaño de giro en particular; es decir, nuestro objeto al ser "rotado" por cualquiera de las barras lo hará en cinco grados.

## 7.3.5. El Programa

 $\mathcal{O}(\mathcal{O}(\log n)^{1/2})$ 

gas in

El listado 7.5, muestra todo el programa para el desplegar objetos tridimensionales; cuya información en la vanable cuerpo permite dibujar un avión. La figura 7-9 muestra la ventana de salida del programa con el avión desplegado

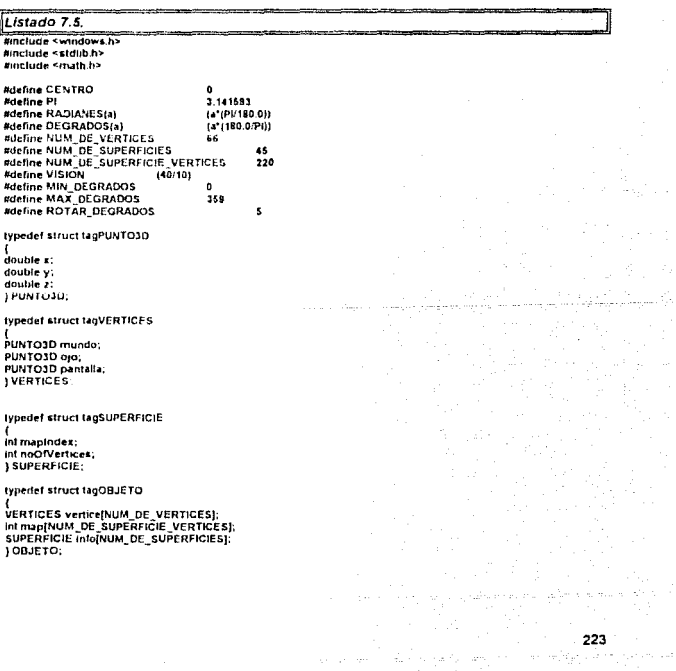

# OBJETO cuerpo=

 ${0.00, 0.00, 0.00},$  $(0.00, -17.0, 0.0), (0.0, -13.0, 0.0),$  $(0.0, 14.8, 3.0), (0.0, 8.0, 3.0), (0.0, -14.8, 2.0), (0.0, -5.0, 2.0).$  $(0.8, 16.0, 1.0), (1.0, 16.0, 0.0)$  $(0.5, 18.0, 0.5), (0.0, 18.0, 1.0)$  $[0.5, 16.0, 0.5], [1.0, 18.0, 0.0],$  $(0.60, -16.0, 1.0)$  $(-1.0, -13.0, 2.0), (-2.0, -13.0, 0.0),$  $(-1.5, -13.0, -1.5), (0.0, -13.0, -2.0),$  $(15.13.0.1.5), (20.13.0, 0.0).$  $(1.0, 13.0, 2.0), (1.0, 7.0, 2.0),$  $(-2.0, 7.0, 0.0), (-1.5, 7.0, -1.5)$  $(0.0, 7.0, 2.0, (1.50, 7.0, -1.6).$  $(2.0, 2.0, 0.0), (1.0, 7.0, 2.0),$ <br> $(2.0, 2.0, 0.0), (1.0, 2.0, 0.0),$  $(11.0,-6.0,0.0), (6.0,0.0,0.0),$  $(2.0, 7.0, 0.0), (-2.0, 8.0, 0.0),$  $(-11.0, -8.0, 0.0)$ ,  $(-11.0, -5.0, 0.0)$  ${-5.0.0.0, 0.0}$   ${-2.0.7.0, 0.0}$ .  $(0.5.2.0.2.0)$   $(0.5.2.0.2.0)$ .  $(1.0, 6.0, 2.0), (0.5, 6.0, 3.6)$  ${4.6, 5.0, 3.5}, (-1.0, 6.0, 2.0)$  $(1.0.8.0.2.0), (0.6.8.0.3.5),$  $(0.5, 8.0, 3.5), (-1.0, 8.0, 2.0),$  $(0.5, 11.0, 2.0), (4.6, 11.0, 2.0),$  $(0.0.7.0.10), (-1.0.11.0.2.0),$  $\{-2.0, 11.0, 0.0\}, \{0.0, 11.0, -1.0\},$  $(2.0, 11.0, 0.0), (1.0, 11.0, 2.0),$  $(0.0, 11.0, 1.0), (0.0, 17.0, 0.0)$  $\{-2.0, -16.0, 0.0\}, \{-8.0, -16.0, 0.0\},$  $(4.0, -14.0, 0.0), (-2.0, -10.0, 0.0),$  $(2.0, -16.0, 0.0), (8.0, -16.0, 0.0),$  $\{8.0, 14.0, 0.0\}$  (2.0.10.0.0.0) ١.

68.61.60.59.58.62.63.64.65.62.58.59.60.61.68. 62,65.64,63.62.  $1,3,4,2,1,3,5,6,4,3,1,2,4,3,1,$  $1, 4, 6, 5, 3,$ 14.15.8.7.14.15.16.9.8.15.16.17.10.9.16. 17.18.11.10.17.18.19.12.11.18.19.20.13.12.19. 20.14.7.13.20, 14.21.22.15.14.15.22.23.16.15.18.23.24.17.16. 17, 24, 25, 18, 17, 18, 25, 26, 19, 18, 19, 26, 27, 20, 19, 20, 27, 21, 14, 20, 28, 29, 30, 31, 32, 28, 33, 37, 36, 35, 34, 33, 28, 32, 31, 30.29.28.33.34.35.36.37.33. 21.51.52.22.21.22.52.53.50.53.54.26.60. 26.54.55.27.26.27.55.51.21.27. 55, 54, 57, 55, 54, 56, 57, 54, 66, 52, 57, 56, 52, 51, 57, 52, 51,65,67,61, 41, 42, 39, 38, 41, 45, 45, 42, 41, 45, 48, 49, 46, 45, 48, 40,41,38,40,42,43,39,42,44,45,41,40,44 46.47.43.42.45.48.45.44.48.49.47.48.49 ١.

### $\mathbf{f}$

 $(0,5), (5,5)$  $(10, 6), (16, 5)$  $(20.5),(25.5)$  $(30.5), (35.6), (40.5), (45.5),$ 

## CAPITULO 7: EJEMPLOS PRACTICOS

224

225

 $(60, 6), (56, 6),$  $(60, 5), (66, 6)$  $(70, 6)$  $(76.5), (80.5)$  $(85, 6), (90, 6), (96, 6), (100, 6),$  $(105.5)$  $(110, 6), (116, 6)$  $(122, 6), (128, 6)$  $(134.5) (139.6)$ <br> $(144.6) (149.6)$ i 154.5). (189.41.1101.41. (167.4), (171.4).  $(175.4)$ .  $(179, 5), (184, 6)$  $(189.6),(194.4)$ (198.4).(202.6).  $(207.6),(212.4)$  $(216.4)$ 

Ÿ.

### double distancia = 75. thetaDegrados=90,phiDegrados=60;

long FAR PASCAL WildProc(HWND hWnd, WORD IMessage, WORD wParam, LONG IParam); void DrawObiect(HWND hWnd, HDC hDC, OBJETO "object);

#### int PASCAL WinMain (HANDLE hInstance, HANDLE hPrevinstance, **LPSTR InstrCrndParem, int nCmdShowl**

HWND hWnd: MSG Message;

> **WNDCLASS WndClass:** WindClass.cbClsExtra=0, WodClass.cbWodExtra+0. WindClass.hbrBackground=GetStockObject(WHITE\_BRUSH); WndClass.hinstance=hinstance; WndClass.hCursor=LoadCursor(NULL,IDC\_ARROW); WndClass.hicon=Loadicon(NULL,IDI APPLICATION); WndClass.lpfnWndProc=WndProc; WodClass IbszClassName=(LPSTR) "10": WndClass.lpszMenuName=(LPSTR) NULL: WndClass style=(WORD)NULL;

if (!RegisterClass(&WndClass!) exit(FALSE):

hWnd=CreateWindow("3D",

"CUERPOS 3D", WS OVERLAPPEDWINDOW WS VSCROLL IWS HSCROLL, CW\_USEDEFAULT, CW\_USEDEFAULT. CW USEDEFAULT. CW USEDEFAULT. NULL, NULL. ninstance. NULL):

226

#### **If (InWod)**

,<br>return(FALSE);

SeiScroliRange(hWnd,SB\_HORZ,MIN\_DEGRADOS,MAX\_DEGRADOS,TRUE);<br>SeiScroliRange(hWnd,SB\_VERT,MIN\_DEGRADOS,MAX\_DEGRADOS,TRUE); SetScrollPos(hWnd,SB\_HORZ,(inl)thetaDegrados,TRUE); SetScrollPos(hWnd,SB\_VERT,(int)phiDegrados,TRUE);

ShowWindow(hWnd,nCmdShow); while(GetMessage (&Message,NULL,0,0))

TranslateMessage(&Message); DispatchMessage(&Message); ١

return Message wParam, Ä

long FAR PASCAL WndProc(HWND hWnd, WORD iMessage, WORD wParam, LONG IParam)

HDC HDC: PSSTRUCT ps: **HMENU hMenu:** int vPos, hPos:

switchtiMessagel

 $\mathbf{I}$ Case WM PS:

hDC=BeginPs(hWnd,&ps);<br>DrawObject(hWnd,hDC,&cuerpo); ReleaseDC(hWnd,hDC); EndPs(hWnd,&ps); return 0:

case WM, HSCROLL:

if (wParam==SB\_THUMBTRACK) break; hPos=GetScratiPos(hWnd,SB\_HORZ);

switch(wParam) ī

case SB\_TOP: hPos=MIN\_DEGRADOS; break: case SB BOTTOM: hPos-MAX DEGRADOS: hreak: case SB\_LINEUP: hPos=ROTAR\_DEGRADOS; break: case SB\_LINEDOWN: hPos+=ROTAR\_DEGRADOS; break: case SB\_THUMBPOSITION:

hPos=LOWORD(IParam); break:

I (hPos<MIN\_DEGRADOS) hPos=MAX\_DEGRADOS; if (hPos>MAX\_DEGRADOS) hPos-MIN\_DEGRADOS;

 $\sim 10^{-1}$ 

227

 $\sigma_{\rm C}$  , and  $\sigma_{\rm C, C, C}$ 

SetScrollPosthWnd,SB\_HORZ,hPos.TRUE); thetaDegrados=(double)hPos; InvalidateRect(hWnd.NULL\_TRUE): break:

## case WM\_VSCROLL:

IL (wParame=SB\_THUMBTRACK) break; vPos=GetScrollPosthWnd.SB\_VERT):

#### switch(wParam)  $\mathbf{f}$

case SB\_TOP: **vPos=MIN DEGRADOS:** break: Case SB BOTTOM: vPos=MAX DEGRADOS; break. case SB\_LINEUP: vPos-ROTAR DEGRADOS: break: case SB LINEDOWN: vPos+\*ROTAR DEGRADOS: brash. case SB\_THUMBPOSITION: vPos=LOWORDIParami:

break;

I (VPOLSMIN, DEGRADOS) VPOS MAX\_DEGRADOS: If IVPos>MAX DEGRADOSI VPOSTMIN DEGRADOS:

SetScrollPos(hWnd.SB VERT.vPos.TRUE); phiDegrados\*(double)vPox;<br>invalidateRect(hWnd,NULL,TRUE); break:

case WM SIZE:

InvalidateRectifiWed.NULL.TRUE): break:

case WM\_DESTROY:

PostQuitMessage(0); break,

return DefWindowProcihWind.iMessage.wParam.iParami:

#### ١ return(01.1:

delault:

 $\mathbf{r}$ 

 $\sim$ 

void DrawDbject(HWND hWnd, HDC hDC, OBJETO "object)  $\mathbf{I}$ double sinTheta, cosTheta, sinPhi, cosPhi; double s1,s2.s3; PUNTO3D \*v1.\*v2.\*v3: POINT centro: RECT rect: POINT puntos[10]: HBITMAP hBitmap, hOldBitmap; **HRGN hRan** HOC hMemDC:

int superficie, vertice, mapindex, verticuladex, loop;

228 in A

GetClientRect(hWnd.&rect); centro.x=(rect.right/2); centro.y=(rect.bottom/2); hRgn=CreateRectRgn(rect.left, rect.top,rect.right,rect.boltom); hMemDC=CreateCompatibleDC(hDC); hBitmap=CreateCompatibleBitmap(hDC,rect.right,rect.boltom);<br>hDIdBitmap=SelectObject(hMemDC,hBitmap);

cosTheta= cost RADIANES(thetaDegrados)); sinTheta= sin( RADIANES(thetaDegrados)); cosPhi= cos( RADIANES(phiDegrados)); sinPhi= sin( RADIANES(phiDegrados));

for (loop=0; loop<NUM\_DE\_VERTICES; loop++)  $\mathbf{f}$ 

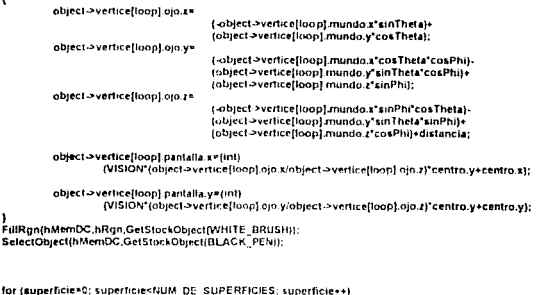

mapIndex\*object->info[superficie].mapIndex:

-1

for (vertice=0, vertice<object->info[superficie].noOfVertices; vertice++,mapindex++)  $\mathfrak{c}$ 

verticelndex=object->map[mapIndex];<br>puntos[vertice].x=object->vertice[verticelndex].pantalla.x;<br>puntos[vertice].y=object->vertice[verticeIndex].pantalla.y;

Polyline(hMemDC, &puntos[0],vertice);

 $\mathbf{1}$ 

ļ

ł <sup>t</sup>

> BilBit(hDC,0,0,rect.right,rect.tiottom,hMemDC,0,0,5RCCOPY); SelectObject(hMemDC,hOldBitmap); DeleteObject(hBitmap); DeleteObject(hRgn);

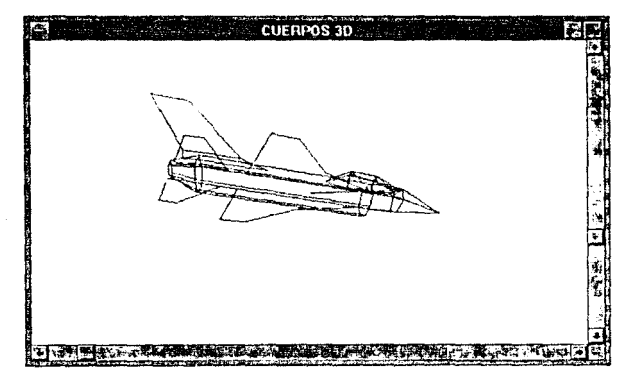

Figura 7-9.

um in

# Conclusiones

El medioambiente Microsoft Windows es una interface oráfica que nermite correr en mutiprocesamiento, establece el control común entre periféricos tales como tarjetas de videos e impresoras. Windows, escencialmente, es controlado por ratón, lo que permite que hasta el más inesperto de los usuarios pueda trabajar comodamente sin aprender los complejos comandos del sistema operativo. Windows permite el uso de la memoria extendida y expandida en forma transparente al usuano, por lo que presenta un mejor aprovechamiento de la RAM de una computadora en comparación con los programas diseñado para DOS; los cuales deben de ser diseñados para trabajar en modo estándar o modo protenido para usar la memoria

La metodología para realizar programas baio ambiente Windows usando las especificaciones de Microsoft es fácil, siempre y cuando se tenoa un buen conocimento del lenguale C y se usen las herramientas especialmente dicertadas para tai siluación. Las herramientas más sofisticadas son los editores de recursos que pueden contar con una granvariedad de elementos pará la creación de un recurso y que proporcionan al programador una visión de la presentación del programa. Sin embargo, el uso de los editores de recursos causa el desconocimiento pleno de la codificación del archivo de recursos, pues la gran mayoría de los editores soló crean un archivo de trabajo ya compilado (archivo .RES).

Por otra parte los editores de recursos son una arma de dos filos. Con un editor de recursos, por ejemplo, podemos alterar directamente los recursos de un programa ya ejecutado, así se puede pasar a "español" un programa en "inglés", pero de no traber un cuidado especial en la alteración de los recursos, el programa podría sufrir daños intreparables.

Ahora bien, la estructuración de los procesos WinMain y WinProc marca el uso de objetos orientados, pero manejados de una forma más simple y menos compleja que la que se encuentra dentro de C++. La enrutación de los mensales de los objetos manejados (menús, barras deslizables, botones, cajas de diálogo, etc.) esta marcada por el uso de la estructura switch-case; en la cual se establecen las secciones respectivas para cada tipo de mensate. Por supuesto, una de las labores del programador es conocer el nombre de referencia y su uso de cada uno de los 200 mensajes que especifica Microsoft para Windows.h; siendo esta biblioteca esencial para poder programar en el medioambiente.

## **CONCLUSIONES**

Sin embargo, Windows presenta limitaciones al relacionarse el hardware que debe poseer la computadora donde corro. La actual versión, Windows 3.1, soló porrnltu su uso considerando a las tarietas VGA como básicas: es decir, solo tarietas de video con una resolusión de 640 x 480, como mínimo. Windows 3.1 puede correrse en una computadora con microprocesador 80286, pero no puede usar ta capacidad p!enamenle su capacidad do interactuar con el DOS. Para esto es necesano poseer computadoras con 80386 ó 80488 Windows 3.1 marca como un minimo 1 Mbyte de RAM, para un uso decoroso, pues no garantiza su eficacia para correr en multiprocesamiento. Windows trabaia excelentemente con mas de 2 Mbytes de RAM

La liga entre Windows y DOS, aunque parece muy delgada, en realidad es una cadena Cuando un programa en Windows interficre con ciertas interrupciones, puede causar su desconexion del medioambiente, acarreando al resto de los programas

Sin embargo, el 1mpac10 de Wmdows en la comunidad de usuanos de computadoras personales a sido enorme. Windows ha permitido el desarrollo de nuevos periféncos, tales como tarietas de sonido y video: permitiendo el desarrollo de multimedia, que antaño se encontraba restrigido a mainframes y a las computadoras Apple El impacto sobre la morcadotecnia del hardware en nuestro pais también ha sido muy inleresanles La mayor parte de las computadoras personales se venden con Wmdows, lo que 1mphca un hardware minimo que posea un tarjeta VGA y un microprocesador 80386.

El software diseñado para Wmdows casi ha sido 1qualado en cantidad y en uso al que existe en DOS, y de proseguir la fendencia de uso de Windows y de sus futuras versiones (como lo es NT) lograría definitivamente derrocar al DOS y Quedarse como la plataforma de trabajo única de las computadoras personales basadas en los microprocesadores Intel.

Otras metodologías han sido desarrolladas por compañías competidoras de Microsoft para auxiliar a los programadores. Borland ha propuesto una plataforma basada totalmente en obietos, cuya complejidad radica en recordar la relación que guardan los diferentes obietos con la ventana principal. Microsoft también ha propuesto vanas "fórmulas" para usar objetos dentro de su metodología. pero no con mucha aceptación

Miereseft también ha ereado dos compiladores que explotan la llamada programación visual, es decir, crear primero la manera de presentar un programa y después la lógica. El primero, Visual Basic: tuvo una buena aceptación a nivel mundial y gracias a este éxito una granvariedad de programas shareware. El segundo lenguaie, de reciente aparición. se flama Visual. C++, un curioso hitmdo que combina la metodologia original con el modo visual Sin embargo, los compiladores "visuales" de Microsoft carecen de elementos para realizar orogramas complejos que combinen interfaces multiples. Por ello, caemos nuevamente en el uso de la metodología inicial.

El siguiente gran pase de Microsoft es Windows NT, lanzado al mercado el 31 de agosto. de 1993. Windows NT es un sistema operativo con la misma interface gráfica que su antecesor Windows 3.1. La meta de Microsoft es alcanzar el mercado de las eslaciones de trabajo y de redes. Microsoft unió fuerzas con Intel para la creación de Pentium (80586) para establecer una una linea de estaciones de trabajo compatibles con las computadoras personales. Por otra parte, no soló comercializará Windows NT para computadoras basadas en 80x86, sino también en otras que usen microprocesadores como el Alpha, de la compañía DEC, o el 68040 ,de Motorola. Asi, Microsoft tratará de captar más usuarios para Windows. Pero, por si fuera poco todo lo anterior, Microsoft ha garantizado la portabilidad de software entre los sistemas NT: lo cual significaria la estandarización de su metodo!ogía de trabajo. Esto significaría el

### **CONCLUSIONES**

232

establecimiento, por primera vez en la historia del software, de una base real y única para aprender a programar.

Pero, aún hay más dentro de los planes de Microsoft; pues esta preparando una versión de Windows cuyo nombre sería Windows Avanced Server (WAS). Esta versión sería destinada hacia las grandes redes de información y grandes sistemas de cómputo.Microsoft ha asegurado que la misma capacidad de portabilidad de el éxito de WAS depende de la aceptación que tenga Windows NT.

Los sistemas competidores de Windows NT v WAS son principalmente OS/2, NetWare, Unix y, curiosamente, el MS-DOS. Ninguno de ellos presenta en la actualidad la pertabilidad plena que ofrece Windows NT, pero su evolución ha estado muy marcada por la misma desarrollo de Windows

# **Bibliografía**

Lee High-Performance **Artams** c Graphics Programming for **Windows** Windcrest/McGraw-Hill . 1992. U.S.A.

Aumiaux, Michel. Microprocesadores 16 Bits. Masson Editores, 1987. México.

Barkakati, Naba. The Waite Group's Essential Guide to Turbo C. Howard W. Sams and Company, 1989 U.S.A.

Barnes, John. DOS 6.0. Personal Computer World, 1993, no. 3, pp 296-302. U.K.

Bartow, David R y et al. Interactive Programming Environments, McGraw-Hill Book Company, 1986 U.S.A.

Booch, Grady, Object Oriented Design with Applications. The Benjamin/Cummings Publishing 1991 U.S.A.

Bell, Doug y et al. Software Engineering: A Programming Approach. Prentice-Hall International, 1987. U.S.A.

Bertran, Michel, Fast Bezier Curves in Windows, PC Techniques, 1992, vol. 2, no. 6, pp. 25-30 U.S.A.

Bodand International, Borland C++ 2.0 - Getting Started, Borland International, 1991. U.S A

Borland International. Borland C++ 2.0 - Whitewater Resourse Toolkit. 1991. U.S.A.

Borland International, Paradox para Windows -Guia de referencia Objectoal, 1993, U.S.A.

Randell, Brian (Editor). The Origins of Digital Computer. Springer-Verlag, 1970. U.S.A.

#### **BIBLIOGRAFIA**

Charate, Robert N. Software Engineering Enviroments: Concepts and Technology. McGraw-Hill Book Company, 1987. U S.A.

Conger, James L. The Walte Group's Windows API Bible: The Definite Programmer's Reference. Waite Group Press, 1992. U.S.A.

Devoney, Chris. Dos 6.0. PC Computing, 1993, no. 5, po 129-159, U.S.A.

Donovan, John., Operating-System Trend, Byte, 1992, no. 10, vol. 17, pp 159-166, U.S.A.

Duncan, Ray, Advanced MS-DOS Programming, Microsoft Press, 1986, U.S.A.

Duncan, Ray, The MS-DOS Encyclopedia, Microsoft Press, 1998, U.S.A.

Eggebrecht, Lewis, Interfacing the IBM Personal Computer. Howard W. Sams and Company, 1990 U.S.A.

Enterninger, Gary, Turbo, Pascal for Windows Bible, Howard W. Sams and Company, 1992. USA

Ezzel, Ben. Windows Graphics Programming, Ziff-Davis Press, 1992. U.S.A.

Farrel, Tim v Runnoe Connally Programming in Windows 3.1. Que Corporation, 1992. USA

Graham, Ian. Object Oriented Methods. Adisson-Wesley Publishing, 1991. U.S.A.

Hall, Douglas V. Microprocessors and Interfacing: Programming and Hardware, McGraw-Hill International, 1986. U.S.A.

Heiny, Loren. Windows Graphics Programming with Borland C++, John Wiley & Sons, 1992 U.S.A.

**Hekmatoour** Sharam CAAL. Guia para Programadores en c. Prentice-Hall Hispanoamericaria, 1992. Mexico.

Hyman, Michel. Windows Dynamics Data Exchange, PC Techniques, 1992, vol. 2, no. 6, pp 35-40, U.S.A.

Holzner, Steven y The Peter Norton Computing Group. Advanced Assembly Language. Brady Publishing, 1991. U.S.A.

Jones, Gregory W. Software Engineering, John Wiley & Sons, 1990. U.S.A.

Kernighan, Brian W. y P. J. Plauger. The Elements of Programming Style. McGraw-Hill International, 1978, U.S.A.

Khoshafian, Setran y et al. Object Orientation: Concepts, Languages, Databases and User Interfaces. John Wiley & Sons, 1990. U.S.A.

LeBlond Group Windows 3 Power Tools. Bantam Books, 1991. U.S.A.

Lecarme Olivier y Mireille Pellissier Gart. Software Portability. McGraw-Hill International, 1987. U.S.A.

### **BIBLIOGRAFIA**

Levy, Steven, Hackers: Herges of the Computer Revolution, Dell Publishing, 1984, U.S.A.

McCord, James W. Developing Windows Applications with Borland C++ 1 Howard W. Sams and Company, 1992. U.S.A.

Meyer, William, Los Creadores de Imagen, Planeta, 1987, México,

Microsoft Windows. Manual del Usuario, 1992. U.S.A.

Minasi, Mark. The OS/2 Alternative, Special Issue Byte, 1992, vol. 17, no. 11, pp 55-60. U.S.A.

Mischel, Jim. A Guide to Windows Help, PC Techniques, 1993, vol. 3, no. 6, pp 24-31 **U.S.A.** 

Nicholson, Matt. Learnig Visual Basic. PC Plus, 1993, no. 3, pp 299-302, U.K.

Nicholson, Malt y et al. 6 of the Best?. PC Plus, 1993, no. 3, pp 218-225. U.K.

Nace, Barry, How OLE Work. Special Issue Byte, 1992, vol. 17, no. 11, pp 45-52, U.S.A.

Norton, Peter y Paul Yao. Borland C++ Programming for Windows. Bantam Books, 1992. U.S.A.

Norton, Peter y Richard Wilton. The New Peter Norton Programmer's Guide to the IBM PC & PS/2, Microsoft Press, 1988. U.S.A.

Olsen, Tomas W. Three-Dimensional Modeling Under Windows 3.1. The C Users Journal, 1993, vol. 11, no. 3, pp 53-58, U.S.A.

Palmer, Scott D. Programmer's Introduction to Turbo Pascal for Windows, Sibex Inc. 1992, U.S.A.

Park, Chan S. Interactive Microcomputer graphics Addison-Wesley, 1985, U.S.A.

Pfaffenberger, Bryan, Que's Computer User's Dictionary. Que Corporation 1990, U.S.A.

Pressman, Roger S. Software Engineering: A Practitioner's Approach, McGraw-Hill International, 1987 U.S.A.

Prosise, Jeff. DOS 5 Memory Management with Utilities. 2iff-Davis Press, 1992. U.S.A.

Radcliffe, Mark y Quaterdeck Office Systems. DeskQv/cw:X: A Tecnical Perpective for '90s. Byte, 1992, vol 17, no 12, suplemento, U.S.A.

Robinson, Phillip. Dr. Dobb's Toolbook of 80286/80386 Programming. M&T Publishing, 1988. U.S.A.

Townsend, Carl Advanced MS-DOS Expert Techniques for Programmers. Howard W. Sams and Company, 1989. U.S.A.

Schildt, Herbert Born to Code in C McGraw-Hill, 1989, U.S.A.

### **BIBI IOGRAFIA**

Simonyi, Charles y Martin Heller. The Hungarian Revolution. Byte, 1991, vol. 16, no. 8, pp.  $131 - 138. U.S.A.$ 

Smith, Gina. Will the Pentium kill the 486. PC Computing, 1993, no. 5, pp 116-125. U.S.A.

Smith, Jan. Windows Accelerators, PC Computing, 1993, no. 5, pp 274-275 U.S.A.

Simpson, Henry. Design of User-Friendely Programs for Small Computers. McGraw-Hill International 1985 U.S.A.

Spraycar, Mariory. PS/2: The Market Context. PC Tech Journal, 1987, vol. 5, no. 8, pp 156-164. U.S.A.

Swan, Tom, Tips for Your Toolbox, PC Techniques, 1993, vol. 3, no. 6, pp 17-23, U.S.A.

Tiley, Ed. Tricks of the Windows 3.1 Masters. Howard W. Sams and Company, 1992. U.S.A.

Tuker, Allen B. Programming Languages, McGraw-Hill International, 1986. U.S.A.